**Cистема управления**

# **Инструкция по сервисному обслуживанию**

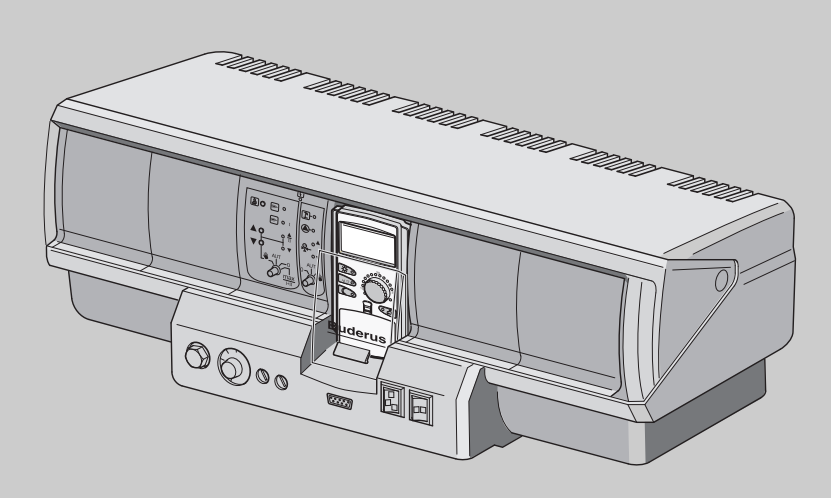

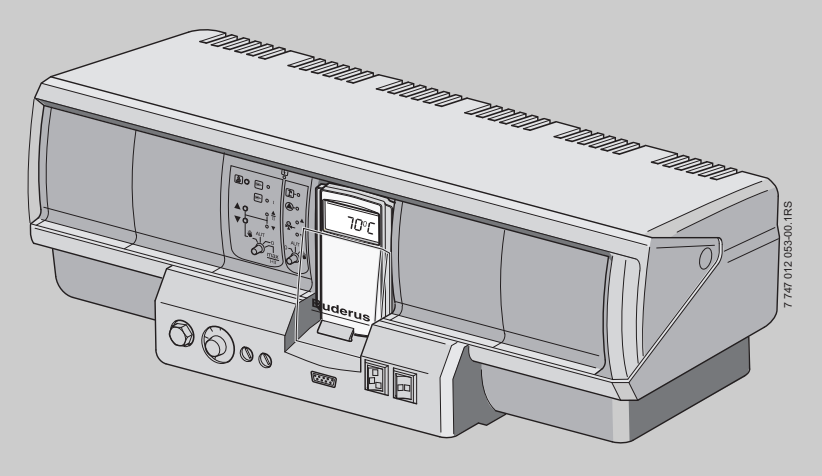

# **Logamatic 4321/4322**

**Сервисный уровень**

**Внимательно прочитайте перед пуском в эксплуатацию и сервисным обслуживанием**

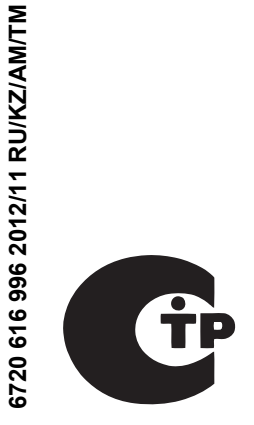

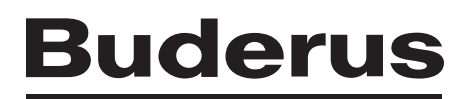

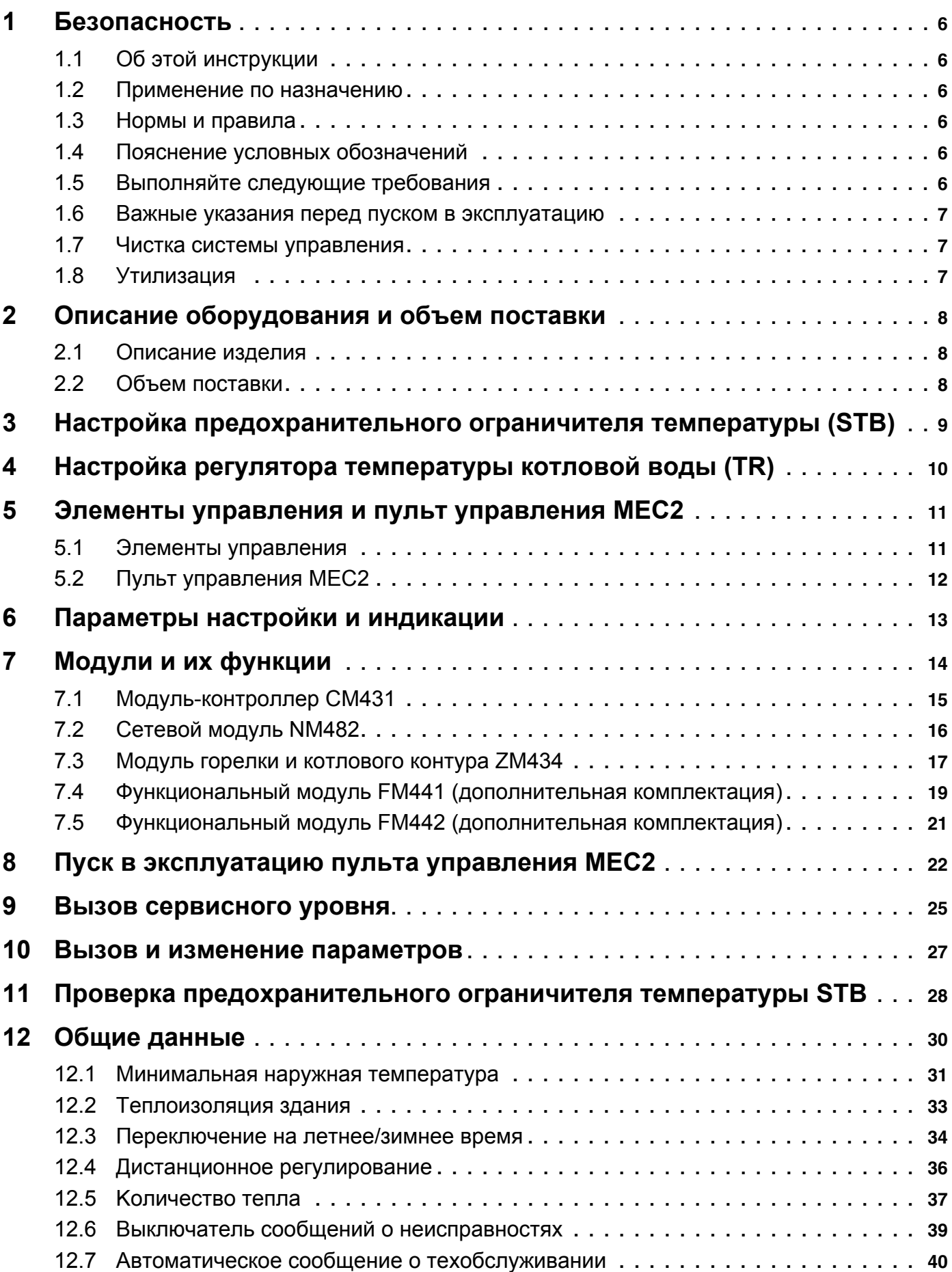

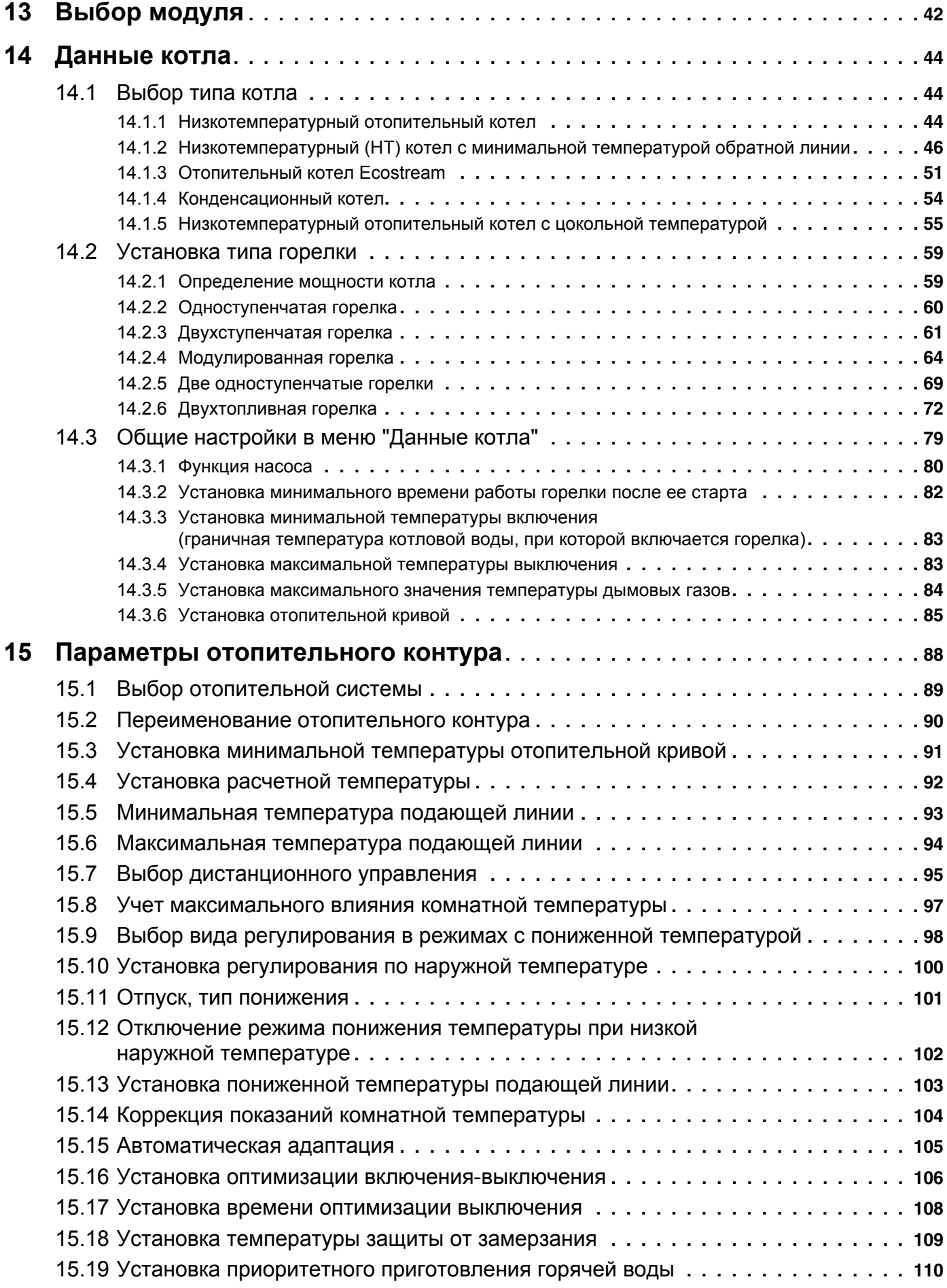

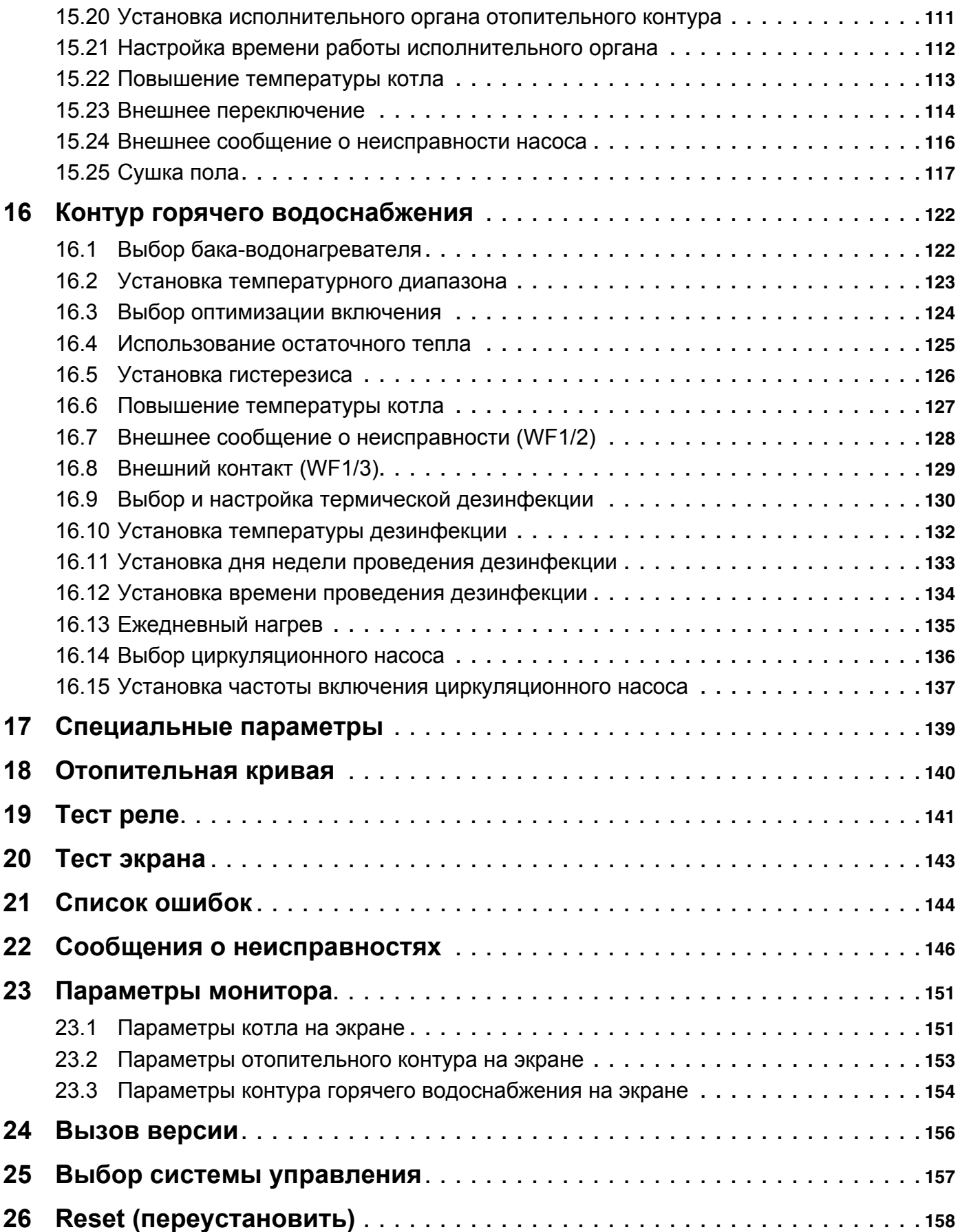

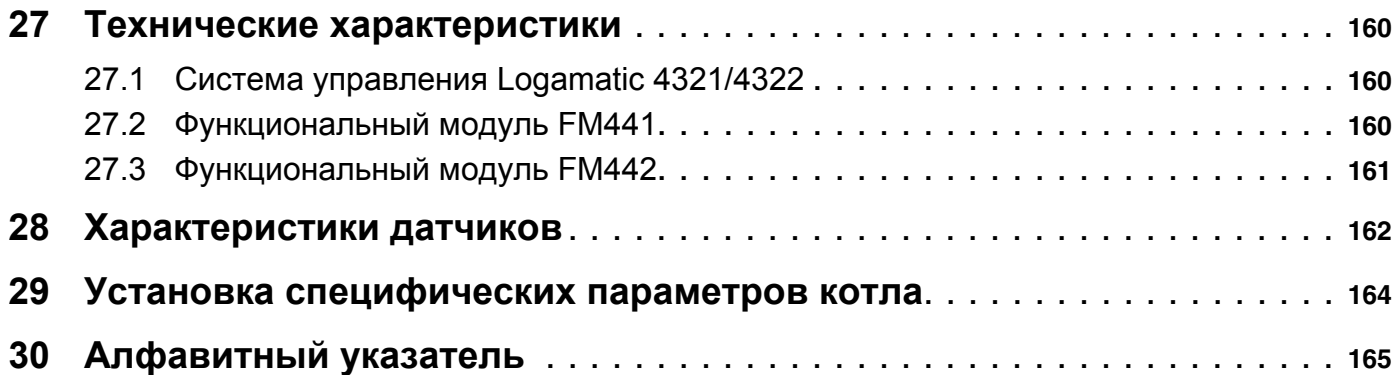

# <span id="page-5-0"></span>**1 Безопасность**

### <span id="page-5-1"></span>**1.1 Об этой инструкции**

Настоящая инструкция содержит важную информацию о правильном и безопасном пуске в эксплуатацию и сервисном обслуживании систем управления Logamatic 4321 и 4322.

Сервисная инструкция предназначена для специалистов, которые имеют профессиональное образование, знания и опыт работы с отопительными установками и газовым оборудованием. Проводите сервисные работы самостоятельно только в том случае, если Вы обладаете специальными знаниями и опытом работы в этой области.

Объясните заказчику принцип действия и управление прибором.

### <span id="page-5-2"></span>**1.2 Применение по назначению**

Системы управления Logamatic 4321 и 4322 предназначены только для регулирования и контроля отопительных установок в многоквартирных домах, жилых сооружениях и других зданиях.

#### <span id="page-5-3"></span>**1.3 Нормы и правила**

Это оборудование по своей конструкции и рабочим характеристикам соответствует европейским нормам и дополняющим их национальным требованиям. Соответствие подтверждено знаком CE.

> Декларацию о соответствии оборудования можно найти в интернете по адресу www.buderus.de/konfo или получить в филиалах фирмы Buderus.

### <span id="page-5-4"></span>**1.4 Пояснение условных обозначений**

Имеются две степени опасности, отмеченные специальными словами:

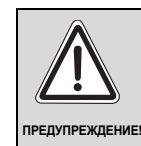

#### **ОПАСНО ДЛЯ ЖИЗНИ**

Указывает на опасность, которая может исходить от оборудования и которая при работе без соответствующей предосторожности может привести к тяжелым травмам или смерти.

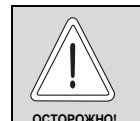

#### **ОПАСНОСТЬ ПОЛУЧЕНИЯ ТРАВМ/ ПОВРЕЖДЕНИЯ ОБОРУДОВАНИЯ**

Указывает на возможную опасную ситуацию, которая может привести к средним и легким травмам или стать причиной повреждения оборудования.

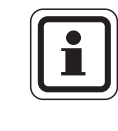

#### **УКАЗАНИЕ ДЛЯ ПОТРЕБИТЕЛЯ**

Указания для потребителя по оптимальному использованию и наладке оборудования, а также другая полезная информация.

### <span id="page-5-5"></span>**1.5 Выполняйте следующие требования**

- Система управления должна использоваться только по назначению и всегда находиться в исправном рабочем состоянии.
- Перед началом работ с системой управления внимательно прочитайте эту инструкцию по сервисному обслуживанию.

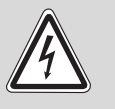

#### **ОПАСНО ДЛЯ ЖИЗНИ**

**ПРЕДУПРЕЖДЕНИЕ!** из-за возможного поражения электрическим током!

- Все работы с электрооборудованием должны проводить только уполномоченные специалисты-электрики.
- Перед тем, как открыть систему управления, отключите напряжение на всех фазах и обеспечьте защиту от случайного включения.

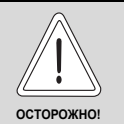

#### ОПАСНОСТЬ ПОЛУЧЕНИЯ ТРАВМ/ ПОВРЕЖДЕНИЯ ОБОРУДОВАНИЯ

из-за ошибки в управлении!

Ошибки в управлении могут привести к травмам и/или повреждению оборудования.

- Не позволяйте детям играть с этим прибором или управлять им без присмотра взрослых.
- Обеспечьте доступ к прибору только тех лиц, которые умеют правильно им пользоваться.

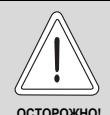

#### ВОЗМОЖНО ПОВРЕЖДЕНИЕ **ОБОРУДОВАНИЯ**

вследствие замерзания установки! Неработающая отопительная установка может замерзнуть при низких температурах.

Защитите отопительную установку от замерзания, для чего из самой нижней точки трубопроводов отопления и горячего водоснабжения нужно слить воду.

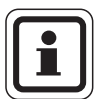

### УКАЗАНИЕ ДЛЯ ПОТРЕБИТЕЛЯ

Должно быть установлено соответствующее стандартам устройство отключения от электросети на всех фазах. В случае отсутствия его нужно установить.

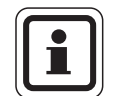

### УКАЗАНИЕ ДЛЯ ПОТРЕБИТЕЛЯ

Используйте только фирменные запчасти Buderus. Мы не несем ответственности за повреждения, возникшие в результате применения запасных частей, поставленных не фирмой Buderus.

#### <span id="page-6-0"></span> $1.6$ Важные указания перед пуском в эксплуатацию

- Перед включением системы управления нужно проверить, стоят ли переключатели на ней и на функциональных модулях в положении "AUT"  $(ABT)$ .
- Для информации потребителя в инструкции по эксплуатации системы управления имеется протокол наладки. Обязательно запишите в него все настройки, выполненные при пуске в эксплуатацию, а также соответствие отопительных контуров.

#### <span id="page-6-1"></span> $1.7$ Чистка системы управления

• Систему управления можно чистить только влажной салфеткой.

#### <span id="page-6-2"></span> $1.8$ Утилизация

- При утилизации упаковки системы управления соблюдайте экологические нормы.
- Не выбрасывайте электронные детали в бытовой мусор. Замена системы управления должна производиться специальной организацией с соблюдением правил охраны окружающей среды.

Перед утилизацией нужно вынуть литиевую батарейку, находящуюся в модуле СМ431, и утилизировать ее отдельно от системы управления.

# <span id="page-7-0"></span>**2 Описание оборудования и объем поставки**

### <span id="page-7-1"></span>**2.1 Описание изделия**

Цифровые системы управления Logamatic 4321 и 4322 могут регулировать работу напольного отопительного котла Buderus, работающего на дизельном/газовом топливе, оснащенного одноступенчатой, двухступенчатой или модулированной горелкой. С их помощью возможно опционально осуществлять управление модулированной горелкой и модулированным насосом котлового контура через соответствующий разъем 0 – 10В, а также внешнее переключение на двухтопливную горелку. Для оптимального согласования с отопительной системой возможно расширение четырьмя функциональными модулями. Система управления Logamatic 4321 со стратегическим модулем FM458 может регулировать работу отопительных систем с несколькими котлами.

### <span id="page-7-2"></span>**2.2 Объем поставки**

- **–** Цифровая система управления Logamatic 4321 с пультом MEC2 или цифровая система управления Logamatic 4322 с дисплеем котла
- **–** Датчик наружной температуры FA (только Logamatic 4321)
- **–** Датчик температуры котловой воды FK
- **–** Дополнительный датчик FZ для измерения температуры подающей или обратной линии
- **–** Кабель для 2-ой ступени горелки
- **–** Техническая документация

# <span id="page-8-0"></span>**3 Настройка предохранительного ограничителя температуры (STB)**

### **Демонтаж корпуса и предохранительного ограничителя температуры**

- Для настройки температуры на предохранительном ограничителе (STB)  $(\rightarrow$  [рис](#page-8-1). 1, [2]) его нужно вынуть из корпуса.
- Для демонтажа предохранительного ограничителя температуры выверните два винта  $($   $\rightarrow$  [рис](#page-8-1). 1, [1]).
- **•** Снимите крышку ( $\rightarrow$  [рис](#page-8-1). 1, [3]).
- Отверните защитный колпачок ( $\rightarrow$  [рис](#page-8-1). 1, [2]).
- Ослабьте резьбовое соединение.
- Выньте STB и выполните настройки, описываемые далее.

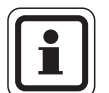

### **УКАЗАНИЕ ДЛЯ ПОТРЕБИТЕЛЯ**

Настройка предохранительного ограничителя на максимально допустимую температуру должна соответствовать местным предписаниям.

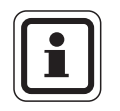

### **УКАЗАНИЕ ДЛЯ ПОТРЕБИТЕЛЯ**

Заводская установка составляет 110 °C.

### **Настройка предохранительного ограничителя температуры**

#### **[Рис](#page-8-2). 2 Вариант A**

- Ослабьте винт  $(\rightarrow$  [рис](#page-8-2). 2, [1]).
- Установите пластину с температурной шкалой  $(\rightarrow$  [рис](#page-8-2). 2, [2]) на нужную температуру  $($   $\rightarrow$  [рис](#page-8-2). 2, [3]).
- Затяните винт ( $\rightarrow$  [рис](#page-8-2). 2, [1]).

### **[Рис](#page-8-3). 3 Вариант Б**

• Установите рычажок ( $\rightarrow$  [рис](#page-8-3). 3, [1]) на нужную температуру.

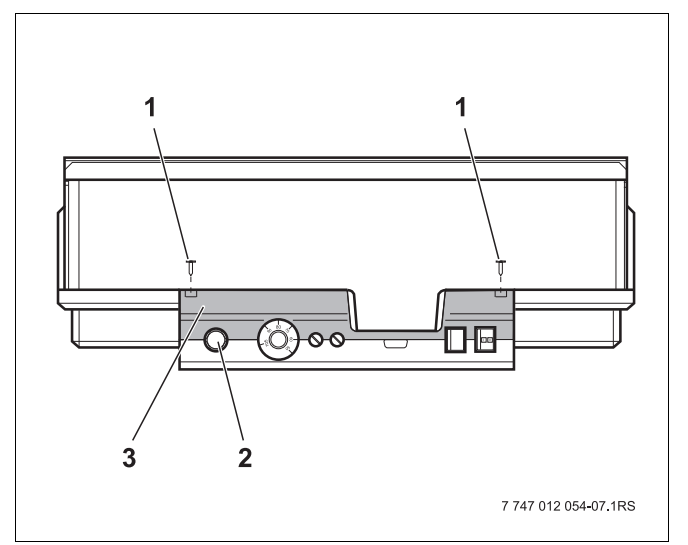

<span id="page-8-1"></span>*Рис.1 Система управления Logamatic 4...*

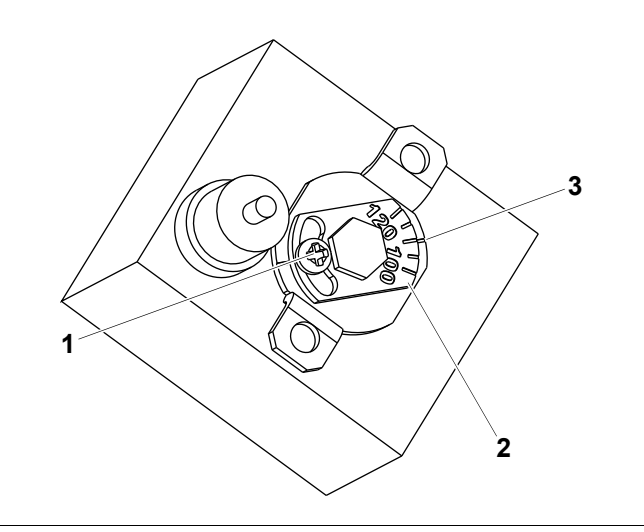

<span id="page-8-2"></span>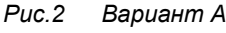

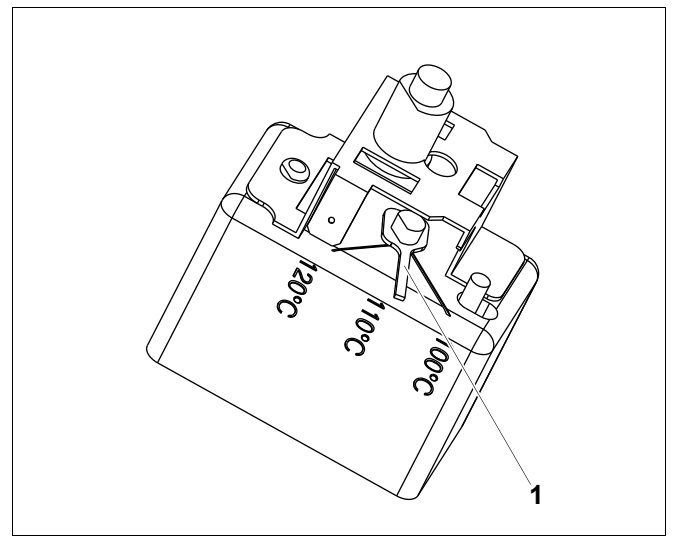

<span id="page-8-3"></span>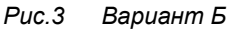

# <span id="page-9-0"></span>**4 Настройка регулятора температуры котловой воды (TR)**

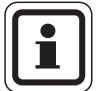

#### **УКАЗАНИЕ ДЛЯ ПОТРЕБИТЕЛЯ**

Переключение регулятора температуры котловой воды с 90 °C на 105 °C - только при установке STB на 120 °C.

В системах, где требуется температура котловой воды выше 90 °C **(см. указание!)**, можно переключить регулятор температуры котловой воды с 90 °C на 105 °C.

- Снимите ручку настройки.
- Отломите стопор ( $\rightarrow$  [рис](#page-9-1). 4, [1]).
- Вставьте ручку настройки.

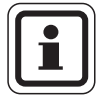

### **УКАЗАНИЕ ДЛЯ ПОТРЕБИТЕЛЯ**

<span id="page-9-1"></span>Системы управления Logamatic могут работать на котлах с максимальной температурой воды 99 °C  $(\rightarrow$  главу [14.3.4](#page-82-2)).

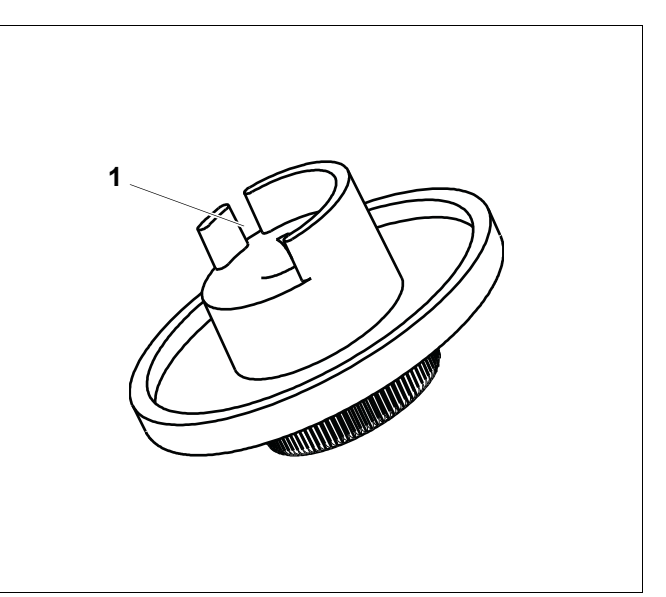

*Рис.4 Ручка настройки*

# <span id="page-10-0"></span>**5 Элементы управления и пульт управления MEC2**

### <span id="page-10-1"></span>**5.1 Элементы управления**

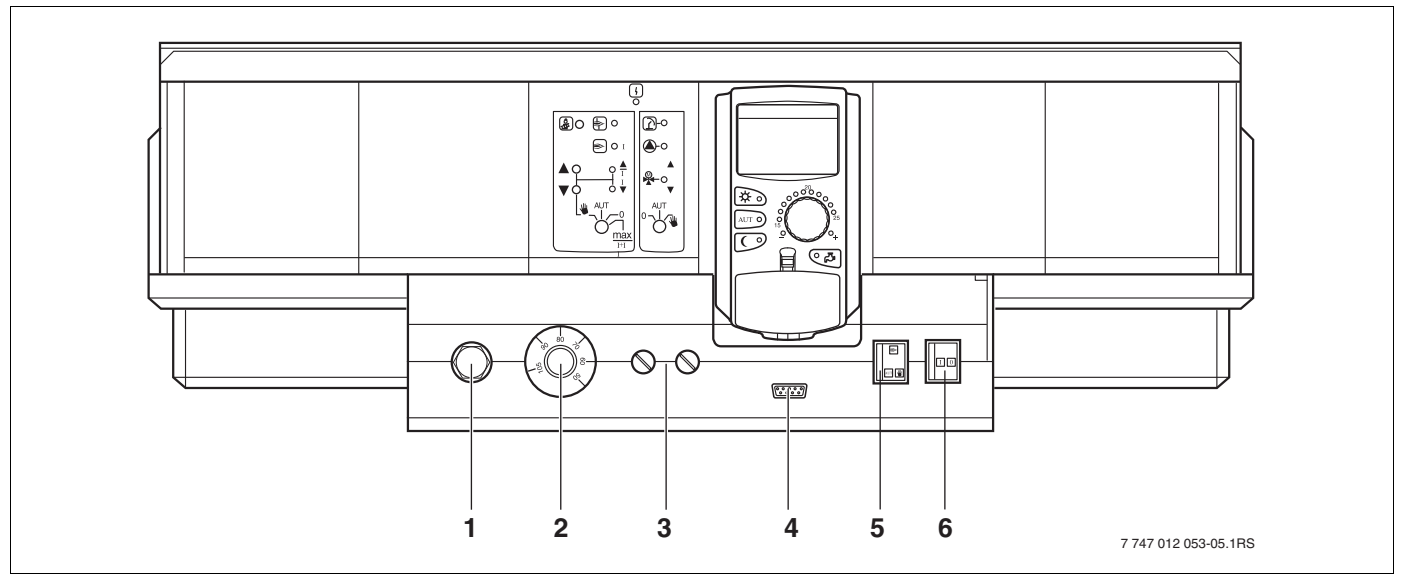

*Рис.5 Элементы управления*

- **1** Предохранительный ограничитель температуры
- **2** Регулятор температуры котловой воды
- **3** Предохранители F1, F2
- **4** Подключение внешних сервисных приборов и МЕС2
- **5** Переключатель аварийного режима горелки
- **6** Пусковой выключатель

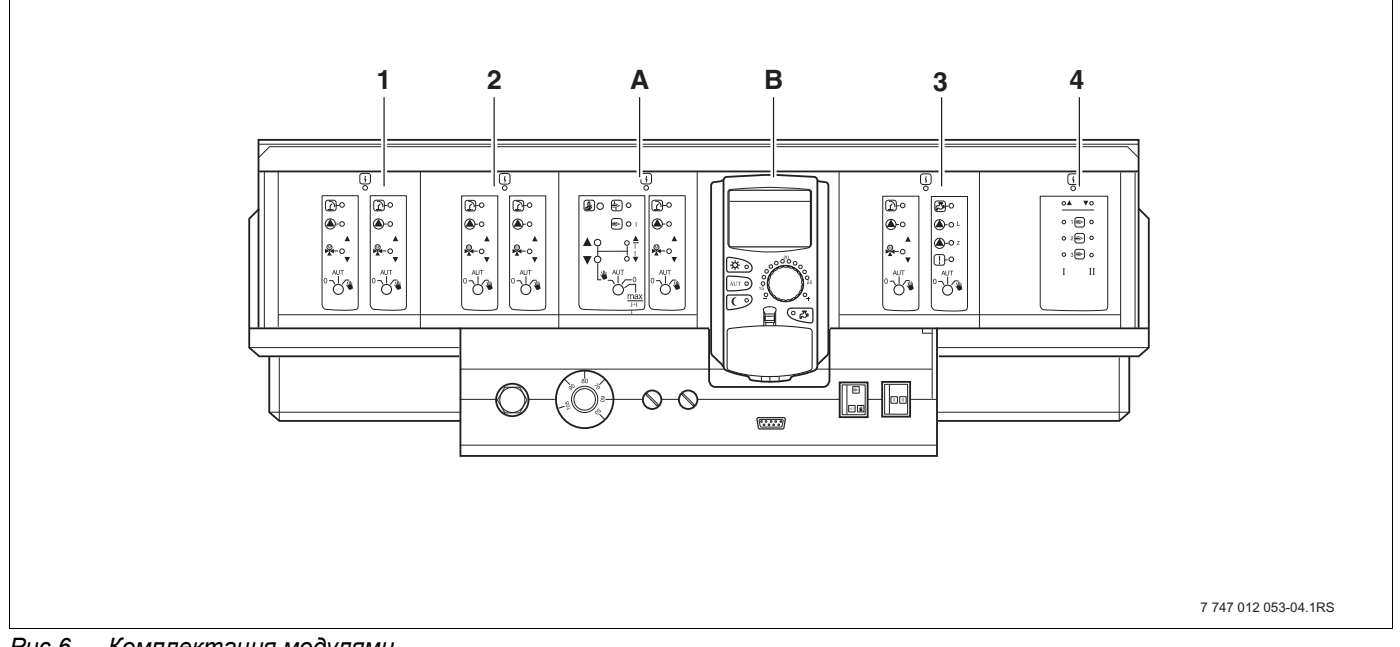

*Рис.6 Комплектация модулями*

- **1** Разъем 1: например, FM442 (отопительный контур 1, отопительный контур 2)
- **2** Разъем 2: например, FM442 (отопительный контур 3, отопительный контур 4)
- **A** Разъем A: ZM434 (котловой контур, горелка)
- **B** Разъем B: модуль CM431 и пульт управления MEC2
- **3** Разъем 3: например, FM441 (отопительный контур 5, ГВС/циркуляционный насос)
- **4** Разъем 4: например, FM458 (стратегический модуль для системы с несколькими котлами)

### <span id="page-11-0"></span>**5.2 Пульт управления MEC2**

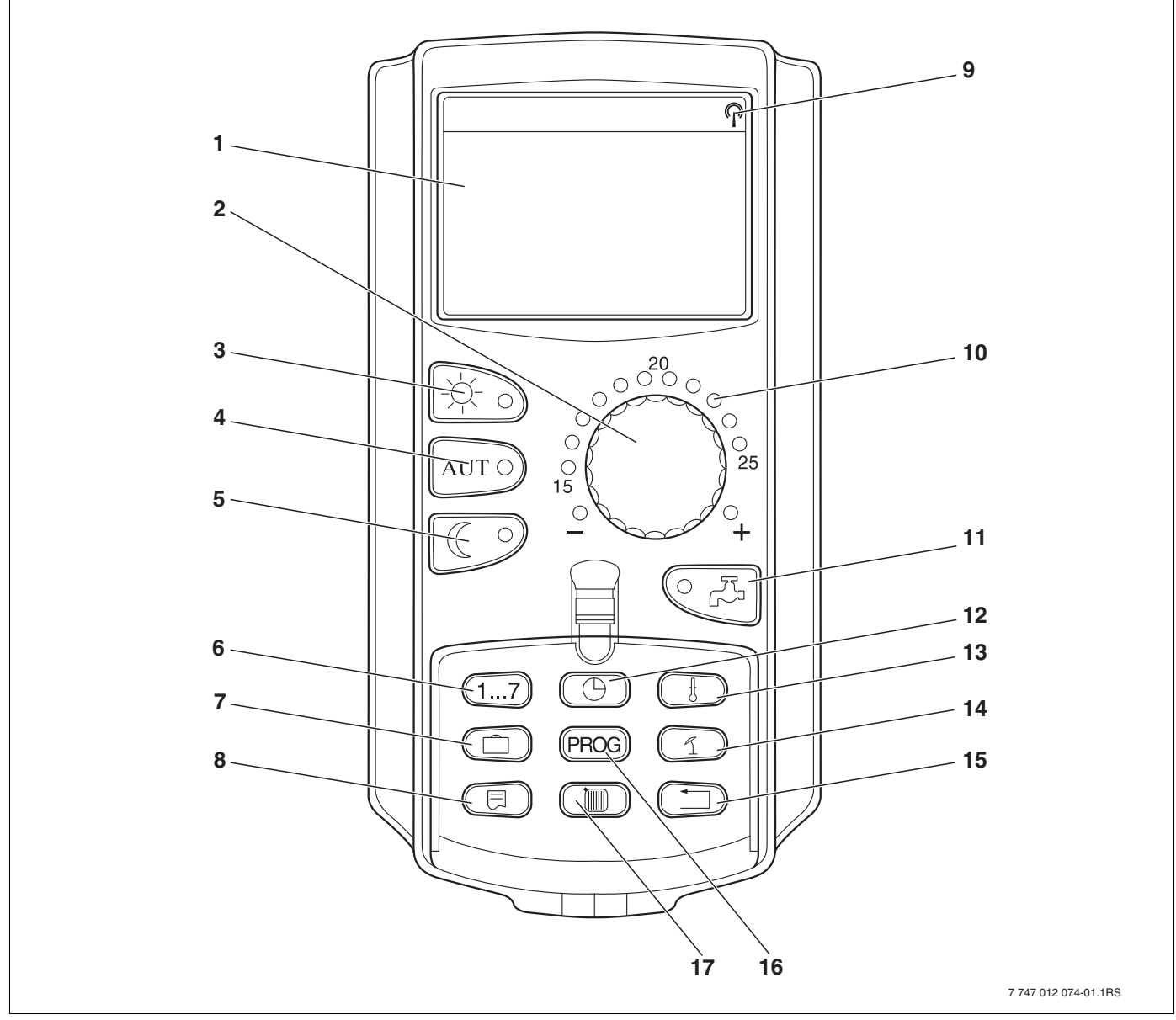

*Рис.7 Пульт управления MEC2*

- Экран
- Ручка управления
- Режим постоянного отопления
- Автоматический режим отопления по таймеру
- Режим постоянного отопления с пониженной температурой
- Ввод дня недели
- Ввод отпускных дней
- Выбор стандартной индикации
- Сигнал радиочасов (только в Германии)
- Индикация заданной температуры помещения
- Ввод температуры горячей воды/дозагрузка
- Установка времени
- Изменение значений температуры
- Переключение лето/зима
- Возврат к стандартной индикации
- Выбор программы по таймеру
- Выбор отопительного контура/контура ГВС

# <span id="page-12-0"></span>**6 Параметры настройки и индикации**

Некоторые пункты меню появляются только при наличии определенных модулей и выполненных настроек.

 $\mathbf{r}$ 

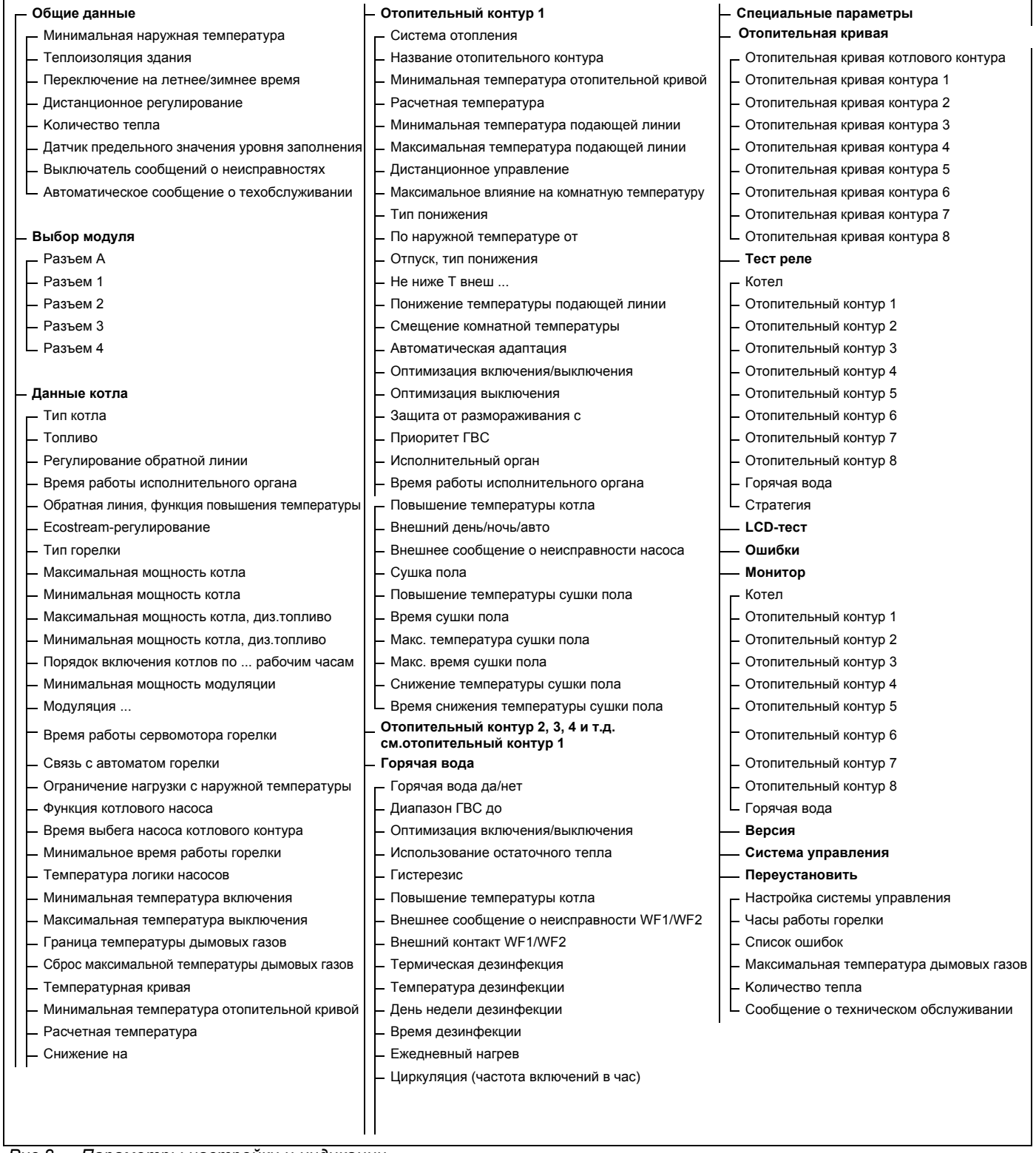

*Рис.8 Параметры настройки и индикации*

#### <span id="page-13-0"></span>Модули и их функции  $\overline{7}$

Здесь перечислены все модули, которыми укомплектованы или могут быть укомплектованы системы управления Logamatic 4321/4322.

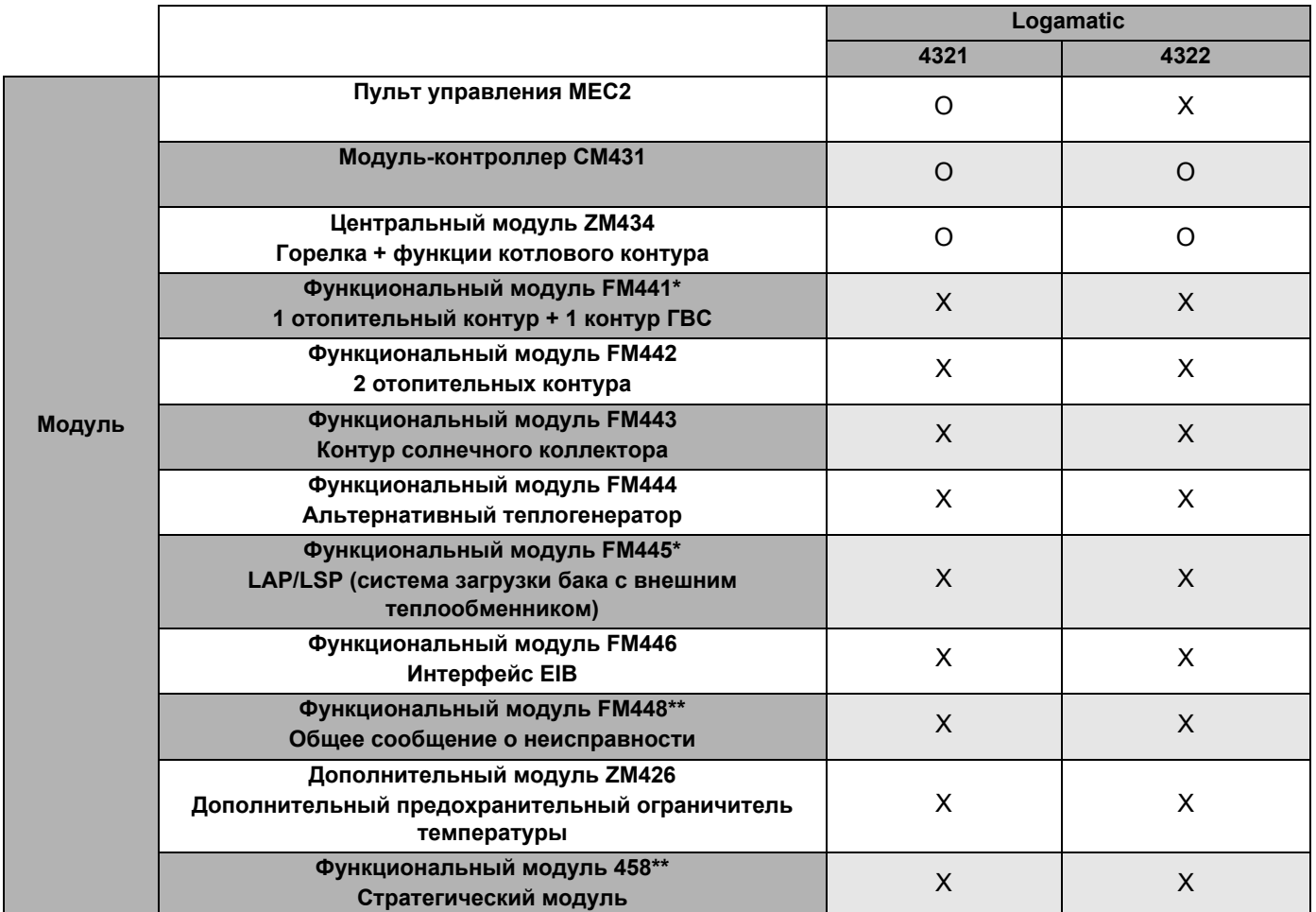

Ta<sub>6.1</sub> Модули и их функции

 $_{\star}$ На одну систему управления разрешается устанавливать только один модуль ГВС.

 $\star\star$ В данной системе управления разрешается устанавливать только один из двух модулей.

- $\circ$ = базовая комплектация
- $\overline{\mathsf{X}}$ = дополнительная комплектация

#### <span id="page-14-0"></span> $7.1$ Модуль-контроллер СМ431

#### Настройка адреса системы управления

Настройка адресов (→ рис. 9, [1]) находится в системах управления Logamatic 4321/4322 на модуле СМ431 (за пультом управления МЕС2).

- Снимите пульт управления МЕС2.
- Теперь можно отверткой установить адрес  $\bullet$ системы управления (→ рис. 9).

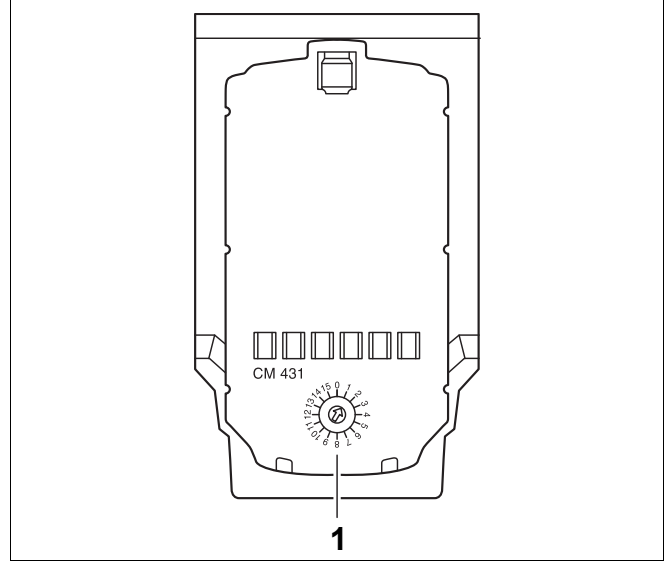

<span id="page-14-1"></span>Puc.9 Настройка адресов

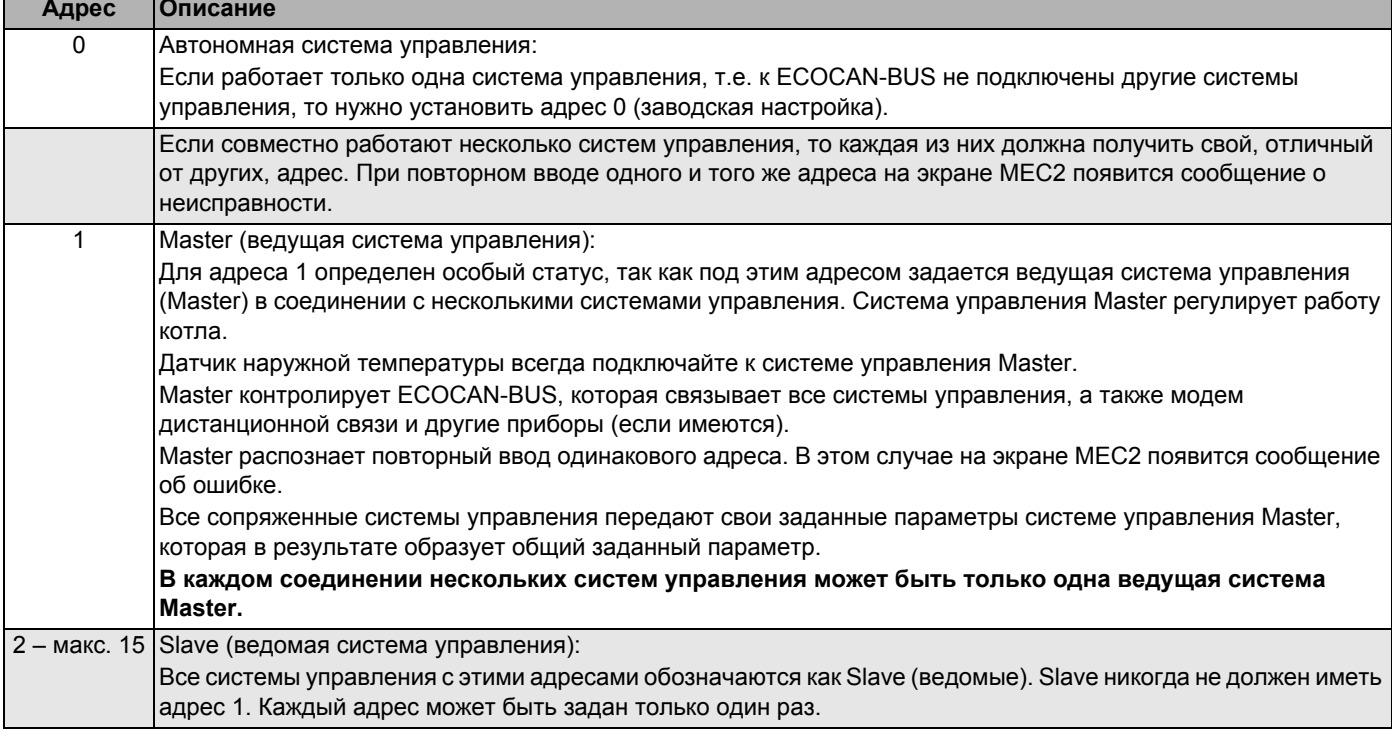

Таб. 2 Адреса систем управления

#### <span id="page-15-0"></span>**7.2 Сетевой модуль NM482**

#### **Нагрузочное сопротивление при соединении нескольких систем управления**

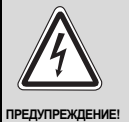

### **ОПАСНО ДЛЯ ЖИЗНИ**

из-за возможного поражения электрическим током!

- Все работы с электрооборудованием должны проводить только уполномоченные специалистыэлектрики.
- Перед тем, как открыть систему управления, отключите напряжение на всех фазах и обеспечьте защиту от случайного включения.

Для обеспечения бесперебойной передачи данных между несколькими системами управления необходимо установить нагрузочные сопротивления на двух системах управления, удаленных друг от друга на наибольшее расстояние.

Нагрузочное сопротивление находится на монтажной стороне сетевого модуля NM482 и включается рычажным выключателем  $($   $\rightarrow$  [рис](#page-15-1). 10, [2]).

Заводская установка:

рычажный выключатель S1 разомкнут = сопротивление отсутствует

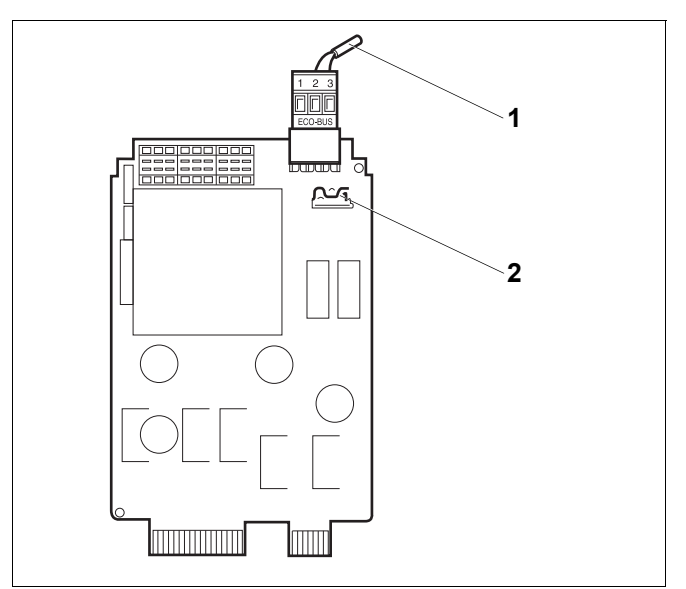

#### <span id="page-15-1"></span>*Рис.10 Сетевой модуль NM482*

- **1** ECOCAN-BUS
- **2** Рычажный выключатель S1 (для нагрузочного сопротивления). Заводская установка: разомкнут

Пример подключения нагрузочного сопротивления при нескольких системах управления Buderus

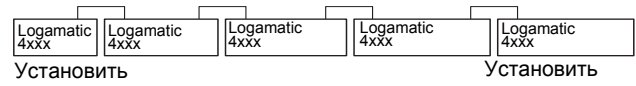

сопротивление

сопротивление

### <span id="page-16-0"></span>**7.3 Модуль горелки и котлового контура ZM434**

Модуль ZM434 входит в базовую комплектацию систем управления Logamatic 4321 и Logamatic 4322. Переключатели на модуле предназначены только для проведения сервисных работ и работ по техническому обслуживанию.

Если выключатели не стоят в положении автоматического режима, то на экран MEC2 выходит соответствующее сообщение, и загорается индикация неисправности $| \nmid$ .

При ручном режиме функции регулирования системы продолжают работать.

### **Функции горелки**

**Кнопка** "Тест дымовых газов"  $\frac{1}{\sqrt{2}}$ 

Нажимайте в течение нескольких секунд кнопку "Тест дымовых газов". В течение 30 минут регулирование отопления работает с несколько повышенной температурой воды в подающей линии.

Во время проведения теста дымовых газов попеременно мигают индикация неисправности $\vert \setminus \vert$ и индикация летнего режима  $\vert \Gamma \vert$ . Для прерывания теста нажмите кнопку "Тест дымовых газов" еще раз.

**Переключатель горелки**<br>○ Переключатель горелки

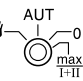

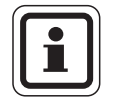

### **УКАЗАНИЕ ДЛЯ ПОТРЕБИТЕЛЯ**

В нормальном режиме переключатель должен стоять в положении "AUT" (ABT).

Положения **0, Рука** и **max I + II** предназначены только для установки особых параметров специалистами сервисной фирмы, например, при неисправности регулирования или при проведении сервисных работ и работ по техническому обслуживанию.

Горелка может включаться непосредственно переключателем.

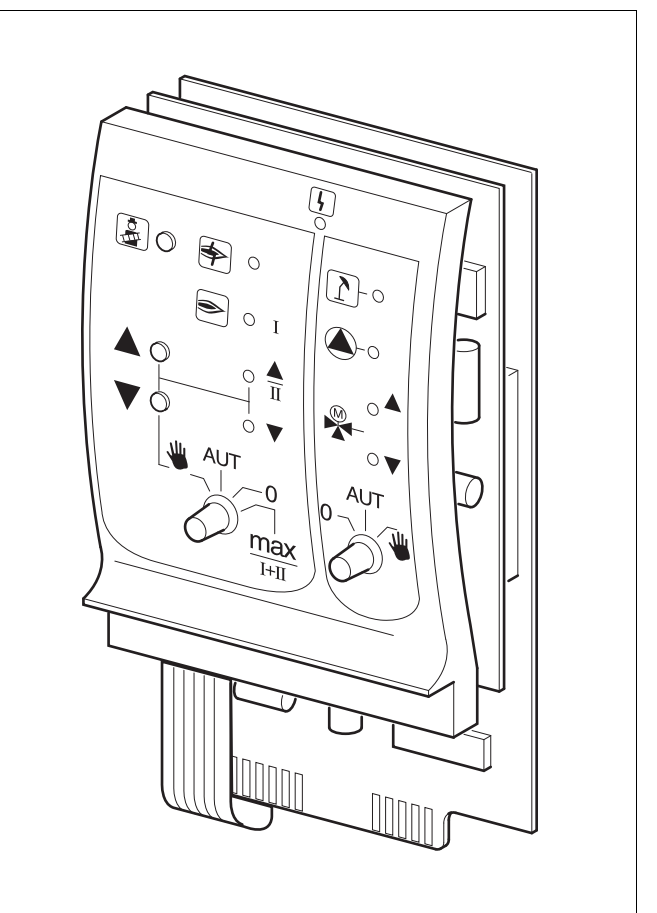

#### *Рис.11 ZM434*

Индикация  $\begin{vmatrix} 1 & 0 \end{vmatrix}$  Общее сообщение о неисправности например, ошибка потребителя, ошибка датчика, внешние неисправности, ошибка в электропроводке, внутренняя ошибка модуля, ручной режим. Сообщения о неисправностях появляются в виде текста на пульте управления MEC2.

#### **Светодиоды состояния горелки**

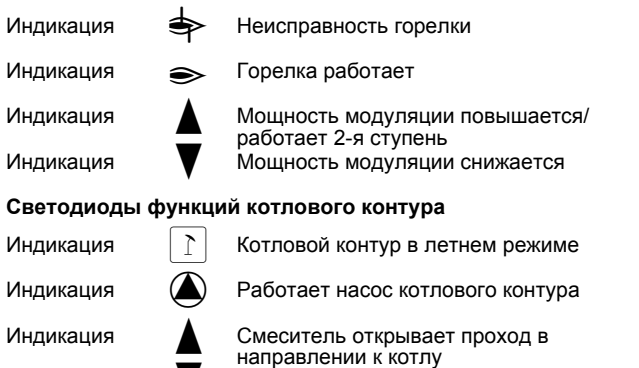

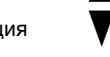

Индикация V Смеситель открывает проход <sup>в</sup> направлении к отопительному контуру

- 3: Для одно- <sup>и</sup> двухступенчатых горелок для основной нагрузки разрешается только первая ступень. На вторую ступень напряжение не подается. Мощность модулированной горелки можно плавно повышать кнопкой **4** и плавно понижать кнопкой  $\blacktriangledown$ .
- AUT (ABT): Горелка работает в автоматическом режиме.
- 0: Горелка выключена. Исключение составляет тот случай, когда аварийный выключатель горелки стоит в положении  $\Psi$ .
- max I+II: Горелка постоянно работает с максимальной мощностью.

#### **Функции котлового контура**

**Переключатель котлового контура** 

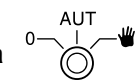

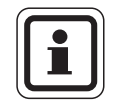

### **УКАЗАНИЕ ДЛЯ ПОТРЕБИТЕЛЯ**

В нормальном режиме переключатель должен стоять в положении "AUT" (ABT).

Положения **0** и **Рука** предназначены только для установки особых параметров специалистами сервисной фирмы в случае каких-либо неисправностей.

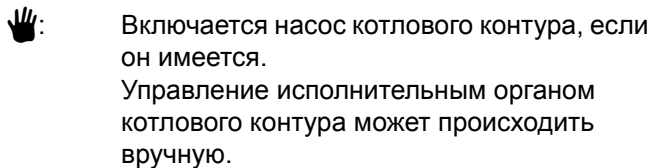

- AUT Котловой контура работает в
- (ABT): автоматическом режиме.
- 0: Выключается насос котлового контура, если он имеется. Управление исполнительным органом котлового контура может происходить вручную.

Светодиоды отражают действующие в данный момент функции.

#### <span id="page-18-0"></span> $7.4$ Функциональный модуль FM441 (дополнительная комплектация)

Модуль FM441 управляет одним отопительным контуром и одним контуром горячего водоснабжения.

Переключатели на модуле предназначены для проведения сервисных работ и технического обслуживания. Они воздействуют только на выходы 230 B.

В систему управления может быть установлен только один такой модуль.

Если переключатели не стоят в положении автоматического режима, то на пульт управления МЕС2 выходит соответствующее сообщение, и загорается индикация неисправности  $|\n\|$ .

В ручном режиме регулирующие функции продолжают работать.

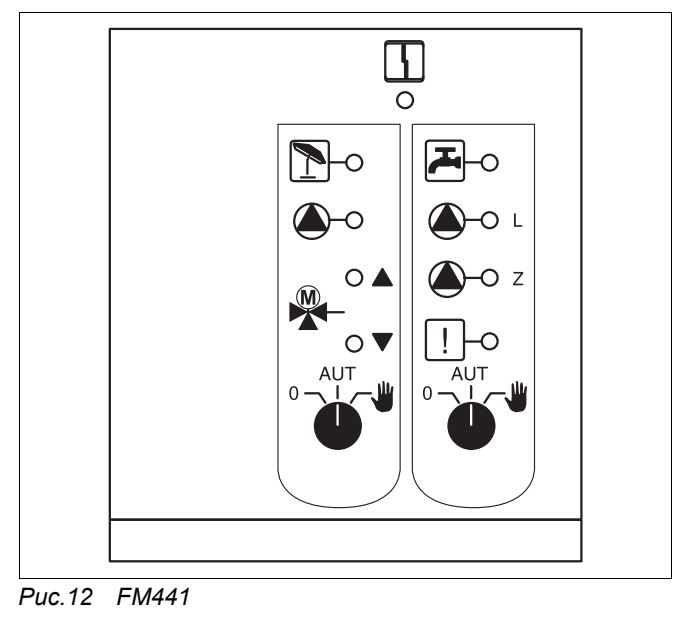

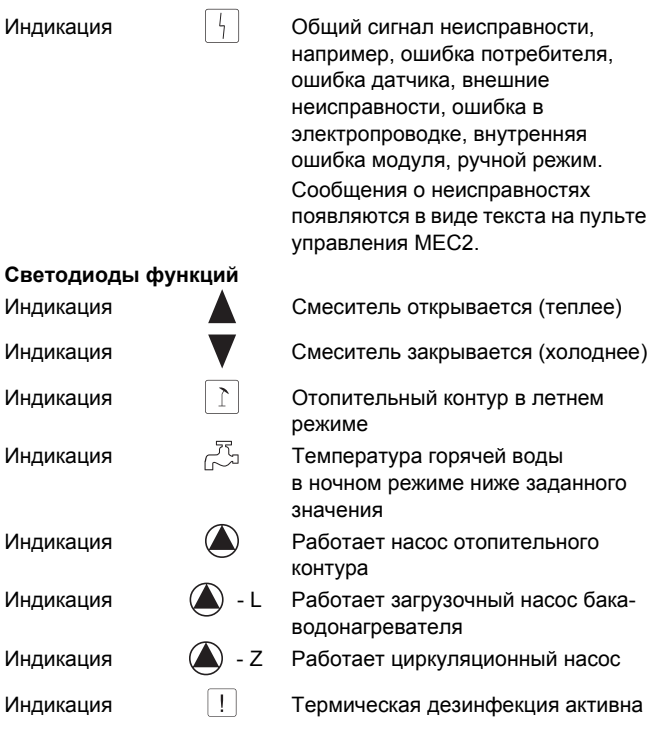

И

И

И

И И

#### **Функция отопительного контура**

Переключатель отопительного контура:  $($   $\rightarrow$  [рис](#page-19-0). 13, [1])

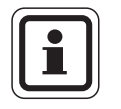

#### **УКАЗАНИЕ ДЛЯ ПОТРЕБИТЕЛЯ**

В нормальном режиме переключатели должны стоять в положении "AUT" (ABT).

Положения **0** и (ручной режим) предназначены 3 для установки особых параметров специалистами сервисной фирмы.

- : Насос отопительного контура включен. Смеситель обесточен, его управление может происходить вручную.  $\frac{1}{2}$
- AUT Отопительный контур работает в
- (ABT): автоматическом режиме.
- 0: Выключен насос отопительного контура. Смеситель обесточен. Функции регулирования остаются в силе.

Светодиоды отражают текущие функции.

#### **Функции контура горячего водоснабжения**

Переключатель для контура горячего водоснабжения:  $(→$  [рис](#page-19-0). 13, [2])

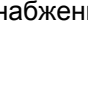

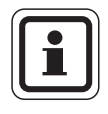

#### **УКАЗАНИЕ ДЛЯ ПОТРЕБИТЕЛЯ**

В нормальном режиме переключатели должны стоять в положении "AUT" (ABT).

Положения **0** и (ручной режим) предназначены 3 для установки особых параметров специалистами сервисной фирмы.

: Включен загрузочный насос бакаводонагревателя. ب س

Циркуляционный насос выключен.

- **AUT** Контур ГВС работает в автоматическом режиме.
- (ABT):
- 0: Загрузочный насос бака-водонагревателя и циркуляционный насос выключены. Функции регулирования остаются в силе.

Светодиоды отражают текущие функции.

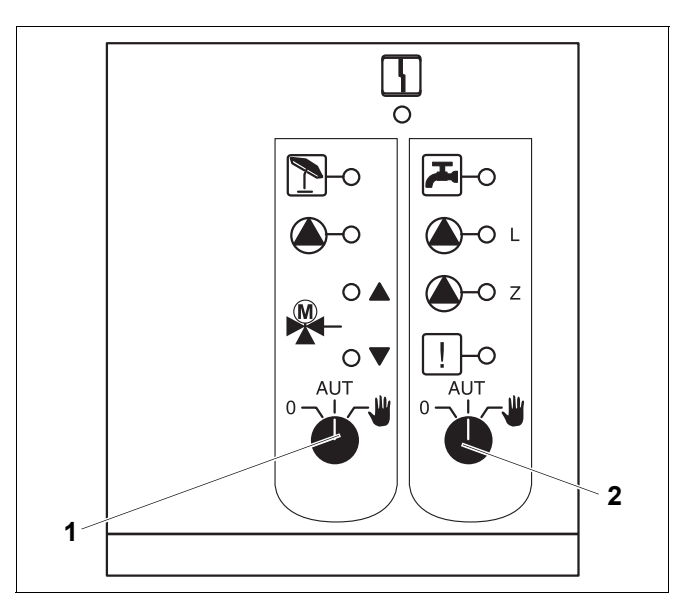

<span id="page-19-0"></span>*Рис.13 FM441*

- **1** Переключатель отопительного контура
- **2** Переключатель контура горячего водоснабжения

#### <span id="page-20-0"></span> $7.5$ Функциональный модуль FM442 (дополнительная комплектация)

Модуль FM442 управляет двумя независимыми друг от друга отопительными контурами со смесителем. В систему управления можно установить несколько таких модулей.

Переключатели на модуле предназначены для проведения сервисных работ и технического обслуживания. Они воздействуют только на выходы 230 B.

Если переключатели не стоят в положении автоматического режима, то на пульт управления МЕС2 выходит соответствующее сообщение, и загорается индикация неисправности  $\lceil \frac{1}{2} \rceil$ .

В ручном режиме регулирующие функции продолжают работать.

#### Функция отопительного контура

Переключатель отопительного контура

например, для отопительного контура 1 и 2

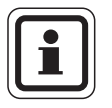

#### УКАЗАНИЕ ДЛЯ ПОТРЕБИТЕЛЯ

В нормальном режиме переключатели должны стоять в положении "AUT"  $(ABT)$ .

Положения 0 и « (ручной режим) предназначены только для установки особых параметров специалистами сервисной фирмы.

- Насос отопительного контура включен. Смеситель обесточен, его управление может происходить вручную.
- **AUT** Отопительный контур работает в
- $(ABT)$ : автоматическом режиме.
- $0:$ Выключен насос отопительного контура. Смеситель обесточен, его управление может происходить вручную. Функции регулирования остаются в силе.

Светодиоды отражают текущие функции.

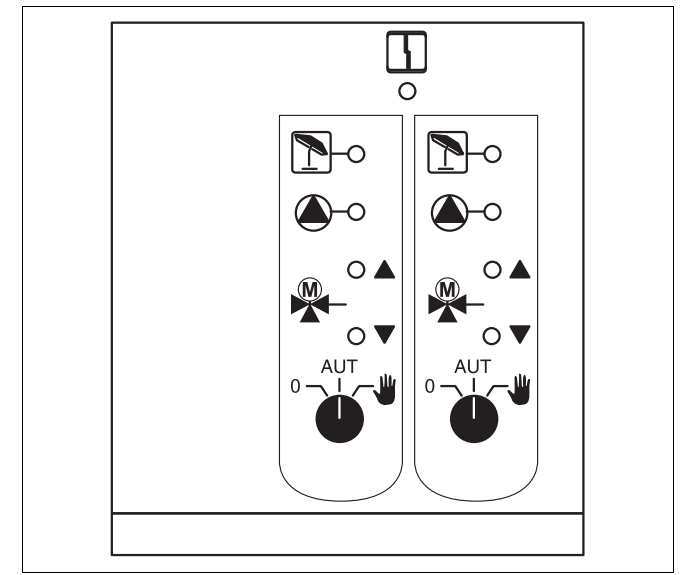

Puc.14 FM442

Индикация

Индикация

Индикация

 $\frac{1}{2}$ 

Общий сигнал неисправности, например, ошибка потребителя, ошибка датчика, внешние неисправности, ошибка в электропроводке, внутренняя ошибка модуля, ручной режим. Сообщения о неисправностях появляются в виде текста на пульте **управления MEC2.** 

Смеситель открывается (теплее)

Смеситель закрывается (холоднее)

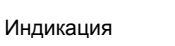

Светодиоды функций

Индикация

Отопительный контур в летнем режиме

Работает насос отопительного контура

#### <span id="page-21-0"></span>8 Пуск в эксплуатацию пульта управления МЕС2

Пульт управления МЕС2 можно применять во всех системах управления серии Logamatic 4000.

Пульт управления МЕС2 можно:

- устанавливать непосредственно в систему управления или
- в настенный держатель как дистанционное управление или
- подключать к адаптеру с отдельным блоком питания.

После подключения МЕС2 к сети начинается процесс инициализации.

На экране появляется строка "МЕС UHUЦUAЛU3UPYETCЯ".

После этого ненадолго появляется сообщение с указанием адреса системы управления.

При установке пульта в систему управления или в настенный держатель МЕС2 автоматически определяет, с какой системой управления он соединен (автоматическая идентификация). Систему управления выбирать не нужно.

На экране появляются различные сообщения, в зависимости от того, какой пульт вставлен в систему управления:

### В систему управления вставлен новый МЕС2

Если установлен совершенно новый МЕС2, то после налаживания связи с системой управления параметры загружаются непосредственно из этой системы.

На экране появляется строка "ПАРАМ. МОНUТОРА ОТ РЕГҮЛЯТОРА ПРИНИМАТЬ".

### МЕС2 установлен в другую систему управления

Если в МЕС2 установлена неизвестная системе управления версия программного обеспечения, то На экране появляется строка "НЕОПОЗНАН. РЕГҮЛЯТОР".

• Выньте MEC2 из системы управления и поменяйте на другой MEC2 с подходящей версией программного обеспечения.

 $MFC$ **UHUЦUAЛU3UPYETCЯ** 

COEDUHEHUE C **РЕГҮЛЯТОРОМ** ADPFC **YY** YCOFILIHO

*<u>INPAM.</u>* MOHUTOPA

ОТ РЕГҮЛЯТОРА **ПРИНИМАТЬ** 

НЕОПОЗНАН. **РЕГҮЛЯТОР** 

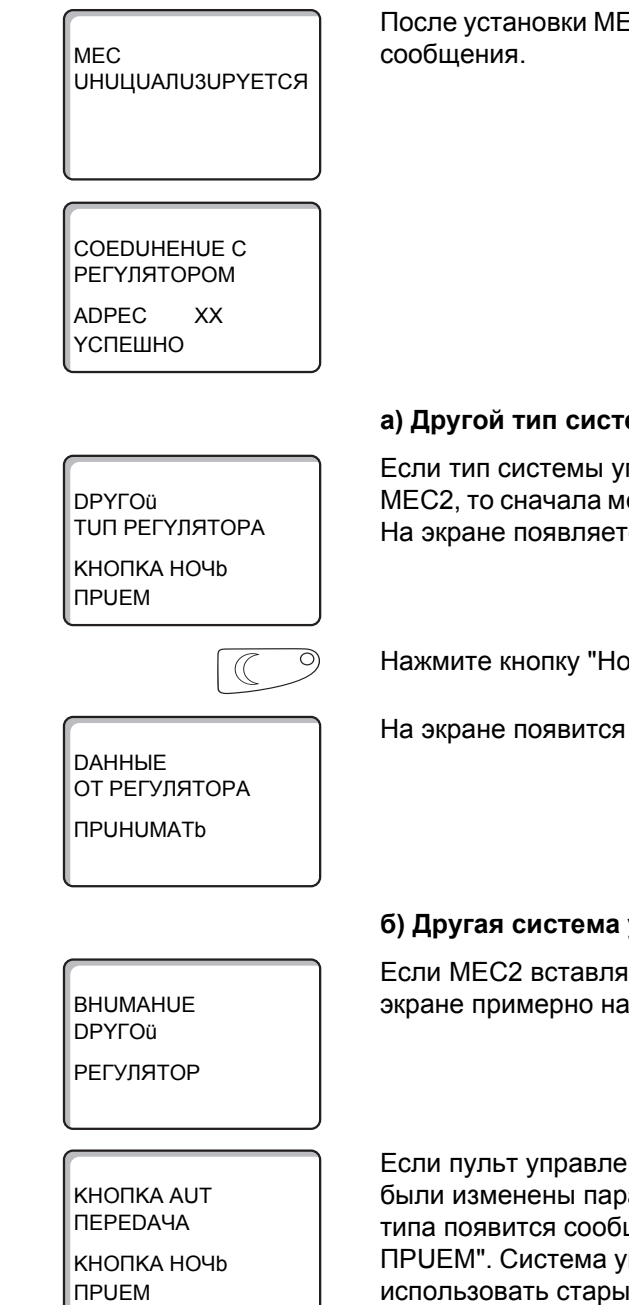

### В систему управления установлен МЕС2 с введенными параметрами

После установки МЕС2 в систему управления сначала появляются эти два

#### а) Другой тип системы управления

Если тип системы управления отличается от типа, заданного в пульте МЕС2, то сначала можно только загрузить данные из системы управления. На экране появляется следующее сообщение.

Нажмите кнопку "Ночной режим".

На экране появится следующая строка.

### б) Другая система управления такого же типа

Если МЕС2 вставляется в другую систему управления того же типа, то на экране примерно на 3 секунды появляется следующее сообщение.

Если пульт управления МЕС2 отделен от системы управления, и на нем были изменены параметры, то при установке пульта на систему того же типа появится сообщение "КНОПКА AUT ПЕРЕDАЧА, КНОПКА НОЧЬ ПРИЕМ". Система управления спрашивает, принять ли новые данные или использовать старые, хранящиеся в памяти системы управления.

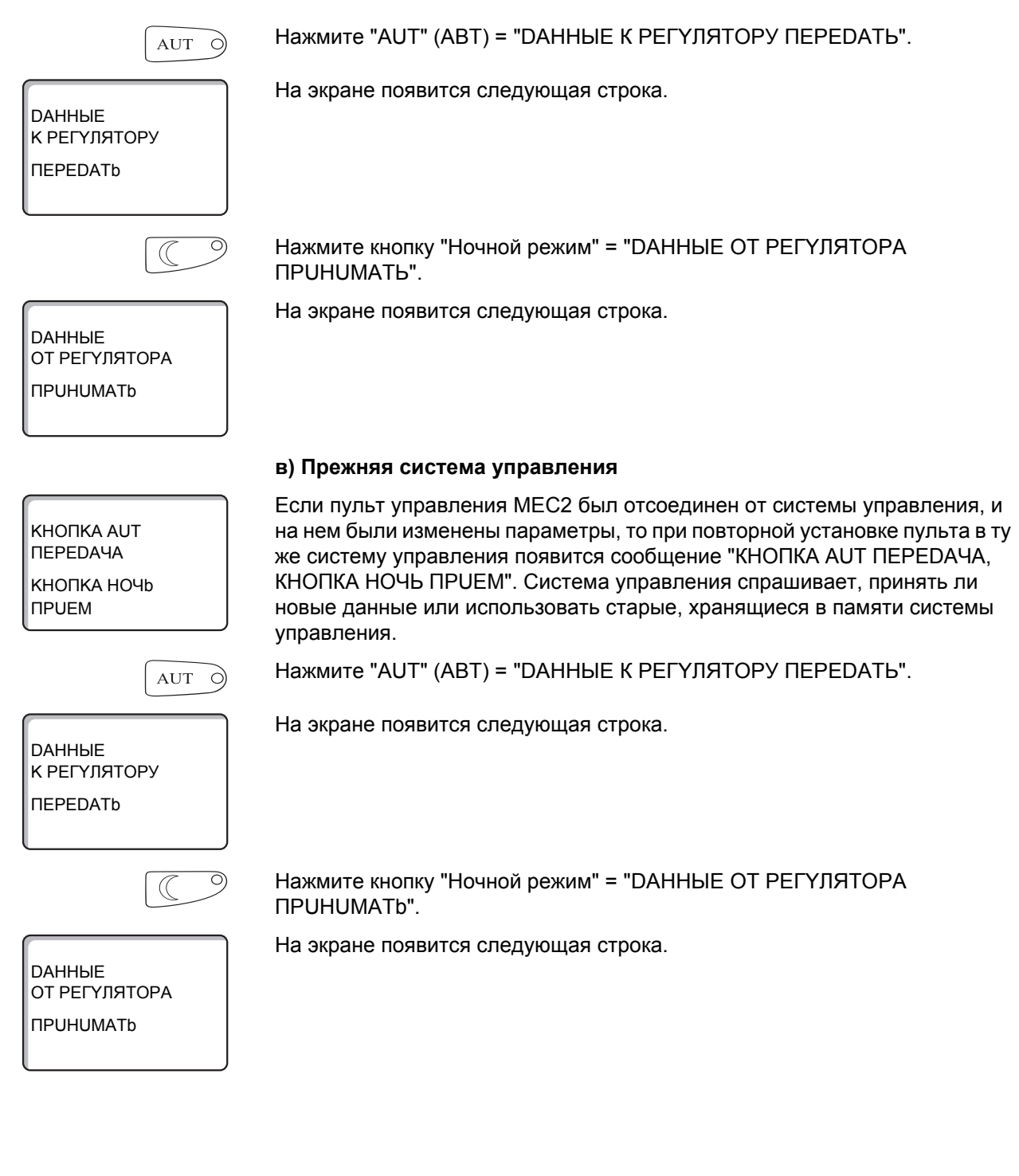

#### <span id="page-24-0"></span>9 Вызов сервисного уровня

Выход на сервисный уровень защищен кодом доступа. Сервисный уровень предназначен только для специалистов.

#### При неправомочном вмешательстве перестает действовать гарантия!

Для этой функции используются элементы управления, выделенные серым цветом.

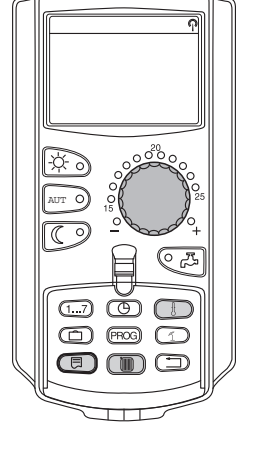

CEPBUC. YPOBEHb

**OBWUE DAHHHE** 

目

Одновременно нажмите и затем отпустите кнопки "Индикация" + **THE** "Отопительный контур" + "Температура".

Теперь сервисный уровень активен.

#### Принцип управления: "Нажать и повернуть"

На сервисном уровне есть несколько основных уровней меню. Если в последней строке не стоит какое-либо значение, то в выбранном пункте меню имеется еще подуровень.

#### Вызов главного меню

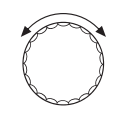

Поворачивая ручку управления, можно пролистать главное меню. Пункты меню идут один за другим, и за последним пунктом вновь появляется первый.

- OBWUE DAHHHE
- ВЫБОР МОДУЛЯ
- $\mathbb{R}^2$
- $\ddotsc$
- OBWUE DAHHHE

#### Вызов подменю

Выберите главное меню (см. выше), в котором находится нужное подменю.

Нажмите кнопку "Индикация".

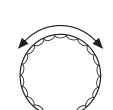

百

Поворачивая ручку управления, можно выбрать любое подменю в этом главном меню.

Пример главного меню: ОБШИЕ DAHHЫЕ

- MUH. HAP. t
- TENNOU3. 3DAHUR
- $\mathbb{R}^2$
- MUH. HAP. t

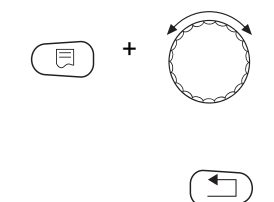

Нажмите и удерживайте нажатой кнопку "Индикация". Поворачивая ручку управления, можно изменить регулируемые параметры в выбранном подменю. Например, можно выбрать функции или температуры.

Отпустите кнопку "Индикация" для сохранения введенного значения.

Для возврата на вышестоящий уровень нажмите кнопку "Назад".

# <span id="page-26-0"></span>10 Вызов и изменение параметров

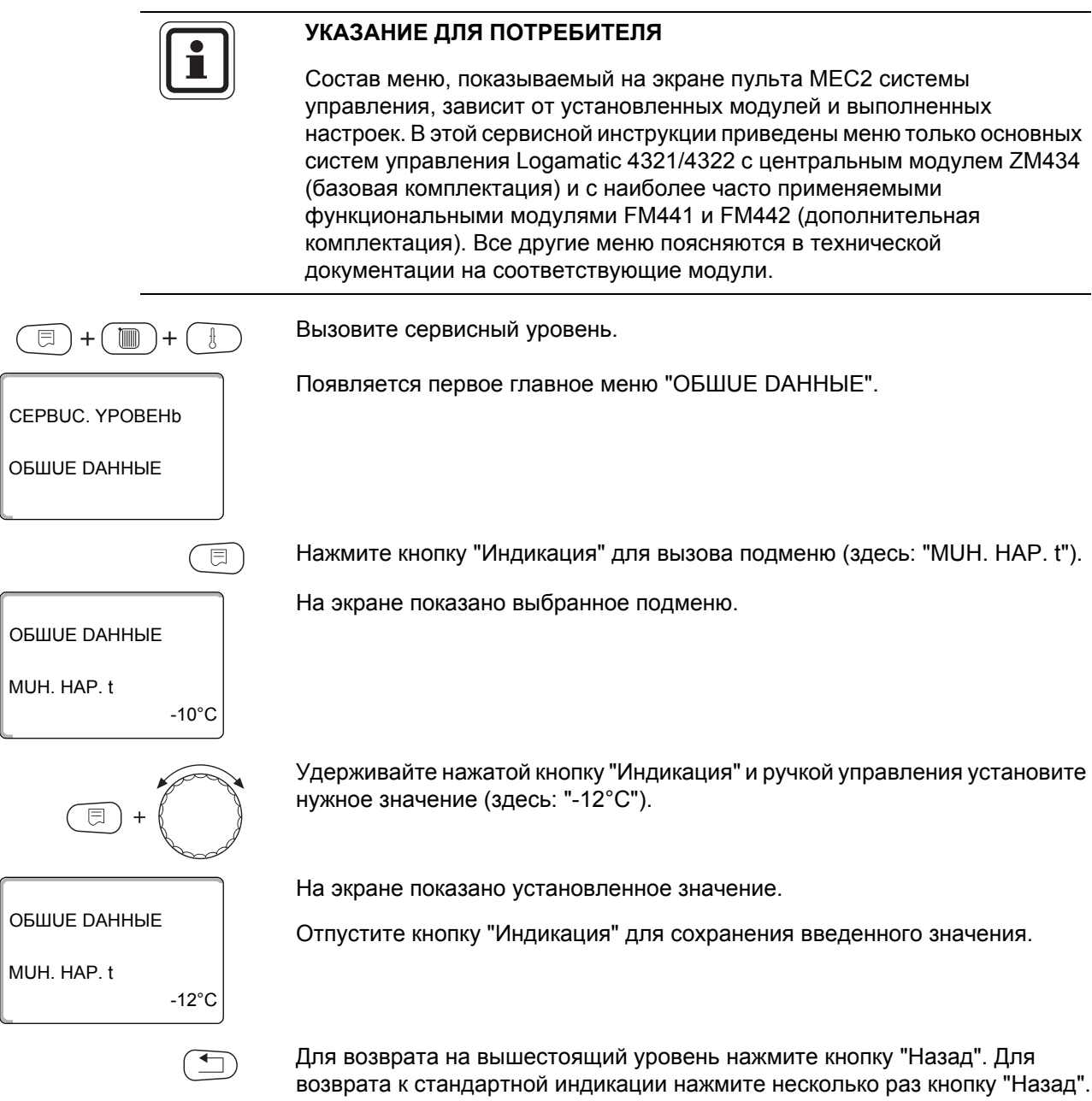

Система управления автоматически возвращается к стандартной индикации, если закрыть крышку или если в течение длительного времени не будет нажата ни одна кнопка.

#### <span id="page-27-0"></span> $11$ Проверка предохранительного ограничителя температуры **STB**

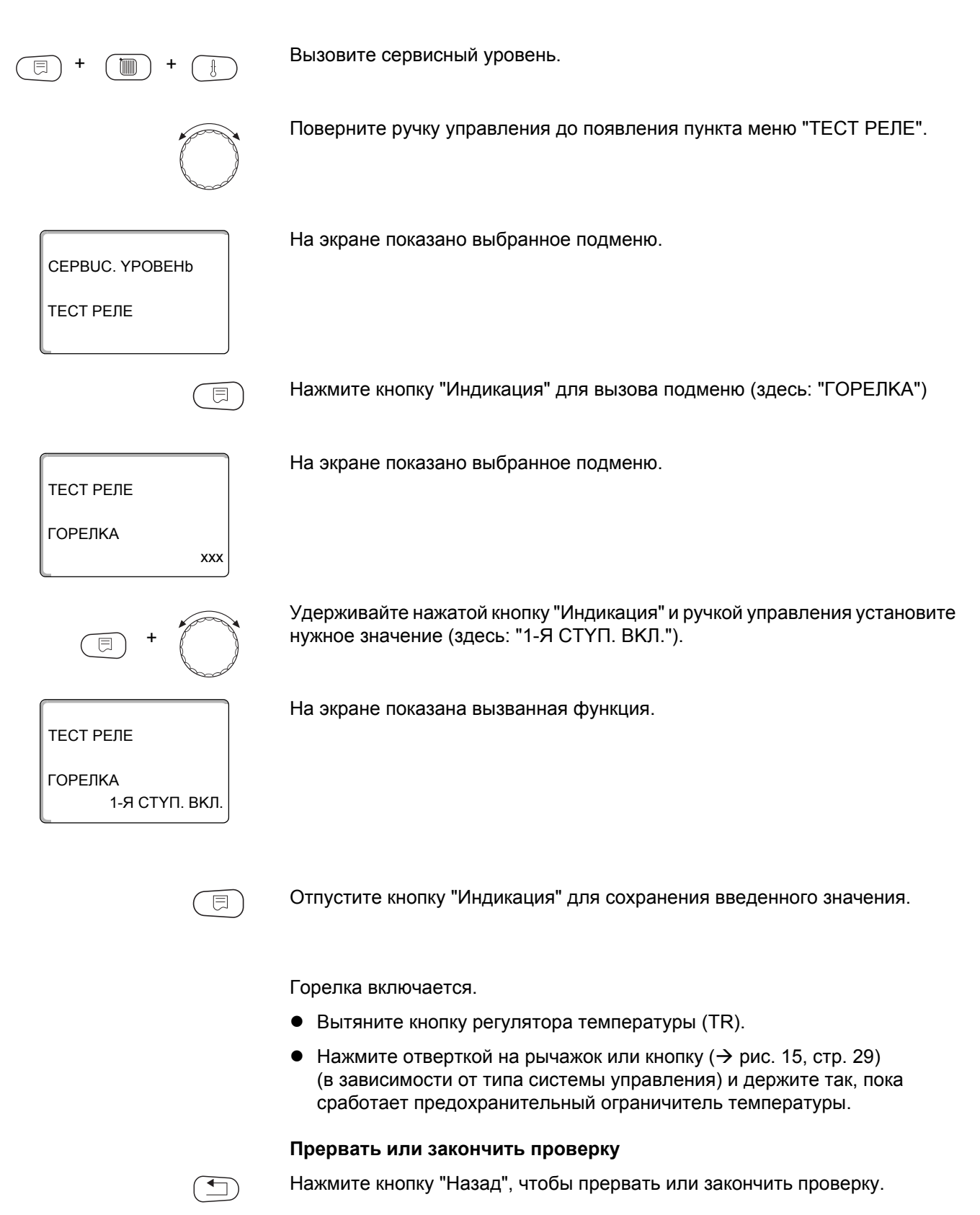

**Срабатывание предохранительного ограничителя температуры**

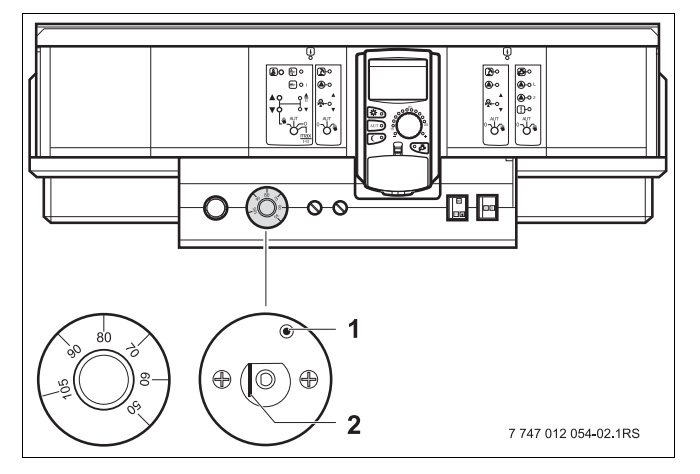

<span id="page-28-0"></span>*Рис.15 Срабатывание предохранительного ограничителя температуры*

- **1** Кнопка
- **2** Рычаг
- Вставьте ручку регулятора температуры и установите регулятор на "90".

#### **Разблокировка предохранительного ограничителя температуры**

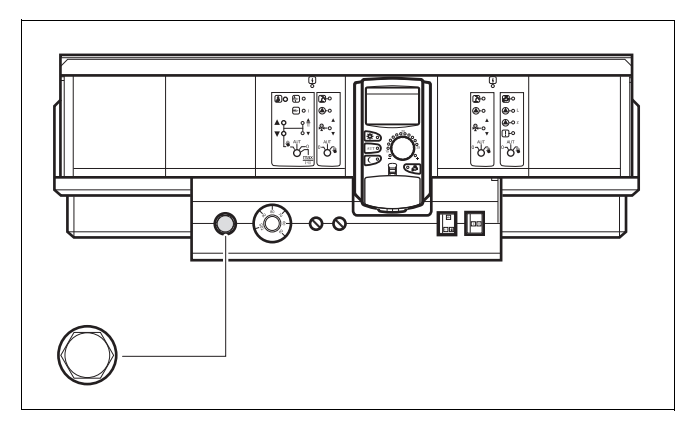

*Рис.16 Разблокировка предохранительного ограничителя температуры*

 Для разблокировки предохранительного ограничителя температуры отожмите колпачковую гайку и нажмите кнопку под ней.

#### <span id="page-29-0"></span> $12$ Общие данные

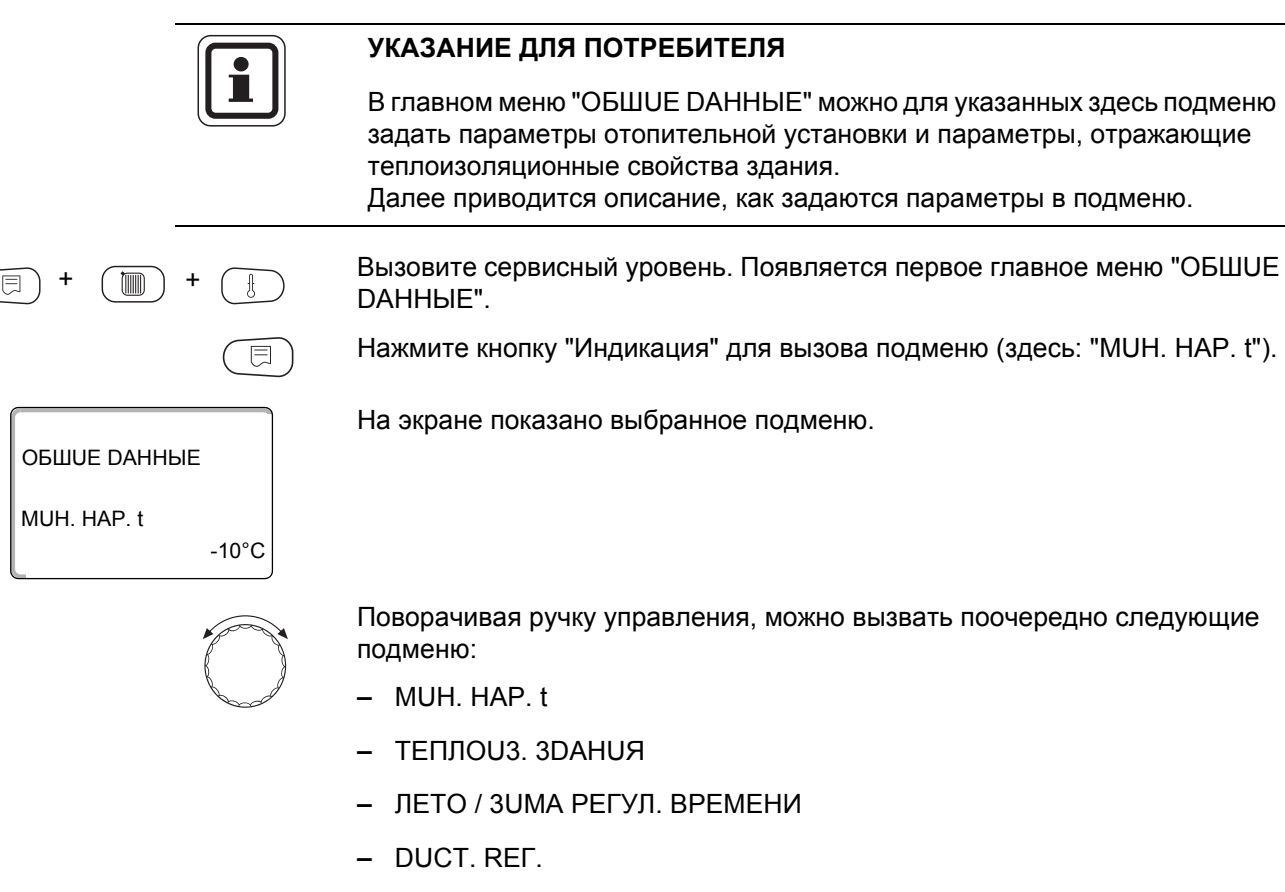

- СООБШО НЕИСПРАВ ПЕРЕКЛ-ЧАТЕЛЬ
- АВТОМАТИЧ, СООБШ, О ТЕХ, ОБ.

30

#### <span id="page-30-0"></span>12.1 Минимальная наружная температура

Минимальная наружная температура представляет собой статистическое среднее значение из самых низких температур за последние годы. Она влияет на наклон отопительной кривой (холоднее - более пологая, теплее - более крутая).

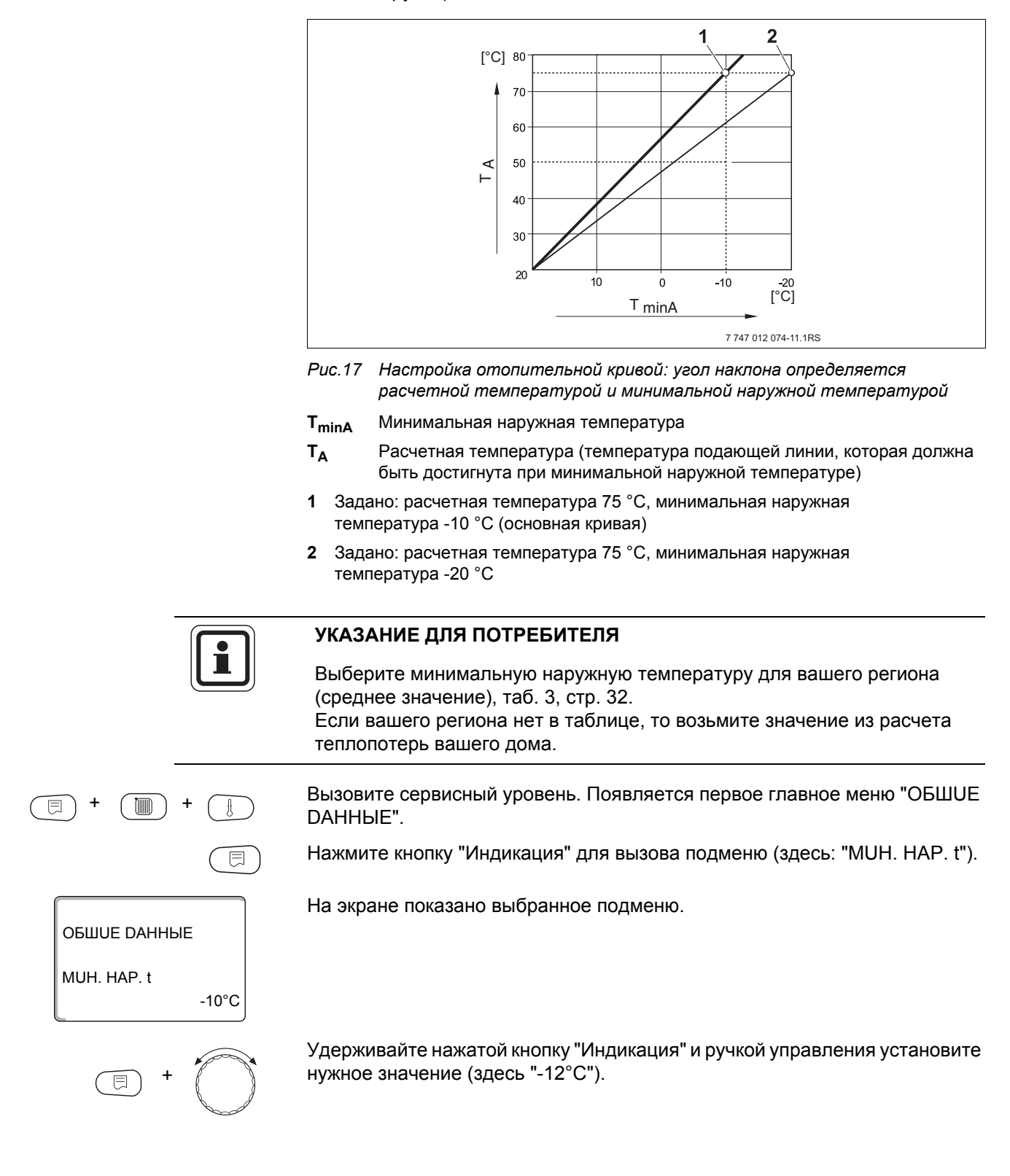

OБШUE DAHHЫE

-12°C MUH. HAP. t

∈

На экране показано установленное значение.

Отпустите кнопку "Индикация" для сохранения введенного значения.

Для возврата на вышестоящий уровень нажмите кнопку "Назад".

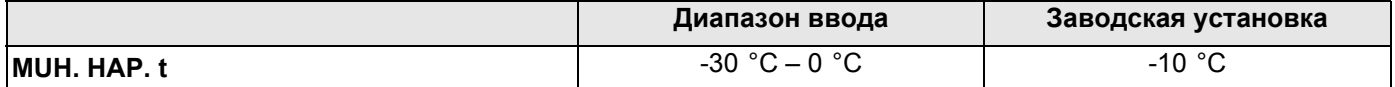

#### **Минимальные наружные температуры для Европы**

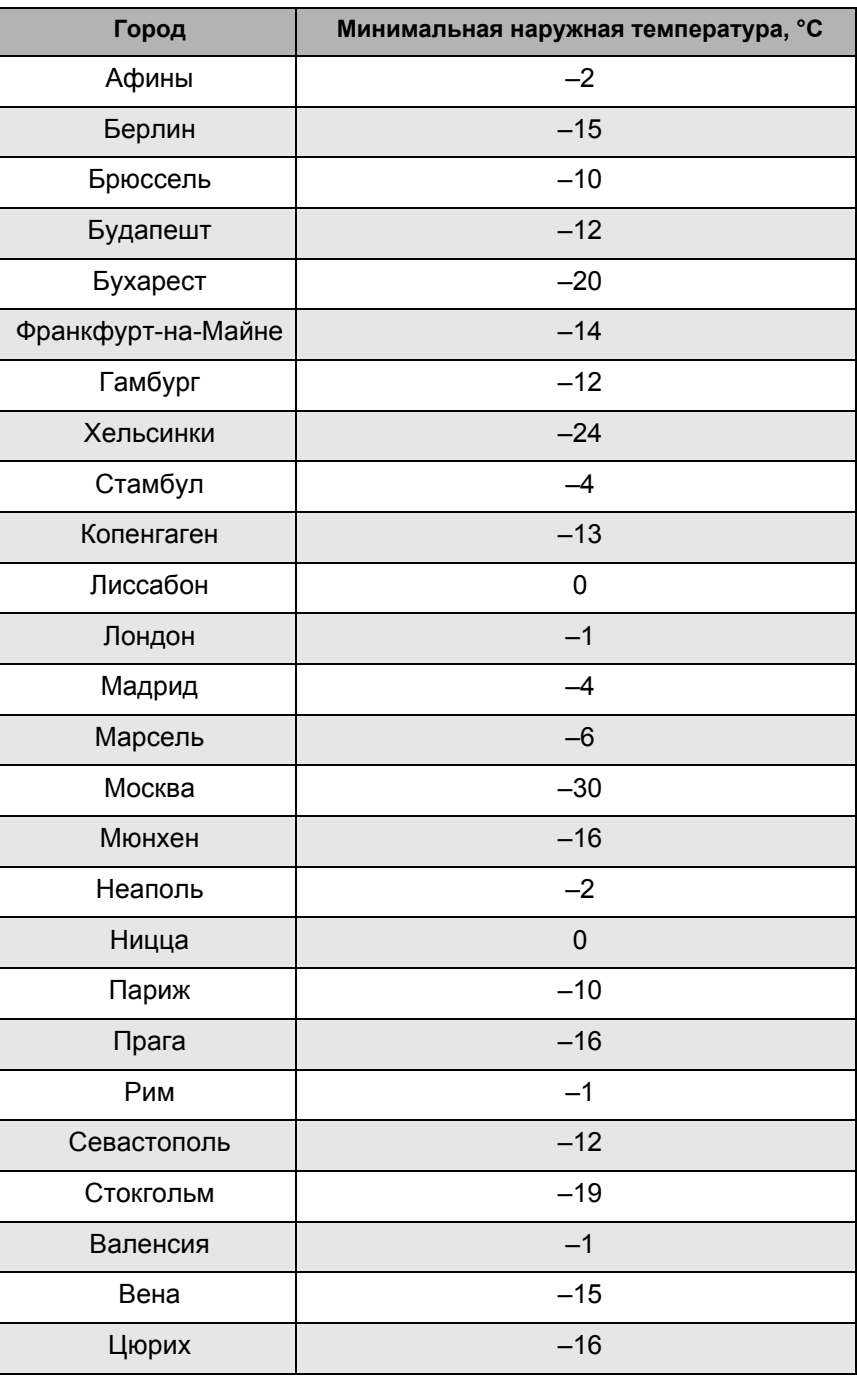

<span id="page-31-0"></span>*Таб. 3 Минимальные наружные температуры для Европы*

### <span id="page-32-0"></span>12.2 Теплоизоляция здания

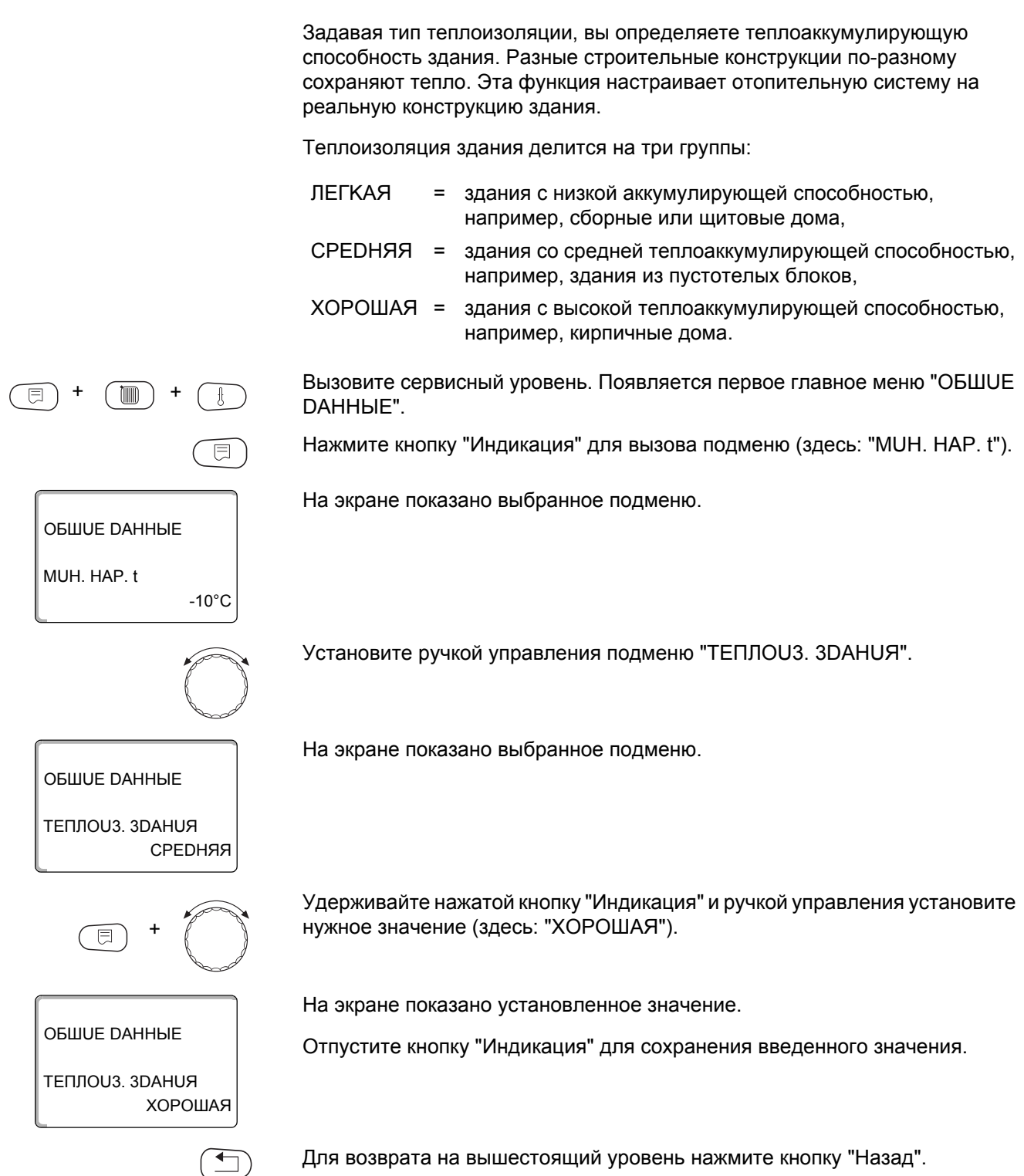

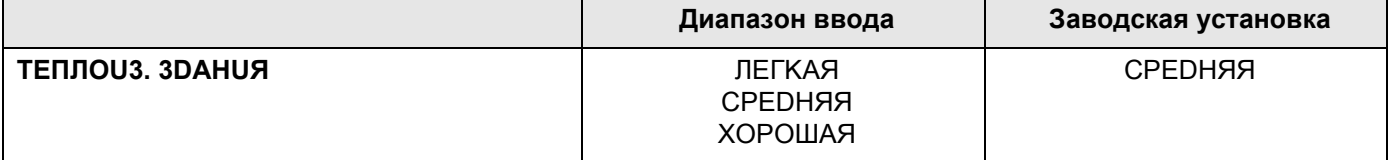

#### <span id="page-33-0"></span>**12.3 Переключение на летнее/зимнее время**

Имеется три варианта настройки даты и времени для всех подключенных систем управления:

- **–** РАДИОЧАСЫ Настройка осуществляется полностью автоматически через радиосигнал.
- **–** АВТОМАТИЧЕСКИ Дата и время вводятся с клавиатуры. Переключение на летнее/зимнее время происходит автоматически в выходные дни последней недели соответственно в марте и октябре.
- **–** ВРУЧН. Дата и время вводятся с клавиатуры. Автоматический переход с летнего времени на зимнее и наоборот не происходит.

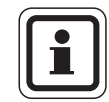

### **УКАЗАНИЕ ДЛЯ ПОТРЕБИТЕЛЯ**

На MEC2 имеется устройство приема радиосигнала, которое постоянно контролирует и корректирует время в системе управления. Переключения на летнее-зимнее время не требуется. Прием радиосигнала затруднен в котельных, расположенных в сильно экранированных подвалах, поэтому дату и время здесь нужно устанавливать вручную.

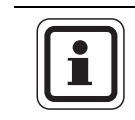

#### **УКАЗАНИЕ ДЛЯ ПОТРЕБИТЕЛЯ**

Не активируйте радиочасы за пределами Германии.

#### **Возможность приема радиосигналов пультом управления MEC2 зависит от расположения объекта.**

Прием радиосигнала отражается на экране знаком  $\textcolor{red}{\bullet}$  .

Обычно прием происходит без проблем в радиусе 1 500 км от Франкфуртана-Майне.

При возникновении трудностей следует обратить внимание на следующее:

- **–** Прием радиосигналов хуже в зданиях из железобетона, в подвалах, в высотных зданиях и т.д.
- **–** Расстояние до таких источников помех, как мониторы компьютеров, телевизоры, должно быть не менее 1,5 м.
- **–** Ночью прием радиосигналов обычно происходит лучше, чем днем.

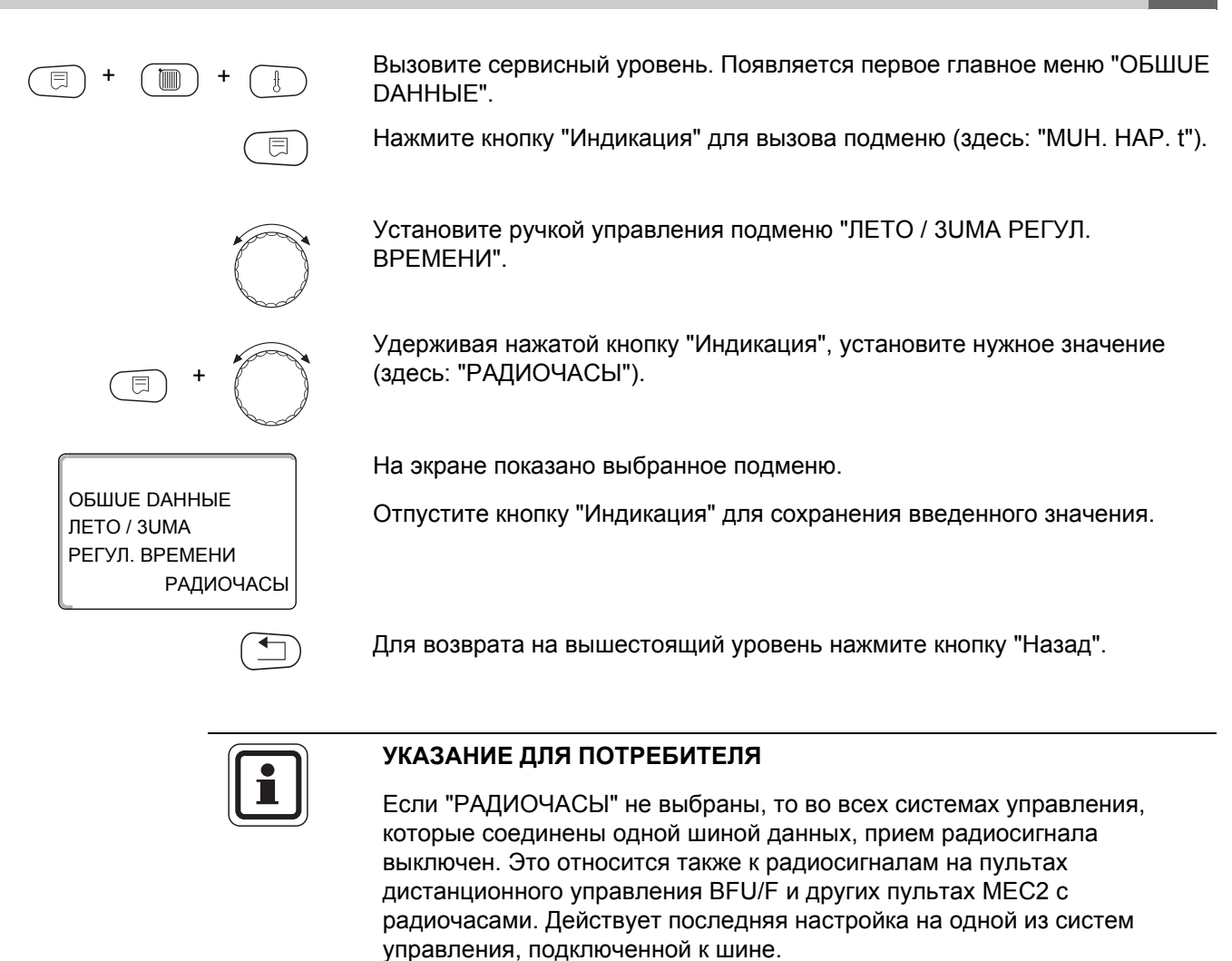

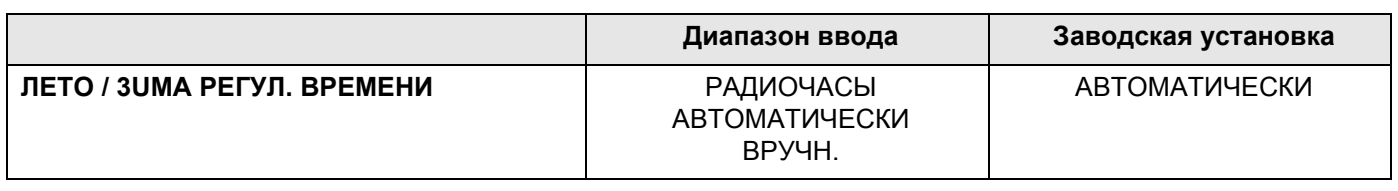

**OBWUE DAHHHE** 

ОБШИЕ DAHHЫЕ

DUCT, REF.

冃

ОБШИЕ DAHHЫЕ

DUCT. REF.

 $-10^{\circ}$ C

**DA** 

MUH. HAP. t

### <span id="page-35-0"></span>12.4 Дистанционное регулирование

Дистанционное регулирование дает возможность вводить и изменять параметры через сервисную программу, через систему дистанционного контроля Logamatic.

- DA  $\equiv$ дистанционное регулирование, например, через систему дистанционного контроля Logamatic,
- $HET =$ дистанционное регулирование невозможно, но возможны считывание и контроль параметров установки.

Вызовите сервисный уровень. Появляется первое главное меню "ОБШUE DAHHЫE".

Нажмите кнопку "Индикация" для вызова подменю (здесь: "МUH. HAP. t").

На экране показано выбранное подменю.

Установите ручкой управления подменю "DUCT. REF.".

На экране показано выбранное подменю.

Удерживайте нажатой кнопку "Индикация" и ручкой управления установите нужное значение (здесь: "НЕТ").

На экране показано установленное значение.

Отпустите кнопку "Индикация" для сохранения введенного значения.

Для возврата на вышестоящий уровень нажмите кнопку "Назад".

**HET** 

#### УКАЗАНИЕ ДЛЯ ПОТРЕБИТЕЛЯ

Этот параметр нельзя изменить через систему дистанционного контроля, он устанавливается на месте эксплуатации.

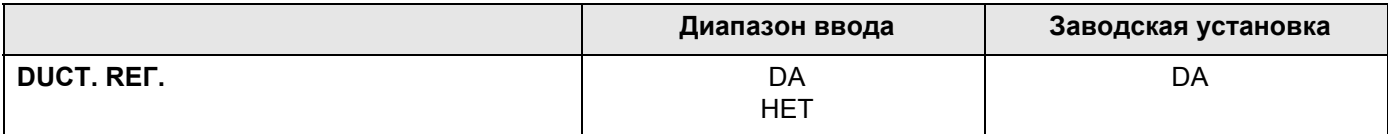
# 12.5 Количество тепла

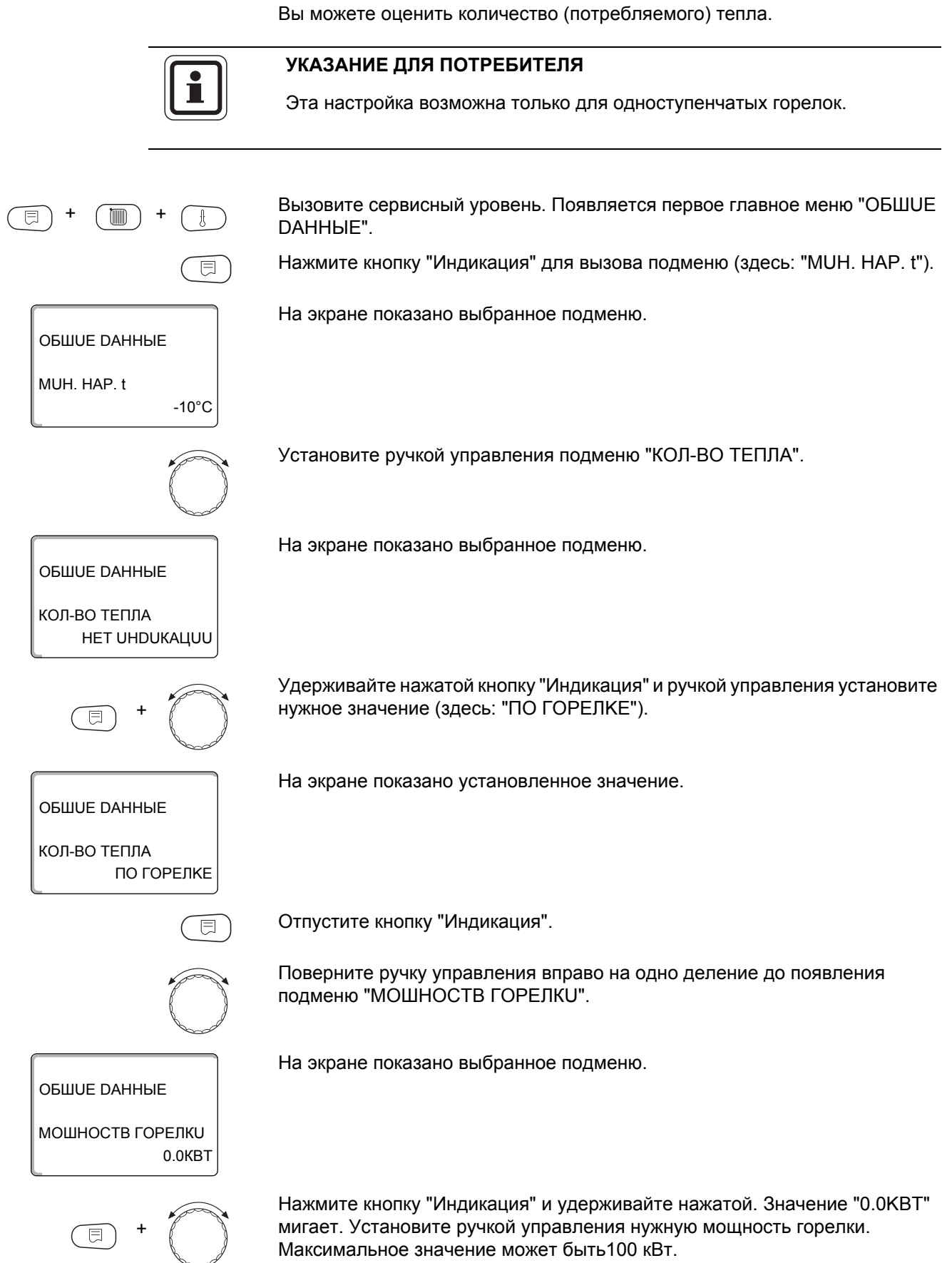

**Buderus**  $\overline{37}$ 

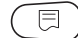

Отпустите кнопку "Индикация".

Для возврата на вышестоящий уровень нажмите кнопку "Назад".

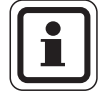

# УКАЗАНИЕ ДЛЯ ПОТРЕБИТЕЛЯ

Не используйте подменю "КОЛ-ВО ТЕПЛА" для расчётов. Показание служит только для сравнения. Точность показания в значительной степени зависит от точной настройки мощности горелки. Изменения даты и времени искажают правильное значение теплопотребления и могут привести к потере данных!

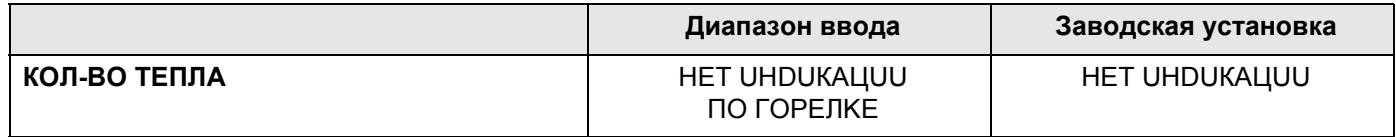

# 12.6 Выключатель сообщений о неисправностях

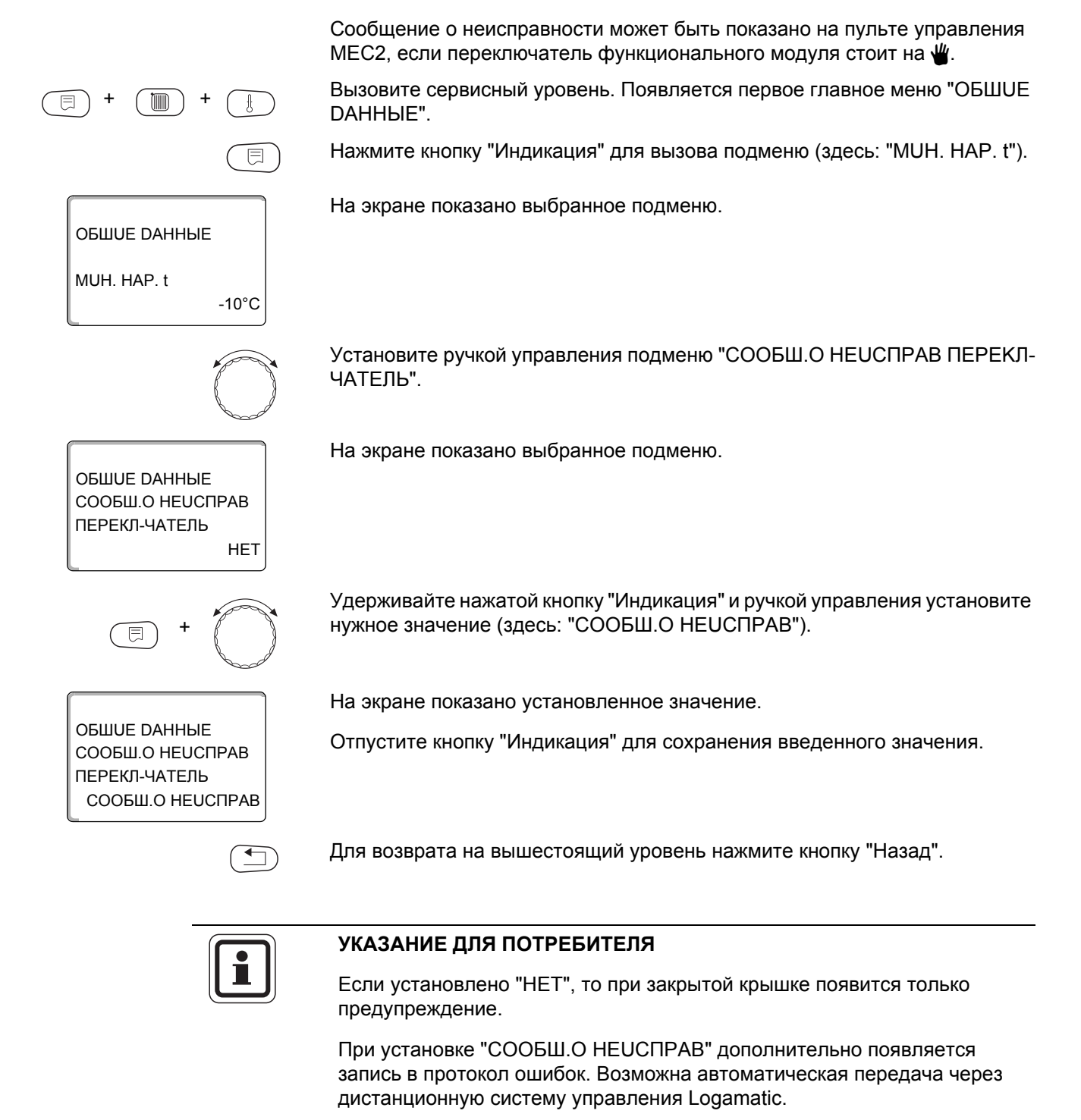

При выборе "ОБШ.СООБШ.НЕUСП." дополнительно выводится общее сообщение о неисправности через беспотенциальный контакт, например, через функциональный модуль FM448.

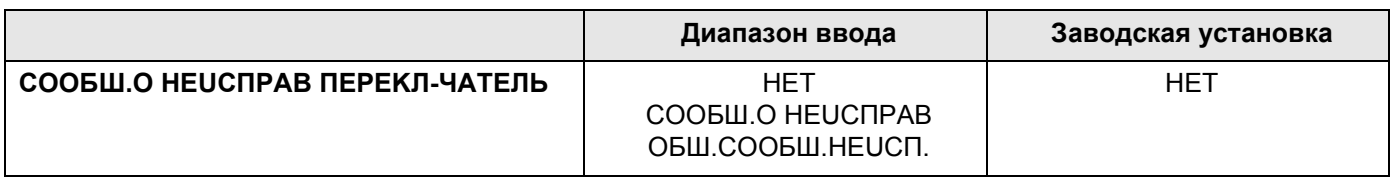

# 12.7 Автоматическое сообщение о техобслуживании

Можно задать вывод на экран пульта управления МЕС2 автоматического сообщения о необходимости проведения технического обслуживания.

Можно задать:

- Сообщение о проведении технического обслуживания по дате. Введите дату следующего технического обслуживания.
- Техобслуживание "По отработанным часам"

Вызовите сервисный уровень. Появляется первое главное меню "ОБШUE DAHHHE". Нажмите кнопку "Индикация" для вызова подменю (здесь: "MUH. HAP. t").

ОБШИЕ DAHHЫЕ MUH. HAP. t

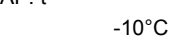

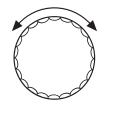

**HFT** 

Установите ручкой управления подменю "ABTOMATUЧ. СООБШ. О ТЕХ. ОБ.".

На экране показано выбранное подменю.

На экране показано выбранное подменю.

Удерживайте нажатой кнопку "Индикация" и ручкой управления установите нужное значение (здесь: "DATA").

OFILILIE DAHHHE ABTOMATUY. СООБШ. О ТЕХ. ОБ. **DATA** 

**OBLUE DAHHHE** ABTOMATUY. СООБШ. О ТЕХ. ОБ.

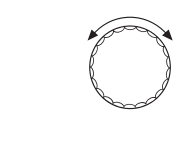

⊫

ОБШИЕ DAHHЫЕ СООБШ. О ТЕХ. ОБ. 01.10.2008

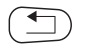

На экране показано установленное значение.

Отпустите кнопку "Индикация" для сохранения введенного значения.

Поверните ручку управления на один щелчок вправо.

Удерживайте нажатой кнопку "Индикация" и ручкой управления установите нужное значение (здесь: "01.10.2008").

На экране показано установленное значение.

Отпустите кнопку "Индикация" для сохранения введенного значения.

Для возврата на вышестоящий уровень нажмите кнопку "Назад".

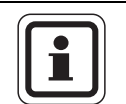

# УКАЗАНИЕ ДЛЯ ПОТРЕБИТЕЛЯ

Сообщение о проведении технического обслуживания принимается в протокол ошибок и может быть передано через дистанционную систему управления Logamatic.

Состояние сообщения о проведении технического обслуживания может быть запрошено в меню "MOHUTOP".

Сообщение о проведении технического обслуживания может быть сброшено через меню "ПЕРЕҮСТАНОВUTb".

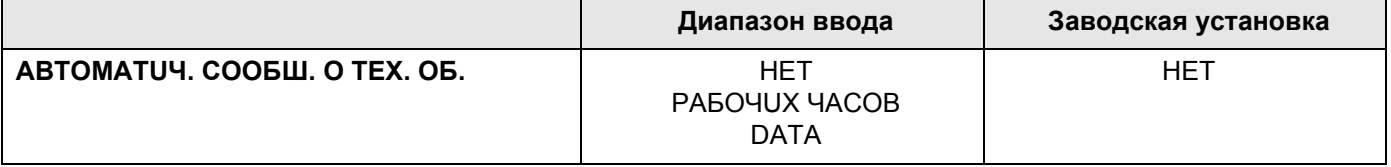

#### Выбор модуля  $13$

CEPBUC, YPOBEHb

ВЫБОР МОДУЛЯ

ВЫБОР МОДУЛЯ PA3'EM A

ЦЕНТРАЛВН. МОДУЛВ

При включении системы управления Logamatic 4321/4322 или при выборе функции "Переустановить" модули автоматически распознаются и записываются в память.

Пример: Разъем 1: **FM442** Разъем 2, 3 и 4: свободны

При необходимости модули можно задать вручную.

Вызовите сервисный уровень. Появляется первое главное меню "ОБШUE DAHHЫE".

Установите ручкой управления главное меню "ВЫБОР МОDҮЛЯ".

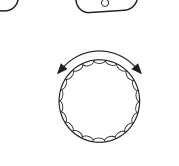

Ē

ZM434

На экране показано выбранное главное меню.

Нажмите кнопку "Индикация" для вызова подменю (здесь: "PA3'EM A ЦЕНТРАЛВН. МОДУЛВ").

На экране показано выбранное подменю.

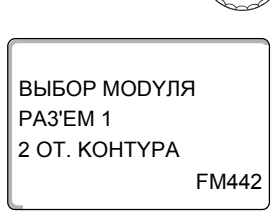

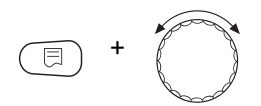

ВЫБОР МОДУЛЯ PA3'EM 1 ФҮНКЦ. МОДУЛЬ OTCYT/ABTOMAT. На экране показано установленное значение.

Установите ручкой управления подменю "РАЗ'ЕМ 1".

Удерживайте нажатой кнопку "Индикация" и ручкой управления установите нужное значение (здесь: "ФҮНКЦ. МОДУЛЬ ОТСҮТ/АВТОМАТ.") Рекомендуется установить этот параметр. В этом случае модули распознаются и инсталлируются автоматически.

На экране показано установленное значение.

Отпустите кнопку "Индикация" для сохранения введенного значения.

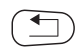

Для возврата на вышестоящий уровень нажмите кнопку "Назад".

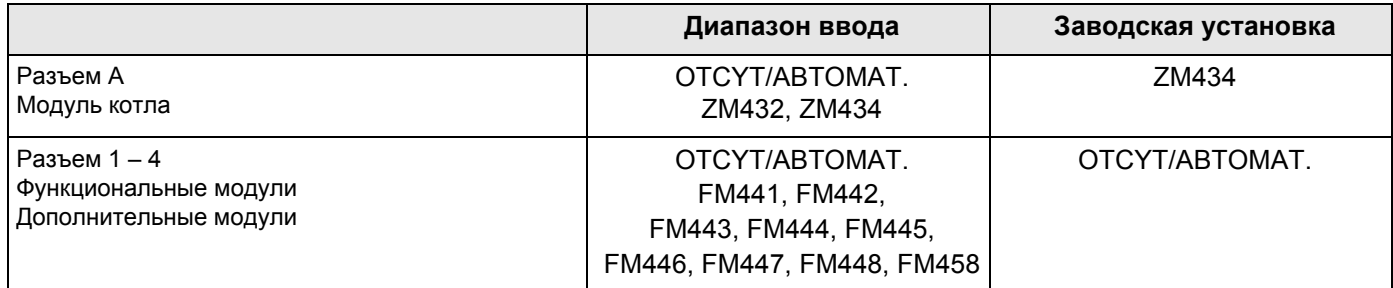

#### Данные котла 14

# 14.1 Выбор типа котла

В зависимости от выбранного типа котла на экран выводятся соответствующие специальные параметры его настройки (классификация типов  $\rightarrow$  главу 29).

# 14.1.1 Низкотемпературный отопительный котел

Низкотемпературный отопительный котел работает по установленной на заводе программе логики насосов, которая зависит от выбранного "Типа горелки". Вызовите сервисный уровень. Появляется первое главное меню "ОБШUE DAHHbIE". Установите ручкой управления главное меню "DAHHЫЕ КОТЛА". На экране показано выбранное главное меню. CEPBUC, YPOBEHb *DAHHЫЕ КОТЛА* Нажмите кнопку "Индикация" для вызова подменю (здесь: "ТUП КОТЛА"). 同 На экране показано выбранное подменю. *DAHHЫЕ КОТЛА* **TUN KOTJIA НU3КОТЕМПЕРАТҮР** Удерживайте нажатой кнопку "Индикация" и ручкой управления установите нужное значение (здесь: "HU3KOTEMПEPATYP."). На экране показано установленное значение. *DAHHЫЕ КОТЛА* Отпустите кнопку "Индикация" для сохранения введенного значения. TUN KOTNA **НU3КОТЕМПЕРАТҮР** 

Для возврата на вышестоящий уровень нажмите кнопку "Назад".

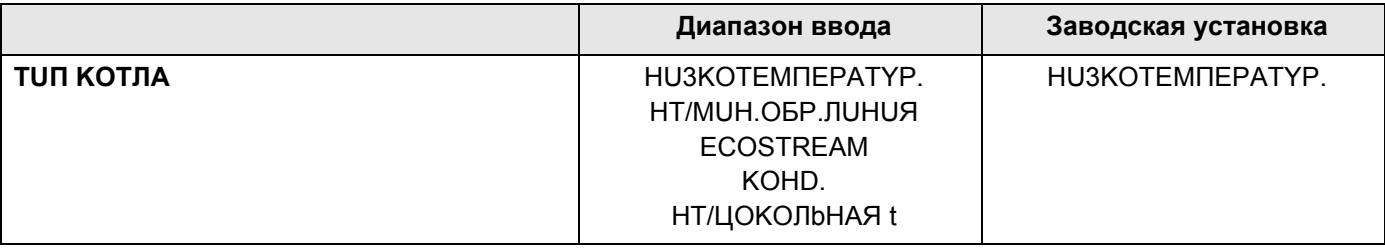

### Температура логики насосов

В зависимости от температуры логики насосов включаются циркуляционные насосы отопительных контуров и, если имеется, насос котлового контура, чтобы поддержать условия эксплуатации котла. Заданная температура логики насосов может быть изменена только в особых случаях и только для низкотемпературного котла.

На заводе температура логики насосов устанавливается на 5 К ниже минимальной температуры отключения котла.

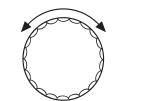

Установите ручкой управления подменю "ЛОГИКА НАСОСА ТЕМПЕРАТҮРА".

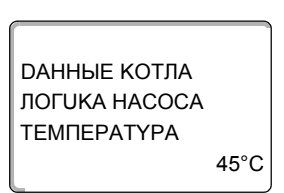

На экране показано выбранное подменю.

Удерживайте нажатой кнопку "Индикация" и ручкой управления установите нужное значение (здесь: "40°С").

*DAHHЫЕ КОТЛА* ЛОГИКА НАСОСА **ТЕМПЕРАТҮРА**  $40^{\circ}$ C На экране показано установленное значение.

Отпустите кнопку "Индикация" для сохранения введенного значения.

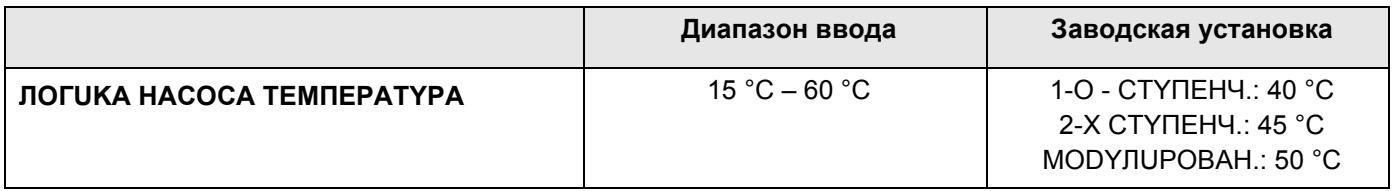

45

### 14.1.2 Низкотемпературный (НТ) котел с минимальной температурой обратной линии

Система управления рассчитывает минимальную температуру обратной линии, исходя из выбранного вида топлива и типа горелки.

В пункте меню "ОБРАТН. ЛUН. ҮПРАВЛЕНИЕ ЧЕРЕЗ" задается способ регулирования ее температуры: через отдельный исполнительный орган котлового контура или от вышестоящего (налагаемого) уровня управления исполнительными органами отопительного контура.

Регулирование горелки работает с автоматической задержкой включения так, чтобы исполнительные органы потребителя могли дросселировать объемный поток для защиты котла.

Для поддержки регулирования температуры котловой воды при больших скачках нагрузки циркуляционные насосы автоматически отключаются на короткое время.

Скачки нагрузки распознаются по регулировочным характеристикам смесителей.

Для регулирования отдельного исполнительного органа котлового контура или для налагаемого управления исполнительными органами отопительного контура должен быть подключен датчик обратной линии FZ. Иначе появится сообщение о неисправности.

Заданное значение минимальной температуры подающей линии котла для 2-ступенчатых горелок на 10 К, а для модулированных горелок на 20 К выше температуры обратной линии.

При включенной функции повышения температуры заданная температура обратной линии увеличивается до 50 °С, а заданная температура подающей линии до 75 °С при условии, что температура обратной линии опускается ниже заданного значения на 8 К.

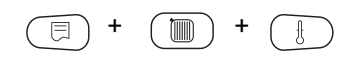

Вызовите сервисный уровень. Появляется первое главное меню "ОБШИЕ DAHHHF"

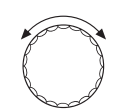

Установите ручкой управления главное меню "DAHHЫЕ КОТЛА".

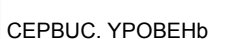

На экране показано выбранное главное меню.

*DAHHЫЕ КОТЛА* 

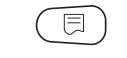

Нажмите кнопку "Индикация" для вызова подменю (здесь: "ТИП КОТЛА").

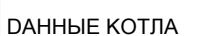

На экране показано выбранное подменю.

**TUN KOTNA НUЗКОТЕМПЕРАТҮР** 

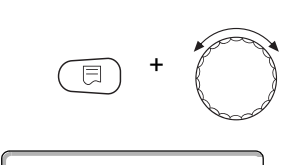

HT/MUH.OБР. ЛUНUЯ

*DAHHЫЕ КОТЛА* 

**TUN KOTJA** 

Удерживайте нажатой кнопку "Индикация" и ручкой управления установите нужное значение (здесь "HT/MUH.OБР.ЛUHUЯ").

На экране показано установленное значение.

Отпустите кнопку "Индикация" для сохранения введенного значения.

### Регулирование температуры обратной линии

Для типа котла "HT/MUH.OБР.ЛUHUЯ" дополнительно появляются окна для установки параметров, способствующих оптимальной адаптации типа котла. После установки вида топлива система управления учитывает различные значения точки росы дымовых газов для разных видов топлива. Через ввод топлива происходит регулирование заданного значения температуры обратной линии, предустановленного на заводе.

#### Вид топлива

Установите ручкой управления подменю "ТОПЛИВО".

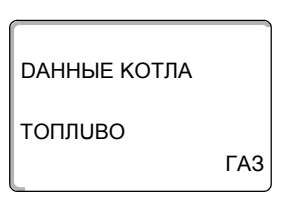

На экране показано выбранное подменю.

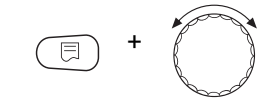

Удерживайте нажатой кнопку "Индикация" и ручкой управления установите нужное значение (здесь: "ГАЗ").

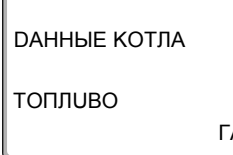

На экране показано установленное значение.

**FA3** 

Отпустите кнопку "Индикация" для сохранения введенного значения.

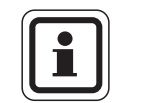

# УКАЗАНИЕ ДЛЯ ПОТРЕБИТЕЛЯ

Н а установках с несколькими низкотемпературными котлами с минимальной температурой обратной линии и различными видами топлива нужно обязательно установить вид топлива "ГАЗ" на системе управления 1. Функция "ПОРЯДОК ВКЛ.КОТЛ" при такой настройке не меняется.

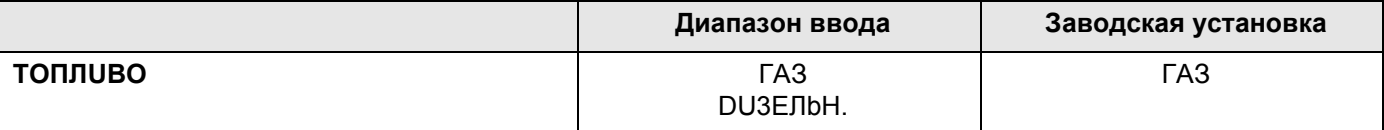

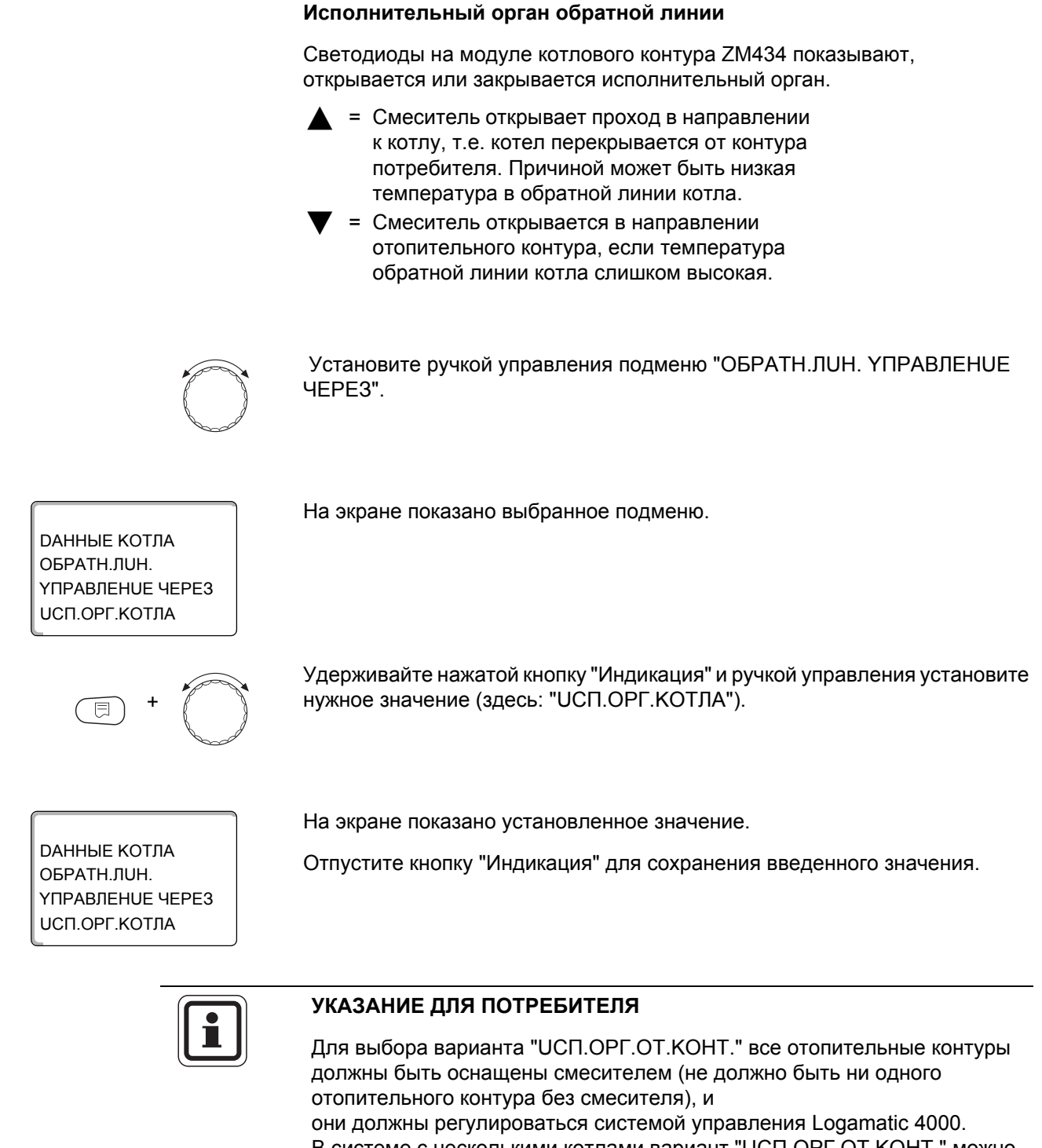

В системе с несколькими котлами вариант "UCП.ОРГ.ОТ.КОНТ." можно выбрать при условии, что все типы котлов идентичны. При выборе настройки "UCП.OPГ.OT.KOHT." нужно выбрать в каждой системе управления этот вариант.

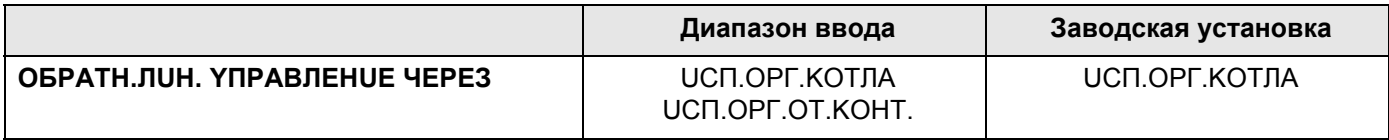

## Время работы исполнительного органа

Время работы исполнительного органа установлено на заводе и его, как правило, не требуется менять.

Установите ручкой управления подменю "ИСП. ОРГАН ВРЕМЯ РАБОТЫ".

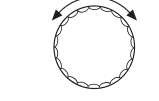

На экране показано выбранное подменю.

*DAHHЫЕ КОТЛА* UCIL OPFAH ВРЕМЯ РАБОТЫ

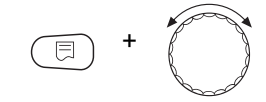

Удерживайте нажатой кнопку "Индикация" и ручкой управления установите нужное значение (здесь: "120 СЕК").

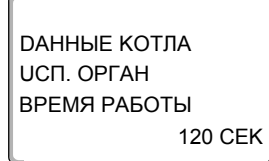

На экране показано установленное значение.

На экране показано выбранное подменю.

нужное значение (здесь: "DA").

Отпустите кнопку "Индикация" для сохранения введенного значения.

#### Функция повышения температуры обратной линии

Функция повышения температуры обратной линии может быть активизирована для оптимизации старта установки с одним котлом. При пусковом режиме заданные значения температур подающей и обратной линий ненадолго повышаются. В предварительной настройке функция активна.

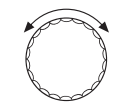

Установите ручкой управления подменю "ОБРАТН.ЛUН. ФҮНКЦUЯ ПОВЫШ. t".

*<u>DAHHHF КОТЛА</u>* ОБРАТН. ЛИН. ФҮНКЦUЯ ПОВЫШ. t DA

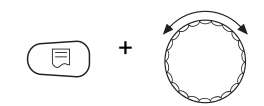

Удерживайте нажатой кнопку "Индикация" и ручкой управления установите

**DAHHЫЕ КОТЛА** OBPATH.JUH. ФҮНКЦUЯ ПОВЫШ. t DA На экране показано установленное значение.

Отпустите кнопку "Индикация" для сохранения введенного значения.

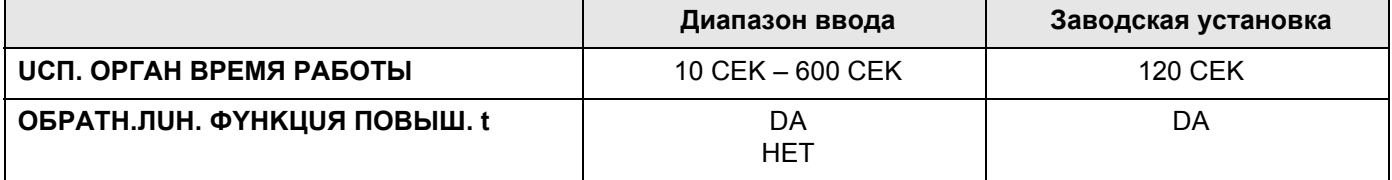

# 14.1.3 Отопительный котел Ecostream

Условия эксплуатации отопительного котла с Ecostream-технологией установлены на заводе и принимаются системой автоматически. В пункте меню "ECOSTREAM-YПРАВЛЕНUE ЧЕРЕ3" устанавливается способ регулирования температуры котловой воды.

На установке с одним котлом с Ecostream-управлением через отдельный 3-ходовой исполнительный орган в котловом контуре нужно установить дополнительный датчик FZ. Через дополнительный датчик система управления определяет, удовлетворены ли поступающие от потребителей запросы на тепло или должна оставаться включенной одна ступень горелки. Рабочая температура котла обеспечивается исполнительным органом котлового контура, взаимодействующим с датчиком котла FK.

На установках с несколькими котлами с технологией Ecostream установка дополнительного датчика не требуется. Его задачи берет на себя стратегический датчик общей подающей линии FVS.

На заводе установлена рабочая температура воды в котле 50 °С. При включенной горелке минимальная заданная температура подающей линии котла на 4 К выше (54 °С).

При настройке: "DPOC.КЛАП.КОТЛА" циркуляционные насосы отопительных контуров включаются при достижении рабочей температуры котловой воды и выключаются при ее снижении на 2 К.

При установке "UCП.OPГ.OT.KOHT." циркуляционный насос отопительного контура, согласно заводской установке, включается при температуре ниже рабочей температуры котла на 5 К и при температуре выше 7 К опять выключается.

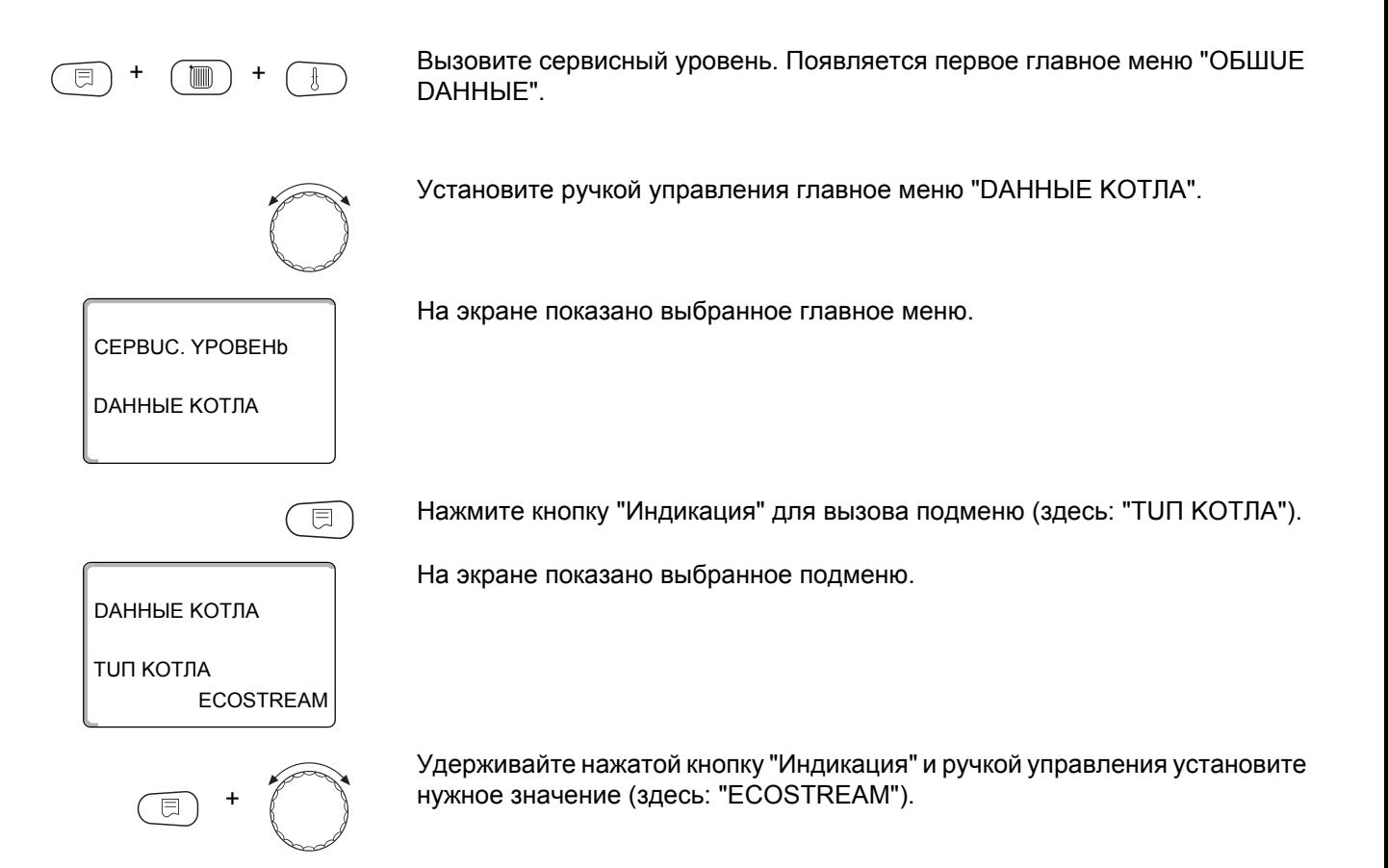

DAHHЫE KOTЛA

ECOSTREAM ТUП KОТЛА

На экране показано установленное значение.

Отпустите кнопку "Индикация" для сохранения введенного значения.

#### **Ecostream-управление через**

Эта настройка задает исполнительный орган, через который происходит регулирование по заданной рабочей температуре подающей линии. Настройка должна соответствовать имеющейся или планируемой гидравлической схеме. Она влияет на управление соответствующим исполнительным органом и предустановленные заданные параметры.

Выберите настройку из следующих возможных вариантов:

- **–** "UСП.ОРГ.KОТЛА", если Ecostream-регулирование должно происходить через отдельный исполнительный орган котлового контура (3-ходовой исполнительный орган). Регулирование рассчитано на время срабатывания 120 секунд. **Только на установках с одним котлом: После исполнительного органа на стороне потребителя тепла должен быть установлен дополнительный датчик FZ, который**
- **подключается к соответствующим клеммам на системе управления. –** "DPOC.KЛAП.KOTЛA", если Ecostream-регулирование должно
- проходить через отдельный, внешний кольцевой дроссельный клапан с электродвигателем (2-ходовой исполнительный орган).

Следует применять только такие дроссельные клапаны, у которых время срабатывания составляет не более 20 секунд. Если применяются кольцевые дроссельные клапаны с большим временем работы, то должна быть выбрана настройка "Исполнительный орган котла".

- **–** "UCП.OPГ.OT.KOHT.", если Ecostream-регулирование должно осуществляться через налагаемое управление исполнительными органами отопительных контуров (3-ходовые исполнительные органы). Отопительные контуры должны иметь исполнительные органы, которые регулируются модулями серии Logamatic 4000 (системы управления других производителей не допускаются!). Регулирование рассчитано на время срабатывания 120 секунд.
- **–** "BHEШH. YПP-UE", в случае внешнего Ecostream-управления, т. е. системы управления Logamatic 4321/4322 не должны выполнять условия эксплуатации, например, в двухкотловом блоке со встроенной системой регулирования для управления кольцевым дроссельным клапаном котельного блока.

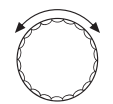

Установите ручкой управления подменю "ECOSTREAM YПPAВЛЕНUЕ ЧEPEЗ".

DAHHЫE KOTЛA UСП.ОРГ.KОТЛА YПPAВЛЕНUЕ ЧEPEЗ ECOSTREAM

На экране показано выбранное подменю.

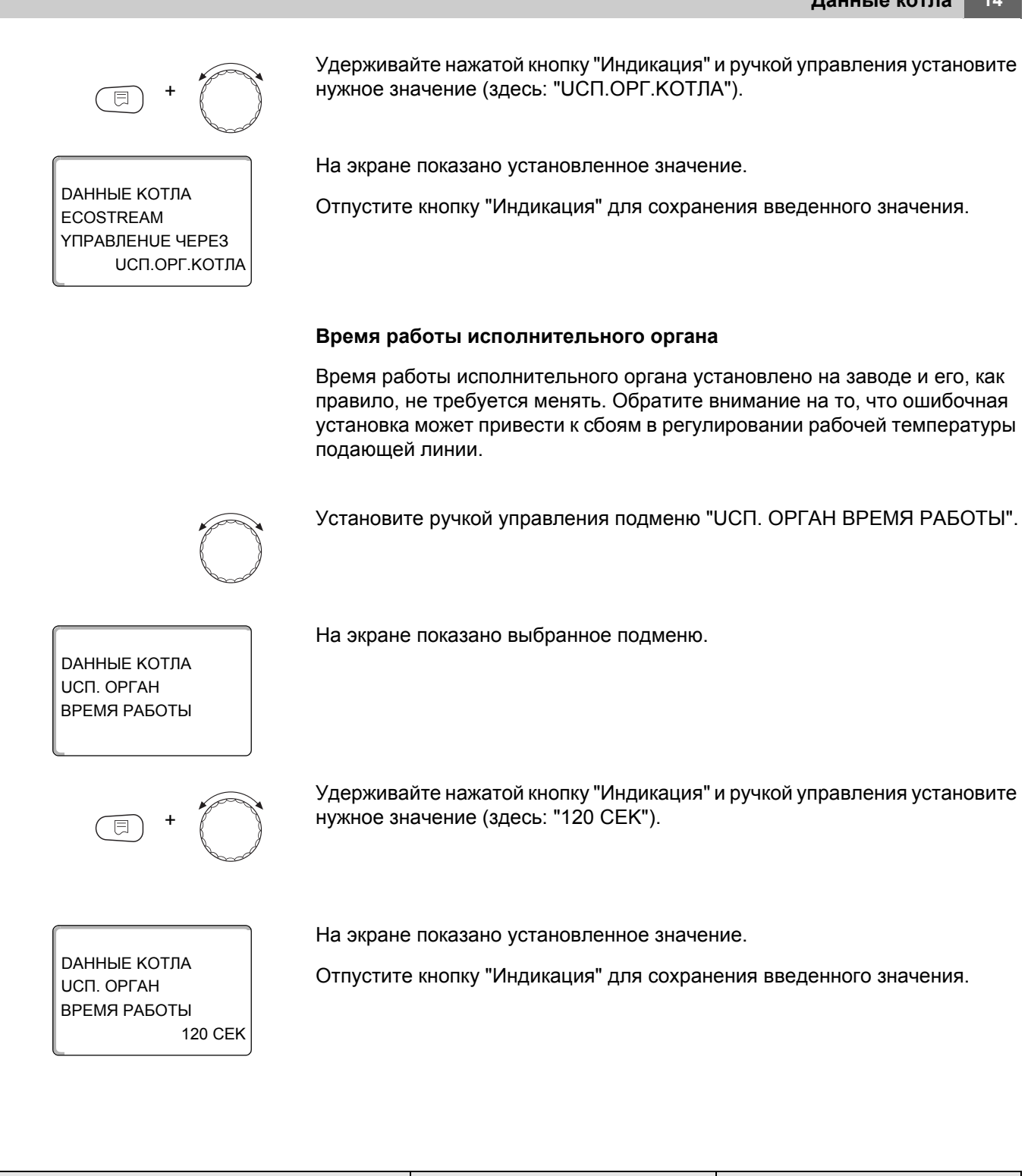

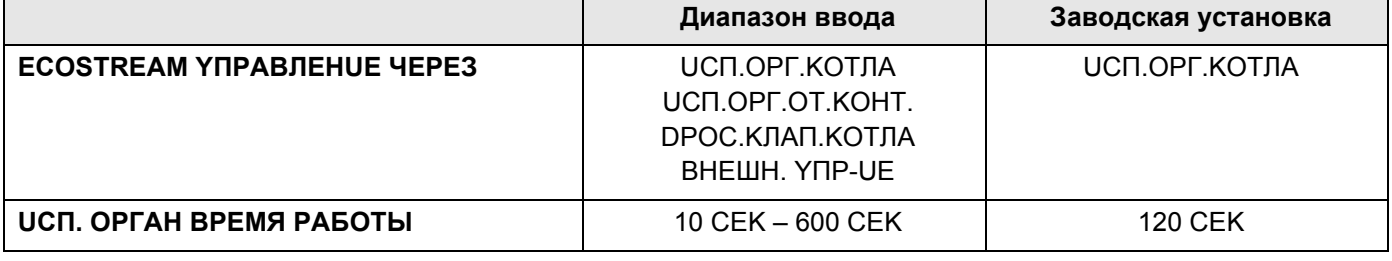

# 14.1.4 Конденсационный котел

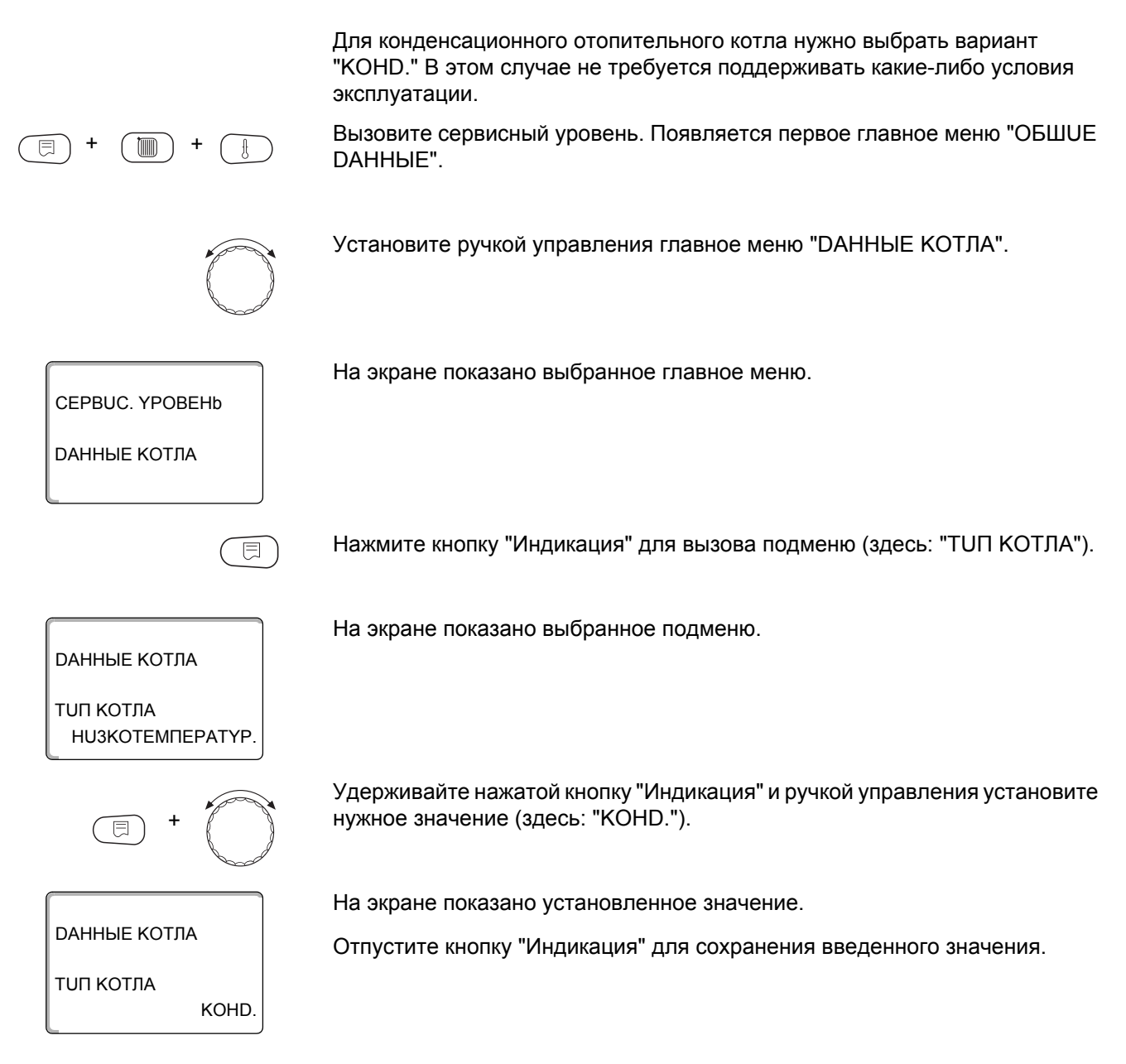

54

## **14.1.5 Низкотемпературный отопительный котел с цокольной температурой**

Условия эксплуатации этого отопительного котла установлены на заводе и принимаются системой автоматически. В меню "HT/ЦOKOЛbHAЯ t" устанавливается способ регулирования температуры котловой воды.

В отопительной системе с одним низкотемпературным котлом с регулированием цокольной температуры через отдельный 3-ходовой исполнительный орган в котловом контуре нужно установить дополнительный датчик FZ. Через дополнительный датчик система управления определяет, удовлетворены ли поступающие от потребителей запросы на тепло и должна ли оставаться включенной одна ступень горелки. Рабочая температура котла обеспечивается исполнительным органом котлового контура, взаимодействующим с датчиком котла FK.

В системах с несколькими низкотемпературными котлами с регулированием цокольной температуры не требуется устанавливать дополнительный датчик. Его задачи берет на себя стратегический датчик общей подающей линии FVS.

На заводе установлена рабочая температура воды в котле 70 °C (газ) или 65 °C (дизельное топливо). Минимальная заданная температура подающей линии котла на 4 K выше.

При настройке: "DPOC.KЛAП.KOTЛA" циркуляционные насосы отопительных контуров включаются при достижении рабочей температуры котловой воды и выключаются при ее снижении на 2 K.

При установке "UCП.OPГ.OT.KOHT." циркуляционный насос отопительного контура, согласно заводской установке, включается при температуре ниже рабочей температуры котла на 5 K и при температуре выше 7 K опять выключается.

Вызовите сервисный уровень. Появляется первое главное меню "OБШUE DAHHЫE".

Установите ручкой управления главное меню "DAHHЫE KOTЛA".

CEPBUC. YPOBEHb

+ +

DAHHЫE KOTЛA

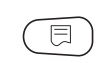

Нажмите кнопку "Индикация" для вызова подменю (здесь: "ТUП KОТЛА").

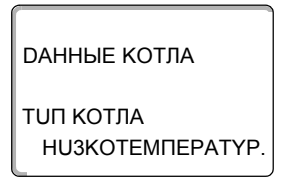

+

На экране показано выбранное подменю.

На экране показано выбранное главное меню.

Удерживайте нажатой кнопку "Индикация" и ручкой управления установите нужное значение (здесь "HT/ЦOKOЛbHAЯ t").

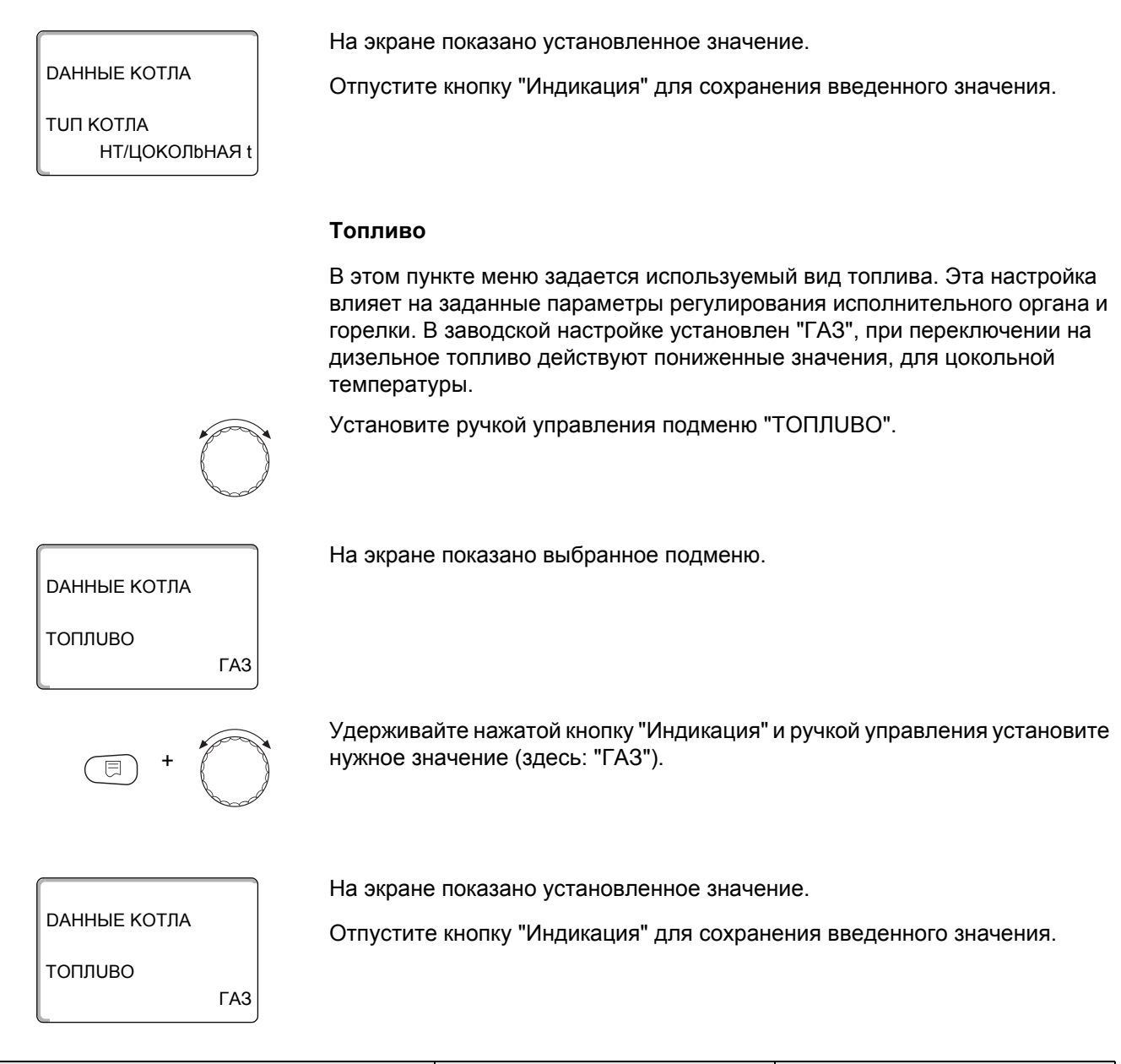

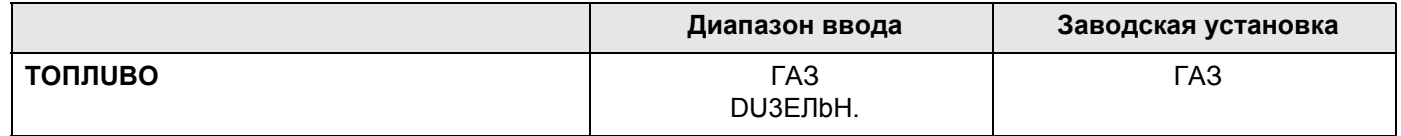

### **НТ/цокольная температура. Управление через …**

Эта настройка задает исполнительный орган, через который происходит регулирование по заданной рабочей температуре подающей линии. Настройка должна соответствовать имеющейся или планируемой гидравлической схеме. Она влияет на управление соответствующим исполнительным органом и предустановленные заданные параметры.

Выберите один из следующих возможных вариантов:

- **–** "UСП.ОРГ.KОТЛА", если регулирование цокольной температуры должно происходить через отдельный исполнительный орган котлового контура (3-ходовой исполнительный орган). Регулирование рассчитано на время срабатывания 120 секунд. **Только в системах с одним котлом: После исполнительного органа на стороне потребителя тепла должен быть установлен дополнительный датчик FZ, который подключается к соответствующим клеммам на системе управления.**
- **–** "DPOC.KЛAП.KOTЛA", если цокольная температура должна регулироваться отдельным внешним кольцевым дроссельным клапаном с электроприводом (2-ходовой исполнительный орган).

Следует применять только такие дроссельные клапаны, у которых время срабатывания составляет не более 20 секунд. Если применяются кольцевые дроссельные клапаны с большим временем работы, то должна быть выбрана настройка "Исполнительный орган котла".

**–** "UCП.OPГ.OT.KOHT.", то регулирование цокольной температуры в низкотемпературных котлах должно осуществляться через вышестоящий уровень (налагаемое) управление исполнительными органами отопительных контуров (3-ходовые исполнительные органы). Отопительные контуры должны иметь исполнительные органы, которые регулируются модулями серии Logamatic 4000 (системы управления других производителей не допускаются!). Регулирование рассчитано на время срабатывания 120 секунд.

Установите ручкой управления подменю "HT/ЦOKOЛbHAЯ t YПPAВЛЕНUЕ ЧEPEЗ".

На экране показано выбранное подменю.

DAHHЫE KOTЛA UСП.ОРГ.KОТЛА YПPAВЛЕНUЕ ЧEPEЗ HT/ЦOKOЛbHAЯ t

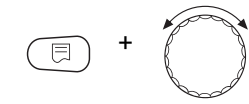

DAHHЫE KOTЛA UСП.ОРГ.KОТЛА YПPAВЛЕНUЕ ЧEPEЗ HT/ЦOKOЛbHAЯ t

Удерживайте нажатой кнопку "Индикация" и ручкой управления установите нужное значение (здесь: "UСП.ОРГ.KОТЛА").

На экране показано установленное значение.

Отпустите кнопку "Индикация" для сохранения введенного значения.

# Время работы исполнительного органа

На экране показано выбранное подменю.

Время работы исполнительного органа установлено на заводе и его, как правило, не требуется менять. Обратите внимание на то, что ошибочная установка может привести к сбоям в регулировании рабочей температуры подающей линии.

Установите ручкой управления подменю "ИСП. ОРГАН ВРЕМЯ РАБОТЫ".

*DAHHЫЕ КОТЛА* UCI. OPFAH ВРЕМЯ РАБОТЫ

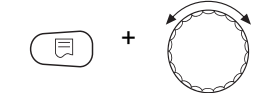

Удерживайте нажатой кнопку "Индикация" и ручкой управления установите нужное значение (здесь: "120 СЕК").

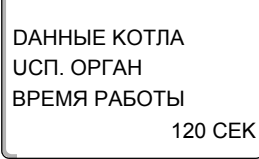

На экране показано установленное значение.

Отпустите кнопку "Индикация" для сохранения введенного значения.

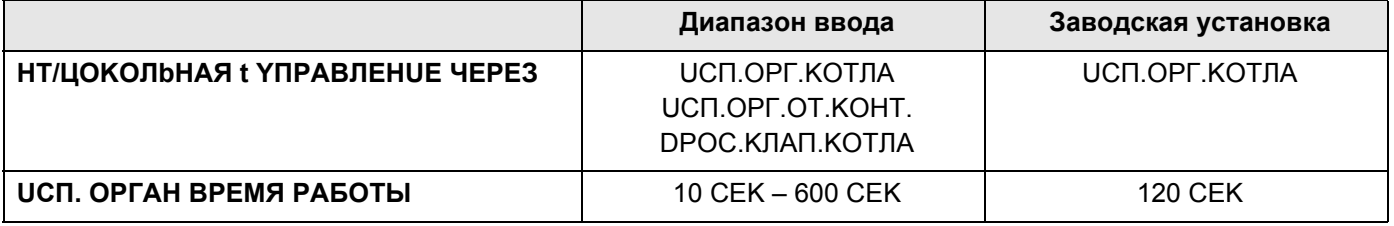

# **14.2 Установка типа горелки**

В зависимости от выбранного типа горелки на экран выходит индикация дополнительных настроек.

Можно выбрать следующие типы горелок:

"1-O - CTYПEHЧ."

"2-X CTYПEHЧ."

"MODYЛUPOBAH."

- "2 ШT.ODHOCTYП." выбираются в следующих случаях:
- **–** Для системы из двух последовательно соединенных между собой отопительных котлов с одноступенчатыми горелками, которые работают с одним Logamatic 4321 на 1-ом котле и одним регулятором для поддержания постоянной температуры на 2-ом котле.
- **–** Для блока из двух отопительных котлов, на которых установлены одноступенчатые горелки, работающие независимо друг от друга.

### **14.2.1 Определение мощности котла**

Мощность котла приведена в протоколе пуск в эксплуатацию и в протоколе замеров параметров котла и горелки.

В случае отсутствия этих протоколов возьмите мощность с заводской таблички на котле с горелкой исполнения Unit.

Если таких данных нет, то мощность котла можно определить по расходу газа, как это показано далее.

**Пример: измерение мощности котла для модулированного газового котла**

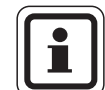

#### **УКАЗАНИЕ ДЛЯ ПОТРЕБИТЕЛЯ**

Во время проведения замеров обеспечьте такие условия, при которых отопительный котел будет работать на полную мощность (циркуляционные насосы должны работать), чтобы горелка не отключалась.

Максимальная мощность модулированного газового котла определяется по расходу газа следующим образом:

- Включите горелку на центральном модуле и удерживайте кнопку  $\blacktriangle$  до тех пор, пока горелка увеличивает свою мощность.
- Когда горелка достигнет максимальной мощности (полная нагрузка), определите по газовому счетчику расход газа и дайте поработать горелке еще шесть минут.
- Еще раз снимите показания с газового счетчика и по разнице посчитайте расход газа.
- $\bullet$  Определите расход газа в час (м<sup>3</sup>/час) и умножьте на среднее значение теплотворной способности газа (выясните в местной газоснабжающей организации).

Минимальная мощность модулированного газового котла по расходу газа определяется следующим образом:

- Нажмите кнопку  $\nabla$  и удерживайте ее нажатой до тех пор, пока горелка снижает свою мощность.
- При достижении минимальной мощности (основная нагрузка) снимите показания с газового счетчика и дайте горелке поработать еще шесть минут.
- Еще раз снимите показания с газового счетчика и по разнице посчитайте расход газа.
- Определите расход газа в час (м<sup>3</sup>/час) и умножьте на среднее значение теплотворной способности газа (выясните в местной газоснабжающей организации).

#### 14.2.2 Одноступенчатая горелка

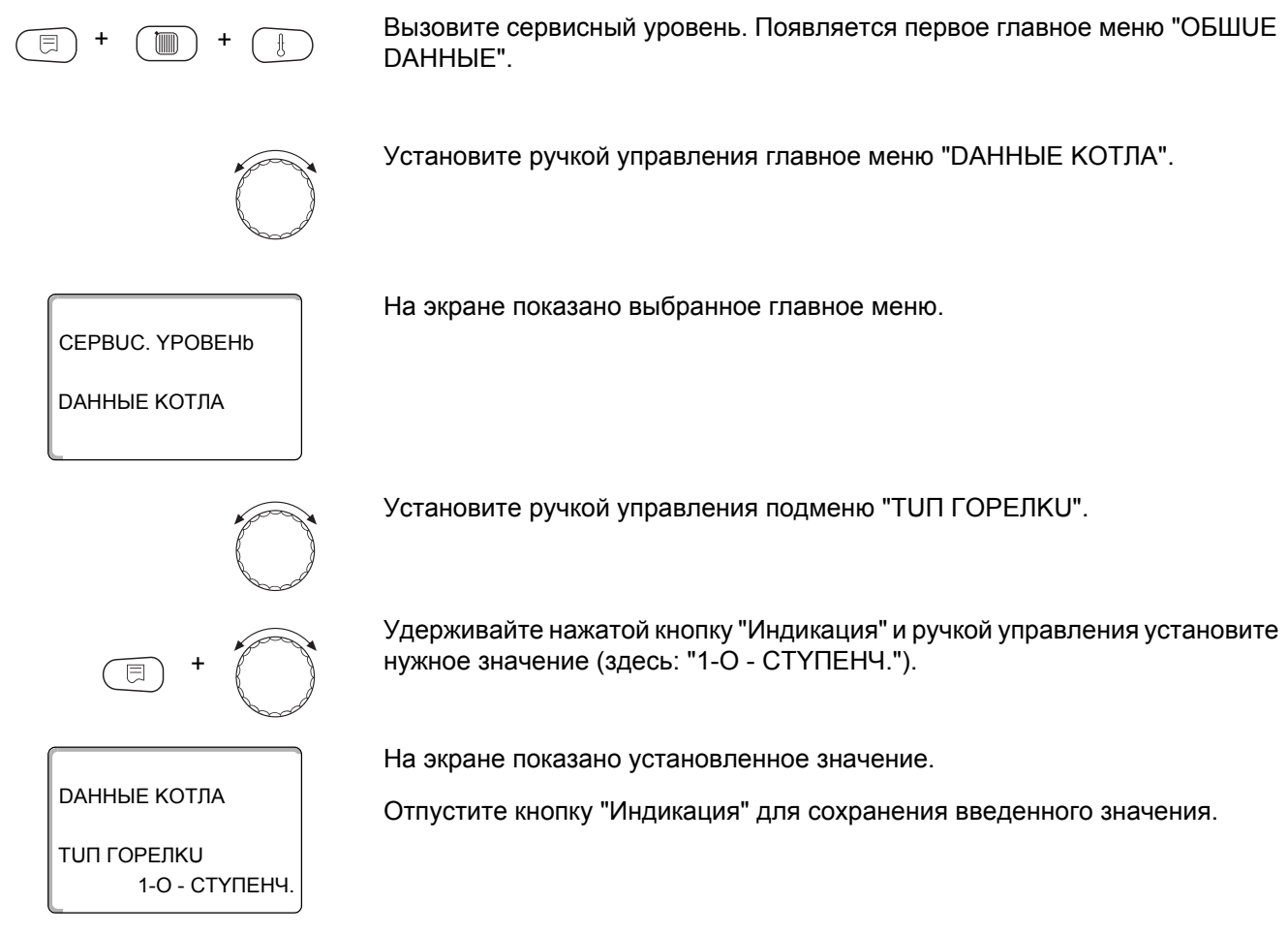

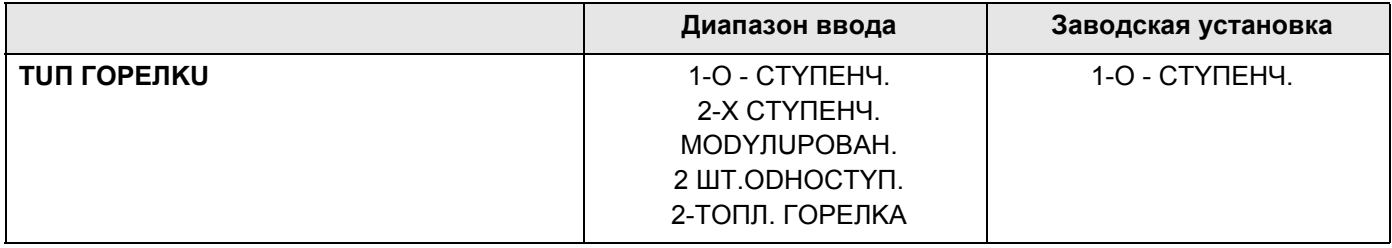

### Максимальная мощность котла

Необходимо задать мощность, которую горелка выдает во время работы.

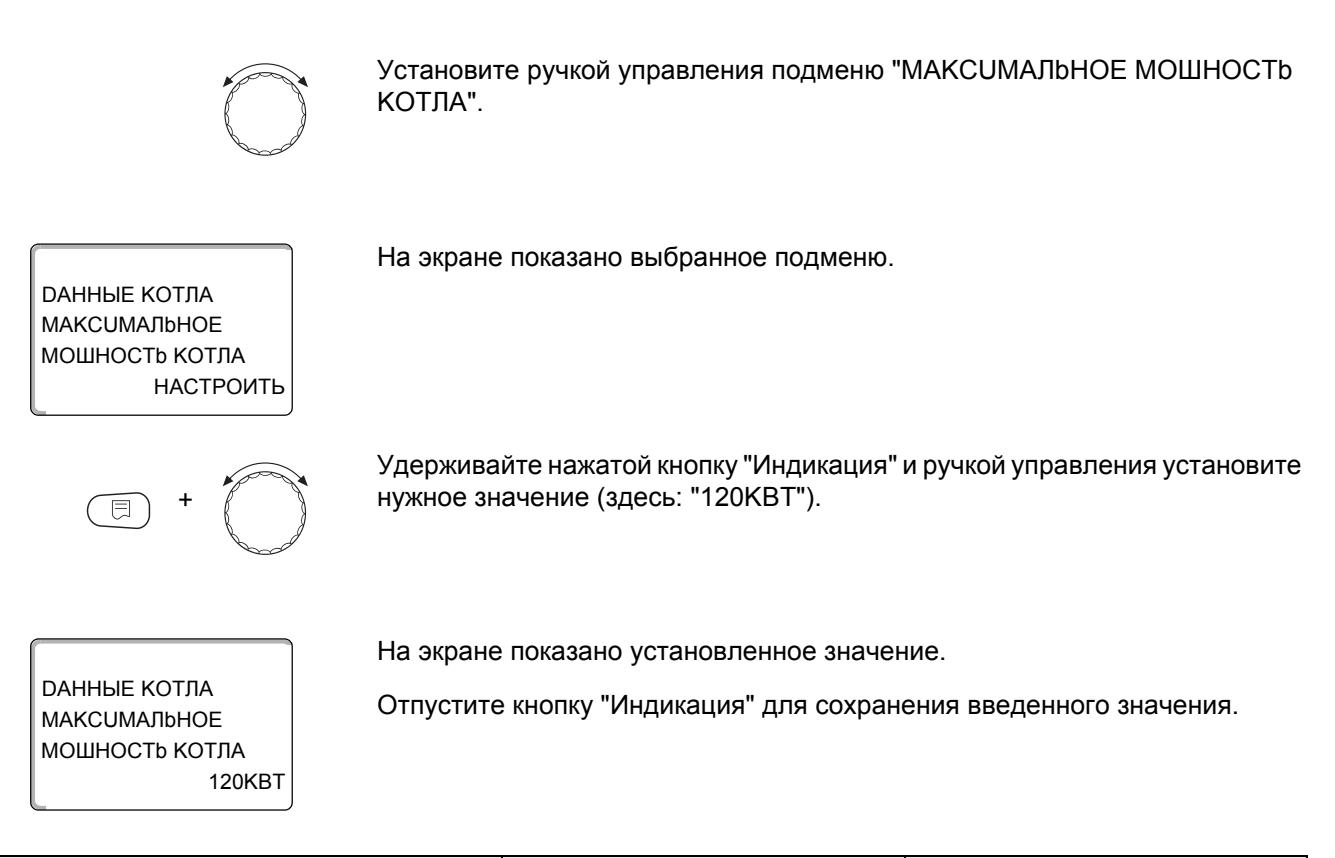

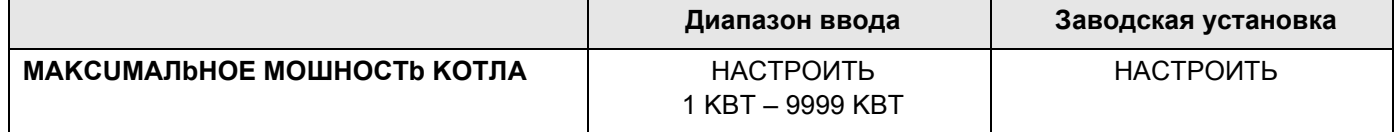

## 14.2.3 Двухступенчатая горелка

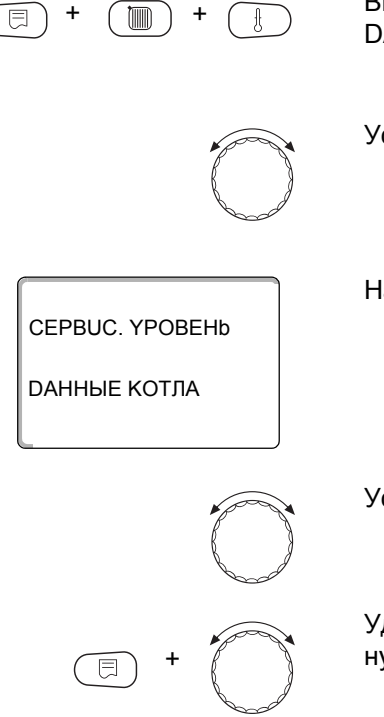

Вызовите сервисный уровень. Появляется первое главное меню "ОБШUЕ DAHHbIE".

Установите ручкой управления главное меню "DAHHbIE KOTЛA".

На экране показано выбранное главное меню.

Установите ручкой управления подменю "ТИП ГОРЕЛКИ".

Удерживайте нажатой кнопку "Индикация" и ручкой управления установите нужное значение (здесь: "2-Х СТҮПЕНЧ.").

*DAHHЫЕ КОТЛА* 

На экране показано установленное значение.

Отпустите кнопку "Индикация" для сохранения введенного значения.

**TUN FOPENKU** 2-X CTYNEHY

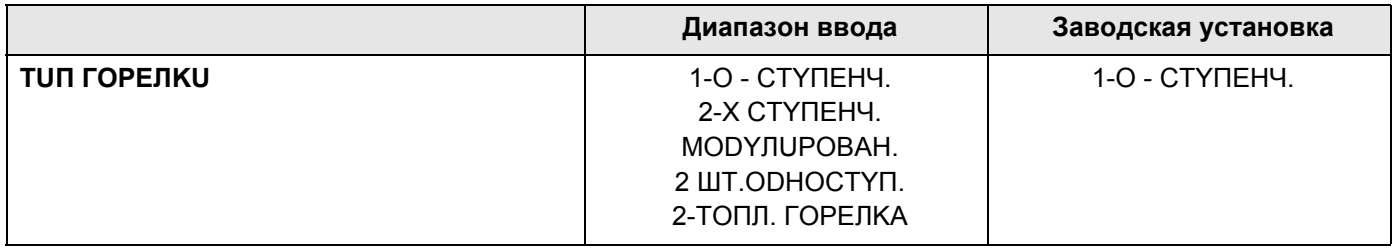

### Максимальная мощность котла

Необходимо задать мощность, которую выдает горелка, когда работают две ступени (максимальная мощность).

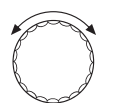

Установите ручкой управления подменю "МАКСИМАЛЬНОЕ МОШНОСТЬ КОТЛА".

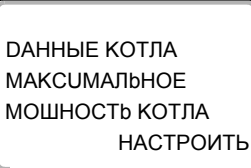

На экране показано выбранное подменю.

Удерживайте нажатой кнопку "Индикация" и ручкой управления установите нужное значение (здесь: "160КВТ").

*DAHHЫЕ КОТЛА* **МАКСИМАЛЬНОЕ** МОШНОСТЬ КОТЛА 160KBT На экране показано установленное значение.

Отпустите кнопку "Индикация" для сохранения введенного значения.

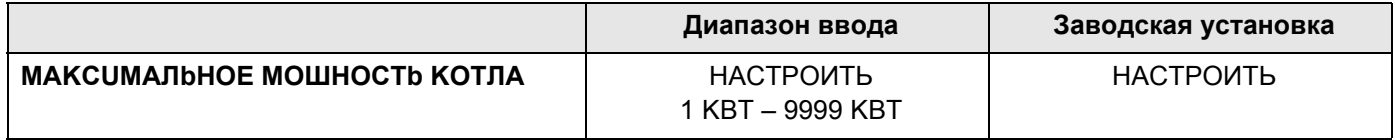

62

### Минимальная мощность котла

Необходимо задать мощность, которую выдает горелка когда работает с одной ступенью (минимальная мощность).

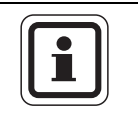

# УКАЗАНИЕ ДЛЯ ПОТРЕБИТЕЛЯ

Выполнить такую настройку можно только при условии, что прежде была задана максимальная мощность котла.

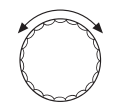

Установите ручкой управления подменю "МИНИМАЛЬНАЯ МОШНОСТЬ КОТЛА".

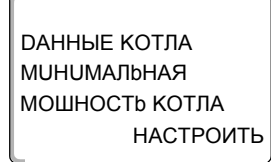

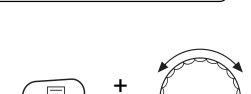

На экране показано выбранное подменю.

Удерживайте нажатой кнопку "Индикация" и ручкой управления установите нужное значение (здесь: "120КВТ").

*DAHHЫЕ КОТЛА* **МИНИМАЛЬНАЯ** МОШНОСТЬ КОТЛА **120KBT**  На экране показано установленное значение.

Отпустите кнопку "Индикация" для сохранения введенного значения.

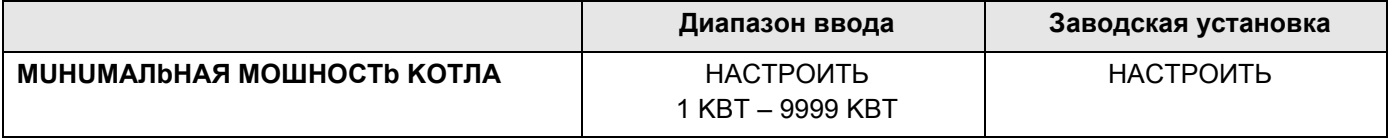

# 14.2.4 Модулированная горелка

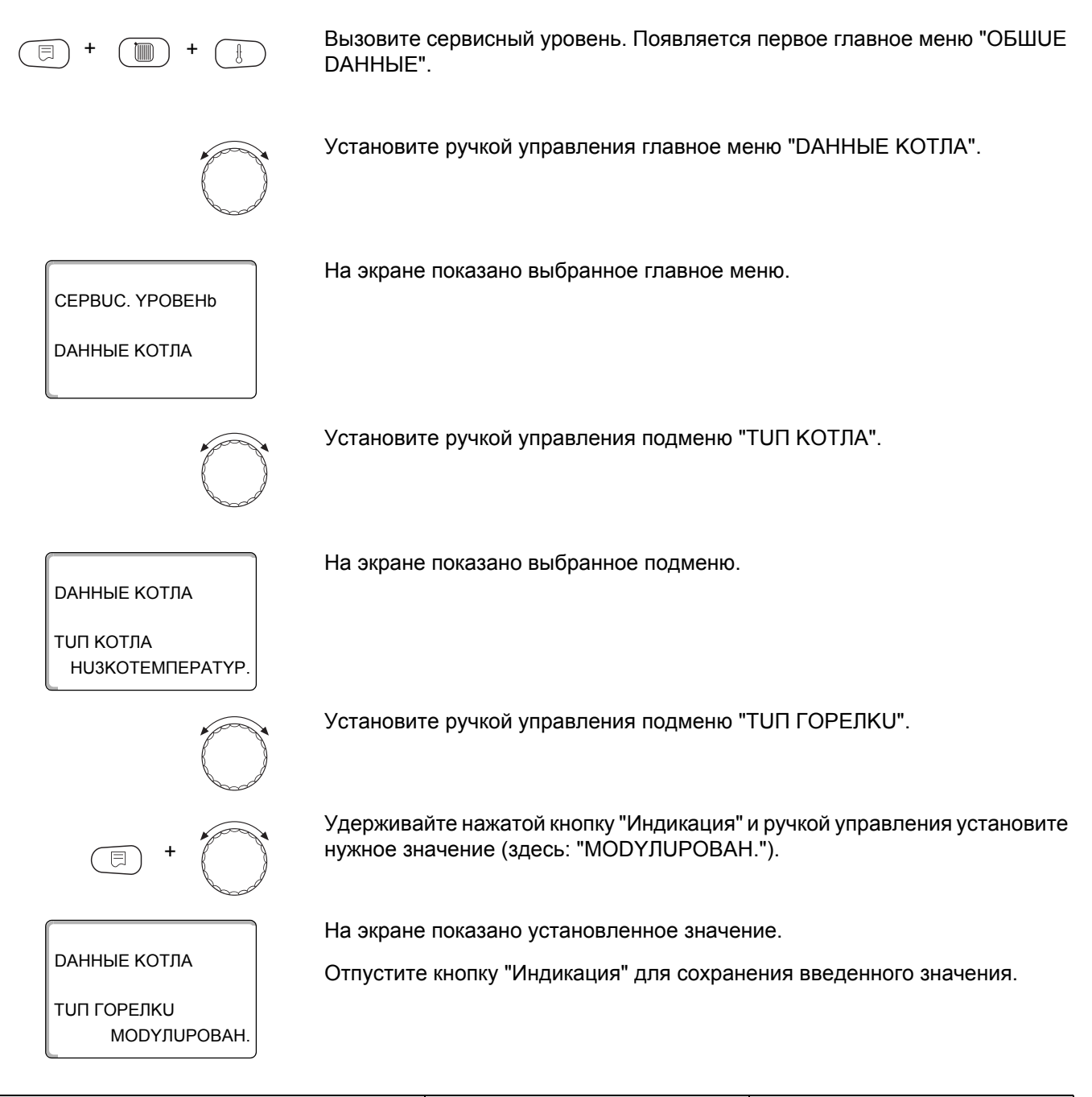

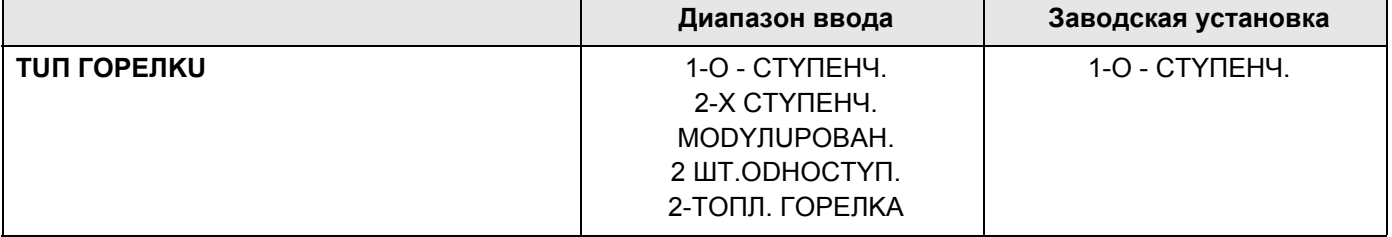

### Максимальная мощность котла

Необходимо задать максимальную мощность, которую выдает горелка (полная нагрузка - дальнейшее повышение модуляции горелки невозможно).

Установите ручкой управления подменю "МАКСИМАЛЬНОЕ МОШНОСТЬ КОТЛА".

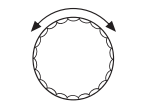

*DAHHHF КОТЛА* **MAKCLIMARHOF** МОШНОСТЬ КОТЛА **НАСТРОИТЬ** 

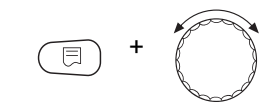

*DAHHЫЕ КОТЛА* **МАКСUМАЛЬНОЕ** МОШНОСТЬ КОТЛА 240KBT На экране показано выбранное подменю.

Удерживайте нажатой кнопку "Индикация" и ручкой управления установите нужное значение (здесь: "240КВТ").

На экране показано установленное значение.

Отпустите кнопку "Индикация" для сохранения введенного значения.

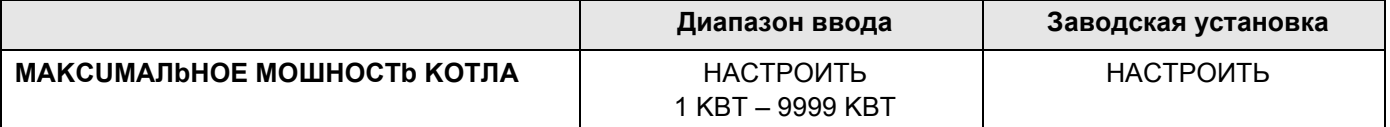

#### Минимальная мощность котла

Необходимо задать минимальную мощность, которую выдает горелка (основная нагрузка - дальнейшее уменьшение модуляции горелки невозможно).

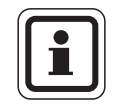

# УКАЗАНИЕ ДЛЯ ПОТРЕБИТЕЛЯ

Выполнить такую настройку можно только при условии, что прежде была задана максимальная мощность котла.

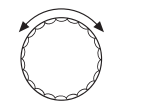

Установите ручкой управления подменю "МИНИМАЛЬНАЯ МОШНОСТЬ KOTIA".

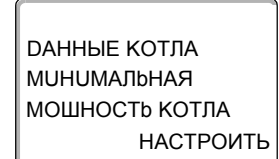

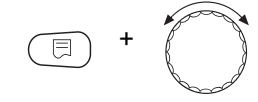

На экране показано выбранное подменю.

Удерживайте нажатой кнопку "Индикация" и ручкой управления установите нужное значение (здесь: "72КВТ").

*DAHHЫЕ КОТЛА* **МUHUMAЛЬНАЯ** МОШНОСТЬ КОТЛА 72KBT На экране показано установленное значение.

Отпустите кнопку "Индикация" для сохранения введенного значения.

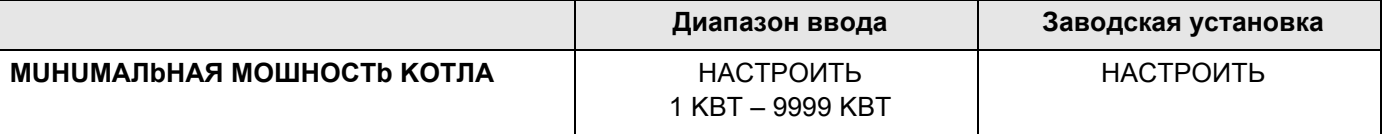

### Способ модуляции

Необходимо задать способ изменения мощности модулированной горелки.

Можно выбрать один из вариантов:

- "3TOЧЕЧНЫЙ / BR" Модуляция горелки регулируется через клемму BRII.
- "СИГНАЛ 0-10В, 0В = 0%"
	- Модуляция горелки задается через клемму U<sub>BR</sub>. Входная характеристика автомата горения представляет собой прямую и начинается с напряжения, соответствующего минимальной мощности  $(→$  рис. 18).

Из этих значений получается следующая линейная характеристика:

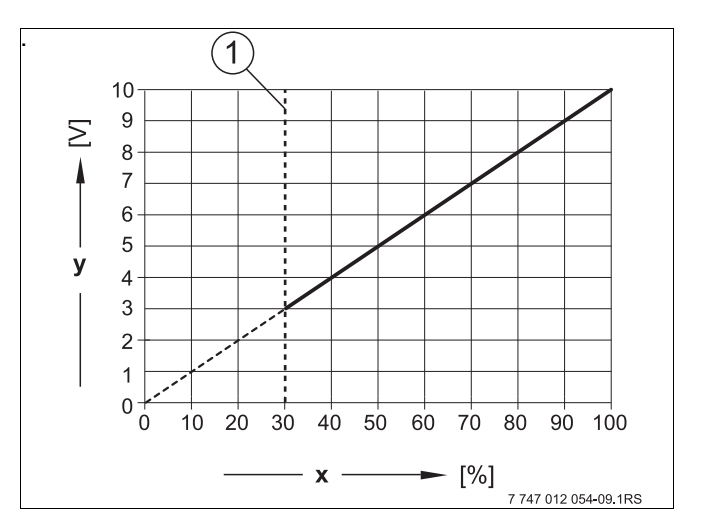

<span id="page-65-0"></span>Puc.18 Клемма U<sub>BR</sub>

- $\mathbf 1$ Минимальная мощность
- **x** Выходная модуляция
- Выходное напряжение y

66

## "СИГНАЛ 0-10В, 0В=МАЛ.НАГРУЗКА"

Модуляция горелки задается через клемму U<sub>BR</sub>. Входная характеристика автомата горения представляет собой прямую и начинается с 0 В при минимальной мощности (> рис. 19).

Из этих значений получается следующая линейная характеристика:

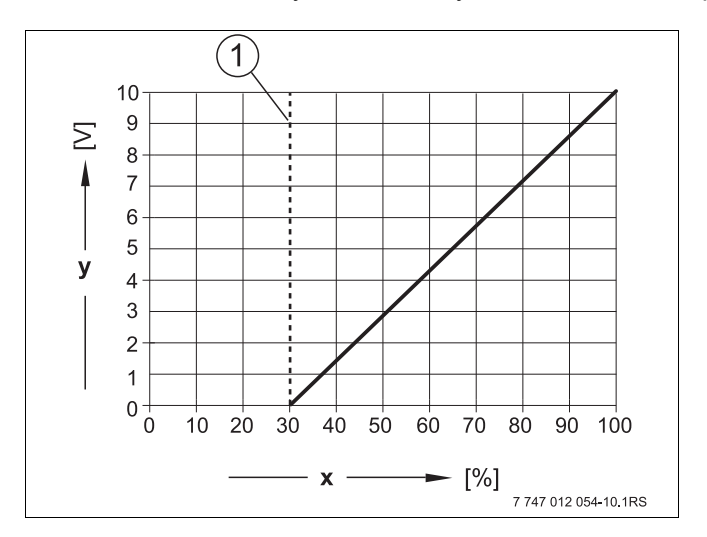

<span id="page-66-0"></span>Puc.19 Клемма U<sub>BR</sub>

- 1 Минимальная мощность
- **x** Выходная модуляция
- Выходное напряжение  $\mathbf{y}$

Установите ручкой управления подменю "МОDҮЛЯЦUЯ ЧЕРЕЗ".

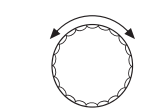

На экране показано выбранное подменю.

*DAHHЫЕ КОТЛА* МОДҮЛЯЦИЯ ЧЕРЕЗ

**3ТОЧЕЧНЫЙ / BR** 

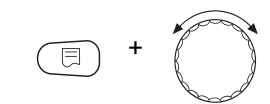

*DAHHЫЕ КОТЛА* МОДҮЛЯЦИЯ ЧЕРЕЗ

**3TOЧЕЧНЫЙ / BR** 

Удерживайте нажатой кнопку "Индикация" и ручкой управления установите нужное значение (здесь: "3TOЧЕЧНЫЙ / BR").

На экране показано установленное значение.

Отпустите кнопку "Индикация" для сохранения введенного значения.

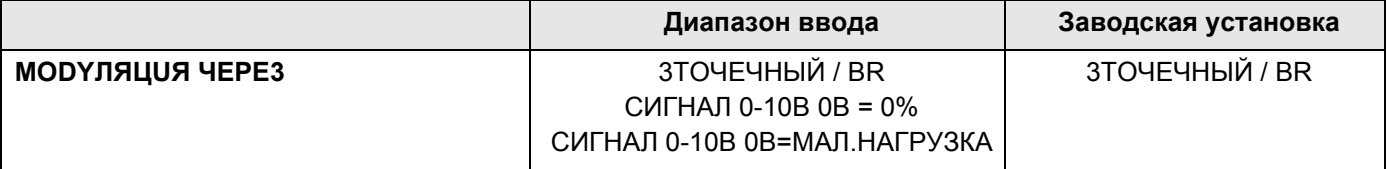

### Время работы сервомотора горелки

Необходимо сообщить системе управления, сколько времени требуется сервомотору для перевода из положения минимальной мощности в положение максимальной мощности.

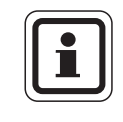

# УКАЗАНИЕ ДЛЯ ПОТРЕБИТЕЛЯ

Такую настройку можно выполнить, только если была выбрана модуляция горелки через клемму BRII.

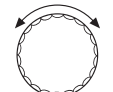

Установите ручкой управления подменю "СЕРВОМОТОР ГОР. ВРЕМЯ PAG.DBUT."

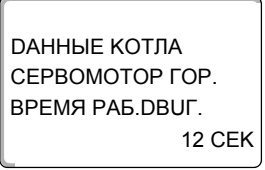

На экране показано выбранное подменю.

Удерживайте нажатой кнопку "Индикация" и ручкой управления установите нужное значение (здесь: "12 СЕК").

*DAHHЫЕ КОТЛА* СЕРВОМОТОР ГОР. BPEMA PA6.DBUT. 12 CEK На экране показано установленное значение.

Отпустите кнопку "Индикация" для сохранения введенного значения.

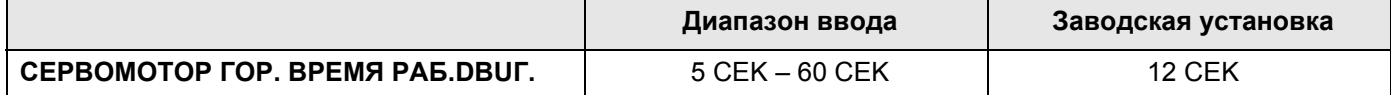

68

# 14.2.5 Две одноступенчатые горелки

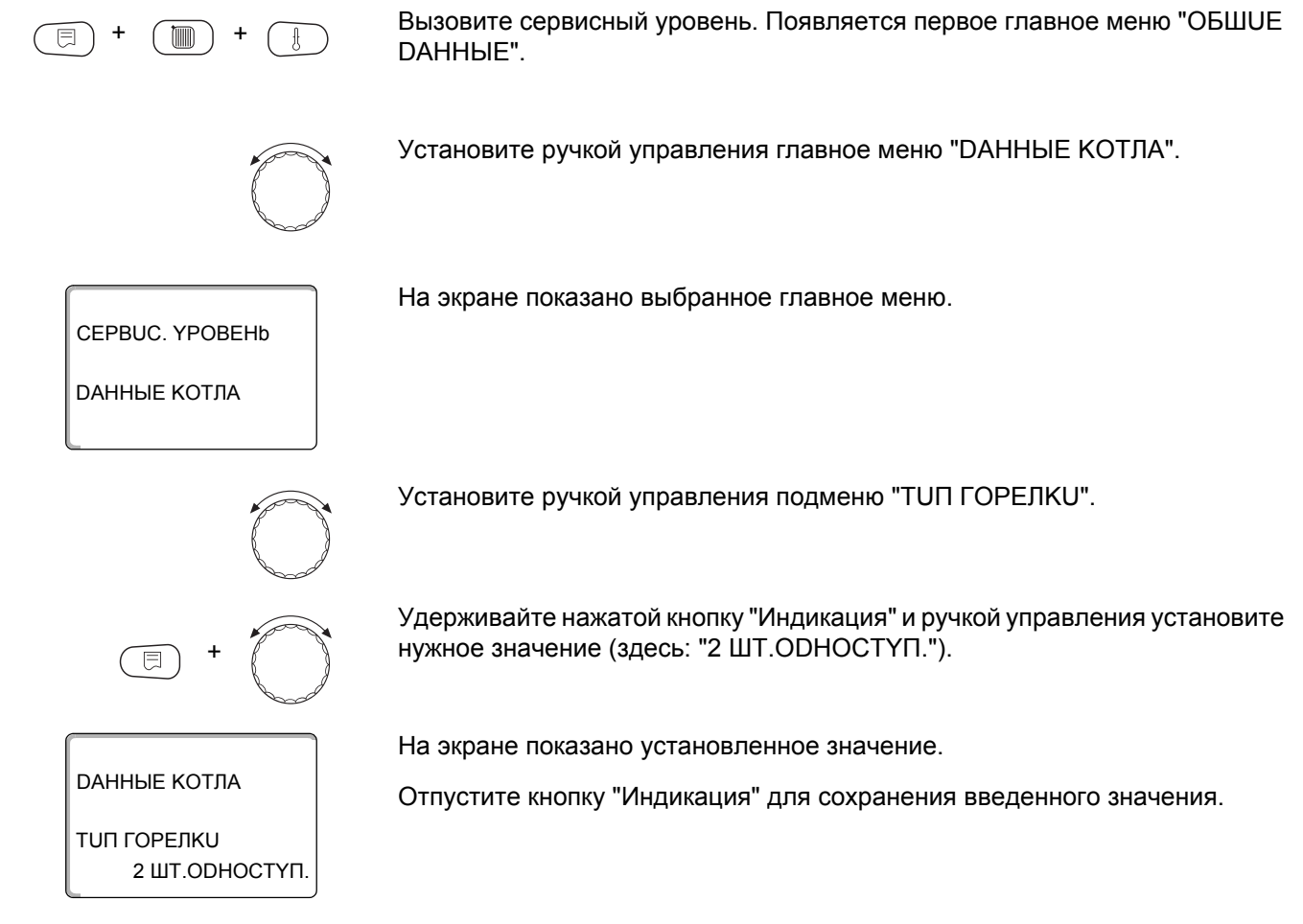

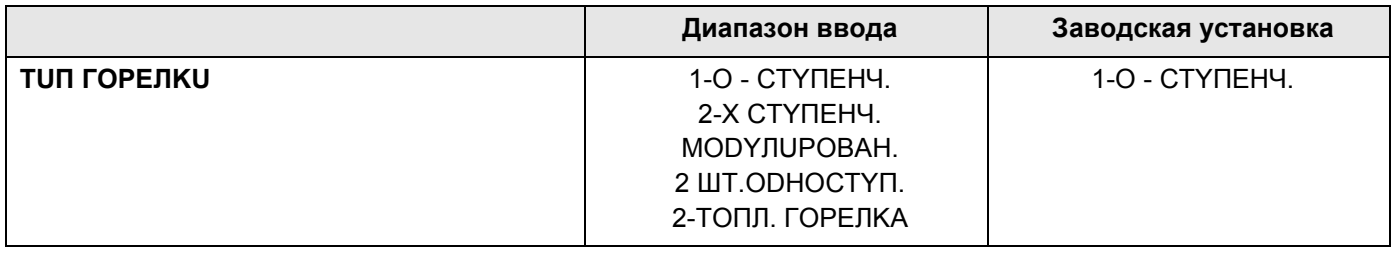

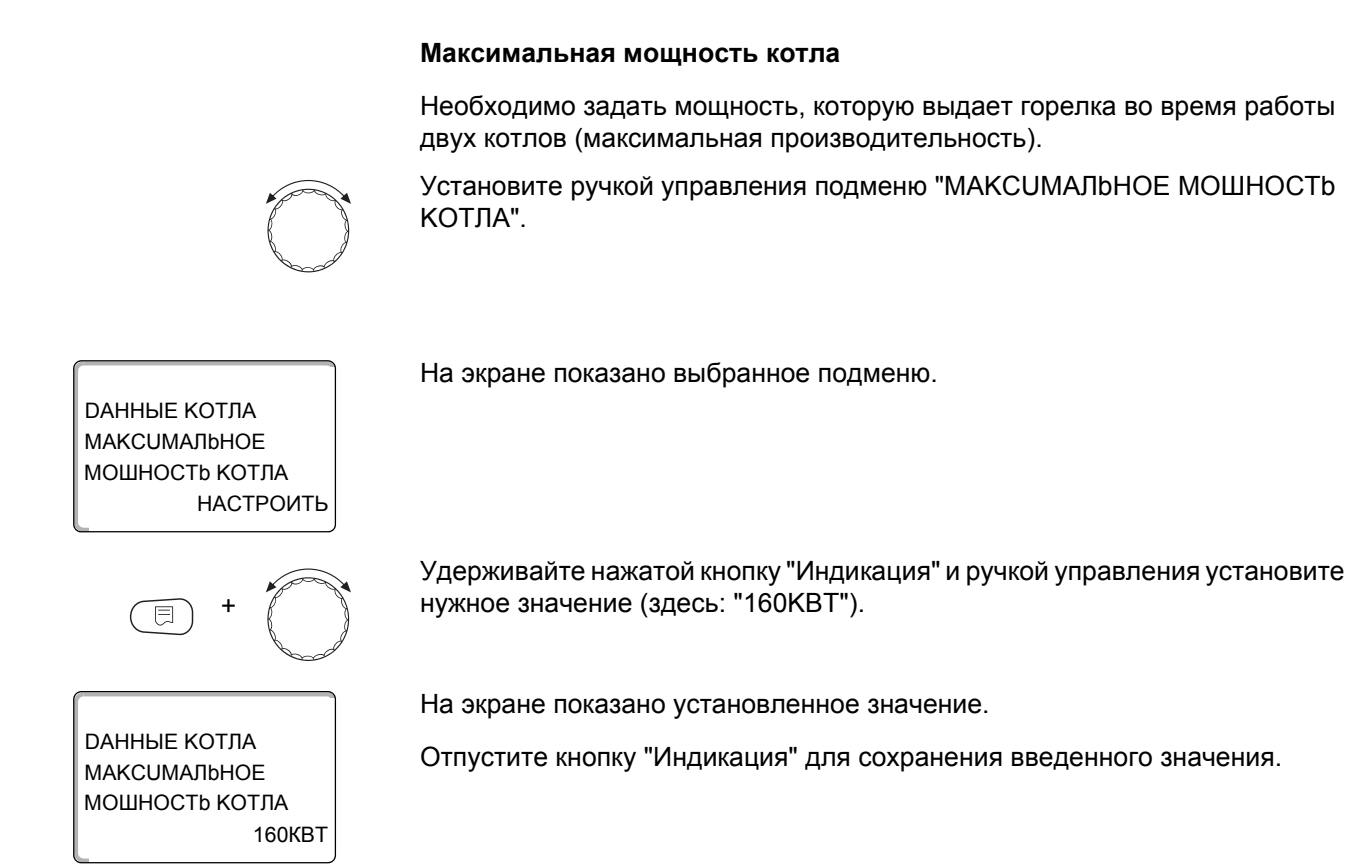

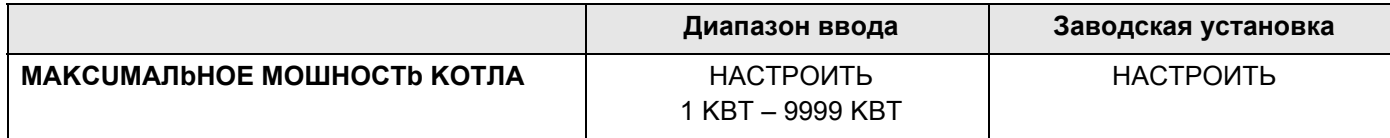

## Минимальная мощность котла

Необходимо задать мощность, которую выдает горелка во время работы только одного котла (минимальная мощность).

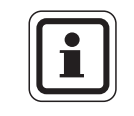

# УКАЗАНИЕ ДЛЯ ПОТРЕБИТЕЛЯ

На экране показано выбранное подменю.

Выполнить такую настройку можно только при условии, что предварительно была задана максимальная мощность котла.

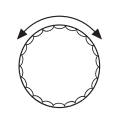

Установите ручкой управления подменю "МИНИМАЛЬНАЯ МОШНОСТЬ КОТЛА".

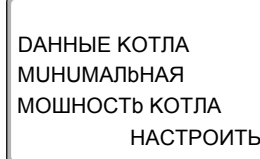

Удерживайте нажатой кнопку "Индикация" и ручкой управления установите нужное значение (здесь: "120КВТ").

# *DAHHHF КОТЛА* **RAHdINIUHUM** МОШНОСТЬ КОТЛА **120KBT**

На экране показано установленное значение.

Отпустите кнопку "Индикация" для сохранения введенного значения.

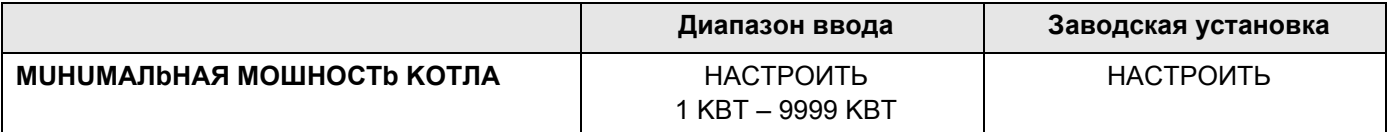

### Порядок включения котлов по ... часам

Здесь можно задать, через сколько часов происходит переключение работы между двумя котлами с одноступенчатыми горелками.

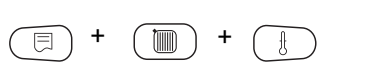

Вызовите сервисный уровень. Появляется первое главное меню "ОБШUE DAHHHF".

Установите ручкой управления главное меню "DAHHЫE KOTЛA".

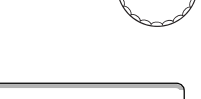

На экране показано выбранное главное меню.

CEPBUC. YPOBEHb

*DAHHЫЕ КОТЛА* 

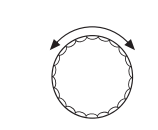

Установите ручкой управления подменю "ОБР.ГОР. ПОСЛЕ".

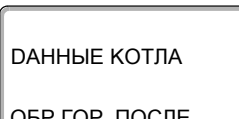

ОБР.ГОР. ПОСЛЕ 00 YAC

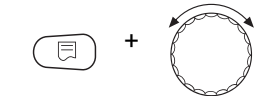

20 YAC.

*DAHHЫЕ КОТЛА* 

ОБР.ГОР. ПОСЛЕ

Удерживайте нажатой кнопку "Индикация" и ручкой управления установите нужное значение (здесь: "20 ЧАС.").

На экране показано установленное значение.

На экране показано выбранное подменю.

Отпустите кнопку "Индикация" для сохранения введенного значения.

Диапазон ввода Заводская установка ОБР.ГОР. ПОСЛЕ ... ЧАС. 00, 10, 20, ... 1000 YAC. 00 YAC.

### Ограничение нагрузки

При выборе типа горелки "2 ШТ. ОДНОСТҮП." в пункте меню "ОГР-UE HAГРҮЗКU" можно установить значение наружной температуры, начиная с которой автоматически блокируется 2-я ступень.

#### Пример:

В летнем режиме приготовление горячей воды происходит при работе одной ступени котла или одного котельного блока, начиная с определенной температуры наружного воздуха.

Установите ручкой управления подменю "OFP-UE HAFPY3KU OT HAPYЖHOü t".

На экране показано выбранное подменю.

 $17^{\circ}$ C

Удерживайте нажатой кнопку "Индикация" и ручкой управления установите нужное значение (здесь: "17°С").

*DAHHЫЕ КОТЛА* OFP-UE HAFPY3KU OT HAPYЖHOü t  $17^{\circ}$ C

*DAHHЫЕ КОТЛА* OFP-UE HAFPY3KU ΟΤ ΗΑΡΥЖΗΟϋ f

На экране показано установленное значение.

Отпустите кнопку "Индикация" для сохранения введенного значения.

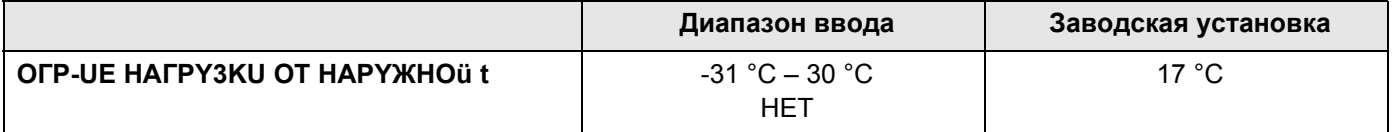

#### 14.2.6 Двухтопливная горелка

Одна двухтопливная горелка состоит из одной модулированной газовой горелки и одной двухступенчатой дизельной горелки.

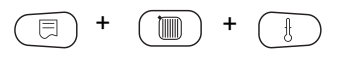

Вызовите сервисный уровень. Появляется первое главное меню "ОБШUE DAHHbIE".

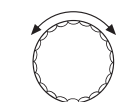

Установите ручкой управления главное меню "DAHHЫЕ КОТЛА".

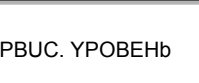

На экране показано выбранное главное меню.

CEPBUC, YPOBEHb

*DAHHЫЕ КОТЛА*
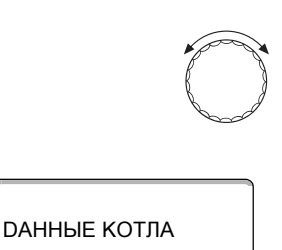

Установите ручкой управления подменю "ТИП КОТЛА".

На экране показано выбранное подменю.

ТИП КОТЛА **НUЗКОТЕМПЕРАТҮР.** 

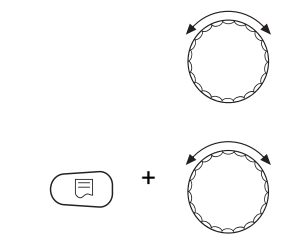

Установите ручкой управления подменю "ТИП ГОРЕЛКИ".

Удерживайте нажатой кнопку "Индикация" и ручкой управления установите нужное значение (здесь: "2-ТОПЛ. ГОРЕЛКА").

Отпустите кнопку "Индикация" для сохранения введенного значения.

## *DAHHЫЕ КОТЛА*

На экране показано установленное значение.

TUN FOPEJIKU 2-ТОПЛ. ГОРЕЛКА

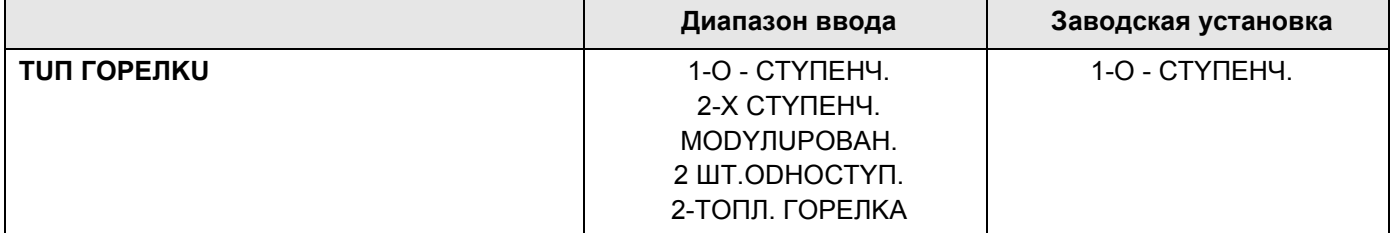

## Максимальная мощность котла, газ

На экране показано выбранное подменю.

Необходимо задать максимальную мощность, которую выдает газовая горелка (полная нагрузка - дальнейшее повышение модуляции горелки невозможно).

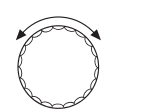

Установите ручкой управления подменю "МАКС.МОЩН.ГАЗ МОШНОСТЬ KOTIA".

*DAHHЫЕ КОТЛА* МАКС.МОЩН.ГАЗ МОШНОСТЬ КОТЛА НАСТРОИТЬ

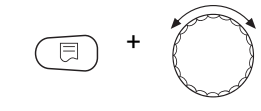

Удерживайте нажатой кнопку "Индикация" и ручкой управления установите нужное значение (здесь: "240КВТ").

*DAHHHF КОТЛА* МАКС.МОЩН.ГАЗ МОШНОСТЬ КОТЛА 240KBT На экране показано установленное значение.

Отпустите кнопку "Индикация" для сохранения введенного значения.

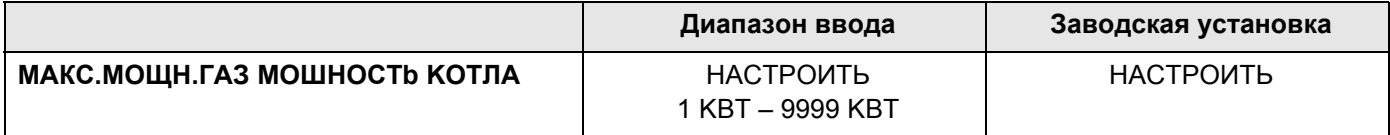

#### Минимальная мощность котла, газ

Необходимо задать мощность, которую выдает газовая горелка (основная нагрузка - дальнейшее уменьшение модуляции горелки невозможно).

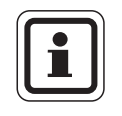

## УКАЗАНИЕ ДЛЯ ПОТРЕБИТЕЛЯ

Выполнить такую настройку можно только при условии, что предварительно была задана максимальная мощность котла при работе на газе.

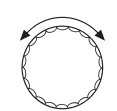

Установите ручкой управления подменю "МИН.МОЩН.ГАЗ МОШНОСТЬ КОТЛА".

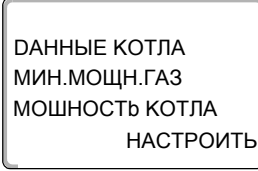

На экране показано выбранное подменю.

Удерживайте нажатой кнопку "Индикация" и ручкой управления установите нужное значение (здесь: "72КВТ").

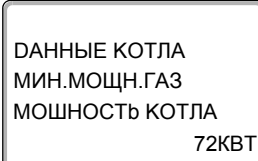

На экране показано установленное значение.

Отпустите кнопку "Индикация" для сохранения введенного значения.

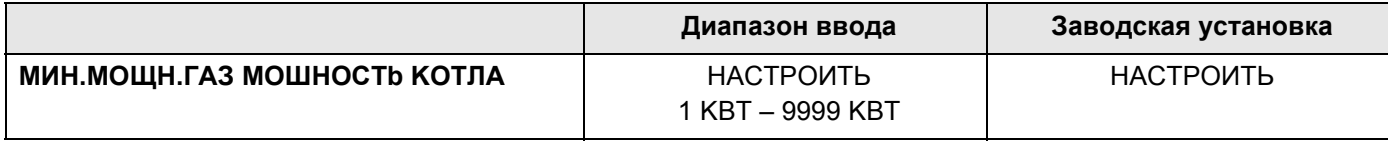

#### Максимальная мощность котла, дизельное топливо

Необходимо задать максимальную мощность, которую выдает дизельная горелка, когда работают обе ступени.

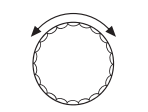

Установите ручкой управления подменю "МАКС.МОЩН.Ж.ТОП. МОШНОСТЬ КОТЛА".

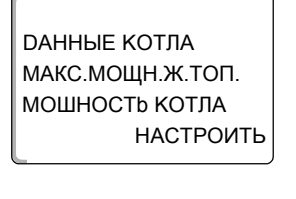

*DAHHЫЕ КОТЛА* МАКС.МОШН.Ж.ТОП. МОШНОСТЬ КОТЛА 240KBT На экране показано выбранное подменю.

Удерживайте нажатой кнопку "Индикация" и ручкой управления установите нужное значение (здесь: "240КВТ").

На экране показано установленное значение.

Отпустите кнопку "Индикация" для сохранения введенного значения.

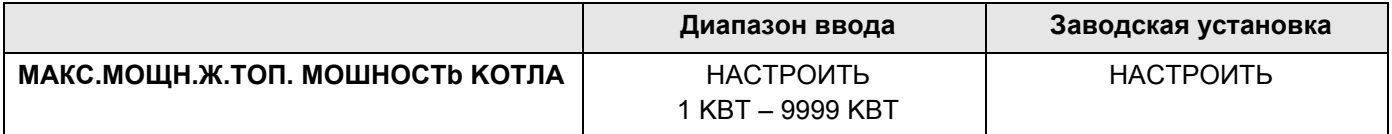

#### Минимальная мощность котла, дизельное топливо

Необходимо задать минимальную мощность, которую выдает дизельная горелка, когда работает только одна ступень.

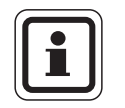

#### УКАЗАНИЕ ДЛЯ ПОТРЕБИТЕЛЯ

Выполнить такую настройку можно только при условии, что предварительно была задана максимальная мощность котла при работе на дизельном топливе.

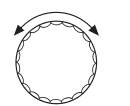

Установите ручкой управления подменю "МИН.МОЩН.Ж.ТОП. МОШНОСТЬ КОТЛА".

*DAHHЫЕ КОТЛА* МИН. МОЩН. Ж. ТОП. МОШНОСТЬ КОТЛА **НАСТРОИТЬ**  На экране показано выбранное подменю.

#### Данные котла  $\overline{14}$

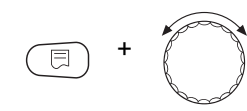

Удерживайте нажатой кнопку "Индикация" и ручкой управления установите нужное значение (здесь: "120КВТ").

*DAHHЫЕ КОТЛА* МИН.МОЩН.Ж.ТОП. МОШНОСТЬ КОТЛА **120KBT**  На экране показано установленное значение.

Отпустите кнопку "Индикация" для сохранения введенного значения.

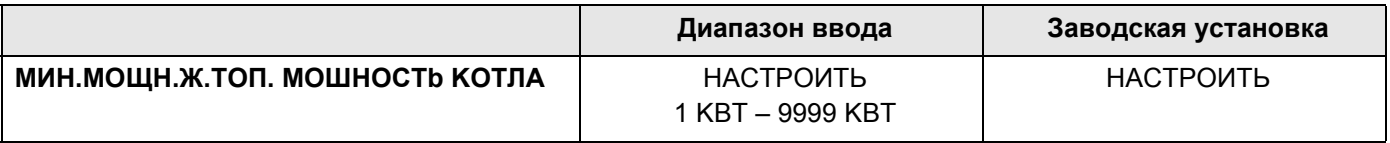

#### Способ модуляции

Необходимо задать способ изменения мощности модулированной горелки.

Можно выбрать один из вариантов:

- "ЗТОЧЕЧНЫЙ / BR" Модуляция горелки регулируется через клемму BRII.
- "СИГНАЛ 0-10В, 0В = 0%" Модуляция горелки задается через клемму U<sub>BR</sub>. Входная характеристика автомата горения представляет собой прямую и начинается с напряжения, соответствующего минимальной мощности  $(→$  рис. 20).

Из этих значений получается следующая линейная характеристика:

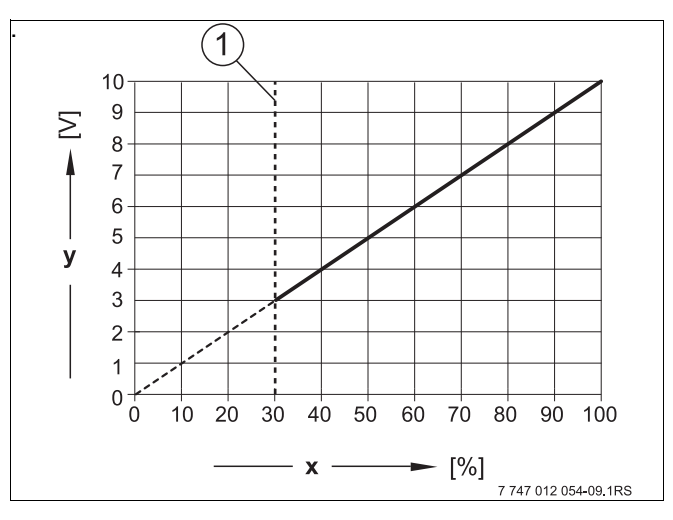

<span id="page-75-0"></span>Puc.20 Клемма U<sub>BR</sub>

- 1 Минимальная мощность
- **х** Выходная модуляция
- **y** Выходное напряжение

## "СИГНАЛ 0-10В, 0В=МАЛ.НАГРУЗКА"

Модуляция горелки задается через клемму U<sub>BR</sub>. Входная характеристика автомата горения представляет собой прямую и начинается с 0 В при минимальной мощности (> рис. 21).

Из этих значений получается следующая линейная характеристика:

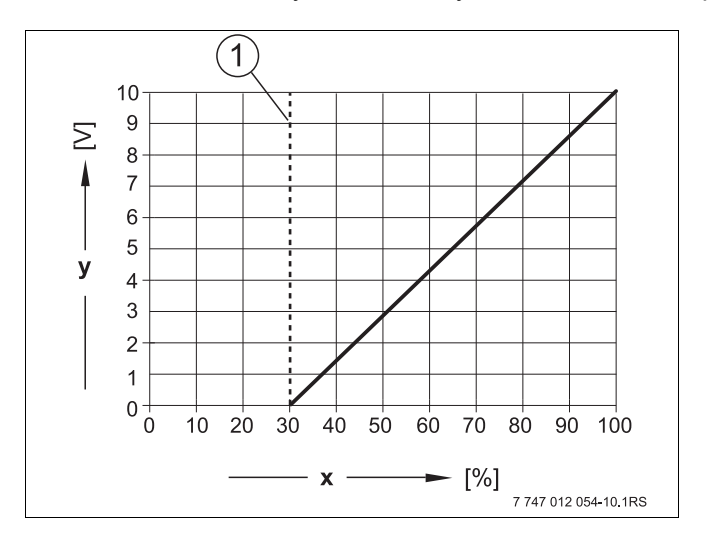

<span id="page-76-0"></span>Puc.21 Клемма U<sub>BR</sub>

- 1 Минимальная мощность
- **x** Выходная модуляция
- Выходное напряжение  $\mathbf{y}$

Установите ручкой управления подменю "МОDҮЛЯЦUЯ ЧЕРЕЗ".

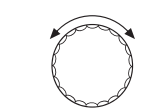

На экране показано выбранное подменю.

*DAHHЫЕ КОТЛА* МОДҮЛЯЦИЯ ЧЕРЕЗ

**3ТОЧЕЧНЫЙ / BR** 

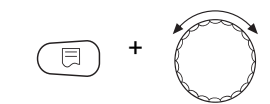

**3TOЧЕЧНЫЙ / BR** 

*DAHHЫЕ КОТЛА* 

МОДУЛЯЦИЯ ЧЕРЕЗ

На экране показано установленное значение.

нужное значение (здесь: "3TOЧЕЧНЫЙ / BR").

Отпустите кнопку "Индикация" для сохранения введенного значения.

Удерживайте нажатой кнопку "Индикация" и ручкой управления установите

Диапазон ввода Заводская установка **МОДУЛЯЦИЯ ЧЕРЕЗ 3TOЧЕЧНЫЙ / BR 3TOЧЕЧНЫЙ / BR** СИГНАЛ 0-10В 0В = 0% СИГНАЛ 0-10В 0В=МАЛ.НАГРУЗКА

#### Время работы сервомотора горелки

Необходимо сообщить системе управления, сколько времени требуется сервомотору для перевода из положения минимальной мощности в положение максимальной мощности.

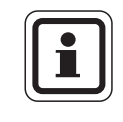

## УКАЗАНИЕ ДЛЯ ПОТРЕБИТЕЛЯ

Такую настройку можно выполнить, только если была выбрана модуляция горелки через клемму BRII.

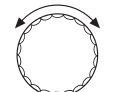

Установите ручкой управления подменю "СЕРВОМОТОР ГОР. ВРЕМЯ PAG.DBUT."

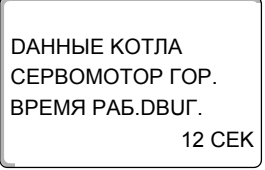

На экране показано выбранное подменю.

Удерживайте нажатой кнопку "Индикация" и ручкой управления установите нужное значение (здесь: "12 СЕК").

*DAHHЫЕ КОТЛА* СЕРВОМОТОР ГОР. BPEMЯ PAG.DBUT. 12 CEK На экране показано установленное значение.

Отпустите кнопку "Индикация" для сохранения введенного значения.

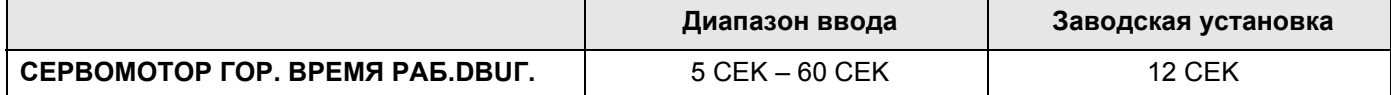

## **14.3 Общие настройки в меню "Данные котла"**

#### **Приведенные далее настройки не зависят от типа котла и горелки.**

- **–** Настройка функции насоса В зависимости от гидравлической схемы или от условий эксплуатации определенного отопительного котла насосы котлового контура могут работать как питающие насосы, байпасные насосы или как насосы измерительного контура.
- **–** Время выбега котлового насоса Для оптимального использования остаточного тепла в отопительном котле нужно задать время, в течение которого насос должен работать после выключения горелки.
- **–** Минимальное время работы горелки Этот параметр устанавливает минимальное время работы горелки после включения, независимо от текущих параметров. За счет этого сокращаются частые включения-выключения горелки из-за изменяющихся условий эксплуатации.
- **–** Минимальная температура включения Горелка вновь включается, самое позднее когда температура подающей линии котла при имеющемся запросе на покрытие тепловой нагрузки снижается до минимальной температуры включения.
- **–** Максимальная температура выключения Горелка выключается, когда температура подающей линии котла достигает максимальной температуры выключения.
- **–** Максимальная температура дымовых газов Для измерения температуры дымовых газов должен быть установлен датчик. При превышении максимальной температуры дымовых газов появляется сервисное сообщение. В этом случае потребуется техническое обслуживание котла.

Вызовите сервисный уровень. Появляется первое главное меню "OБШUE DAHHЫE".

На экране показано выбранное главное меню.

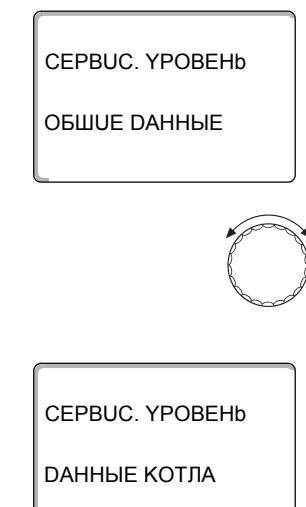

+ +

На экране показано выбранное подменю.

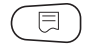

Нажмите кнопку "Индикация" для вызова подменю (здесь: "DAHHЫE KOTЛA").

Установите ручкой управления главное меню "DAHHЫE KOTЛA".

## 14.3.1 Функция насоса

Можно выбрать следующие функции насосов:

- Насос котлового контура Принцип управления и работа насоса котлового контура зависит от заданного типа котла, т.е. возможные условия эксплуатации влияют на управление насосом котлового контура. Время выбега котлового насоса можно изменять только в исключительных случаях.
- Насос измерительного контура Этот насос служит главным образом для омывания датчика котловой водой в установке с двумя котлами. Насос измерительного контура всегда работает одновременно с 1-ой ступенью горелки. Управление насосом не зависит от заданного типа котла. При выборе этой настройки насос котлового контура или насос измерительного контура не подлежат воздействию каких-либо условий эксплуатации котла. В любом случае условия эксплуатации отопительного котла должны быть соблюдены в соответствии с Рабочим листом К6.
- Нет

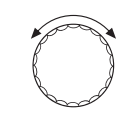

Установите ручкой управления подменю "ФҮНКЦИЯ НАСОСА".

Удерживайте нажатой кнопку "Индикация" и ручкой управления установите нужное значение (здесь: "НЕТ").

*DAHHЫЕ КОТЛА* ФҮНКЦИЯ НАСОСА **HET**  На экране показано установленное значение.

Отпустите кнопку "Индикация" для сохранения введенного значения.

## **Управление насосом котлового контура через сигнал 0 – 10 В**

Имеется возможность модулированного подключения насоса котлового контура через выход 0 – 10 В (клемма U<sub>PU</sub>). Эту функцию можно использовать в конденсационных котлах с модулированной горелкой.

Сигнал 0 – 10 В связан с текущей мощностью горелки:

- **–** мощность горелки 100 % = 10 В (максимальная модуляция насоса)
- **–** минимальная мощность горелки = 0 В (минимальная модуляция насоса)

Для обеспечения исправной работы необходимо правильно подобрать насос котлового контура в соответствии с гидравлической схемой системы. При этом следует учесть:

- **–** Минимальная модуляция насоса (при 0 В) должна составлять 50 %, т.е. при 0 В объемный расход через котел не должен опускаться ниже 50 %.
- **–** Мощность насоса должна достигать максимального значения только при напряжении 10 В и не раньше, т.е. максимальную высоту подачи насоса нужно отрегулировать на максимальную потерю давления в системе. Это относится главным образом к насосам, у которых задается только высота подачи.

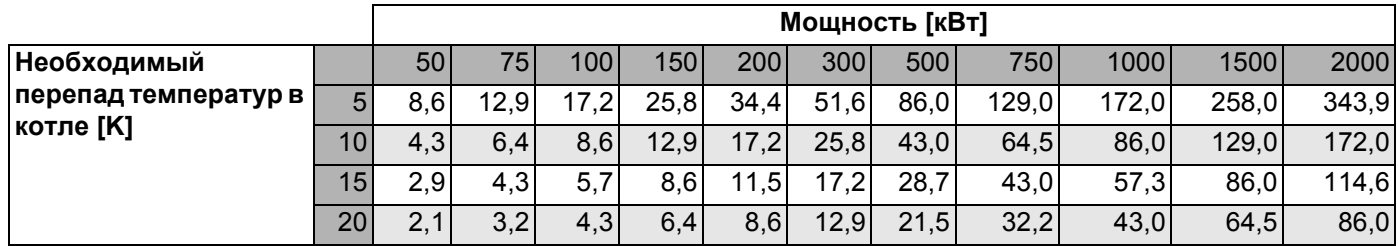

*Таб. 4 Рекомендуемый объемный расход для расчета насоса котлового контура PK [м3/ч]*

#### Установка времени выбега котлового насоса

Установленное на заводе значение 60 минут можно изменять только в исключительных случаях.

Установите ручкой управления подменю "НАСОСА КОТ. ВРЕМЯ

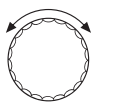

ВЫБЕГА".

Удерживайте нажатой кнопку "Индикация" и ручкой управления установите нужное значение (здесь: "60МИН").

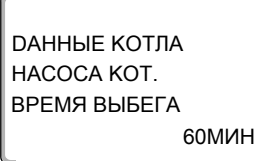

На экране показано установленное значение.

Отпустите кнопку "Индикация" для сохранения введенного значения.

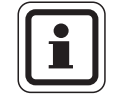

#### УКАЗАНИЕ ДЛЯ ПОТРЕБИТЕЛЯ

Этот параметр в системе с несколькими котлами задается не в этом меню (FM458 установлен).

Его можно задать в главном меню "Стратегия".

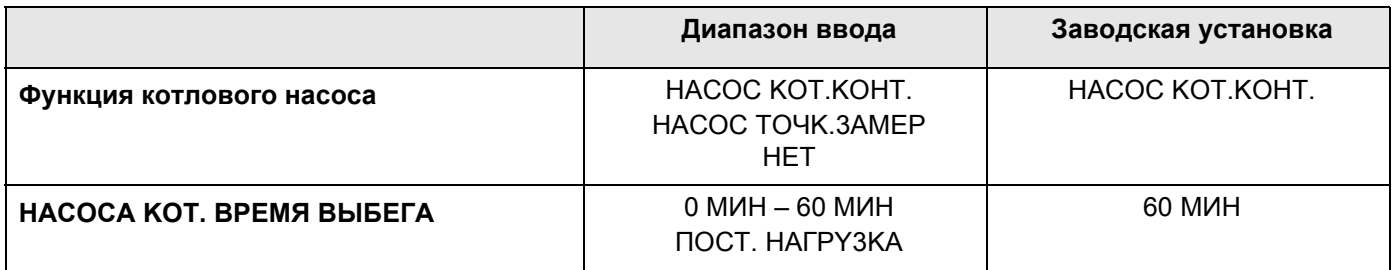

## 14.3.2 Установка минимального времени работы горелки после ее старта

Установленное на заводе значение можно изменять только в исключительных случаях.

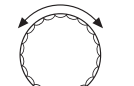

Установите ручкой управления подменю "ГОРЕЛКА МUН. ВРЕМЯ РАБОТЫ".

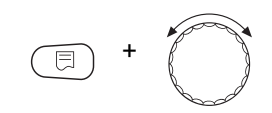

Удерживайте нажатой кнопку "Индикация" и ручкой управления установите нужное значение (здесь: "120 СЕК").

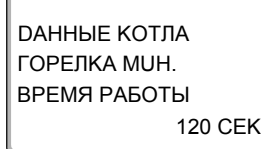

На экране показано установленное значение.

Отпустите кнопку "Индикация" для сохранения введенного значения.

# **Buderus**

## 14.3.3 Установка минимальной температуры включения (граничная температура котловой воды, при которой включается горелка)

Минимальную температуру включения можно изменять только в случае необходимости. Установите ручкой управления подменю "МUHUMAЛbHAЯ t ВКЛüЧЕНИЯ". Удерживайте нажатой кнопку "Индикация" и ручкой управления установите нужное значение (здесь: "5°С"). На экране показано установленное значение. *<u>DAHHHF КОТЛА</u>* Отпустите кнопку "Индикация" для сохранения введенного значения. **RAHdINAMUHUM** t BKJÜYEHNA  $5^{\circ}$ C

## 14.3.4 Установка максимальной температуры выключения

Максимальную температуру выключения можно изменять только в случае необходимости.

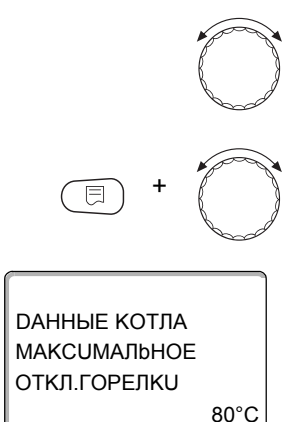

Установите ручкой управления подменю "МАКСИМАЛЬНОЕ ОТКЛ.ГОРЕЛКИ".

Удерживайте нажатой кнопку "Индикация" и ручкой управления установите нужное значение (здесь: "80°С").

На экране показано установленное значение.

Отпустите кнопку "Индикация" для сохранения введенного значения.

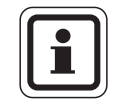

#### УКАЗАНИЕ ДЛЯ ПОТРЕБИТЕЛЯ

Если задается > 75 °С, то нужно настроить регулятор температуры на 90 °C.

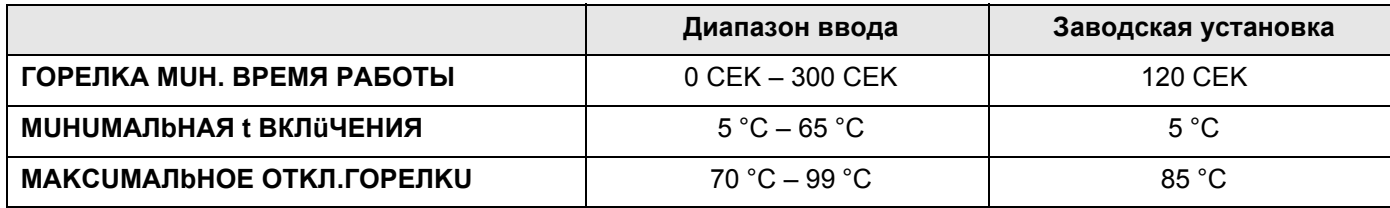

#### 14.3.5 Установка максимального значения температуры дымовых газов

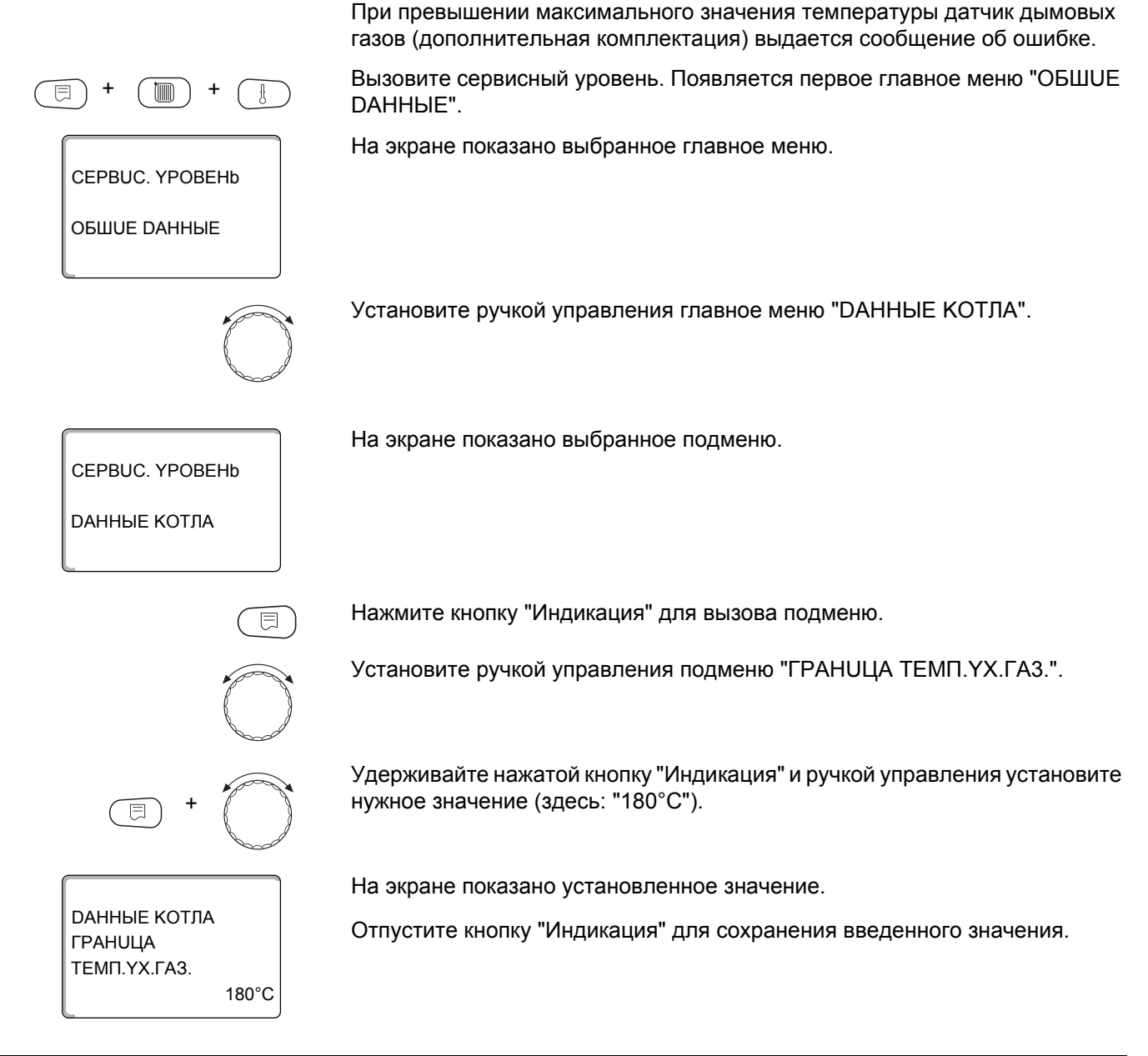

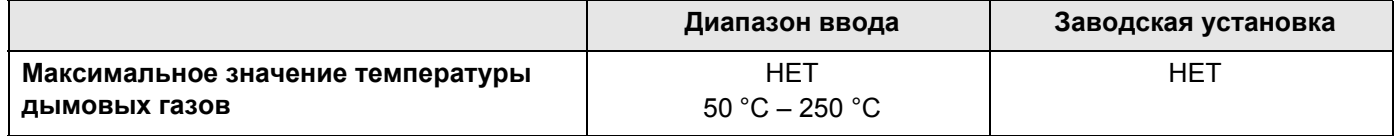

## 14.3.6 Установка отопительной кривой

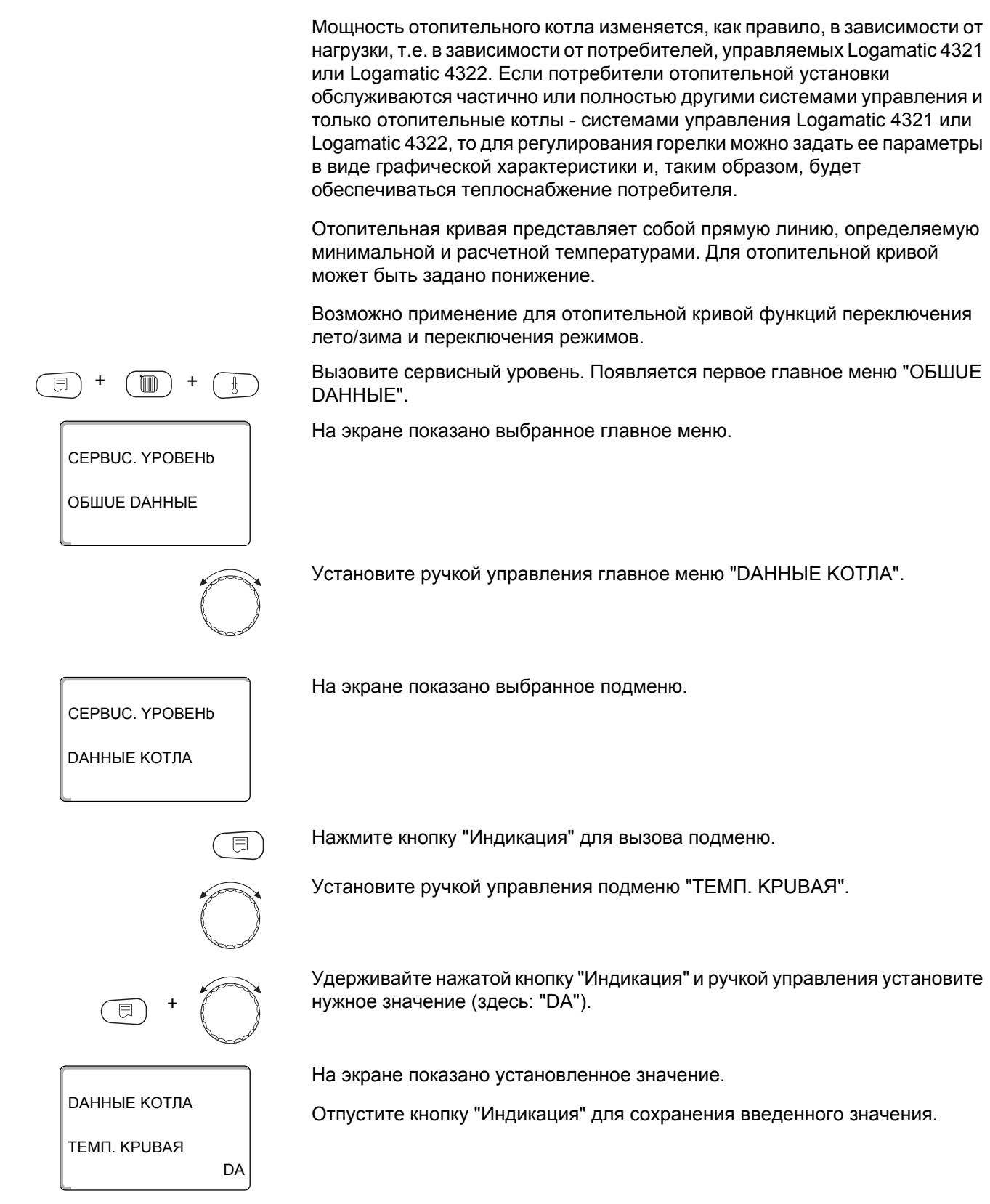

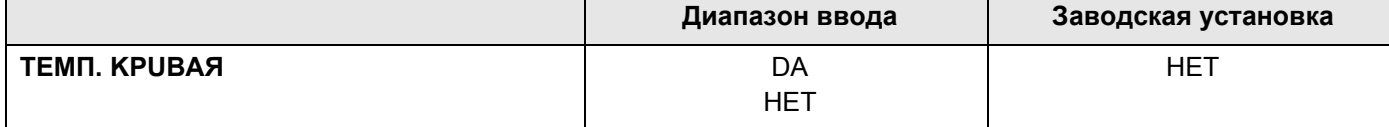

#### Установка минимальной температуры отопительной кривой

Начальная точка отопительной кривой соответствует заданной температуре воды при наружной температуре +20 °С. Минимальная температура отопительной кривой показывается только в том случае, если выбрано "ТЕМП. КРИВАЯ DA".

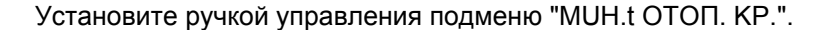

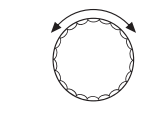

 $30^{\circ}$ C

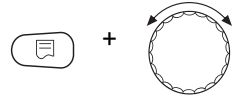

*DAHHЫЕ КОТЛА* 

MUH.t OTON. KP.

Удерживайте нажатой кнопку "Индикация" и ручкой управления установите нужное значение (здесь: "30°С").

На экране показано установленное значение.

Отпустите кнопку "Индикация" для сохранения введенного значения.

#### Установка расчетной температуры

Расчетная температура - это заданная температуры воды при минимальной наружной температуре, например, -10 °С.

Минимальная наружная температура задается в подменю "МUH. НАР. t " в меню "ОБШUE DAHHЫE" по карте климатических зон. Ее можно узнать в отопительной фирме.

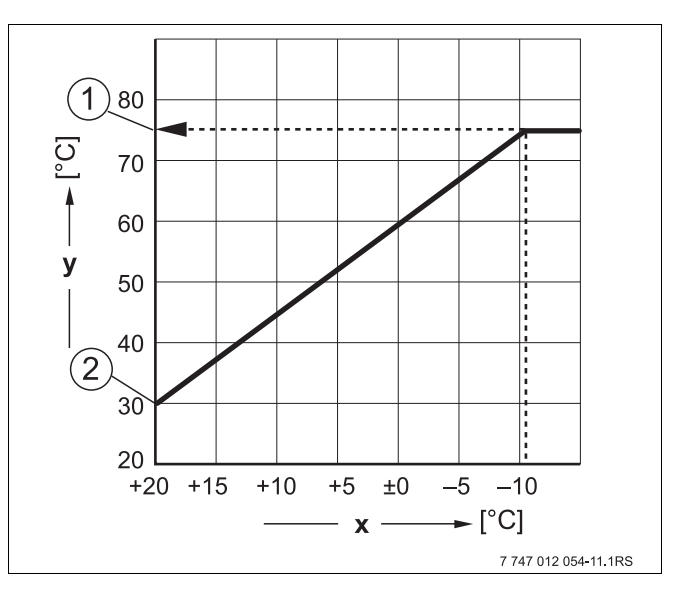

Рис.22 Заводская настройка расчетной температуры

- **x** Наружная температура
- у Температура воды греющего контура
- 1 Расчетная температура
- 2 Минимальная температура отопительной кривой

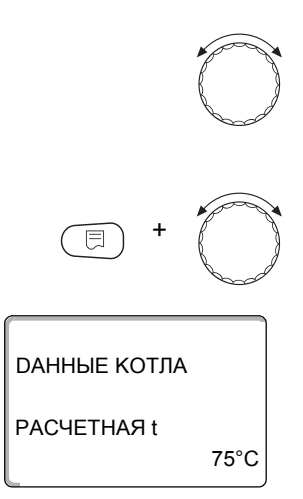

Установите ручкой управления подменю "PACЧETHAЯ t".

Удерживайте нажатой кнопку "Индикация" и ручкой управления установите нужное значение (здесь: "75°C").

На экране показано установленное значение.

Отпустите кнопку "Индикация" для сохранения введенного значения.

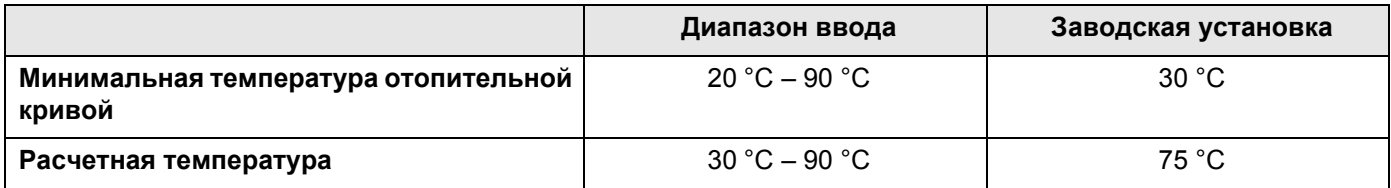

#### **Настройка понижения температуры**

Введите разницу температур в K (по шкале Кельвина), чтобы снизить отопительную кривую для ночного режима относительно отопительной кривой дневного режима.

Ручкой управления установите подменю "t CHUЖ. НА".

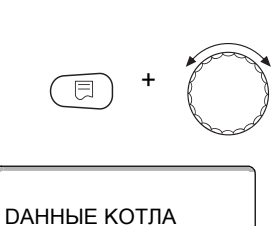

30K

Удерживайте нажатой кнопку "Индикация" и ручкой управления установите нужное значение (здесь: "30K").

Отпустите кнопку "Индикация" для сохранения введенного значения.

На экране показано установленное значение.

t CHUЖ. НА

**Диапазон ввода Заводская установка Минимальная температура отопительной кривой**  $0 K - 90 K$  30 K

#### 15 Параметры отопительного контура

Можно выбрать следующие системы отопления:

- "OTCYTCTB." Функция отопительного контура не требуется. Все следующие пункты подменю "Отопит, контур" отменяются.
- "ОТОПИТ.ПРИБОР" или "КОНВЕКТОР" Отопительная кривая автоматически меняется в соответствии с заданным видом отопительных приборов.
- "ПОЛ"

Отопительная кривая автоматически становится более пологой для более низкой расчетной температуры.

– "НАЧ. ТОЧКА ОТ.КР." Значение температуры подающей линии находится в линейной зависимости от наружной температуры. Отопительная кривая представляет собой прямую линию, соединяющую начальную точку отопительной кривой со второй точкой, которая соответствует расчетной температуре.

 $-$  " $\overline{A}$ DOCT. t"

Эта настройка используется для регулирования контура бассейна или для регулирования контуров вентиляции в случае, когда необходимо поддерживать постоянную заданную температуру подающей линии вне зависимости от наружной температуры. При выборе такой системы для этого контура можно не устанавливать дистанционное управление.

"КОМН.РЕГҮЛЯТОР"

Заданное значение температуры подающей линии зависит только от измеренной комнатной температуры. В этом случае в помещении необходимо установить дистанционное управление. Если в помещении становится слишком тепло, то отопительная система отключается.

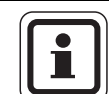

## УКАЗАНИЕ ДЛЯ ПОТРЕБИТЕЛЯ

Рекомендуется активировать отопительную систему "ПОЛ" только в соединении со отопительными контурами со смесителем и дополнительным независимым датчиком температуры для защиты от перегрева системы, например АТ 90 Е.

## 15.1 Выбор отопительной системы

CEPBUC. YPOBEHb

ОТОПUТ. КОНТҮР 2

ОТОПИТ.КОНТҮР 2

CUCT.ОТОПЛЕНИЯ

ОТОПИТ КОНТҮР 2

CUCT.ОТОПЛЕНИЯ

OTONUT.NPU5OP

间

 $\Gamma$ On

#### Пример:

Требуется задать в главном меню "ОТОПUТ. КОНТҮР 2" в подменю "CUCT.ОТОПЛЕНИЯ" вариант "ПОЛ".

Вызовите сервисный уровень. Появляется первое главное меню "ОБШUE DAHHbIE".

Установите ручкой управления главное меню "ОТОПUТ. КОНТҮР + №" (здесь: "ОТОПИТ.КОНТҮР 2").

На экране показано выбранное главное меню.

Нажмите кнопку "Индикация" для вызова подменю (здесь: "CUCT.OTOΠЛЕНИЯ").

На экране показано выбранное подменю.

Удерживайте нажатой кнопку "Индикация" и ручкой управления установите нужное значение (здесь: "ПОЛ").

На экране показано установленное значение.

Отпустите кнопку "Индикация" для сохранения введенного значения.

Для возврата на вышестоящий уровень нажмите кнопку "Назад".

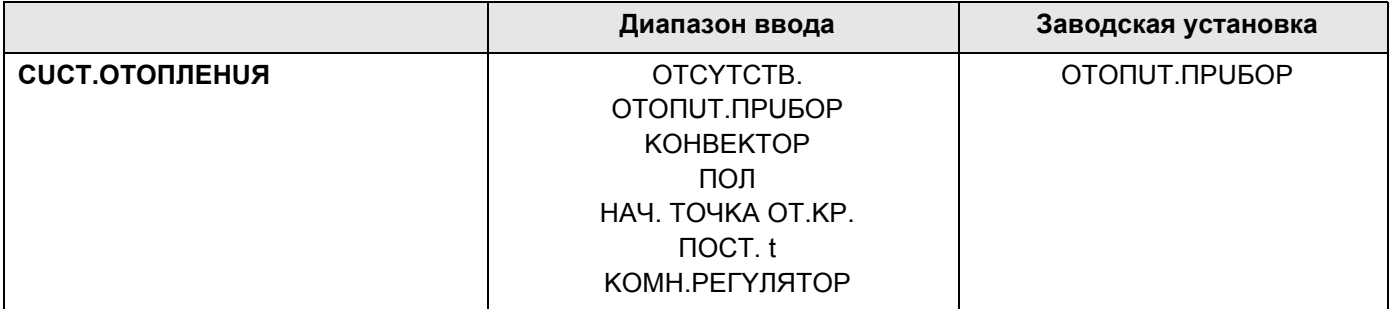

## 15.2 Переименование отопительного контура

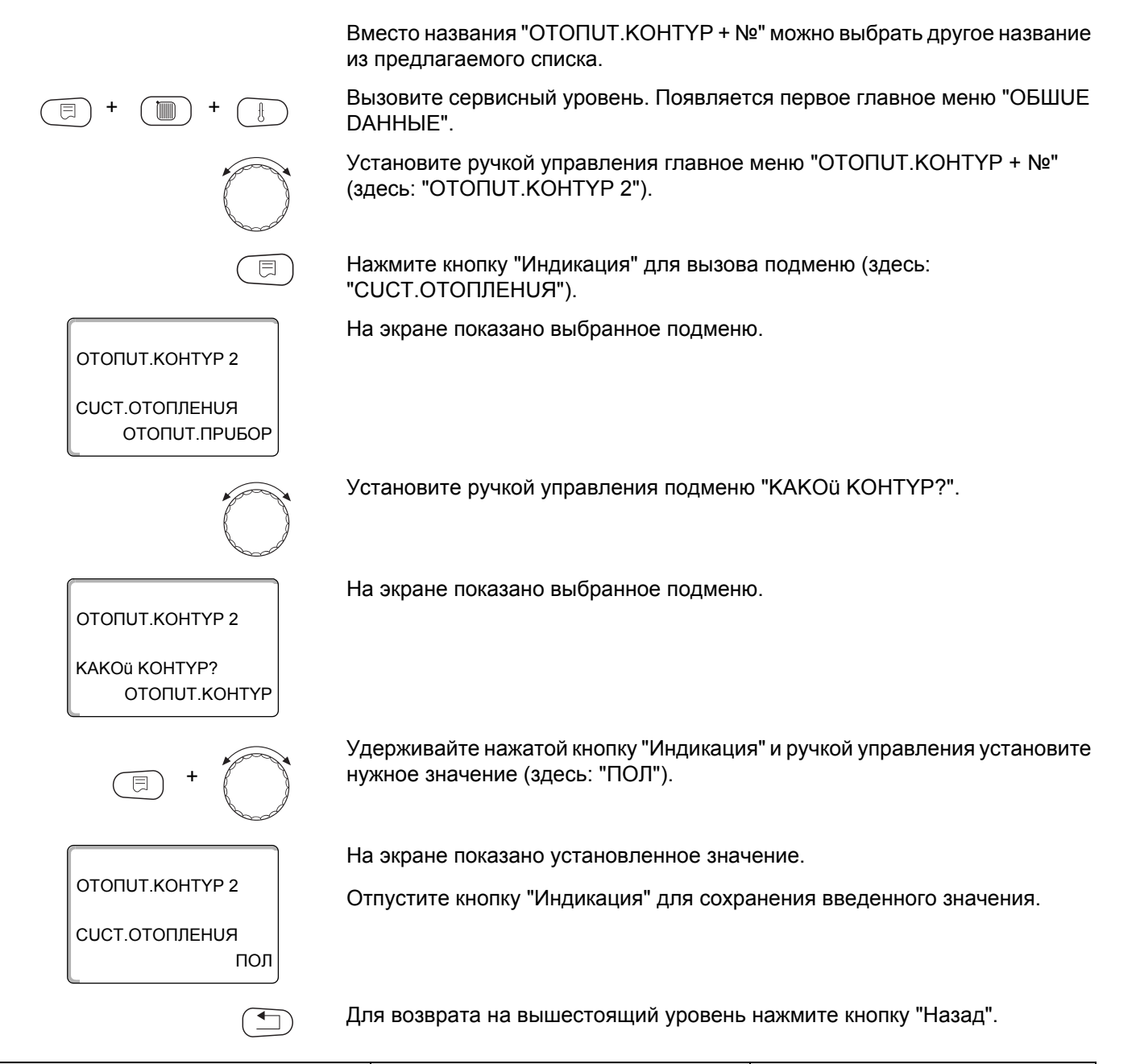

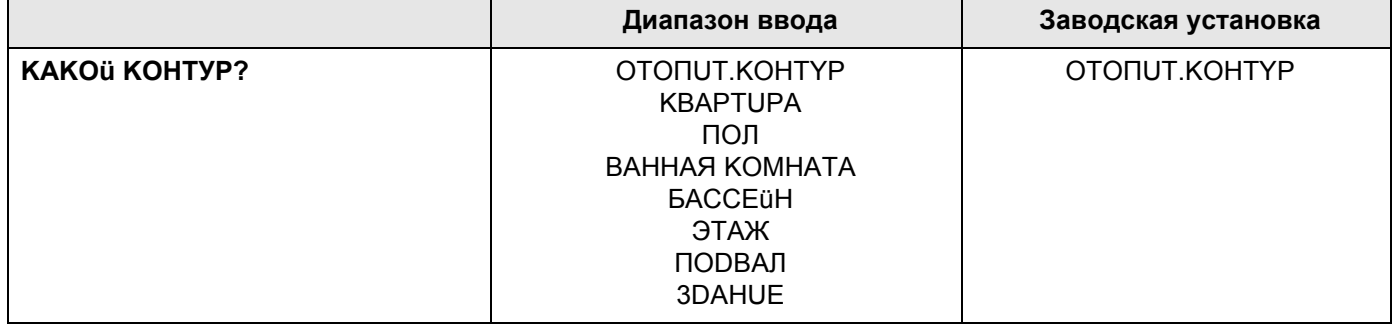

## 15.3 Установка минимальной температуры отопительной кривой

Эта функция показывается только для отопительной системы "НАЧ. ТОЧКА ОТ.КР.".

Задав в меню "CUCT. ОТОПЛЕНИЯ" в пункте "НАЧ. ТОЧКА ОТ. КР." минимальную температуру отопительной кривой и расчетную температуру, конфигурация отопительной кривой определяется как прямая линия.

Задавая начальную точку (минимальную температуру), вы задаете начало отопительной кривой. Начальная точка (минимальная температура) отопительной кривой действительна для температуры наружного воздуха 20 °С.

Вызовите сервисный уровень. Появляется первое главное меню "ОБШUE DAHHЫE".

Установите ручкой управления главное меню "ОТОПUТ. КОНТҮР + №" (здесь: "ОТОПИТ.КОНТҮР 2").

Нажмите кнопку "Индикация" для вызова подменю (здесь: "CUCT.OTOΠЛЕНИЯ").

На экране показано выбранное подменю.

Удерживайте нажатой кнопку "Индикация" и ручкой управления установите нужное значение (здесь: "НАЧ. ТОЧКА ОТ.КР.").

На экране показано установленное значение.

Отпустите кнопку "Индикация" для сохранения введенного значения.

Установите ручкой управления подменю "MUH.t ОТОП. KP.".

На экране показано выбранное подменю.

Удерживайте нажатой кнопку "Индикация" и ручкой управления установите нужное значение (здесь: "32°С").

На экране показано установленное значение. Отпустите кнопку "Индикация" для сохранения введенного значения.

Для возврата на вышестоящий уровень нажмите кнопку "Назад".

ОТОПИТ.КОНТҮР 2

CUCT.ОТОПЛЕНИЯ

ОТОПИТ КОНТҮР 2

CUCT.ОТОПЛЕНИЯ НАЧ. ТОЧКА ОТ КР

ОТОПИТ КОНТҮР 2

ОТОПИТ.КОНТҮР 2

MUH.t OTON. KP.

 $30^{\circ}$ C

 $32^{\circ}$ C

MUH.t OTON, KP.

ОТОПИТ.ПРИБОР

Buderu

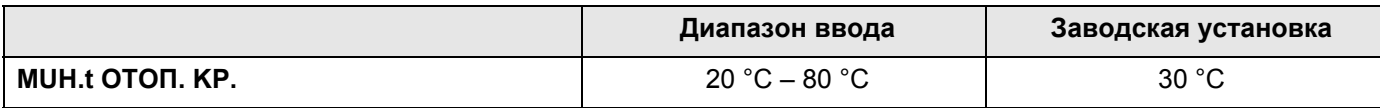

## 15.4 Установка расчетной температуры

Под расчетной температурой понимается температура подающей линии при заданной минимальной наружной температуре (> главу 12).

Для отопительной системы "КОМН.РЕГҮЛЯТОР" этот параметр не устанавливается.

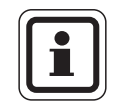

## УКАЗАНИЕ ДЛЯ ПОТРЕБИТЕЛЯ

При изменении расчетной температуры меняется конфигурация отопительной кривой, по которой работает установка. Она может стать более пологой или более крутой.

Для отопительной системы "НАЧ. ТОЧКА ОТ.КР." расчетная температура должна быть установлена выше минимальной температуры отопительной кривой не менее, чем на 10 °С.

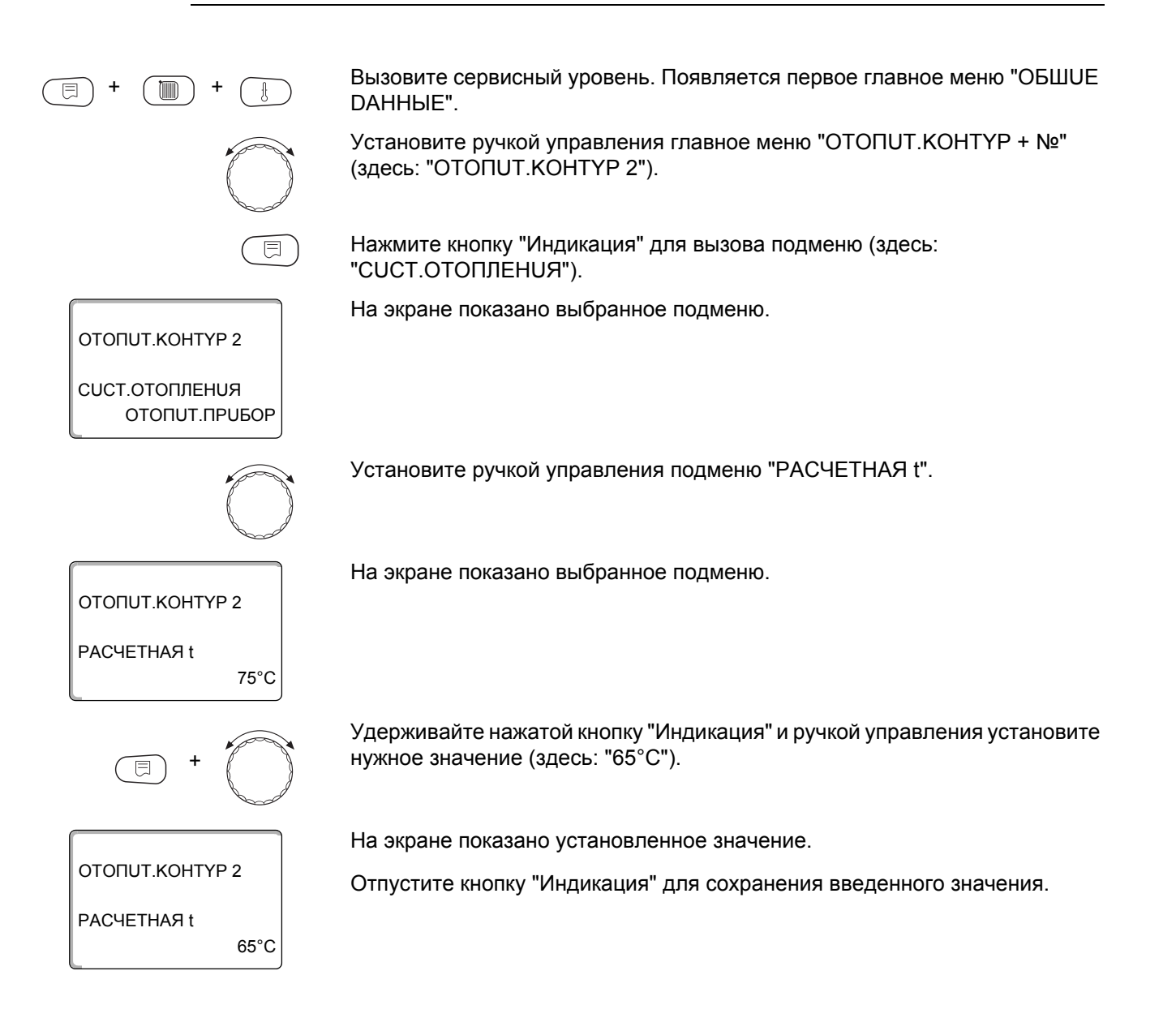

## **Buderus**

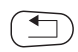

Для возврата на вышестоящий уровень нажмите кнопку "Назад".

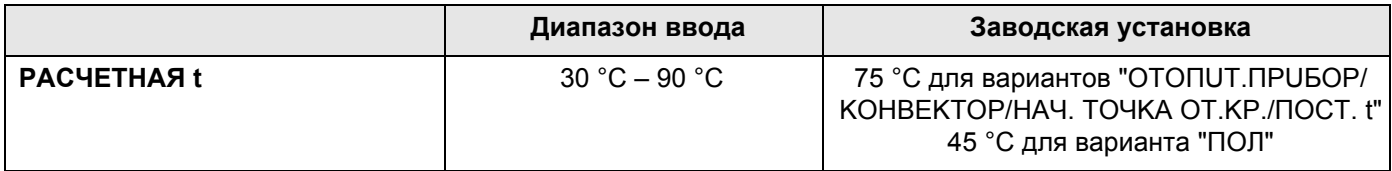

## 15.5 Минимальная температура подающей линии

ОТОПИТ.КОНТҮР 2

**CUCT.OTOПЛЕНUЯ** 

ОТОПИТ.КОНТҮР 2 **МИНИМАЛЬНАЯ** t ПОD. ЛUHUU

ОТОПИТ КОНТУР 2

**RAHdINAIHUM** t ПОD. ЛUHUU

ОТОПИТ.ПРИБОР

 $5^{\circ}$ C

 $10^{\circ}$ C

Минимальная температура подающей линии задает минимальное значение, ограничивающее отопительную кривую.

Для отопительной системы "ПОСТ. t" эта функция не показана.

Значение этого параметра можно изменять только в случае необходимости.

Вызовите сервисный уровень. Появляется первое главное меню "ОБШUE DAHHHE".

Установите ручкой управления главное меню "ОТОПUТ. КОНТҮР + №" (здесь: "ОТОПUТ. КОНТҮР 2").

Нажмите кнопку "Индикация" для вызова подменю (здесь: "CUCT.OTOΠЛЕНИЯ").

На экране показано выбранное подменю.

Установите ручкой управления подменю "МUHUMAЛЬНАЯ t ПOD, ЛUHUU".

На экране показано выбранное подменю.

Удерживайте нажатой кнопку "Индикация" и ручкой управления установите нужное значение (здесь: "10°С"). Установленное значение задает температуру, ниже которой не должна опускаться температура подающей линии.

На экране показано установленное значение.

Отпустите кнопку "Индикация" для сохранения введенного значения.

Для возврата на вышестоящий уровень нажмите кнопку "Назад".

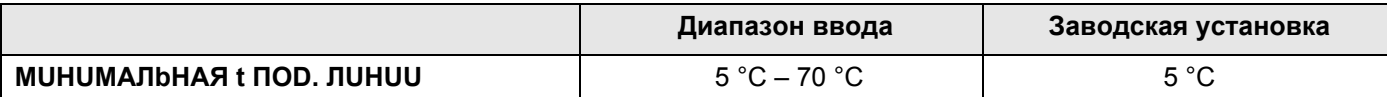

## 15.6 Максимальная температура подающей линии

Максимальная температура подающей линии задает максимальное значение, ограничивающее отопительную кривую.

#### Для отопительной системы "ПОСТ. t" эта функция не показана.

Значение этого параметра можно изменять только в случае необходимости.

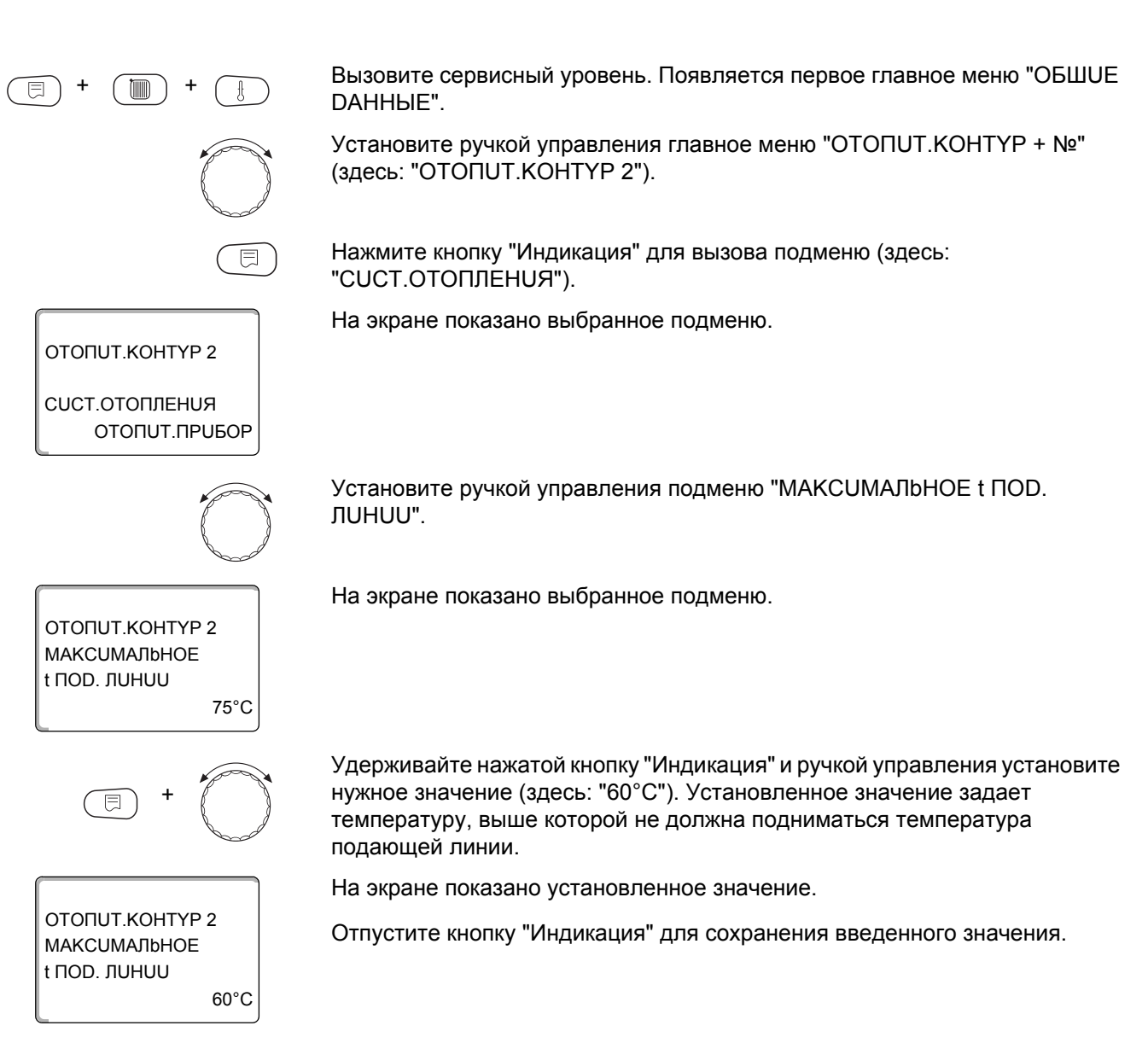

Для возврата на вышестоящий уровень нажмите кнопку "Назад".

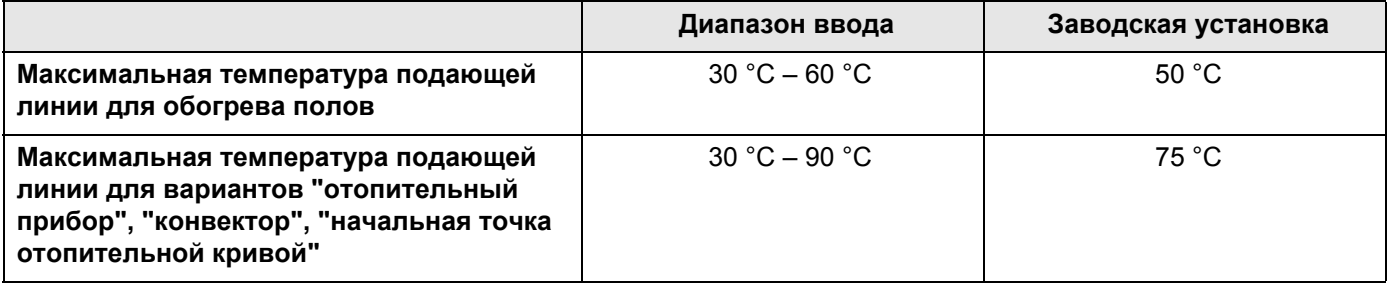

## **Buderus**

## 15.7 Выбор дистанционного управления

В этом пункте меню можно задать, устанавливается ли для отопительного контура дистанционное управление. Возможен выбор следующих вариантов:

- дистанционное управление отсутствует
- дистанционное управление с дисплеем (MEC2) "MEC OT.KOHTYP" Если для нескольких отопительных контуров выбрано "DUCTAHЦ. ҮПР-UE С DUCПЛ.", то они объединяются как "MEC OT.KOHTYP".
- дистанционное управление без дисплея (BFU или BFU/F)

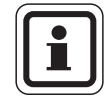

#### УКАЗАНИЕ ДЛЯ ПОТРЕБИТЕЛЯ

Для отопительной системы "ПОСТ. t" или при активированной функции "Внешнее переключение" нельзя установить дистанционное управление.

Наличие дистанционного управления позволяет выполнять следующие функции, контролирующие температуру помещения:

- ночное понижение температуры с регулированием по комнатной температуре
- максимальное влияние комнатной температуры
- автоматическая адаптация
- оптимизация
- отопительная система "КОМН.РЕГҮЛЯТОР"

#### Пояснения к определению "МЕС-отопительные контуры"

С помощью МЕС2 можно одновременно управлять несколькими отопительными контурами. Такие контуры называются "МЕС ОТ. КОНТҮР".

Для "МЕС ОТ.КОНТҮР" возможны следующие настройки:

- переключение режима работы
- изменение заданных значений
- переключение лето/зима
- функция "Отпуск"
- функция "Вечеринка"
- функция "Перерыв"

"МЕС ОТ. КОНТҮР" для специальных настроек могут быть выбраны как "OTD.OT.KOHTYP".

Программирование времени включения "PROG" возможно только отдельно для каждого отопительного контура.

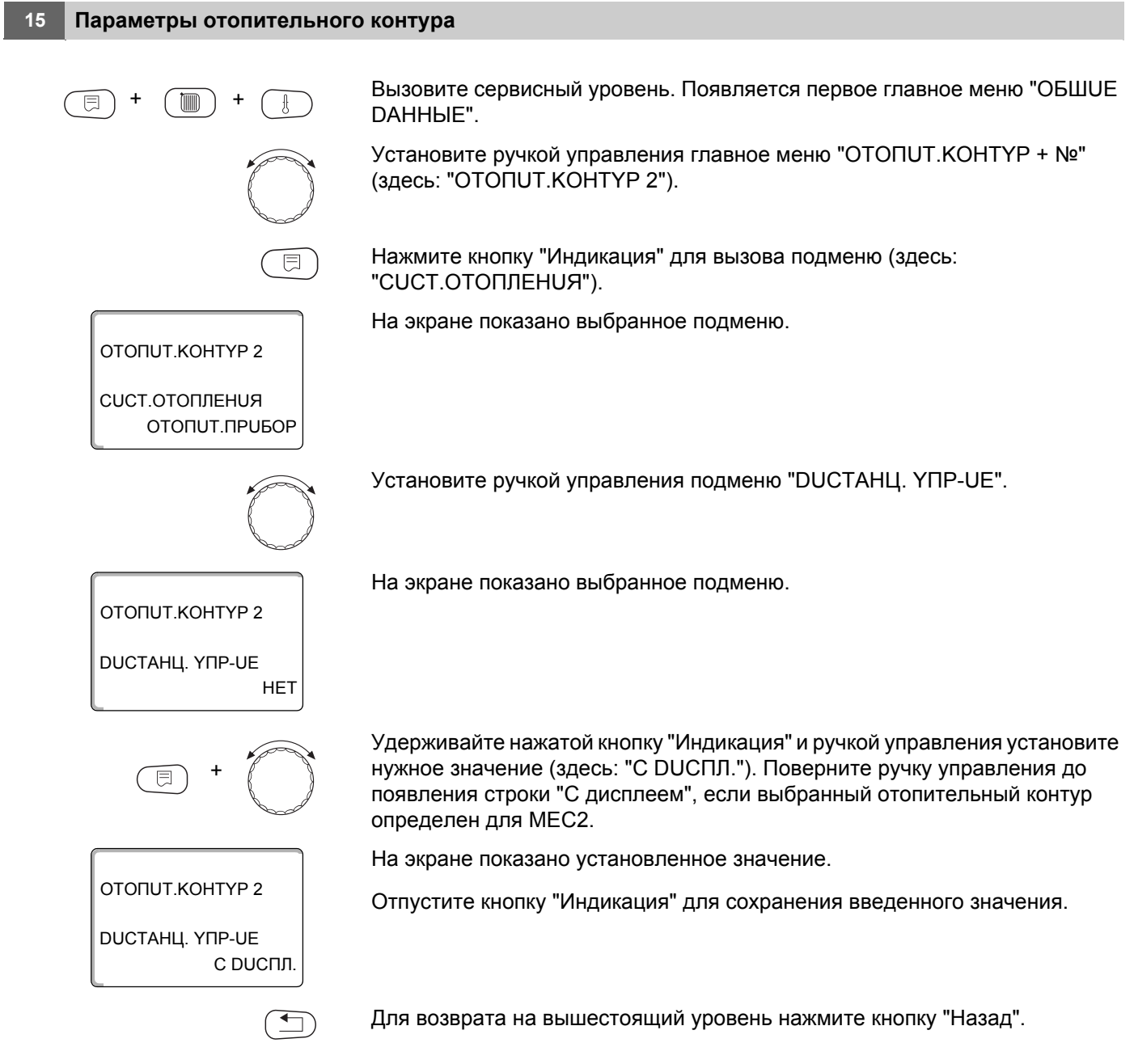

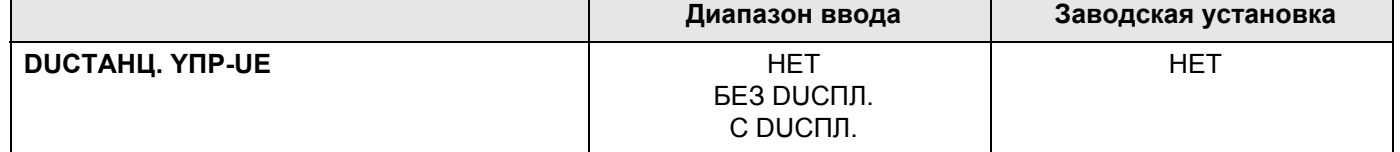

# $Buderus $\frac{96}{}$$ </u>

## 15.8 Учет максимального влияния комнатной температуры

Эта функция появляется только если выбрано дистанционное управление, но не при отопительной системе "КОМН.РЕГҮЛЯТОР". Эта функция ограничивает влияние изменения комнатной температуры (включение в зависимости от комнатной температуры) на температуру подающей линии. Вводимое здесь значение устанавливает максимально возможное понижение комнатной температуры в помещениях, отапливаемых выбранным отопительным контуром, и где не установлено дистанционное управление. УКАЗАНИЕ ДЛЯ ПОТРЕБИТЕЛЯ Устанавливайте пульт управления МЕС2 и дистанционное управление BFU, BFU/F, вдали от таких источников теплового излучения, как лампы, телевизоры и другое теплоизлучающее оборудование. Вызовите сервисный уровень. Появляется первое главное меню "ОБШUE DAHHЫE". Установите ручкой управления главное меню "ОТОПUТ. КОНТҮР + №" (здесь: "ОТОПИТ.КОНТҮР 2"). Нажмите кнопку "Индикация" для вызова подменю (здесь: "CUCT.OTOΠЛЕНИЯ"). На экране показано выбранное подменю. ОТОПИТ.КОНТҮР 2 CUCT.ОТОПЛЕНИЯ ОТОПИТ.ПРИБОР Установите ручкой управления подменю "МАКС. ВЛ. t КОМ.". На экране показано выбранное подменю. ОТОПИТ.КОНТҮР 2 МАКС. ВЛ. t КОМ.  $3K$ Удерживайте нажатой кнопку "Индикация" и ручкой управления установите нужное значение (здесь: "5К"). На экране показано установленное значение. OTONUT KOHTYP 2 Отпустите кнопку "Индикация" для сохранения введенного значения. МАКС. ВЛ. t КОМ.  $5K$ Для возврата на вышестоящий уровень нажмите кнопку "Назад".

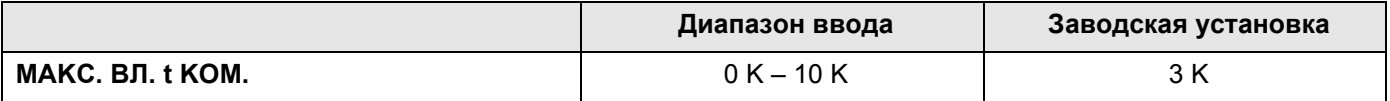

## <span id="page-97-0"></span>15.9 Выбор вида регулирования в режимах с пониженной температурой

При режиме с пониженной температурой или в ночном режиме можно воспользоваться следующими вариантами регулирования:

- При регулировании "ПО t НАР." задается граничное значение наружной температуры. При превышении этого значения происходит отключение
	- отопительного контура. При температуре ниже установленного значения система отопления поддерживает заданную температуру ночного режима.
- При выборе регулирования "ПО t KOM." задается ночная комнатная температура. При превышении этого значения происходит отключение отопительного контура. При температуре ниже граничного значения система отопления поддерживает заданную температуру ночного режима. Условием выполнения этой функции является наличие в комнате дистанционного управления и назначение ей отопительного контура.
- В пониженном режиме при установке "ОТКЛ." отопительный контур полностью отключается.
- При выборе "ПОНUЖЕНUЕ" в режиме с пониженной температурой поддерживается заданная комнатная температура ночного режима. Насосы отопительного контура работают постоянно.

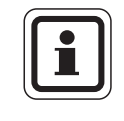

#### УКАЗАНИЕ ДЛЯ ПОТРЕБИТЕЛЯ

Если в меню отопительной системы выбрано "ПОСТ. t" можно использовать только виды регулирования "ПОНUЖЕНUE", "ПО t HAP." и "ОТКЛ.".

– При отопительной системе "КОМН.РЕГҮЛЯТОР" и типе регулирования "ПОНUЖЕНUE" происходит такое же регулирование температуры как при "ПО t KOM.".

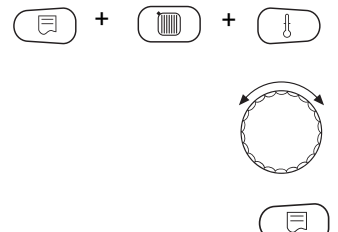

Вызовите сервисный уровень. Появляется первое главное меню "ОБШИЕ DAHHЫE".

Установите ручкой управления главное меню "ОТОПUТ. КОНТҮР + №" (здесь: "ОТОПИТ.КОНТҮР 2").

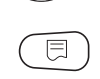

Нажмите кнопку "Индикация" для вызова подменю (здесь: "CUCT.OTOΠЛЕНUЯ").

На экране показано выбранное подменю.

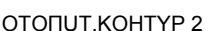

**CUCT.OTOПЛЕНUЯ** ОТОПИТ. ПРИБОР

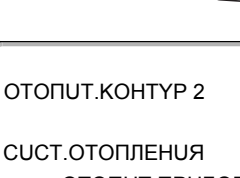

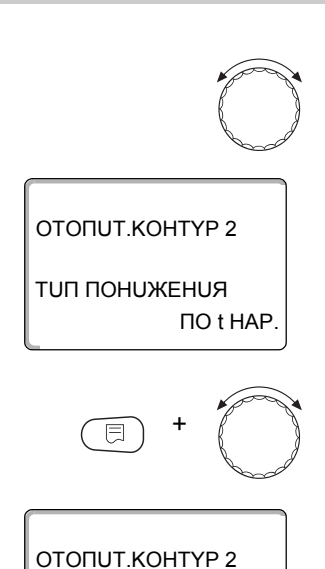

TUП ПOHUЖEHUЯ

OTKЛ.

Установите ручкой управления подменю "TUП ПOHUЖEHUЯ".

На экране показано выбранное подменю.

Удерживайте нажатой кнопку "Индикация" и ручкой управления установите нужное значение (здесь: "OTKЛ.").

На экране показано установленное значение.

Отпустите кнопку "Индикация" для сохранения введенного значения.

Для возврата на вышестоящий уровень нажмите кнопку "Назад".

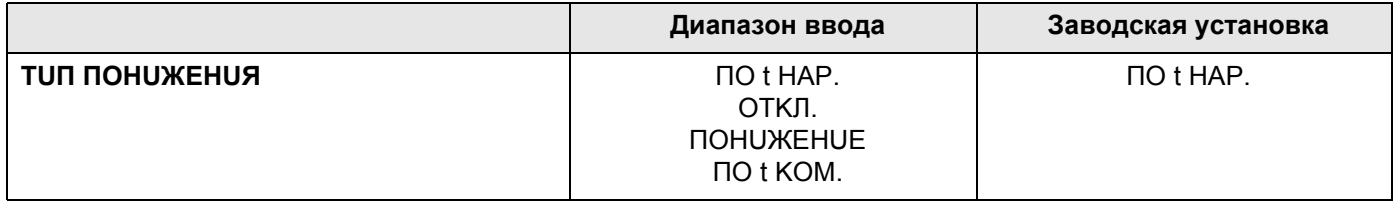

## 15.10 Установка регулирования по наружной температуре

Если выбран тип понижения "ПО t HAP.", то введите такое значение наружной температуры, при котором должно происходить переключение между режимами отопления "ОТКЛ." и "ПОНИЖЕНИЕ".

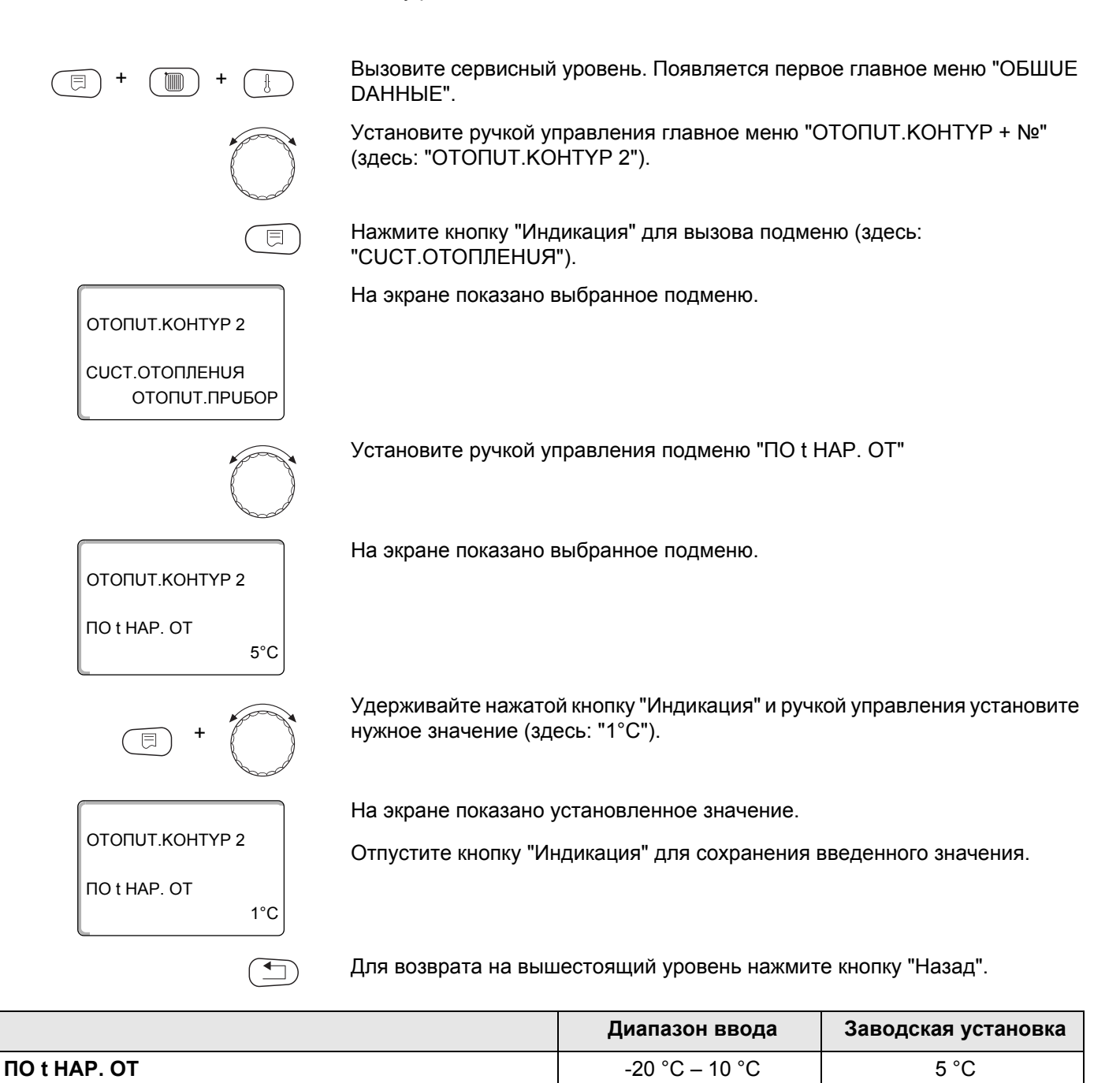

## 15.11 Отпуск, тип понижения

На время отпуска можно установить свой вариант понижения температуры. Пояснения по возможным вариантам настройки → главу 15.9.

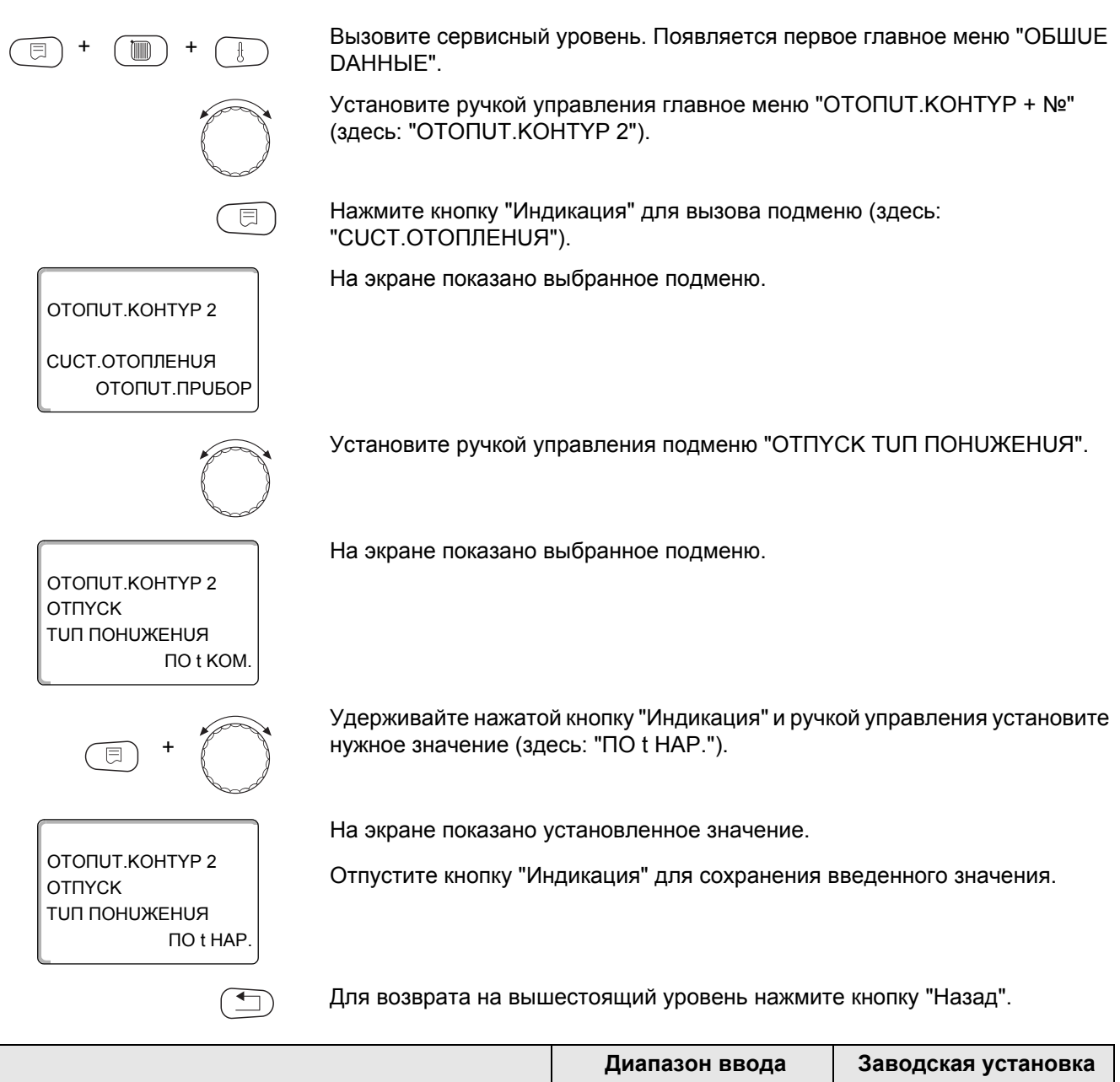

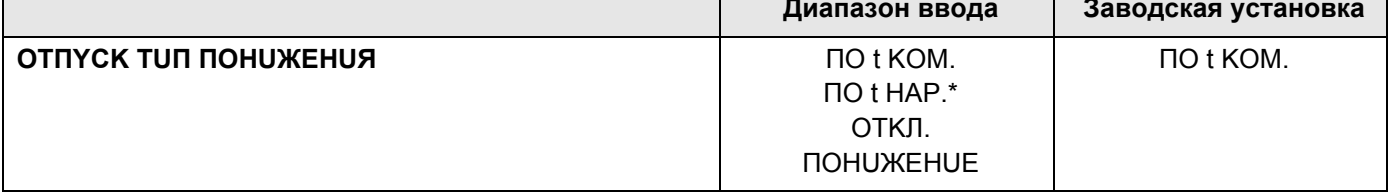

\* При выборе "ОТПҮСК ПО t НАР.", можно ручкой управления установить наружную температуру (от -20 °С до 10 °С).

## 15.12Отключение режима понижения температуры при низкой наружной температуре

В соответствии с DIN 12831 при наружной температуре ниже заданного значения с учетом теплоизоляции здания можно отключить фазу понижения температуры во избежание слишком сильного охлаждения жилых помещений.

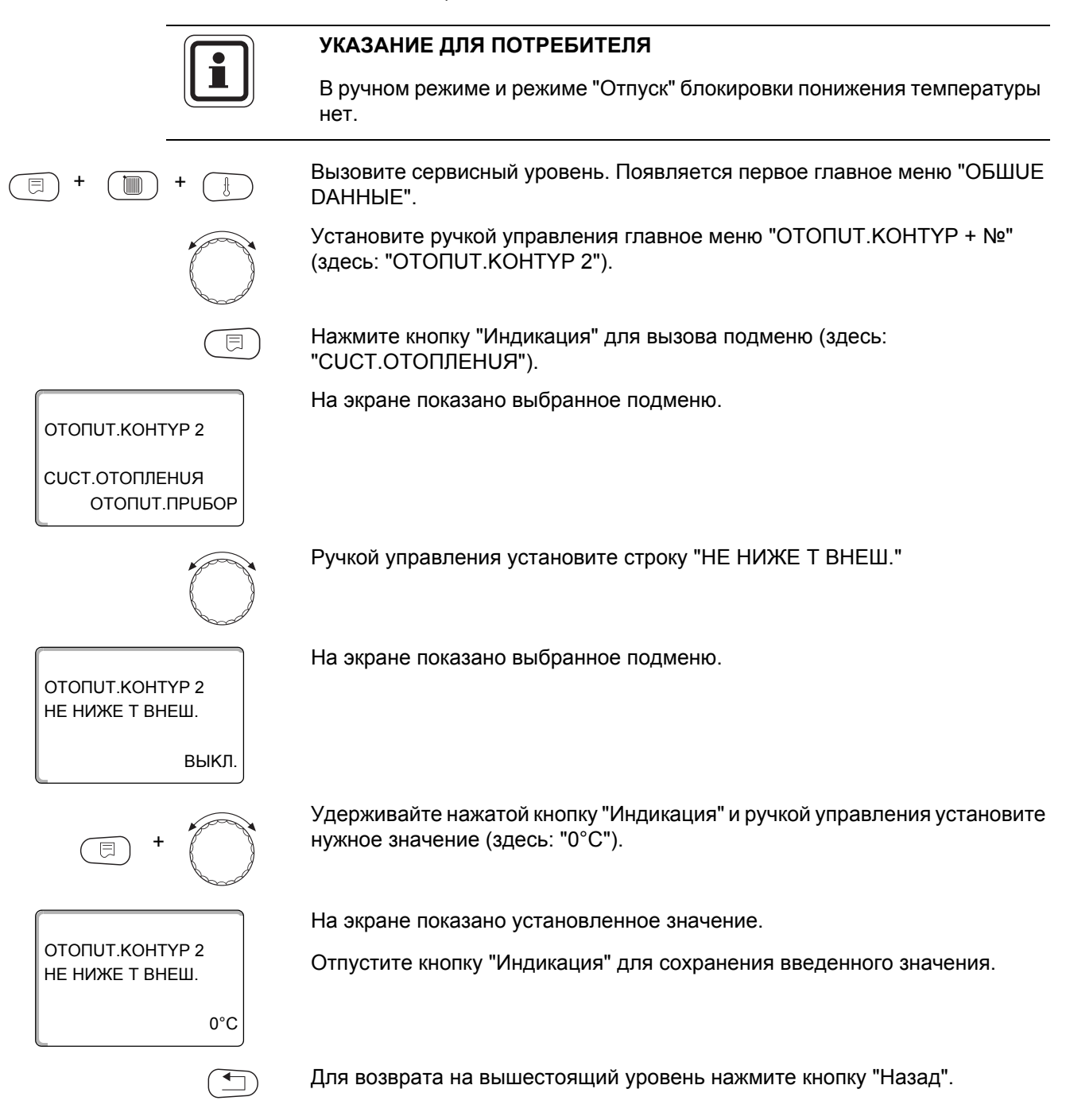

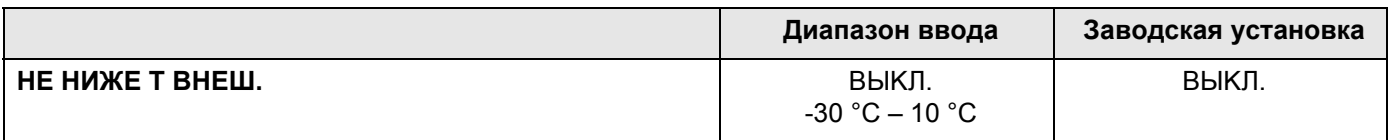

## **Buderus**

## 15.13 Установка пониженной температуры подающей линии

Поскольку для варианта отопительной системы "ПОСТ t" нельзя установить заданные комнатные температуры, то в этом подменю можно ввести понижение температуры для режимов "ПОНИЖЕНИЕ" и "ПО t HAP.".

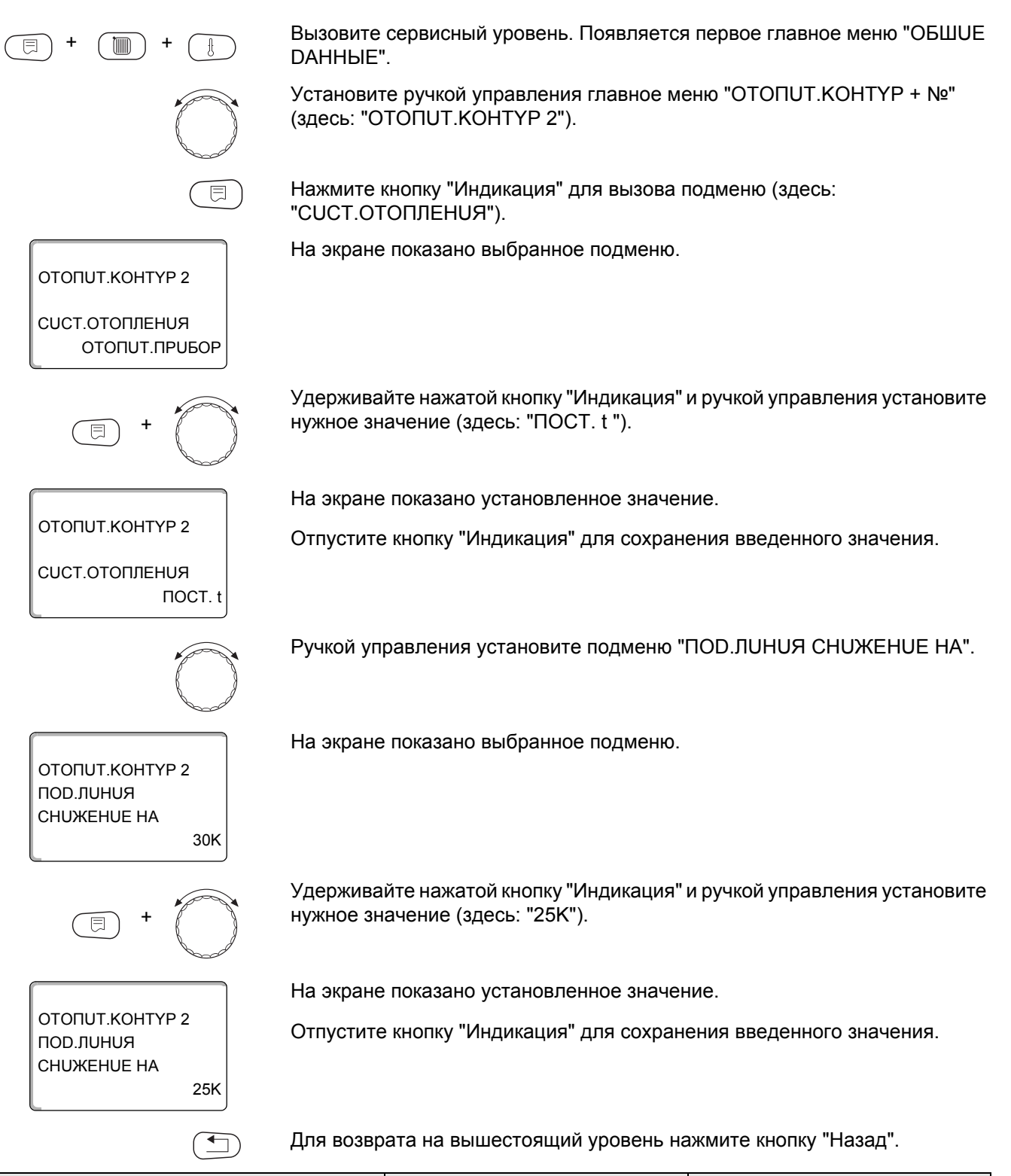

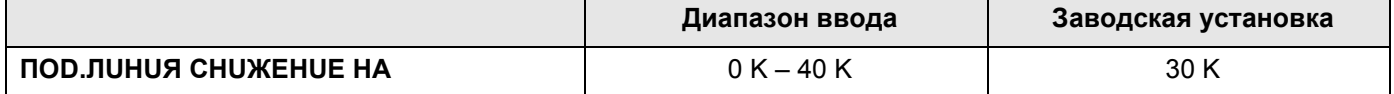

## 15.14 Коррекция показаний комнатной температуры

Эта функция целесообразна только в том случае, если в жилом помещении не установлен пульт дистанционного управления. Если фактическая температура, измеренная термометром, отличается от заданной температуры, то с помощью этой функции можно скорректировать эти значения. При этом происходит параллельное смещение отопительной кривой.

#### Пример:

 $22 °C$ Показываемая комнатная температура

24 °C Измеренная фактическая комнатная температура

Заданное значение на 2 °С ниже измеренного.

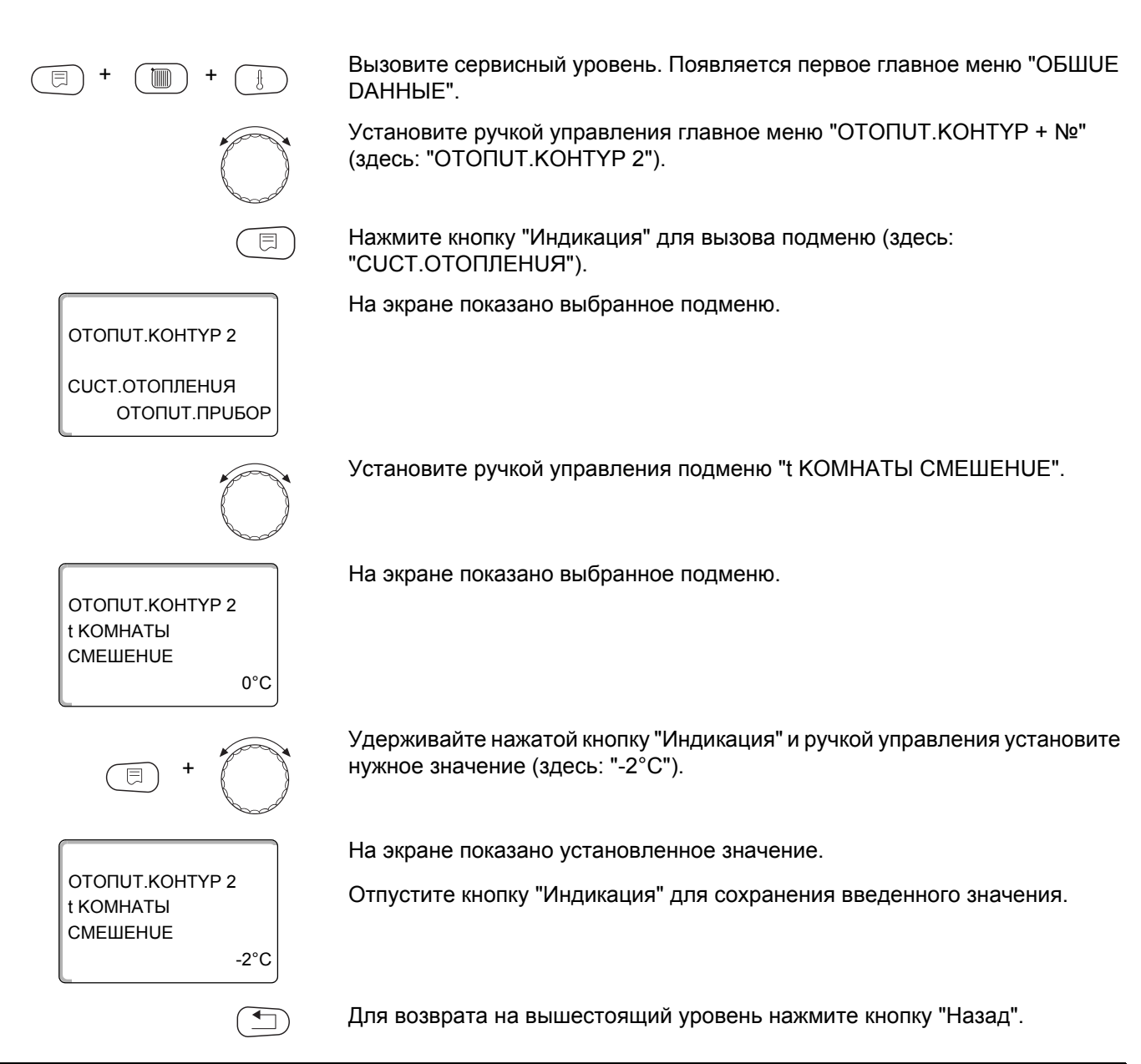

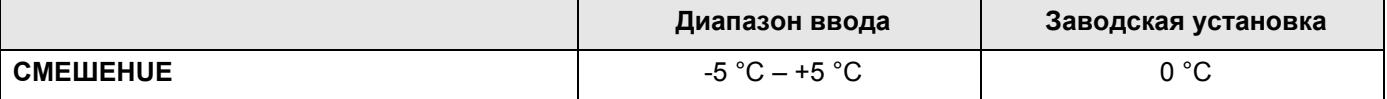

## **Buderus**

## 15.15 Автоматическая адаптация

Эта функция появляется только в том случае, если выбрано дистанционное управление, но не для отопительной системы "КОМН.РЕГҮЛЯТОР".

В заводской настройке автоматическая адаптация неактивна.

При установке в помещении дистанционного управления происходит автоматическая адаптация отопительной кривой к условиям в этом помещении за счет постоянного отслеживания комнатной температуры и температуры подающей линии.

Для задания этой функции необходимо:

- наличие контрольного помещения с рекомендуемой температурой
- полностью открытые термостатические вентили на отопительных приборах в помещении
- отсутствие постоянно меняющегося влияния со стороны других источников тепла

Вызовите сервисный уровень. Появляется первое главное меню "ОБШUE DAHHbIE".

Установите ручкой управления главное меню "ОТОПUТ. КОНТҮР + №" (здесь: "ОТОПИТ.КОНТҮР 2").

Нажмите кнопку "Индикация" для вызова подменю (здесь: "CUCT.OTOΠЛЕНUЯ").

На экране показано выбранное подменю.

Установите ручкой управления подменю "АВТОМАТИЧ.АДАПТ.".

На экране показано выбранное подменю.

Удерживайте нажатой кнопку "Индикация" и ручкой управления установите нужное значение (здесь: "DA").

На экране показано установленное значение.

Отпустите кнопку "Индикация" для сохранения введенного значения.

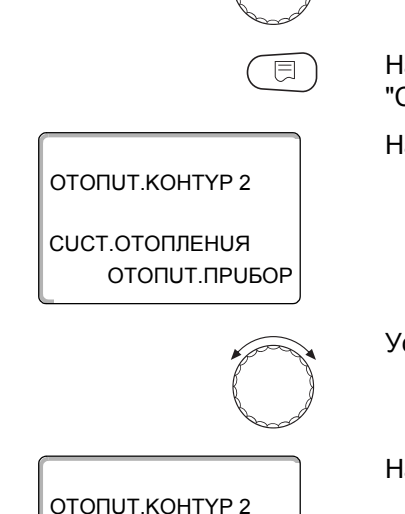

ABTOMATUY.ADANT.

ОТОПИТ.КОНТҮР 2

ABTOMATUY ADANT.

**HET** 

**DA** 

Для возврата на вышестоящий уровень нажмите кнопку "Назад".

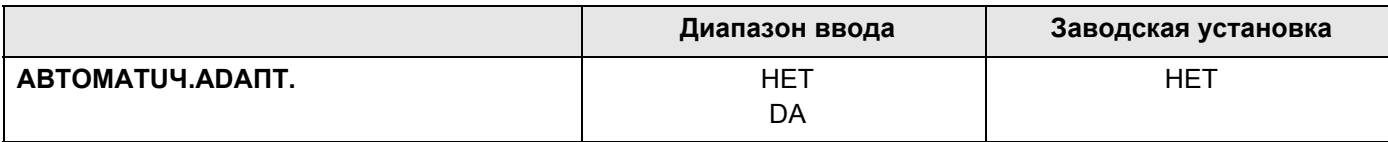

#### <span id="page-105-0"></span>15.16 Установка оптимизации включения-выключения

В заводской настройке функция "ОПТИМИЗАЦИЯ ДЛЯ" неактивна.

## Для функции "ОПТUMU3AЦUЯ" должно быть установлено дистанционное управление с датчиком комнатной температуры.

Возможны следующие варианты:

- Если задано "ВКЛüЧЕНUЯ", то отопление включается раньше заданного времени. Система управления вычисляет момент старта таким образом, чтобы заданная комнатная температура была достигнута в установленное время.
- При функции "ВЫКЛОЧЕНИЯ" в целях экономии энергии режим понижения запускается раньше заданного времени. Если происходит непредвиденное слишком быстрое охлаждение помещения, то программа оптимизации отключается, и система отопления продолжает работать в нормальном режиме до заданного момента начала понижения температуры.
- При выборе "ВКЛ-/ВЫКЛйЧЕНИЯ" работают оба варианта оптимизации.
- При выборе "НЕТ" оптимизация включения/выключения не происходит.

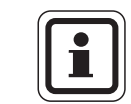

#### УКАЗАНИЕ ДЛЯ ПОТРЕБИТЕЛЯ

Поскольку время оптимизации включения ограничено 240 минутами, то на отопительных установках с длительным периодом разогрева функция оптимизации включения часто нецелесообразна.

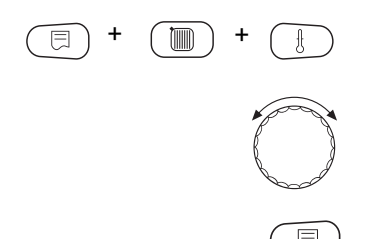

Вызовите сервисный уровень. Появляется первое главное меню "ОБШUE DAHHbIE".

Установите ручкой управления главное меню "ОТОПUТ. КОНТҮР + №" (здесь: "ОТОПИТ.КОНТҮР 2").

Нажмите кнопку "Индикация" для вызова подменю (здесь: "CUCT.OTOΠЛЕНИЯ").

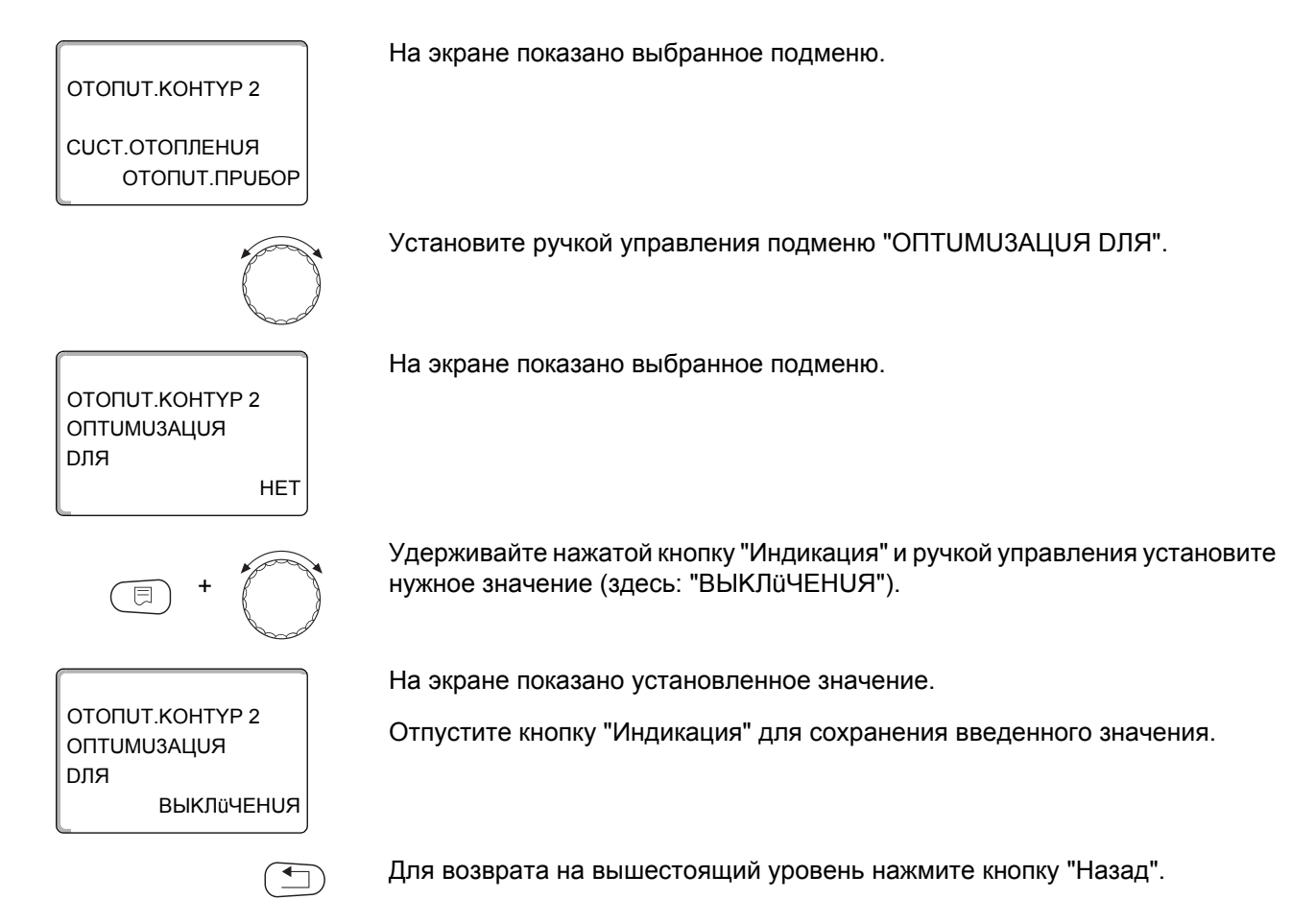

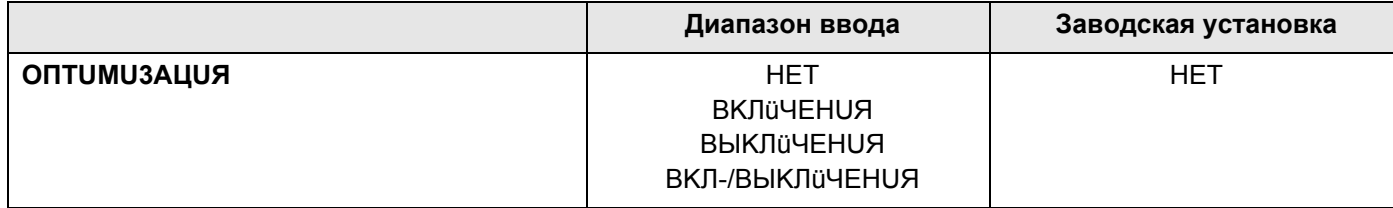

## 15.17 Установка времени оптимизации выключения

При выборе главу 15.16 "ВЫКЛЁЧЕНИЯ" или "ВКЛ-/ВЫКЛЁЧЕНИЯ" можно ввести время старта режима понижения. Этот параметр можно изменять только в случае необходимости.

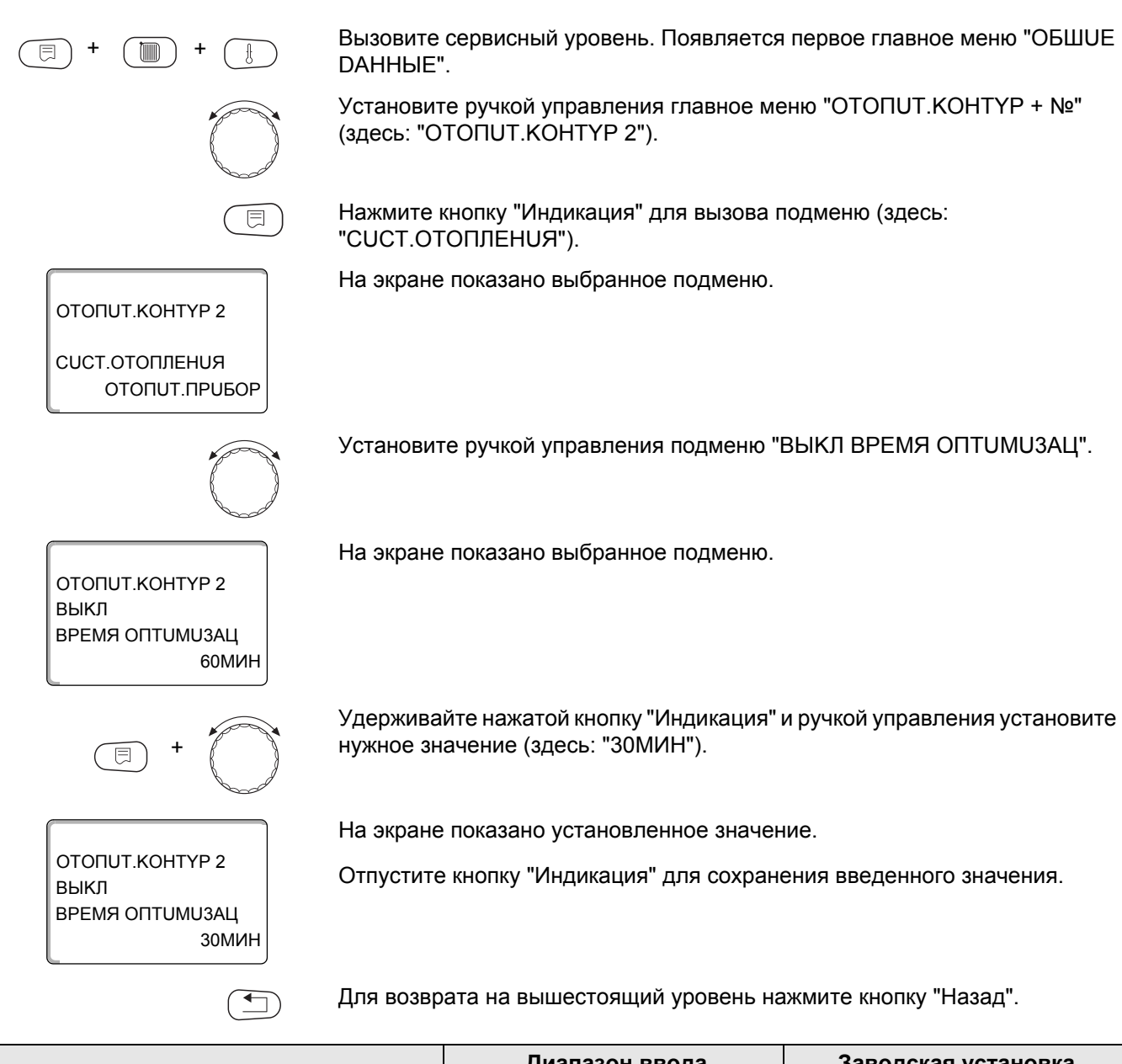

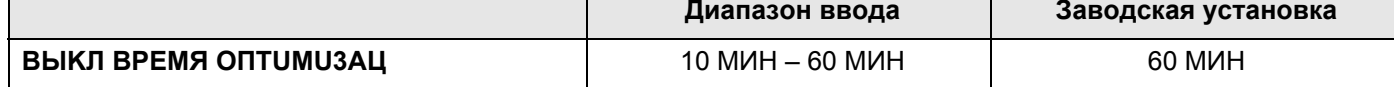
## 15.18 Установка температуры защиты от замерзания

Значение температуры защиты от замерзания можно изменять только в особых случаях.

Если наружная температура опускается до заданного порогового значения, то автоматически включается циркуляционный насос.

Вызовите сервисный уровень. Появляется первое главное меню "ОБШUЕ DAHHHE". Установите ручкой управления главное меню "ОТОПUТ. КОНТҮР + №" (здесь: "ОТОПИТ.КОНТҮР 2"). Нажмите кнопку "Индикация" для вызова подменю (здесь: "CUCT.OTOΠЛЕНИЯ"). На экране показано выбранное подменю. ОТОПИТ.КОНТҮР 2 CUCT OTOΠΠΕΗUЯ OTONUT NPUBOP Установите ручкой управления подменю "ЗАШ. ОТ РАЗМ. С". На экране показано выбранное подменю. OTONUT KOHTYP 2 ЗАШ, ОТ РАЗМ, С  $1^{\circ}$ C Удерживайте нажатой кнопку "Индикация" и ручкой управления установите нужное значение (здесь: "-2°С"). 巨 На экране показано установленное значение. ОТОПИТ КОНТҮР 2 Отпустите кнопку "Индикация" для сохранения введенного значения. 3AIII OT PA3M C  $-2^{\circ}$ C Для возврата на вышестоящий уровень нажмите кнопку "Назад".  $\bigoplus$ 

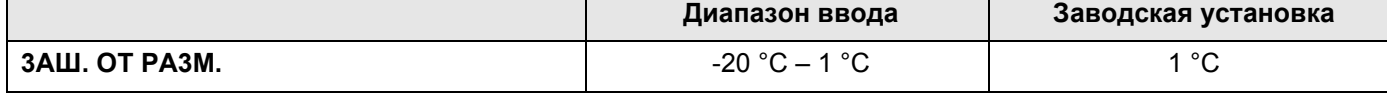

## 15.19Установка приоритетного приготовления горячей воды

При активизации функции "ПРUOPUTET ГВС" в процессе приготовления горячей воды циркуляционные насосы всех отопительных контуров выключаются.

На отопительных контурах со смесителем он переходит в положение "Смеситель закрывается" (холоднее).

Вызовите сервисный уровень. Появляется первое главное меню "ОБШИЕ DAHHHE".

Установите ручкой управления главное меню "ОТОПUТ. КОНТҮР + №" (здесь: "ОТОПUТ. КОНТҮР 2").

Нажмите кнопку "Индикация" для вызова подменю (здесь: "CUCT.OTOΠЛЕНИЯ").

На экране показано выбранное подменю.

ОТОПИТ.КОНТҮР 2 CUCT OTOΠΠΕΗUЯ ОТОПИТ.ПРИБОР

ОТОПИТ КОНТҮР 2

*<u>INDOPUTET</u>* FBC

DA

Установите ручкой управления подменю "ПРИОРИТЕТ ГВС".

На экране показано выбранное подменю.

Удерживайте нажатой кнопку "Индикация" и ручкой управления установите нужное значение (здесь: "НЕТ").

ОТОПИТ КОНТҮР 2 *<u>INDOPUTET</u>* FBC **HET**  На экране показано установленное значение.

Отпустите кнопку "Индикация" для сохранения введенного значения.

Для возврата на вышестоящий уровень нажмите кнопку "Назад".

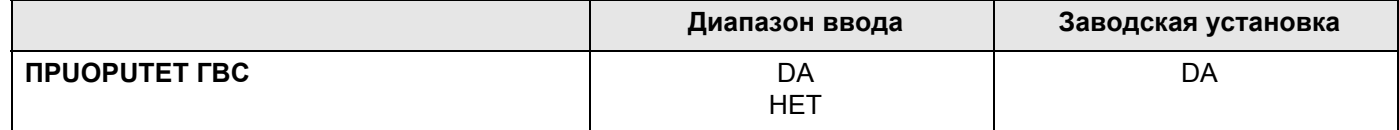

## 15.20 Установка исполнительного органа отопительного контура

Функция "UCП. ОРГАН" задает, установлен или нет исполнительный орган (смеситель) в отопительном контуре.

Если в отопительном контуре установлен исполнительный орган (смеситель), то его регулирование осуществляет система управления.

Если же исполнительный орган в отопительном контуре отсутствует, то работа отопительного контура регулируется через температуру подающей линии котла.

Вызовите сервисный уровень. Появляется первое главное меню "ОБШUЕ DAHHHE".

Установите ручкой управления главное меню "ОТОПUТ. КОНТҮР + №" (здесь: "ОТОПUТ. КОНТҮР 2").

Нажмите кнопку "Индикация" для вызова подменю (здесь: "CUCT.OTOΠЛЕНИЯ").

На экране показано выбранное подменю.

Установите ручкой управления подменю "ИСП. ОРГАН".

На экране показано выбранное подменю.

Удерживайте нажатой кнопку "Индикация" и ручкой управления установите нужное значение (здесь: "НЕТ").

На экране показано установленное значение.

Отпустите кнопку "Индикация" для сохранения введенного значения.

Для возврата на вышестоящий уровень нажмите кнопку "Назад".

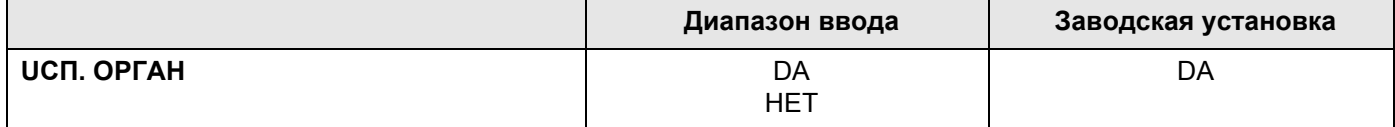

ОТОПИТ КОНТУР 2

CUCT OTODDEHUS

OTONUT KOHTYP 2

UCN. OPFAH

目

ОТОПИТ.КОНТҮР 2

UCIT. OPTAH

ОТОПИТ.ПРИБОР

**DA** 

**HET** 

 $\bigoplus$ 

### 15.21 Настройка времени работы исполнительного органа

Здесь можно задать время работы имеющихся исполнительных органов. Как правило, время работы исполнительных органов составляет 120 секунд.

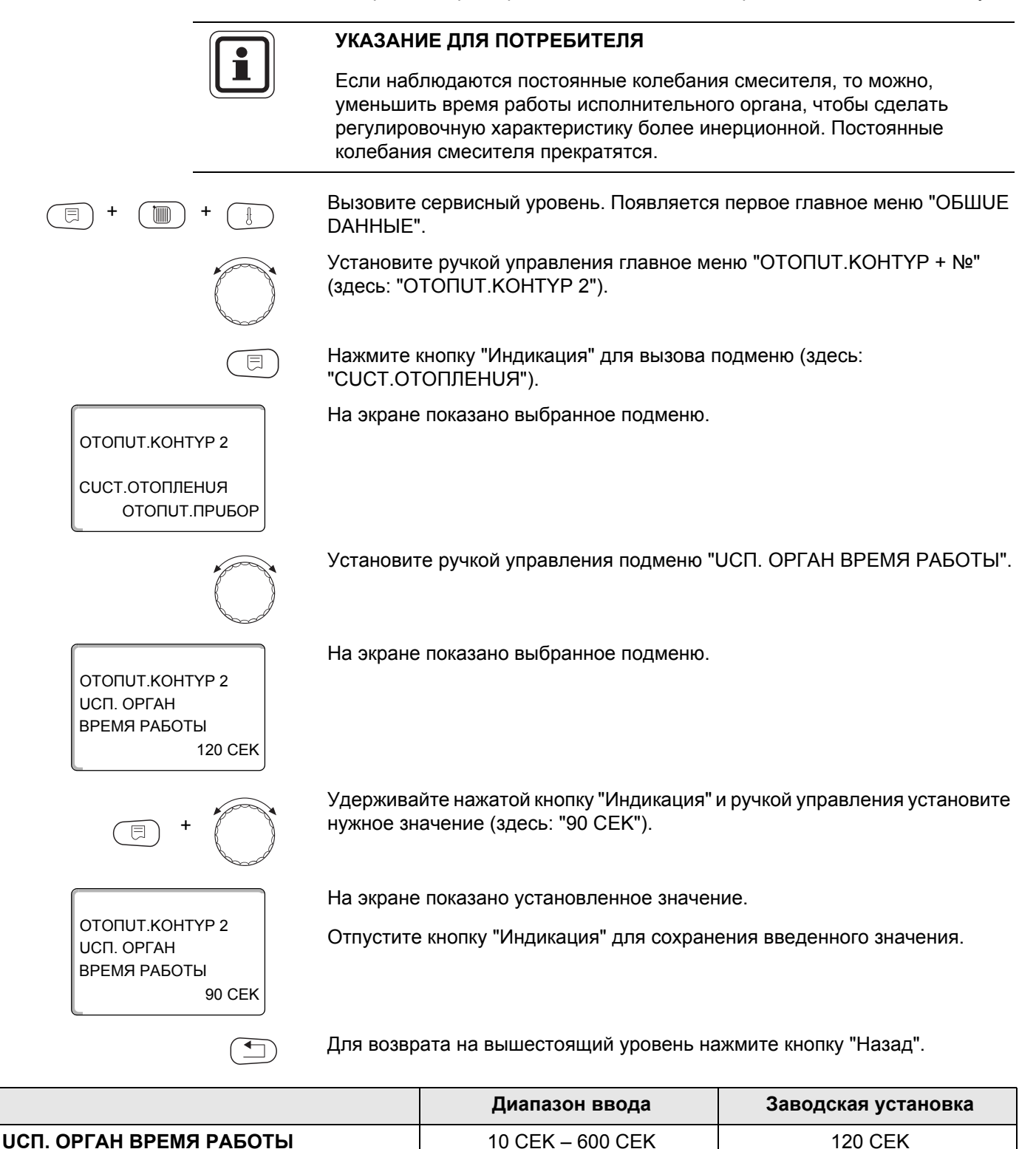

## 15.22 Повышение температуры котла

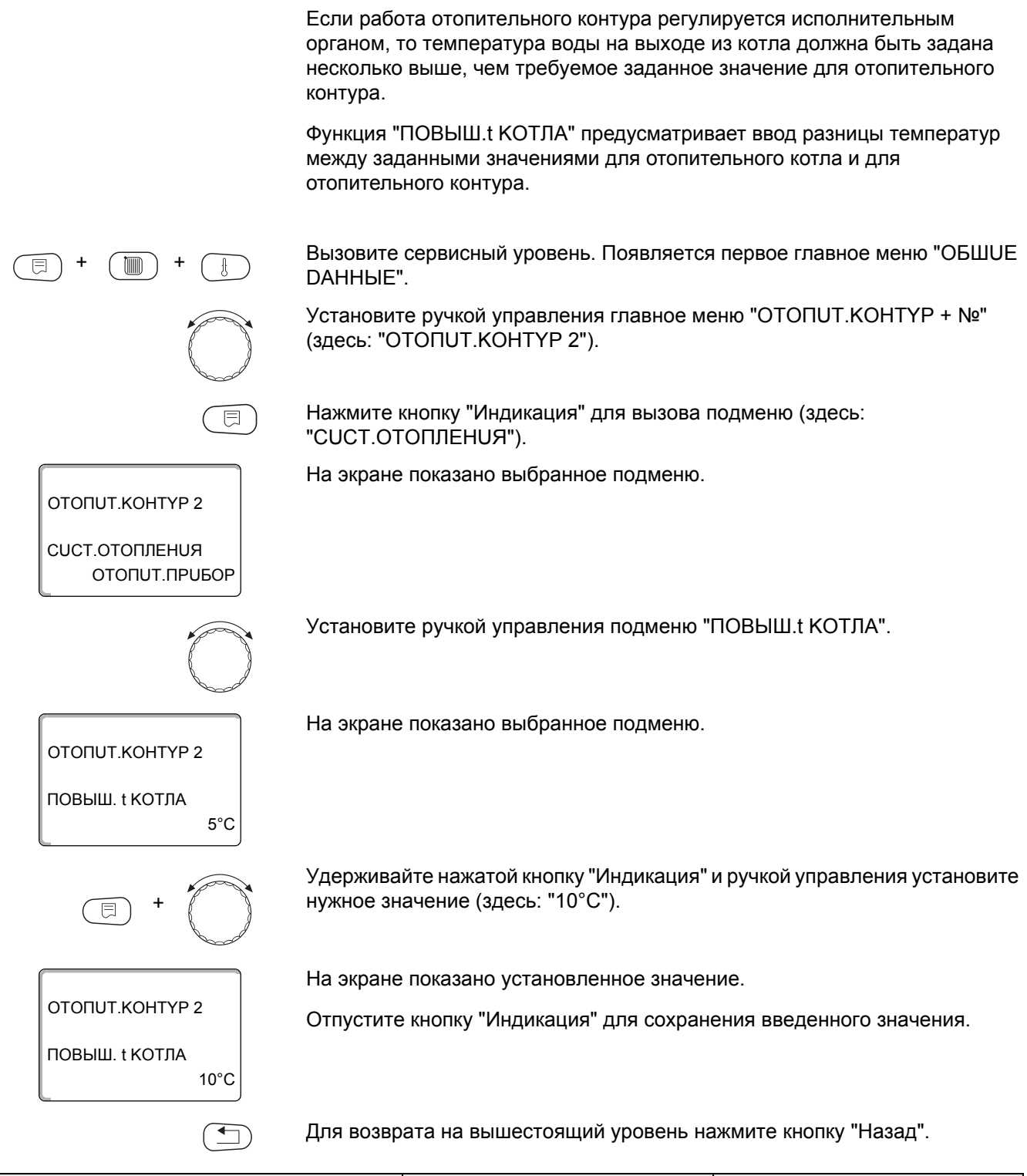

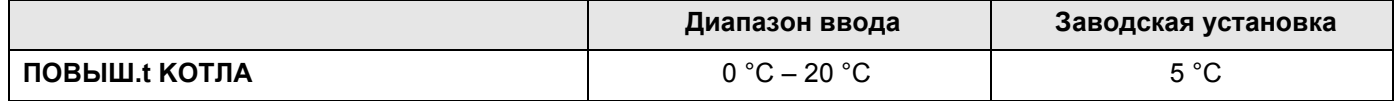

## 15.23 Внешнее переключение

Функция "Внешнее переключение" позволяет с помощью переключателя "заказчика" на клеммах WF123 (розовых) переключать режим работы отопительного контура. Этот вход регулирования конфигурируется здесь.

Пункт меню "Внешнее переключение" появляется на экране только в том случае, если в пункте меню "DUCTAHЦ. YПР-UE" выбрано "НЕТ".

Этот пункт меню также не появляется, если выбрана отопительная система "КОМН.РЕГҮЛЯТОР", т.к. в этом случае должно быть установлено дистанционное управление.

Эта функция в заводской настройке выключена.

Можно выбрать один из двух вариантов переключений:

1-е переключение день/ночь через клеммы WF1 и WF3

Контакты WF1 и WF3 замкнуты = дневной режим Контакты WF1 и WF3 разомкнуты = ночной режим

2-ое переключение день/ночь/авт через клеммы WF1, WF2, WF3

Такая активизация возможна только в том случае, если клеммы WF1 и WF2 не заняты функцией "Внешнее сообщение о неисправности насоса".

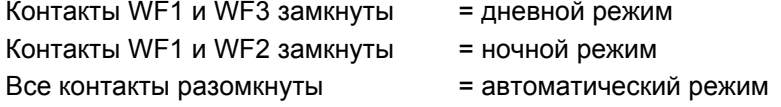

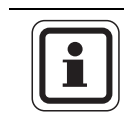

#### УКАЗАНИЕ ДЛЯ ПОТРЕБИТЕЛЯ

Если по ошибке одновременно замкнуты оба контакта, то будет постоянный дневной режим.

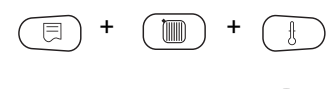

Вызовите сервисный уровень. Появляется первое главное меню "ОБШUE DAHHHE".

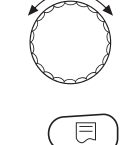

Установите ручкой управления главное меню "ОТОПUТ. КОНТҮР + №" (здесь: "ОТОПUТ. KOHTYP 2").

Нажмите кнопку "Индикация" для вызова подменю (здесь: "CUCT.OTOΠЛЕНИЯ").

Установите ручкой управления "ВНЕШН Uü DEHb/HOЧb/ABT".

На экране показано выбранное подменю.

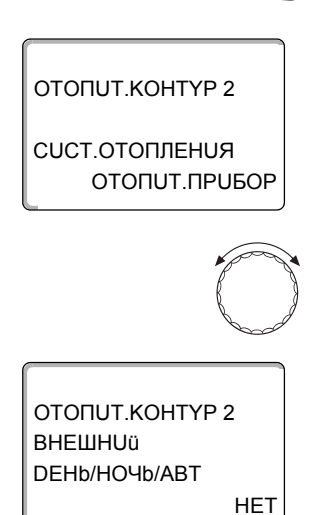

На экране показано выбранное подменю.

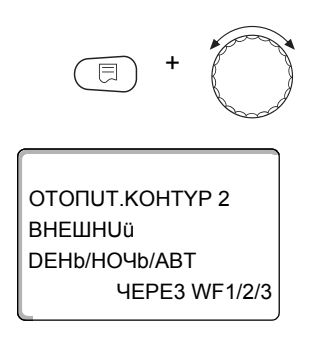

Удерживайте нажатой кнопку "Индикация" и ручкой управления установите нужное значение (здесь "ЧЕРЕЗ WF1/2/3").

На экране показано установленное значение.

Отпустите кнопку "Индикация" для сохранения введенного значения.

Для возврата на вышестоящий уровень нажмите кнопку "Назад".

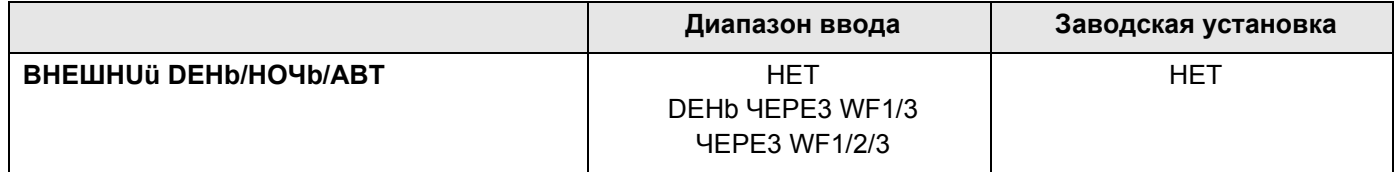

### 15.24 Внешнее сообщение о неисправности насоса

Эта функция в заводской настройке выключена. В этом пункте меню можно задать вывод на экран сообщений о неисправности насоса.

К клеммам WF1 и WF2 можно подключить внешнее беспотенциальное устройство сигнализации о неисправностях. При разомкнутом контакте выдается сообщение о неисправности.

Можно выбрать:

1. "Нет"

2. "Сообщение о неисправности насоса через WF1/2"

Если в пункте меню "ВНЕШНО DEHb/HOЧb/АВТ" было выбрано "ЧЕРЕЗ WF1/2/3", то этот пункт меню нельзя выбрать, так как входные контакты уже заняты.

Вызовите сервисный уровень. Появляется первое главное меню "ОБШUE DAHHHE".

Установите ручкой управления главное меню "ОТОПUТ. КОНТҮР + №" (здесь: "ОТОПИТ.КОНТҮР 2").

Нажмите кнопку "Индикация" для вызова подменю (здесь: "CUCT.OTOΠЛЕНИЯ").

На экране показано выбранное подменю.

На экране показано выбранное подменю.

ОТОПИТ.ПРИБОР

ОТОПИТ.КОНТҮР 2

CUCT OTOΠΠΕΗΝЯ

Установите ручкой управления "ВНЕШНЯЯ ПОМЕХА НАСОС".

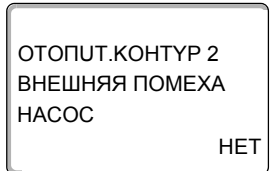

ОТОПИТ КОНТҮР 2

ВНЕШНЯЯ ПОМЕХА

**HACOC** 

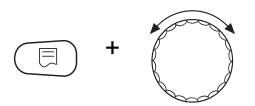

**YEPE3 WF1/2** 

Удерживайте нажатой кнопку "Индикация" и ручкой управления установите нужное значение (здесь "ЧЕРЕЗ WF1/2").

На экране показано установленное значение.

Отпустите кнопку "Индикация" для сохранения введенного значения.

Для возврата на вышестоящий уровень нажмите кнопку "Назад".

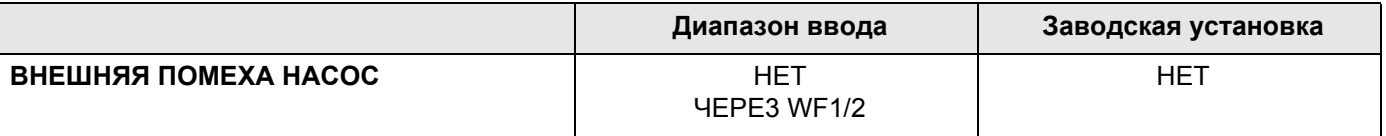

## **Buderus**

## 15.25 Сушка пола

Если в систему отопления входит контур отопления пола, то можно задать программу сушки пола с монолитным покрытием. В качестве отопительной системы нужно выбрать "ПОЛ".

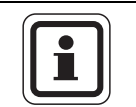

#### УКАЗАНИЕ ДЛЯ ПОТРЕБИТЕЛЯ

Проконсультируйтесь со специалистами по изготовлению монолитного пола по вопросу возможных особых требований к процессу его сушки.

В случае прерывания подачи напряжения сушка пола продолжится с того момента, на котором этот процесс остановился.

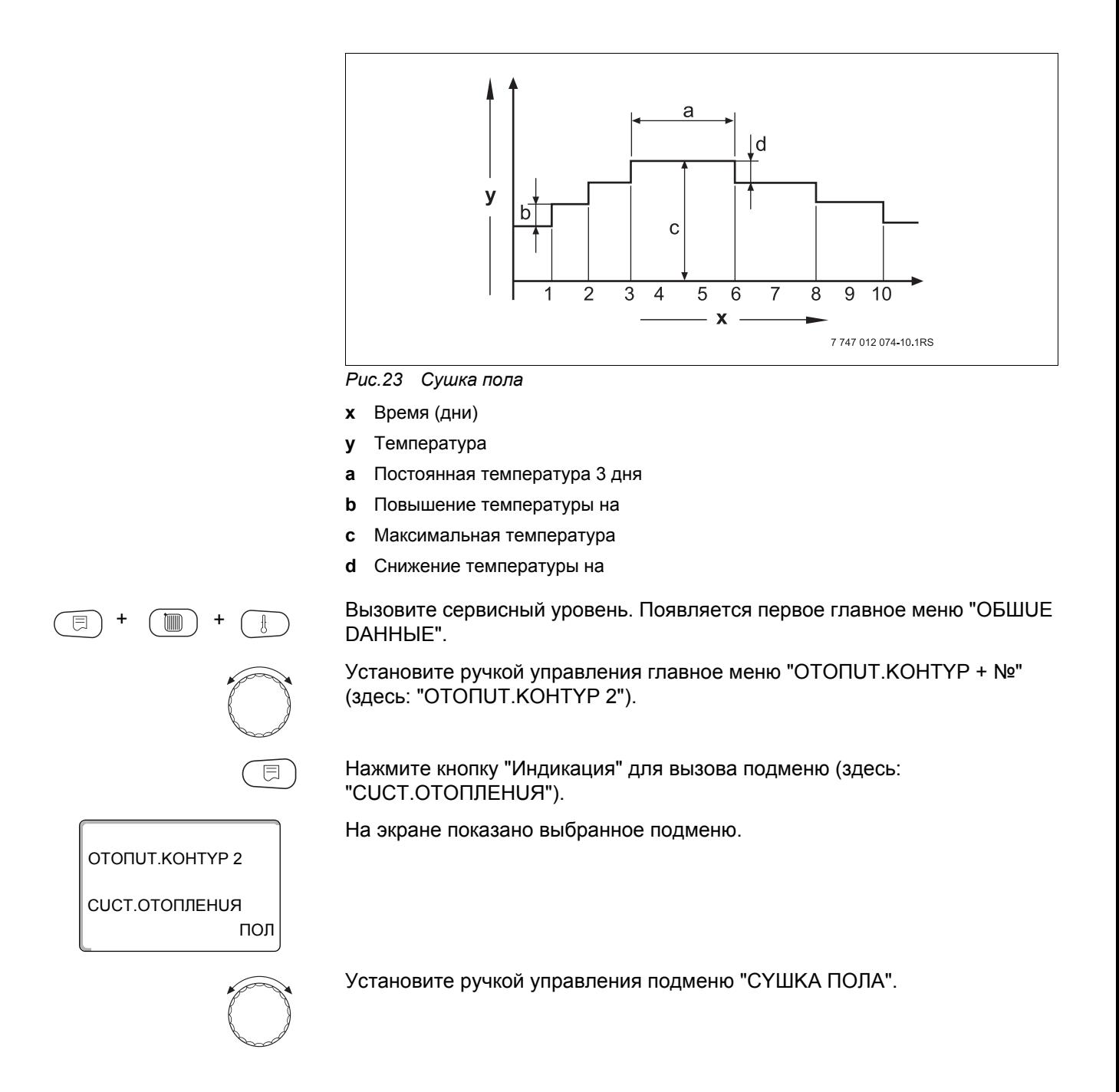

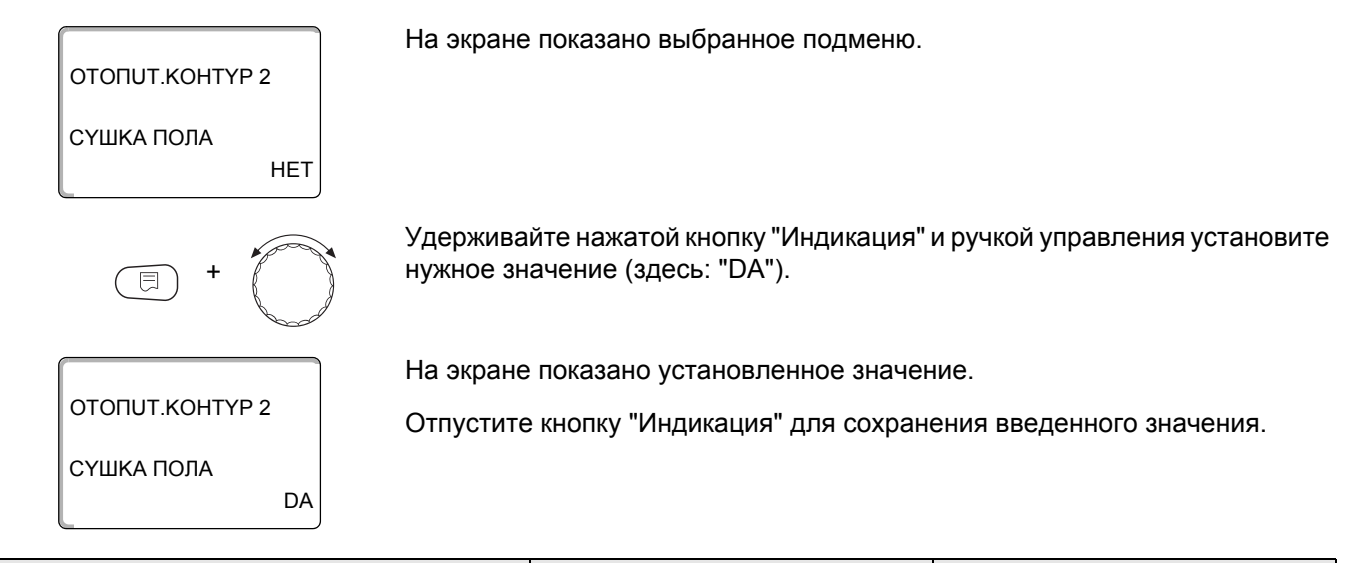

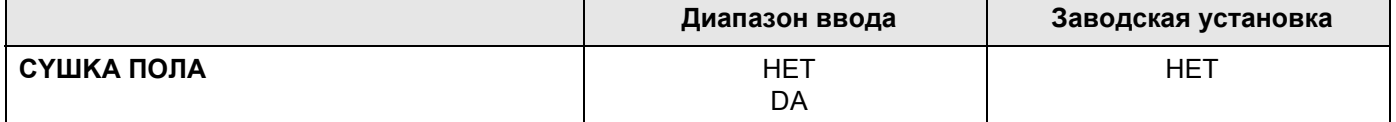

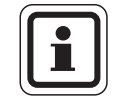

### УКАЗАНИЕ ДЛЯ ПОТРЕБИТЕЛЯ

В пунктах меню, приведенных на следующих страницах, задается температура и время сушки пола. После окончания сушки пола эта настройка системы управления автоматически снова переходит на "НЕТ".

#### Повышение температуры

Здесь можно задать программу, по которой будет происходить повышение температуры для сушки пола.

Повышение температуры начинается с 20 °С.

Установите ручкой управления подменю "СҮШКА ПОЛА ПОВЫШ.t НА".

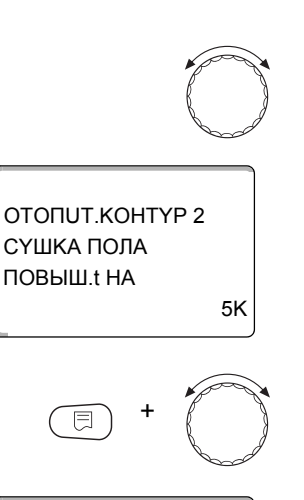

На экране показано выбранное подменю.

Удерживайте нажатой кнопку "Индикация" и ручкой управления установите нужное значение (здесь: "10К").

На экране показано установленное значение.

ОТОПИТ.КОНТҮР 2 СҮШКА ПОЛА  $TOR$  $HIII HAA$  $10K$ 

Отпустите кнопку "Индикация" для сохранения введенного значения.

Диапазон ввода Заводская установка  $1 K - 10 K$ **ПОВЫШ.t НА**  $5K$ 

## **Buderus**

#### **Установка дней повышения температуры сушки пола**

В меню "ПOBЫШEHUE" задаются дни, в которые будет повышаться температура сушки пола.

Установите ручкой управления подменю "CYШKA ПOЛA ПOBЫШEHUE".

На экране показано выбранное подменю. Удерживайте нажатой кнопку "Индикация" и ручкой управления установите нужное значение (здесь: "KAЖDЫü 5-Ыü DEHb"). На экране показано установленное значение. Отпустите кнопку "Индикация" для сохранения введенного значения. ОТОПUТ.KОНТYР 2 EЖEDHEBHO ПOBЫШEHUE CYШKA ПOЛA + ОТОПUТ.KОНТYР 2 KAЖDЫü 5-Ыü DEHb ПOBЫШEHUE CYШKA ПOЛA

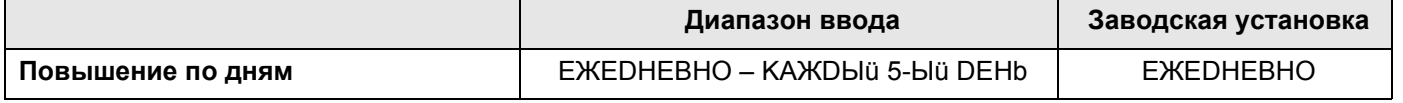

#### **Установка максимальной температуры**

Здесь можно задать максимальную температуру для сушки монолитного пола.

Установите ручкой управления подменю "CYШKA ПOЛA МАKС. t".

На экране показано выбранное подменю.

Удерживайте нажатой кнопку "Индикация" и ручкой управления установите нужное значение (здесь: "25°C").

На экране показано установленное значение.

Отпустите кнопку "Индикация" для сохранения введенного значения.

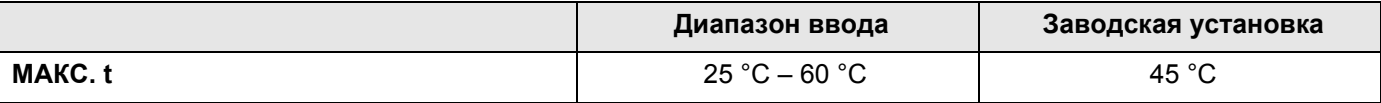

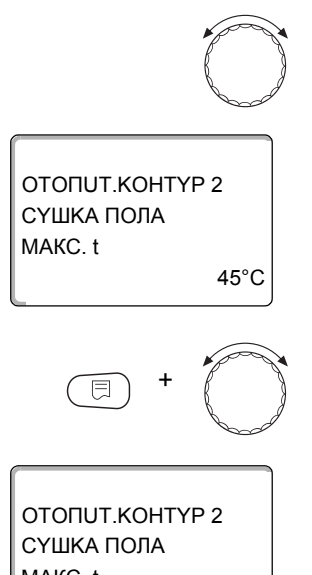

25°C МАКС. t

#### **Установка продолжительности постоянной температуры**

Здесь можно установить период времени, в течение которого должна поддерживаться максимальная температура для сушки монолитного пола.

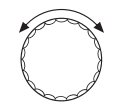

Установите ручкой управления подменю "CYШKA ПOЛA MAKC t DEPЖATb".

ОТОПUТ.KОНТYР 2 4 DHU MAKC t DEPЖATb CYШKA ПOЛA

+

Удерживайте нажатой кнопку "Индикация" и ручкой управления установите

На экране показано установленное значение.

нужное значение (здесь: "20 DHU").

На экране показано выбранное подменю.

Отпустите кнопку "Индикация" для сохранения введенного значения.

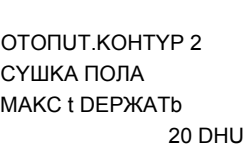

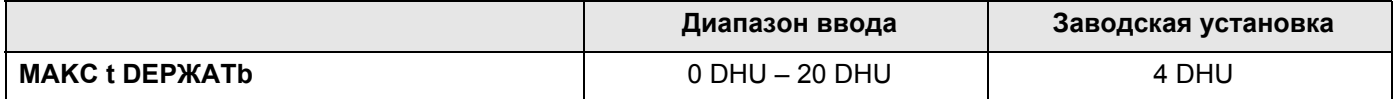

#### **Установка снижения температуры**

На экране показано выбранное подменю.

Здесь можно задать программу, по которой будет происходить снижение температуры сушки пола.

Снижение закончится при 20 °C.

Установите ручкой управления подменю "CYШKA ПOЛA t CHUЖ. HA".

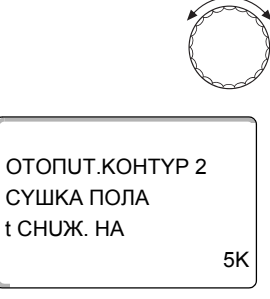

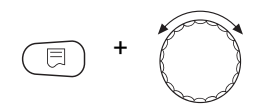

Удерживайте нажатой кнопку "Индикация" и ручкой управления установите нужное значение (здесь: "10K").

На экране показано установленное значение.

Отпустите кнопку "Индикация" для сохранения введенного значения.

10K t CHUЖ. HA CYШKA ПOЛA

ОТОПUТ.KОНТYР 2

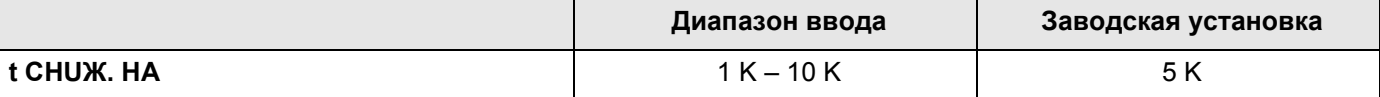

## **Buderus**

### Установка дней понижения температуры

В меню "CHUЖEHUE" задаются дни, в которые температура сушки пола будет снижаться.

Установите ручкой управления подменю "СҮШКА ПОЛА СНИЖЕНИЕ".

На экране показано выбранное подменю.

ОТОПИТ.КОНТҮР 2 СҮШКА ПОЛА **CHUKEHUE EXEDHEBHO** 

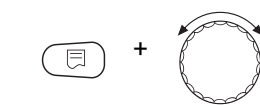

ОТОПИТ.КОНТҮР 2 СҮШКА ПОЛА CHUЖFHUF KAЖDЫü 5-Ыü DEHb Удерживайте нажатой кнопку "Индикация" и ручкой управления установите нужное значение (здесь: "КАЖDЫü 5-Ыü DEHb").

На экране показано установленное значение.

Отпустите кнопку "Индикация" для сохранения введенного значения.

Для возврата на вышестоящий уровень нажмите кнопку "Назад".

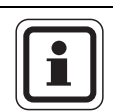

#### УКАЗАНИЕ ДЛЯ ПОТРЕБИТЕЛЯ

При выборе "НЕТ" процесс сушки пола закончится с окончанием периода поддержки максимальной температуры.

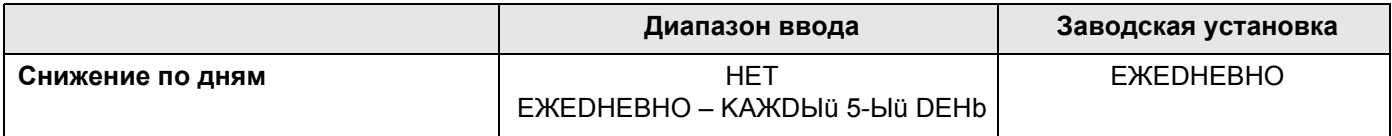

 $12<sup>1</sup>$ 

## **16 Контур горячего водоснабжения**

В этом разделе описывается функция приготовления горячей воды через модуль FM441. Если приготовление горячей воды осуществляется через другой модуль (например, FM445), то пользуйтесь рекомендациями, приведенными в соответствующей инструкции по сервисному обслуживанию.

## **16.1 Выбор бака-водонагревателя**

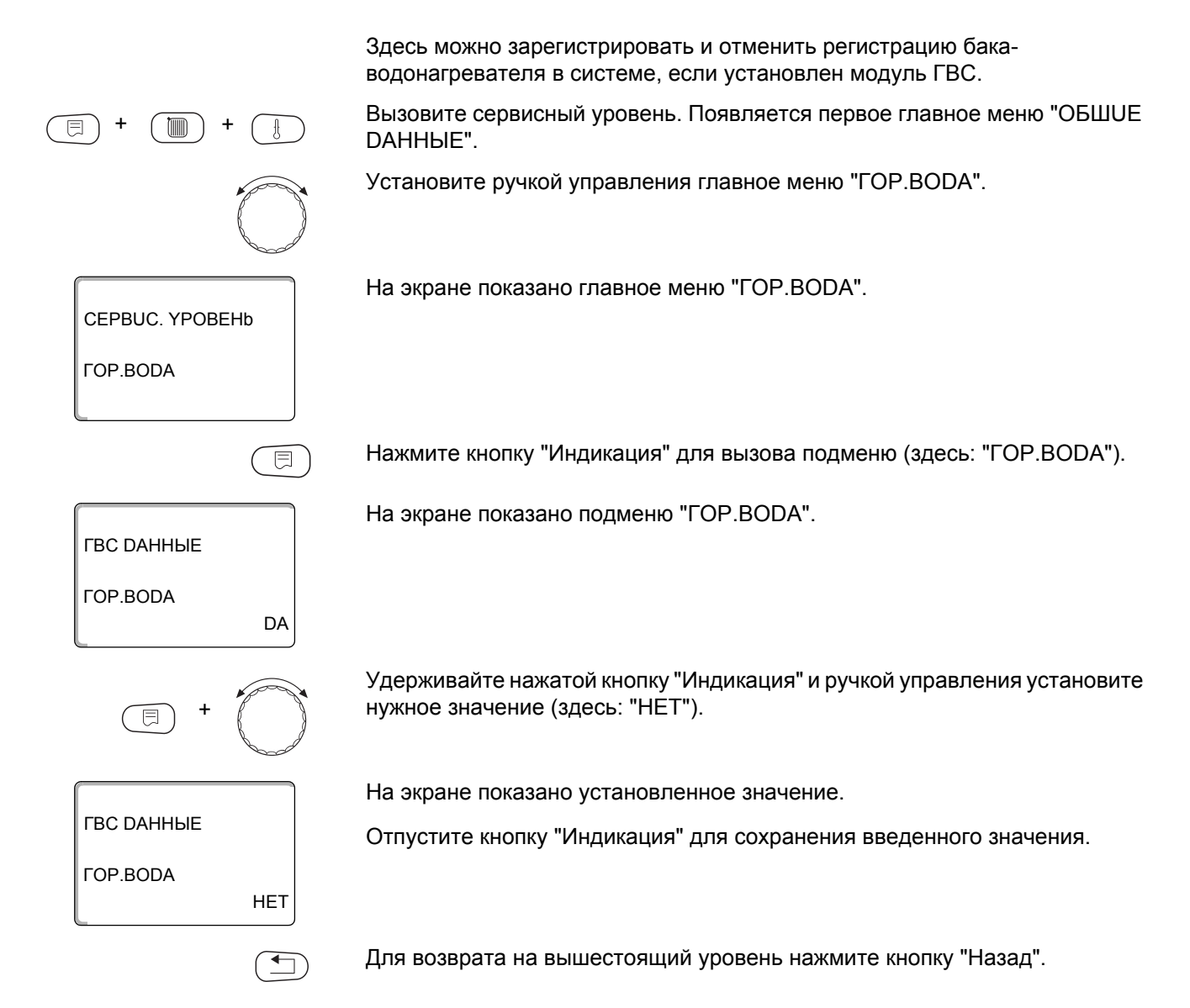

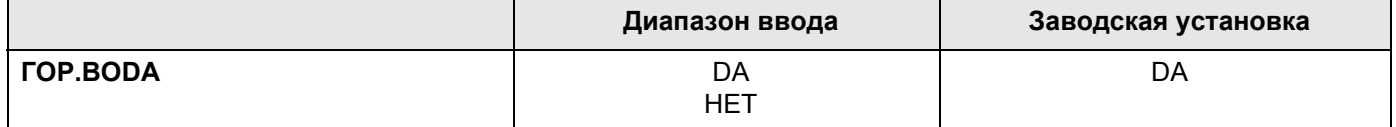

## **16.2 Установка температурного диапазона**

Эта функция задает верхнюю границу температуры горячей воды.

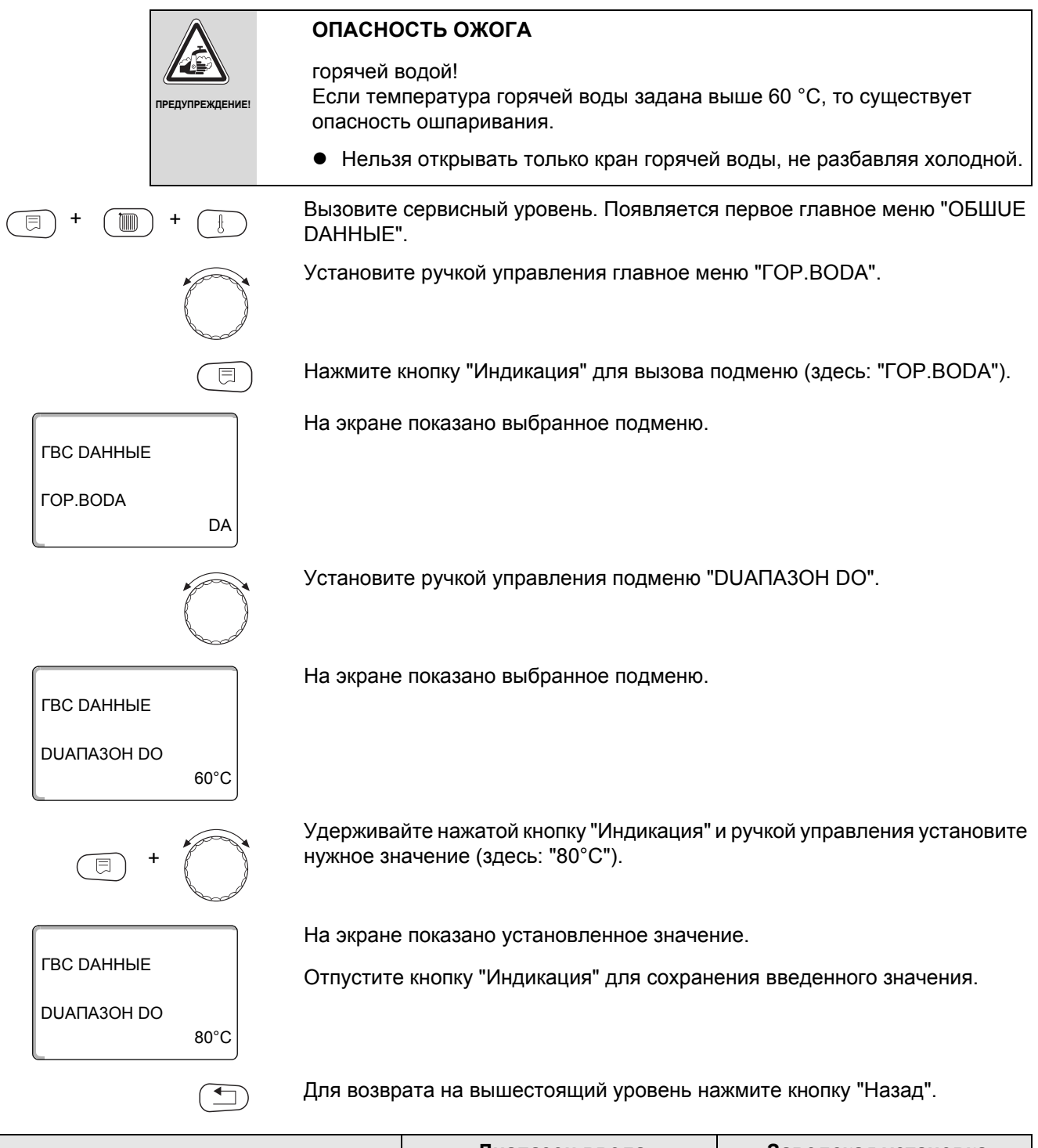

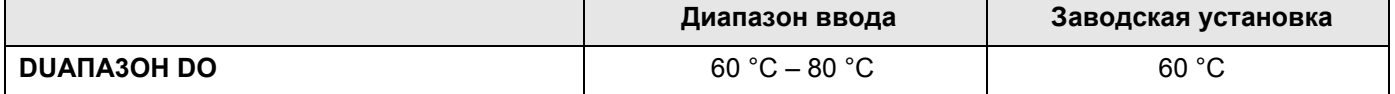

## 16.3 Выбор оптимизации включения

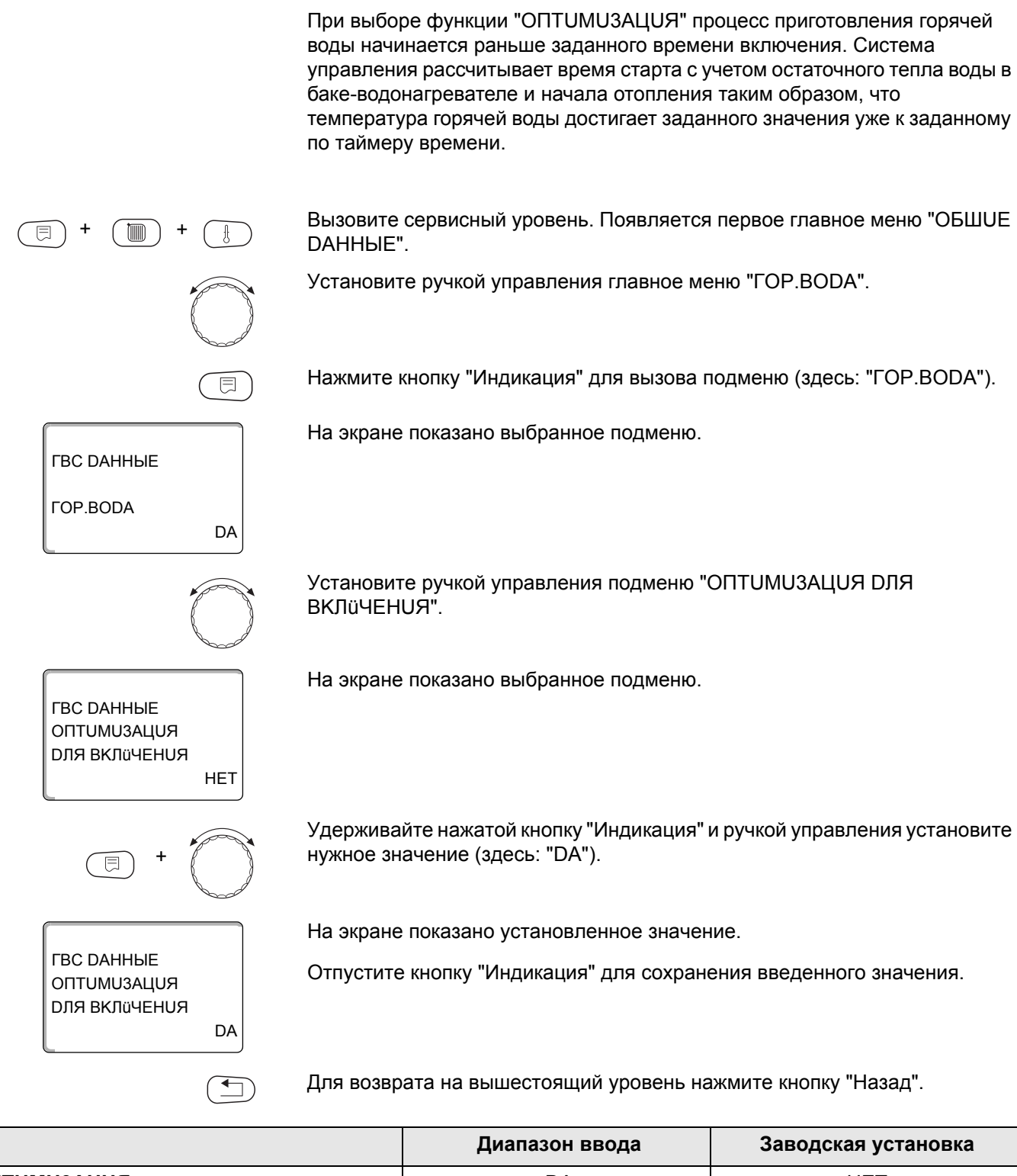

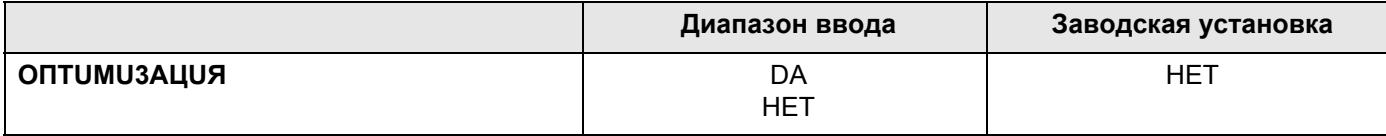

## **16.4 Использование остаточного тепла**

+ +

ГBC DAHHЫE

ГBC DAHHЫE

ГBC DAHHЫE

 $\Box$ 

UCПOЛb.OCT.TEПЛA

UCПOЛb.OCT.TEПЛA

+

ГОР.ВОDА

DА

DА

НЕТ

Если выбрана функция "UCПOЛb.OCT.TEПЛA", то остаточное тепло котла можно использовать для загрузки бака.

#### **"Использование остаточного тепла, да"**

При выборе "UCПOЛb.OCT.TEПЛA DА" система управления рассчитывает температуру отключения горелки с учетом остаточного тепла воды в котле и время работы загрузочного насоса бака-водонагревателя до его полной загрузки. Горелка выключается прежде, чем будет достигнута требуемая температура горячей воды. Загрузочный насос бака-водонагревателя продолжает работать. Система управления вычисляет время работы загрузочного насоса (от 3 до 30 минут) для загрузки бака-водонагревателя.

#### **"Использование остаточного тепла, нет**"

При выборе "UCПOЛb.OCT.TEПЛA НЕТ" происходит лишь незначительное использование остаточного тепла. Горелка работает до тех пор, когда будет достигнута требуемая температура горячей воды. Загрузочный насос бакаводонагревателя имеет определенное время выбега - продолжает работать 3 минуты после выключения горелки.

Вызовите сервисный уровень. Появляется первое главное меню "OБШUE DAHHЫE".

Установите ручкой управления главное меню "ГОР.ВОDА".

Нажмите кнопку "Индикация" для вызова подменю (здесь: "ГОР.ВОDА").

На экране показано выбранное подменю.

Установите ручкой управления подменю "UCПOЛb.OCT.TEПЛA".

На экране показано выбранное подменю.

Удерживайте нажатой кнопку "Индикация" и ручкой управления установите нужное значение (здесь: "НЕТ").

На экране показано установленное значение.

Отпустите кнопку "Индикация" для сохранения введенного значения.

Для возврата на вышестоящий уровень нажмите кнопку "Назад".

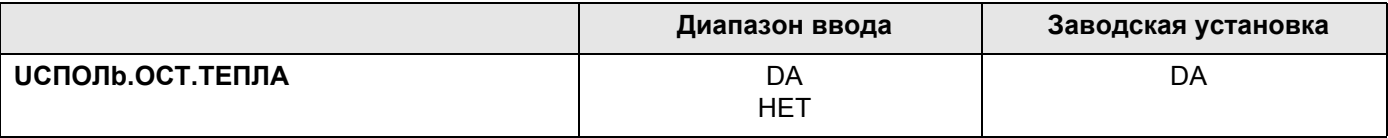

## 16.5 Установка гистерезиса

Функция "ГUCTEPE3UC" задает, на сколько градусов по шкале Кельвина температура горячей воды должна быть ниже заданного значения, чтобы включилась загрузка бака-нагревателя (1 К соответствует 1 °С).

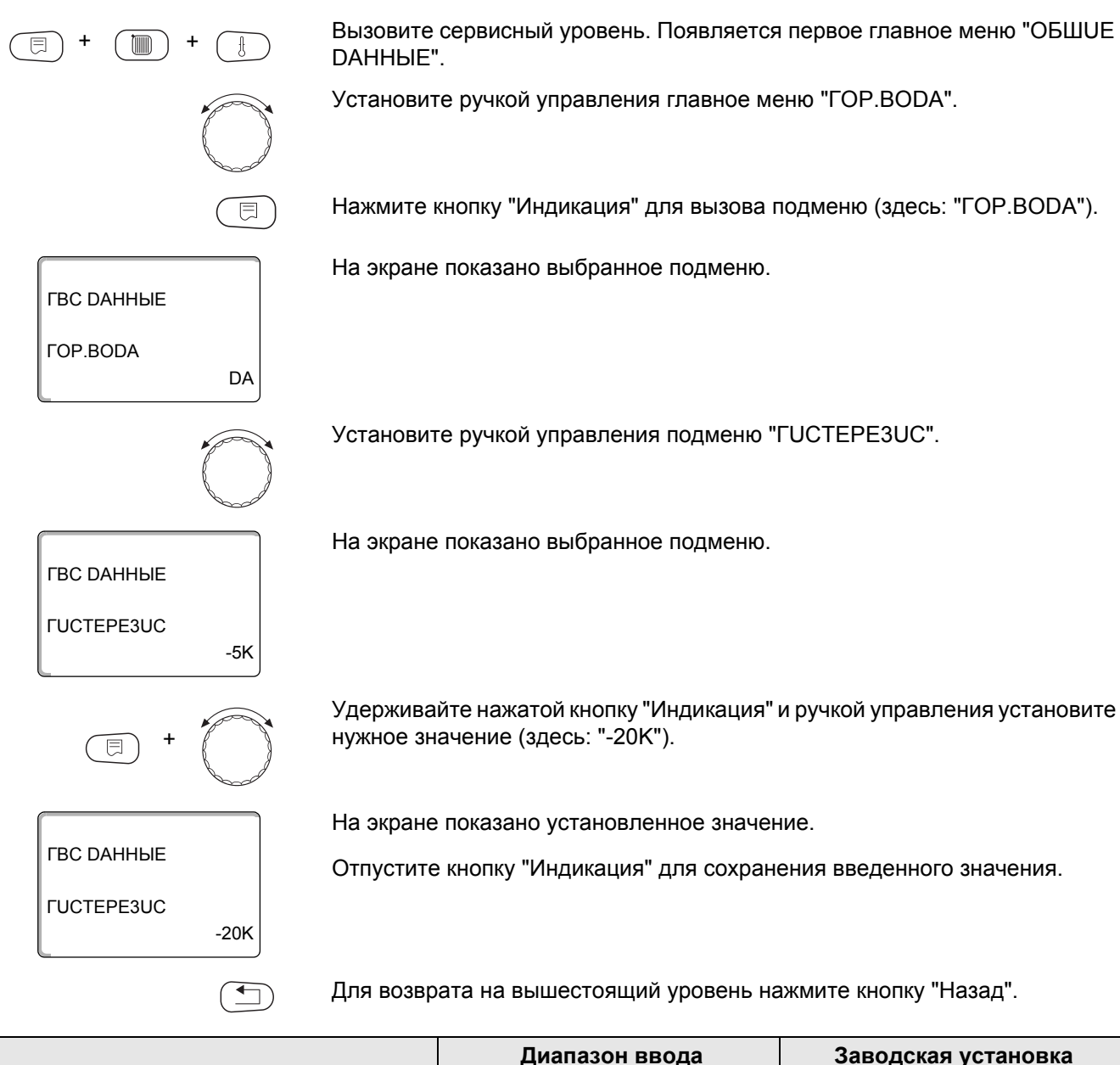

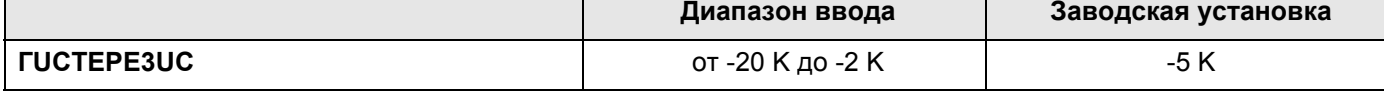

## **16.6 Повышение температуры котла**

+ +

ГBC DAHHЫE

ГBC DAHHЫE

ГBC DAHHЫE

ПOBЫШ.t KOTЛA

ПOBЫШ.t KOTЛA

+

ГОР.ВОDА

DА

40K

10K

┭

С помощью функции "ПOBЫШ.t KOTЛA" можно задать температуру котловой воды во время приготовления горячей воды для контура ГВС.

Величина повышения температуры котловой воды складывается с требуемой температурой в контуре ГВС и получается необходимая температура подающей линии для приготовления горячей воды.

Для быстрого приготовления горячей воды лучше всего подходит заводская настройка 40 K (1 K соответствует 1 °C).

Вызовите сервисный уровень. Появляется первое главное меню "OБШUE DAHHЫE".

Установите ручкой управления главное меню "ГОР.ВОDА".

Нажмите кнопку "Индикация" для вызова подменю (здесь: "ГОР.ВОDА").

На экране показано выбранное подменю.

Установите ручкой управления подменю "ПOBЫШ.t KOTЛA".

На экране показано выбранное подменю.

Удерживайте нажатой кнопку "Индикация" и ручкой управления установите нужное значение (здесь: "10K").

На экране показано установленное значение.

Отпустите кнопку "Индикация" для сохранения введенного значения.

Для возврата на вышестоящий уровень нажмите кнопку "Назад".

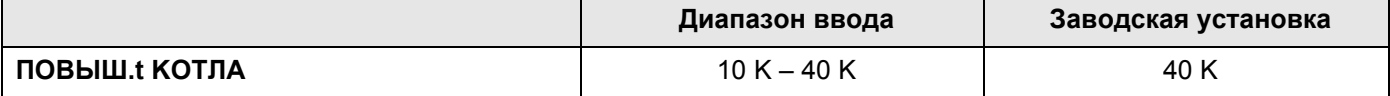

## 16.7 Внешнее сообщение о неисправности (WF1/2)

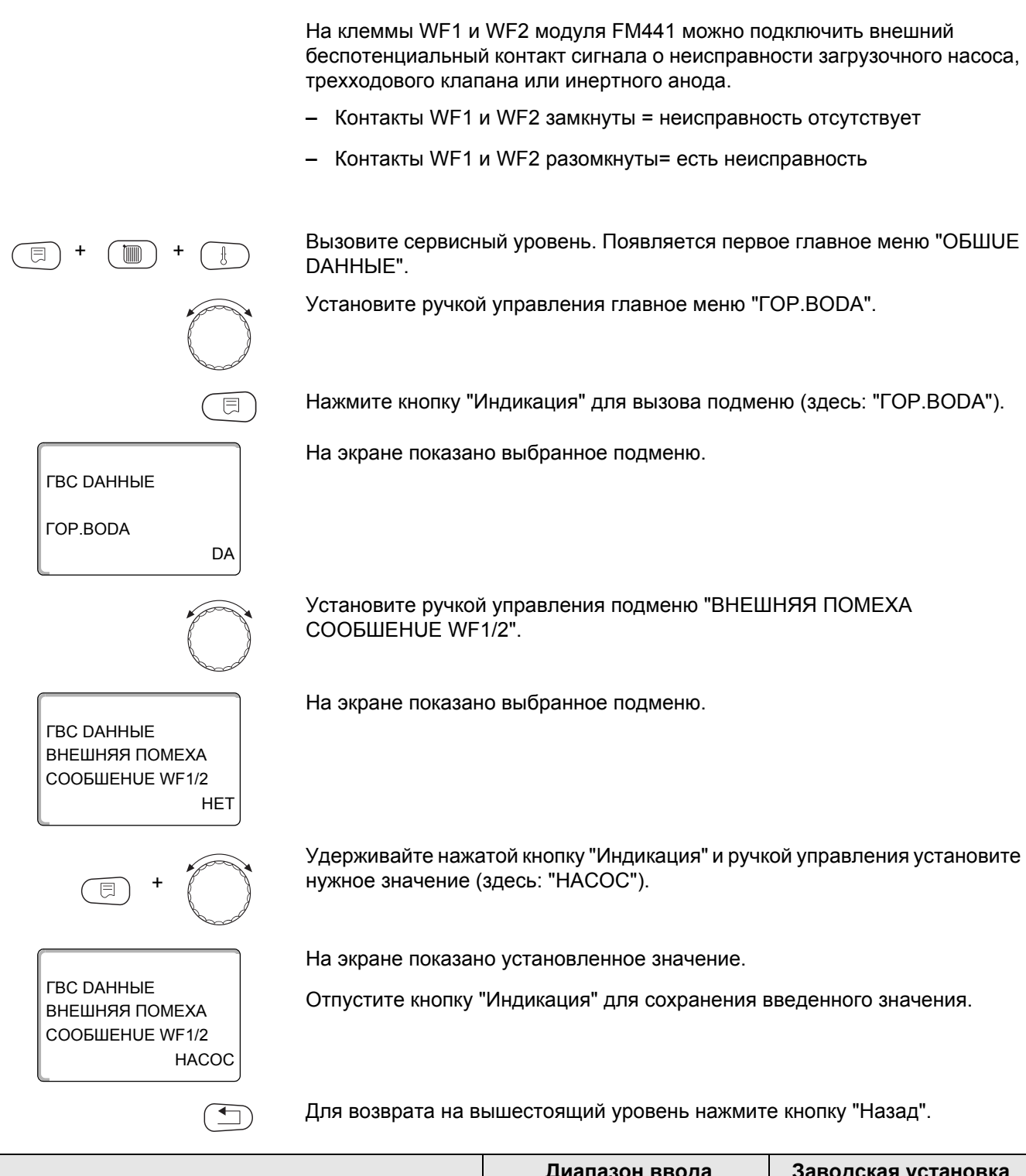

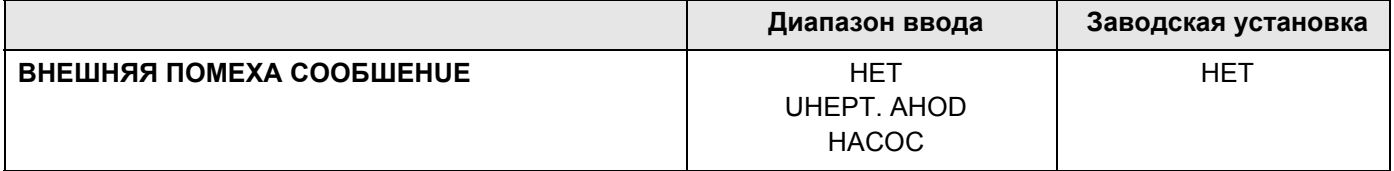

## 16.8 Внешний контакт (WF1/3)

Если к клеммам WF1 и WF3 на модуле FM441 подключен беспотенциальный кнопочный выключатель, то им можно, в зависимости от настройки, включать одну из двух функций "РАЗОВАЯ ЗАГРҮЗКА" или "DE3UHФЕКЦUЯ".

#### "Разовая загрузка"

Если приготовление горячей воды, согласно программе, выключилось, то выключателем можно запустить "РАЗОВАЯ ЗАГРҮЗКА". Одновременно включается циркуляционный насос.

Процесс "РАЗОВАЯ ЗАГРҮЗКА" нельзя прервать в отличие от того, как это делается при разовой загрузке через пульт управления МЕС2.

"Разовая загрузка" прерывается только после заполнения бакаводонагревателя.

#### "Дезинфекция"

Если для внешнего контакта выбрана "DE3UHФЕКЦUЯ", то ее можно запустить с упомянутого выше беспотенциального кнопочного выключателя. Если имеется программа для термической дезинфекции, то она не действует.

Вызовите сервисный уровень. Появляется первое главное меню "ОБШUЕ DAHHbIE".

Установите ручкой управления главное меню "ГОР.ВОДА".

Нажмите кнопку "Индикация" для вызова подменю (здесь: "ГОР. ВОДА").

На экране показано выбранное подменю.

Установите ручкой управления подменю "ВНЕШН. КОНТАКТ WF1/3".

На экране показано выбранное подменю.

Удерживайте нажатой кнопку "Индикация" и ручкой управления установите нужное значение (здесь: "РАЗОВАЯ ЗАГРҮЗКА").

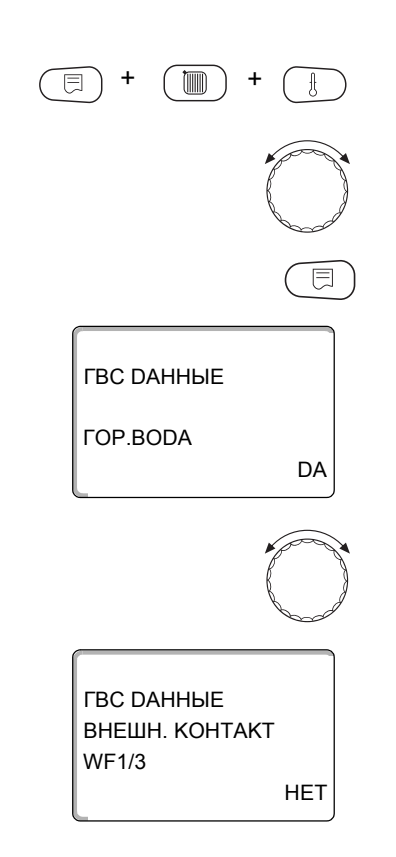

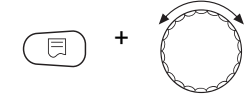

*FBC DAHHHF* ВНЕШН. КОНТАКТ **WF1/3** РАЗОВАЯ ЗАГРҮЗКА На экране показано установленное значение.

Отпустите кнопку "Индикация" для сохранения введенного значения.

Для возврата на вышестоящий уровень нажмите кнопку "Назад".

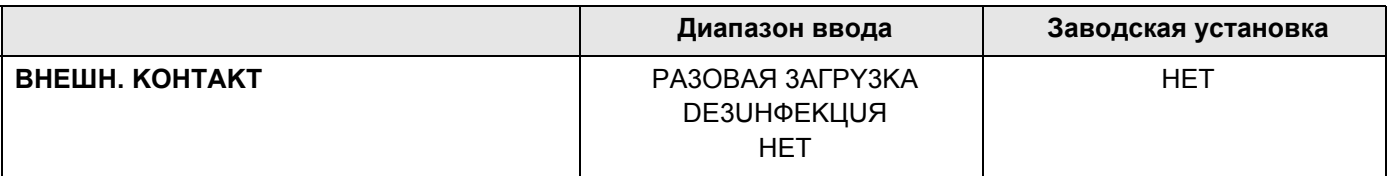

### <span id="page-129-0"></span>16.9 Выбор и настройка термической дезинфекции

При выборе функции "ТЕРМИЧЕСКАЯ DE3UHФЕКЦИЯ" горячая вода прогревается один или несколько раз в неделю до температуры 70 °С, при которой гибнут возбудители болезней (например, легионеллы).

Во время проведения термической дезинфекции постоянно работают загрузочный насос бака-водонагревателя и циркуляционный насос.

При выборе "ТЕРМИЧЕСКАЯ DE3UHФЕКЦИЯ DA" стартует собственная программа дезинфекции или программа, установленная на заводе.

О выполнении термической дезинфекции сигнализирует светодиод [!] на модуле FM441.

В следующих пунктах меню можно изменить заводские настройки термической дезинфекции.

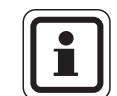

#### УКАЗАНИЕ ДЛЯ ПОТРЕБИТЕЛЯ

Программа "ТЕРМИЧЕСКАЯ DE3UHФЕКЦИЯ" не будет показана, если термическая дезинфекция уже была задана через функцию "ВНЕШН. KOHTAKT WF1/3".

В течение трех часов будет происходить попытка достичь заданной температуры дезинфекции. Если это не произойдет, то появится сообщение "ТЕРМИЧЕСКАЯ DE3UHФЕКЦИЯ НЕУДАЧНО".

Можно также задать свою собственную программу термической дезинфекции.

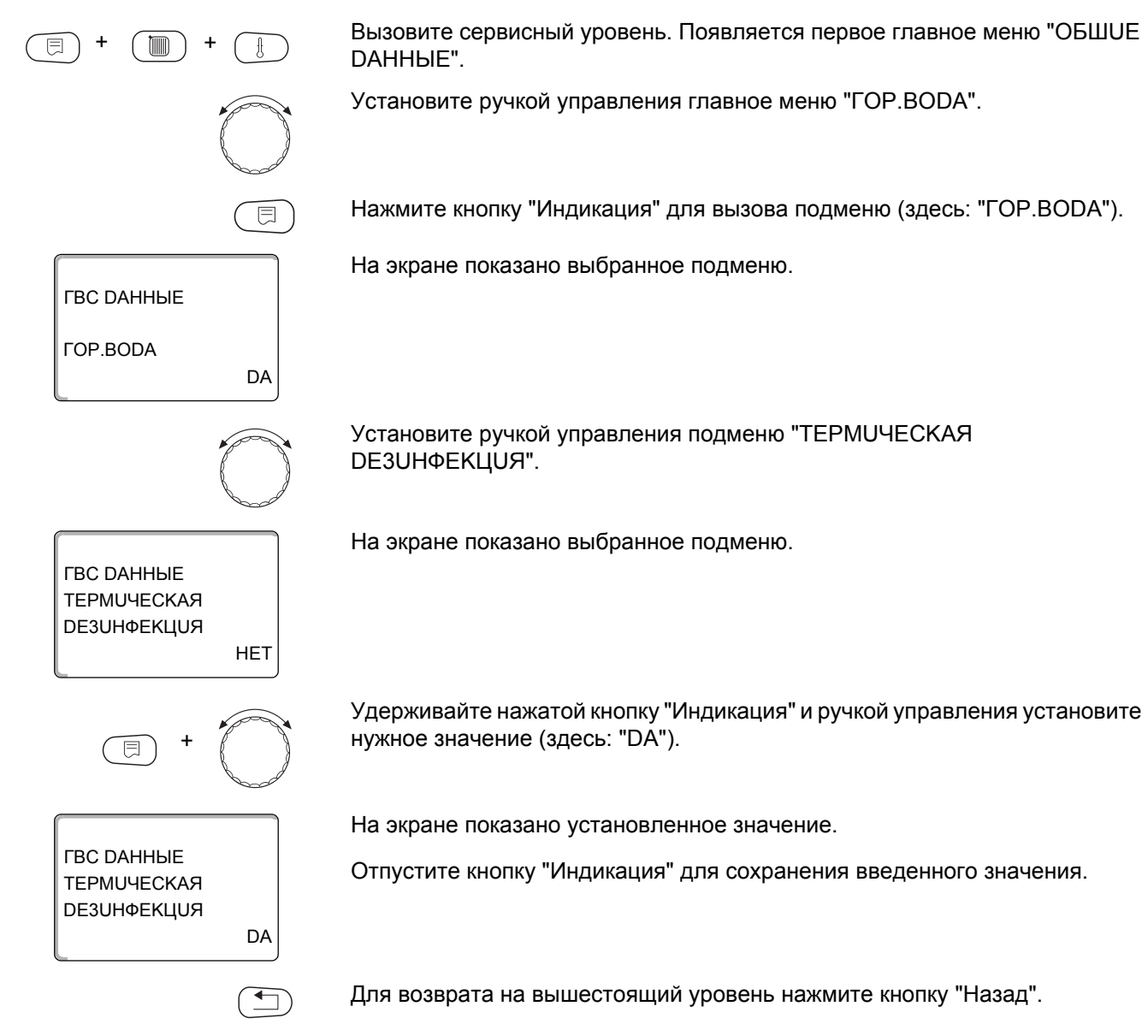

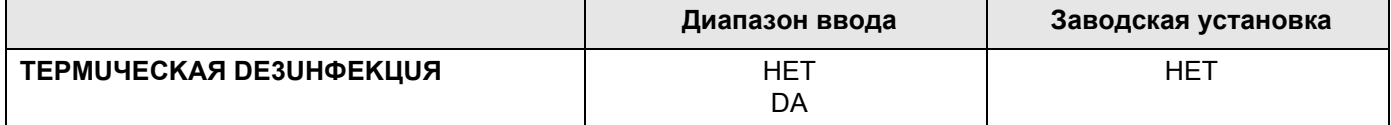

## 16.10 Установка температуры дезинфекции

В пункте меню "ТЕМПЕРАТҮРА DE3UHФЕКЦUЯ" можно задать температуру, с которой проводится дезинфекция (> главу 16.9).

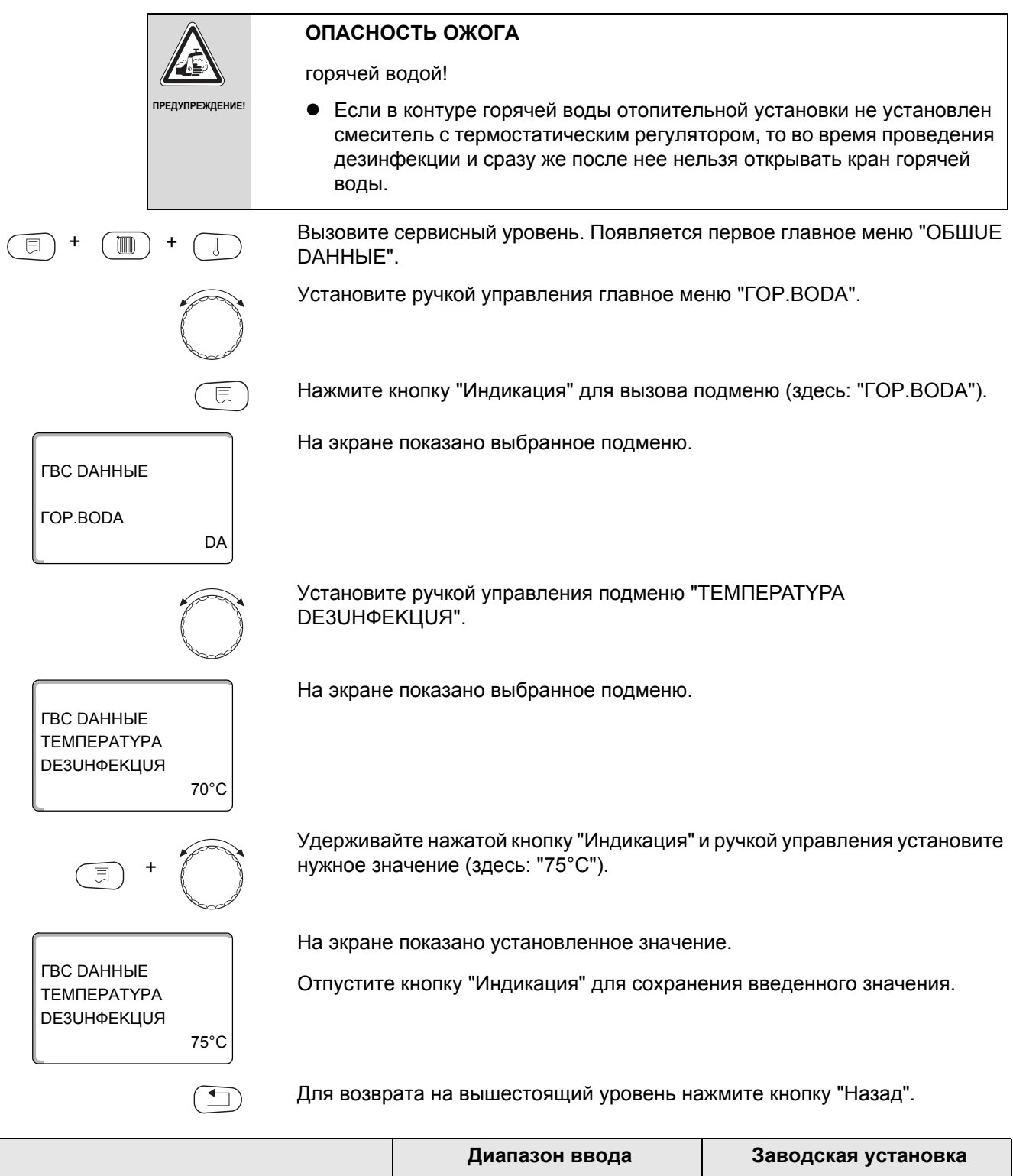

## 16.11 Установка дня недели проведения дезинфекции

В пункте меню "DEHb НЕDЕЛU DE3UHФЕКЦUЯ" можно задать день, в который должна проводиться дезинфекция.

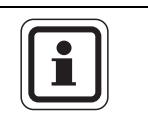

#### УКАЗАНИЕ ДЛЯ ПОТРЕБИТЕЛЯ

Функция "DEHb НЕDЕЛU DE3UНФЕКЦUЯ" не будет показана, если термическая дезинфекция была до этого задана через функцию "Внешний контакт WF 1/3".

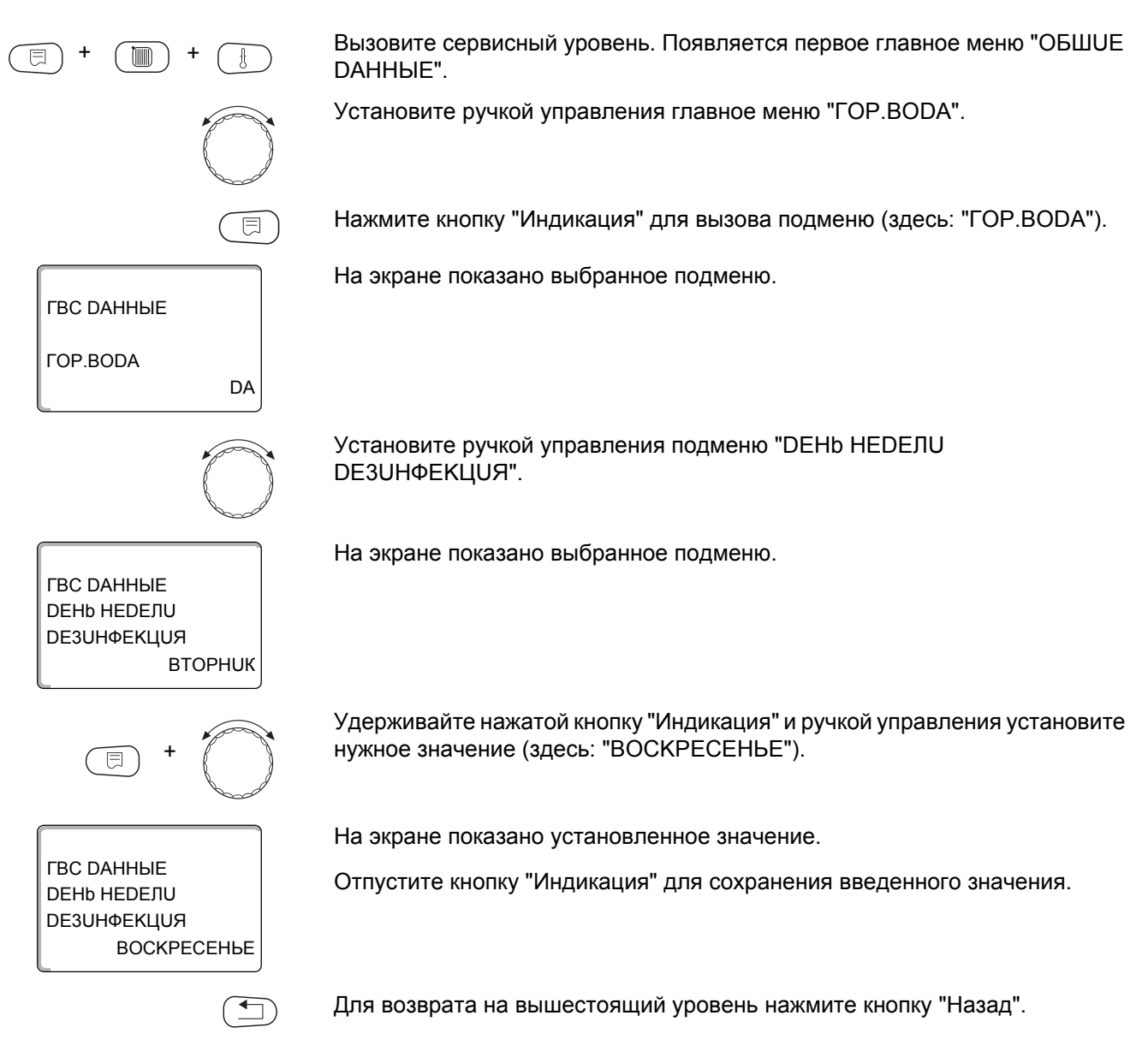

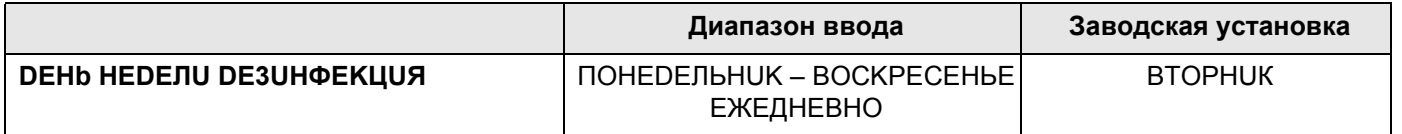

**Buderus** 

### 16.12Установка времени проведения дезинфекции

В пункте меню "ВРЕМЯ DE3UHФЕКЦИЯ" можно задать время, в которое должна проводиться дезинфекция.

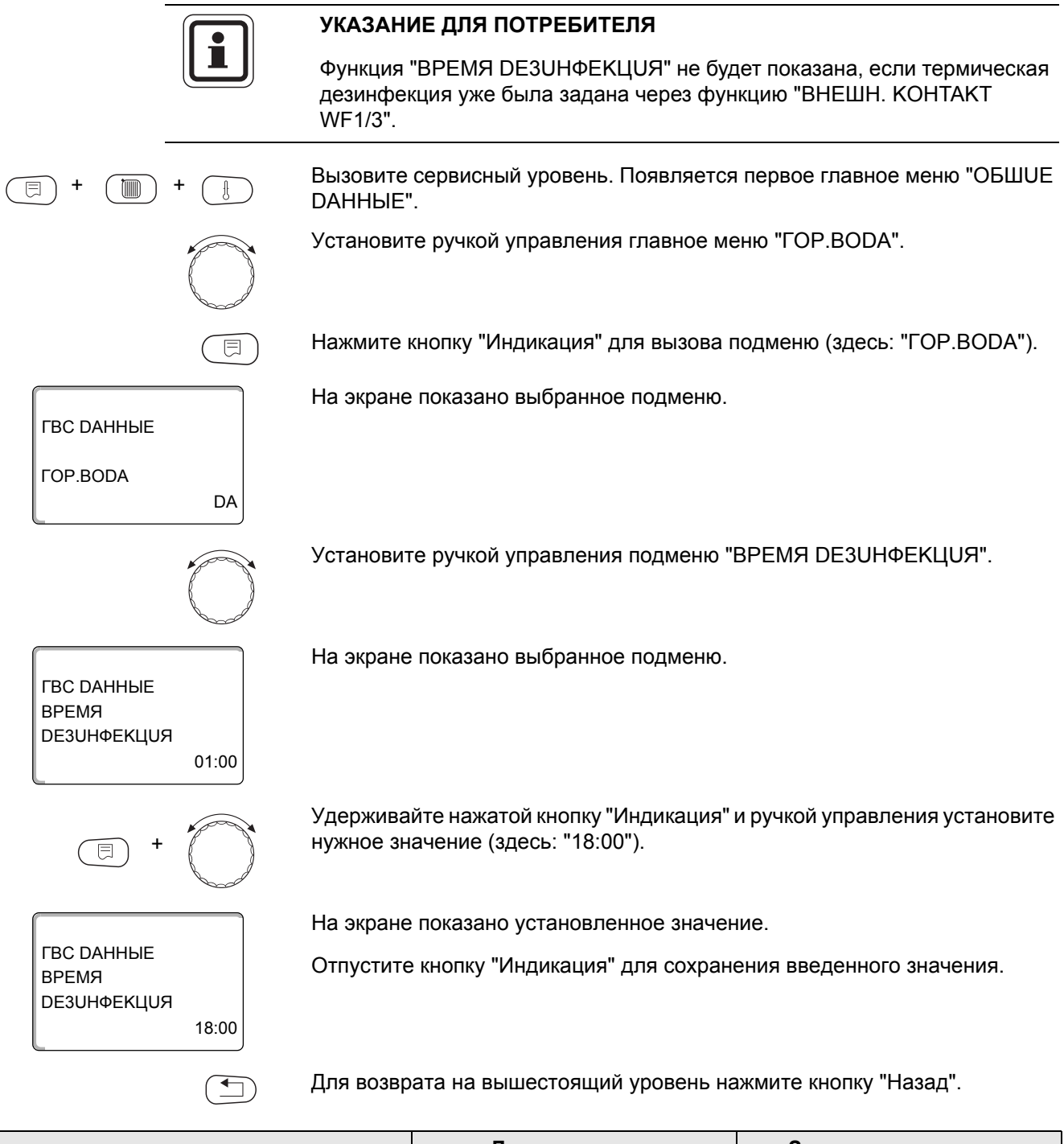

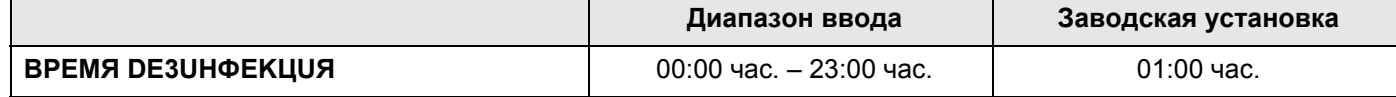

## **16.13Ежедневный нагрев**

Если включена функция ежедневного нагрева, то вода в контуре ГВС (включая бак солнечного коллектора, если имеется) один раз в день нагревается до 60 °C для предотвращения размножения легионелл в горячей воде. Это соответствует требованиям DVGW, рабочий лист W551.

Можно задать время нагрева воды в баке.

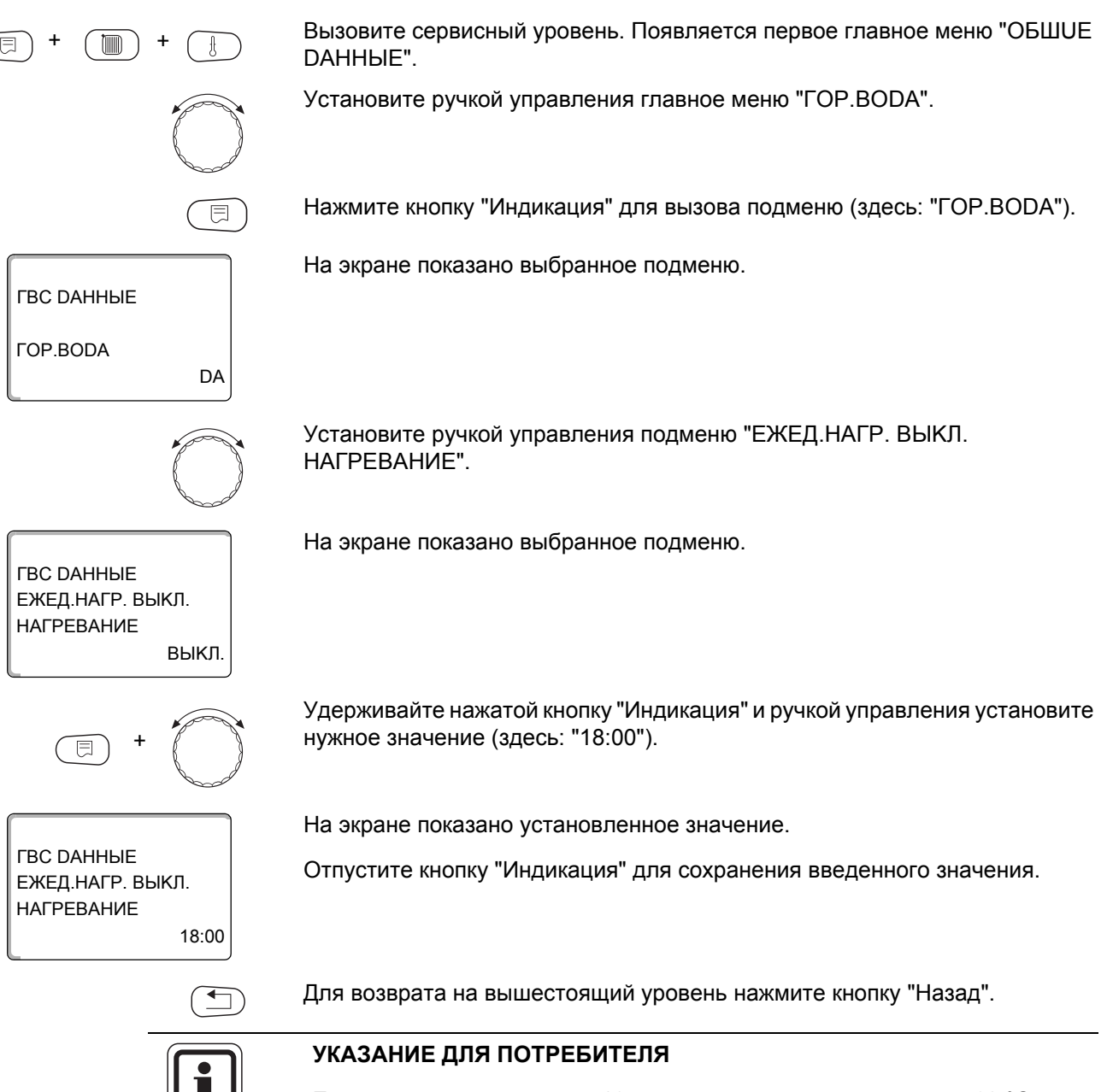

Если в течение последних 12 часов вода уже нагревалась до 60 °C, то нагрева в заданное время не произойдет.

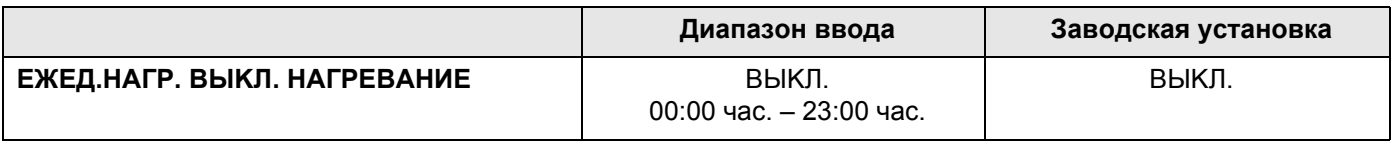

## 16.14 Выбор циркуляционного насоса

Функция "ЦUPKYЛЯЦUЯ" задает такой режим работы, при котором в точках водоразбора можно сразу же использовать горячую воду.

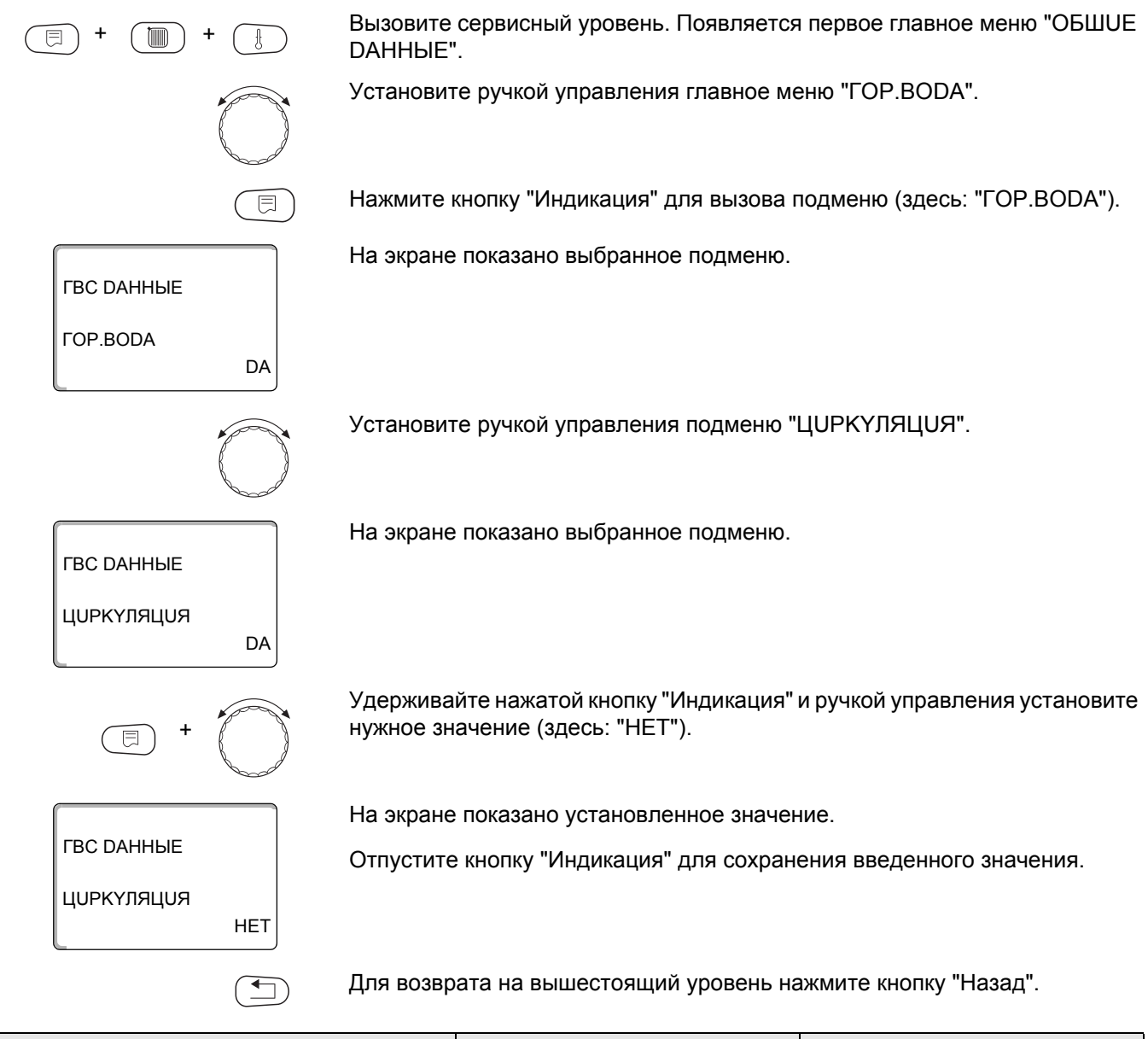

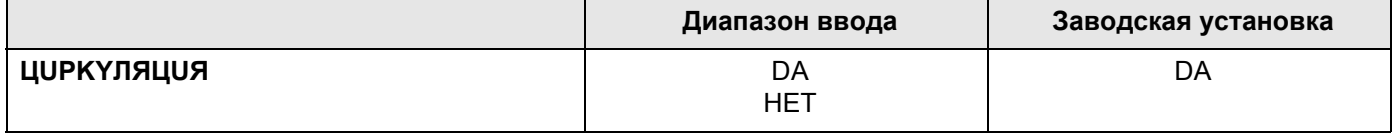

## **16.15Установка частоты включения циркуляционного насоса**

При установке периодического режима работы насоса снижаются расходы на его эксплуатацию.

В подменю "ЦUPKYЛЯЦUЯ B ЧAC" можно задать количество включений насоса в час на 3 минуты.

Эта настройка действует в период, когда циркуляционный насос работает по таймеру. Это может быть:

- **–** заводская программа работы циркуляционного насоса
- **–** собственная программа работы циркуляционного насоса
- **–** связь со временем переключения отопительного контура

В постоянном режиме циркуляционный насос постоянно работает днем, а ночью отключается.

Пример:

Задана собственная программа включения по таймеру, согласно которой с 05:30 до 22:00 циркуляционный насос включается 2 раза в час согласно настройке в подменю "ЦUPKYЛЯЦUЯ B ЧAC 2 PАЗ".

Это значит, что циркуляционный насос включается

- **–** в 05:30 на 3 минуты
- **–** в 06:00 на 3 минуты
- **–** в 06:30 на 3 минуты
- **–** и т.д. до 22:00 часов.

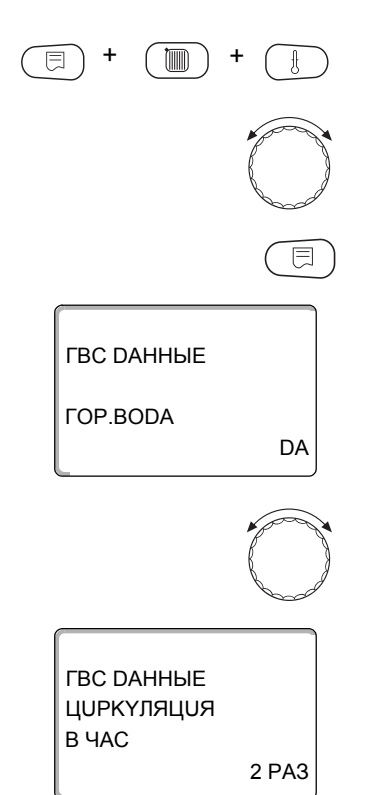

Вызовите сервисный уровень. Появляется первое главное меню "OБШUE DAHHЫE".

Установите ручкой управления главное меню "ГОР.ВОDА".

Нажмите кнопку "Индикация" для вызова подменю (здесь: "ГОР.ВОDА").

На экране показано выбранное подменю.

Установите ручкой управления подменю "ЦUPKYЛЯЦUЯ В ЧАС".

На экране показано выбранное подменю.

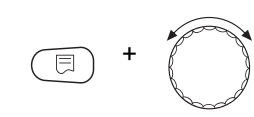

**ВЫКЛ** 

*FBC DAHHHE* 

ЦИРКҮЛЯЦИЯ **B** YAC

Удерживайте нажатой кнопку "Индикация" и ручкой управления установите нужное значение (здесь: "ВЫКЛ."). Теперь циркуляционный насос работает только при разовой загрузке.

На экране показано установленное значение.

Отпустите кнопку "Индикация" для сохранения введенного значения.

Для возврата на вышестоящий уровень нажмите кнопку "Назад".

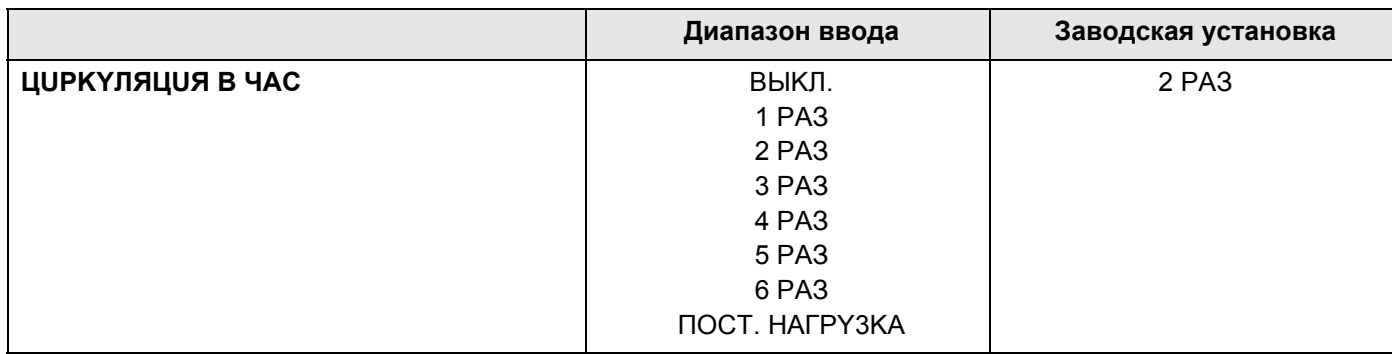

## **Buderus**

## **17 Специальные параметры**

Этот пункт меню позволяет специалистам, помимо регулировки стандартных параметров, выполнять оптимизацию системы точным изменением дополнительных параметров.

Этот уровень предназначен только для специалистов, поэтому сообщения выводятся не в виде текста, а как коды, которые описаны в отдельной документации.

Инструкцию "Специальные параметры Logamatic 4000" можно найти в интернете на сайте фирмы Buderus.

#### 18 Отопительная кривая

В меню "ОТОПUT. КРИВЫЕ" можно получить информацию об отопительных кривых работающих в данный момент контуров.

Показаны температуры подающей линии (ПТ) при наружных температурах  $(HT)$ .

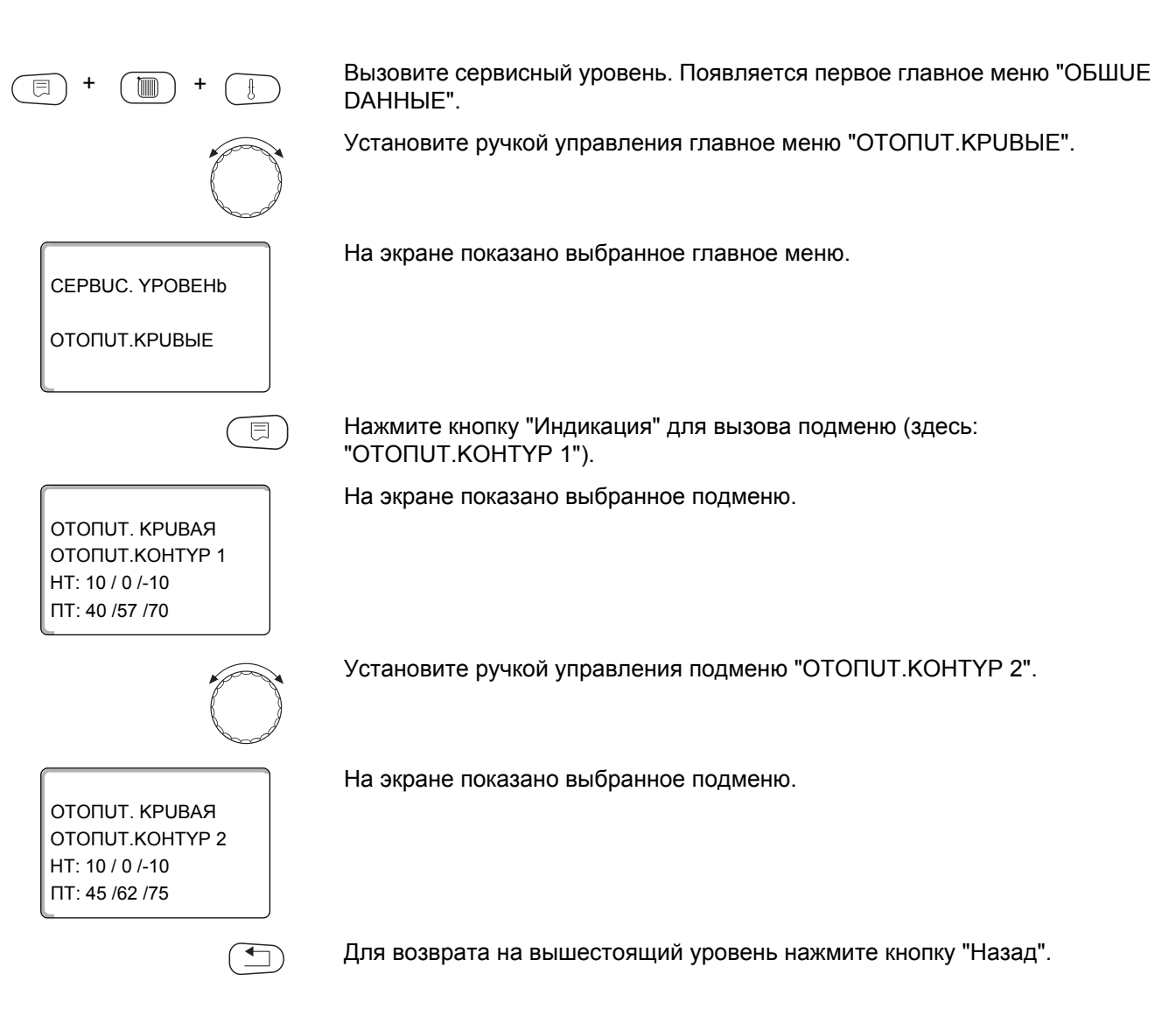

# **19 Тест реле**

С помощью меню "ТЕСТ PЕЛЕ" можно проверить правильность подключения всех внешних компонентов (например, насосов).

Индикация зависит от установленных модулей. Индикация может появляться с некоторой задержкой по времени в зависимости от текущего режима работы.

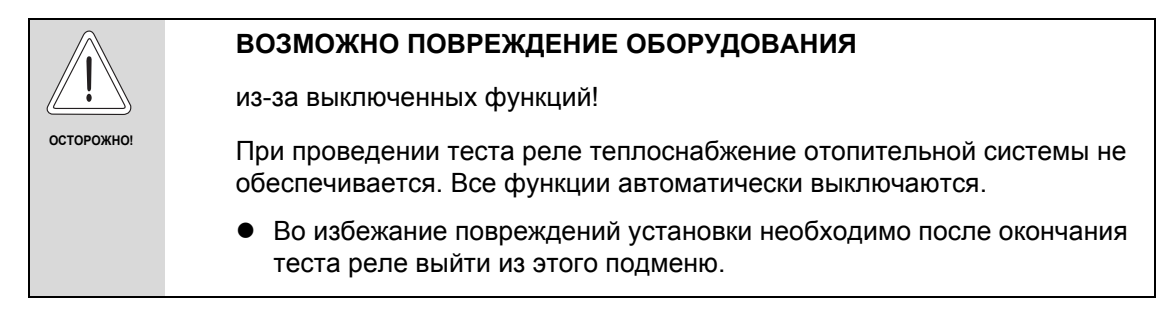

С наиболее часто применяемыми модулями в системе управления Logamatic 4321/22 можно вызвать следующие реле:

Котел

- **–** Горелка (с исполнительным органом)
- **–** Исполнительный орган котла
- **–** Насос котлового контура

Отопительные контуры 1 – 8

- **–** Циркуляционный насос
- **–** Исполнительный орган

Горячая вода

- **–** Загрузочный насос бака-водонагревателя
- **–** Циркуляционный насос

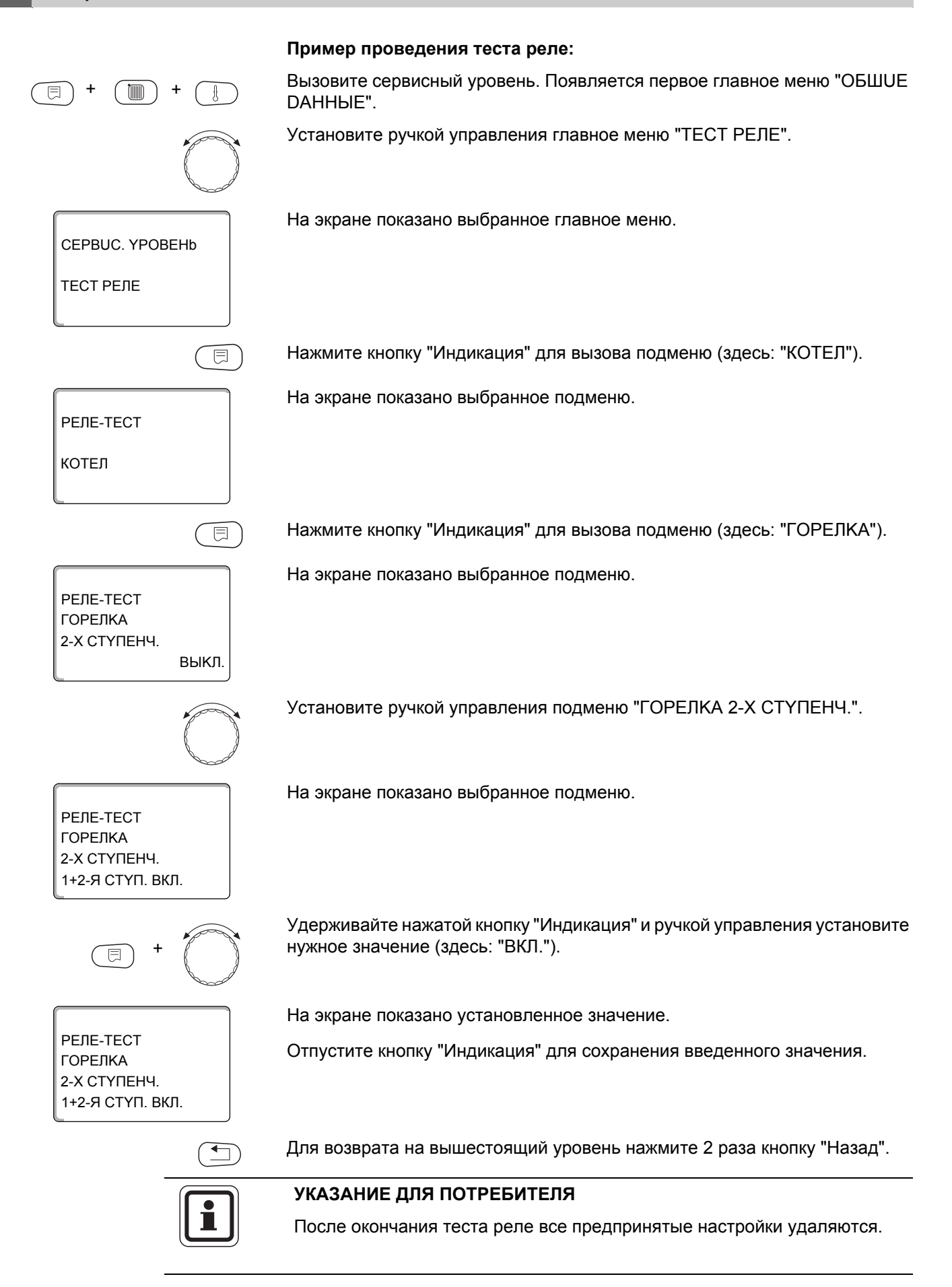

# 20 Тест экрана

В меню "LCD-TECT" можно проверить индикацию всех знаков и символов.

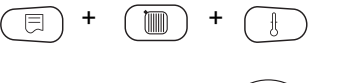

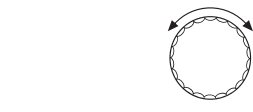

CEPBUC. YPOBEHb

LCD-TECT

Вызовите сервисный уровень. Появляется первое главное меню "ОБШUЕ DAHHbIE".

Установите ручкой управления главное меню "LCD-TECT".

На экране показано выбранное главное меню.

Нажмите кнопку "Индикация".

Появление всех знаков и символов означает, что индикация в порядке.

Для возврата на вышестоящий уровень нажмите кнопку "Назад".

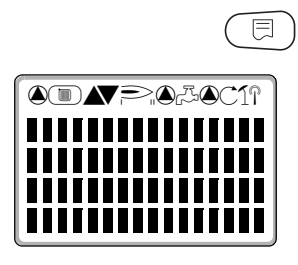

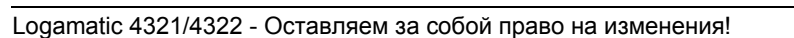

#### $21$ Список ошибок

С помощью меню "ОШИБКА" можно вывести на экран последние четыре сообщения о неисправностях системы отопления. Пульт управления МЕС2 может показывать сообщения о неисправностях только с той системы управления, с которой он соединен.

Вызовите сервисный уровень. Появляется первое главное меню "ОБШUE DAHHHE". Установите ручкой управления главное меню "ОШИБКА". На экране показано выбранное главное меню. CEPBUC. YPOBEHb **ОШИБКА** Нажмите кнопку "Индикация". 同 Появляется сообщение о неисправности. *NOMEXA* Зарегистрированные системой управления сообщения о неисправностях DATY. ПОD. ЛUН 2 появляются на экране с указанием их начала и окончания. C 23:20 13.10 MI 23:45 13.10 В том случае, если подсоединенная система управления не зарегистрировала неисправность, появляется сообщение "ПОМЕХА OTCYTCTB.". Поверните ручку управления и просмотрите последние сообщения о неисправностях.

Для возврата на вышестоящий уровень нажмите кнопку "Назад".
#### **Индикация неисправностей**

Для системы управления Logamatic 4321/22 могут быть показаны следующие неисправности, если наряду с ZM434 установлены наиболее часто применяемые модули FM441 и FM442.

- **–** Датчик наружной температуры **–** Отсутствует Master
- **–** Датчик подающей линии 1 8
- **–** Датчик горячей воды
- **–** Горячая вода, предупреждение **–** Ошибочный модуль 1 4/A
- **–** Вода холодная
- **–** Термическая дезинфекция
- **–** Дистанционное управление 1 8 **–** Инертный анод
- **–** Связь с отопительным контуром **–** Внешняя помеха  $1 - 8$
- **–** Датчик подающей линии котла
- **–** Дополнительный котловой датчик
- **–** Котел холодный
- **–** Горелка
- **–** Цепь безопасности
- **–** Внешняя неисправность ES
- **–** Датчик дымовых газов
- **–** Граница уходящих газов
- **–** Внешний насос 1 8
- **–** ECOCAN-BUS прием
- <span id="page-144-0"></span>
- **–** Bus-адрес конфликт
- **–** Конфликт адреса 1 4/A
- 
- **–** Неопознанный модуль 1 4/A
- **–** Датчик обратной линии
- 
- 
- **–** Система управления XY
- **–** Неизвестная ошибка
- **–** Cтратегия отсутствует
- **–** Ручной режим XX
- **–** Техническое обслуживание, часы работы/дата
- **–** Внутренняя ошибка № XX

# **22 Сообщения о неисправностях**

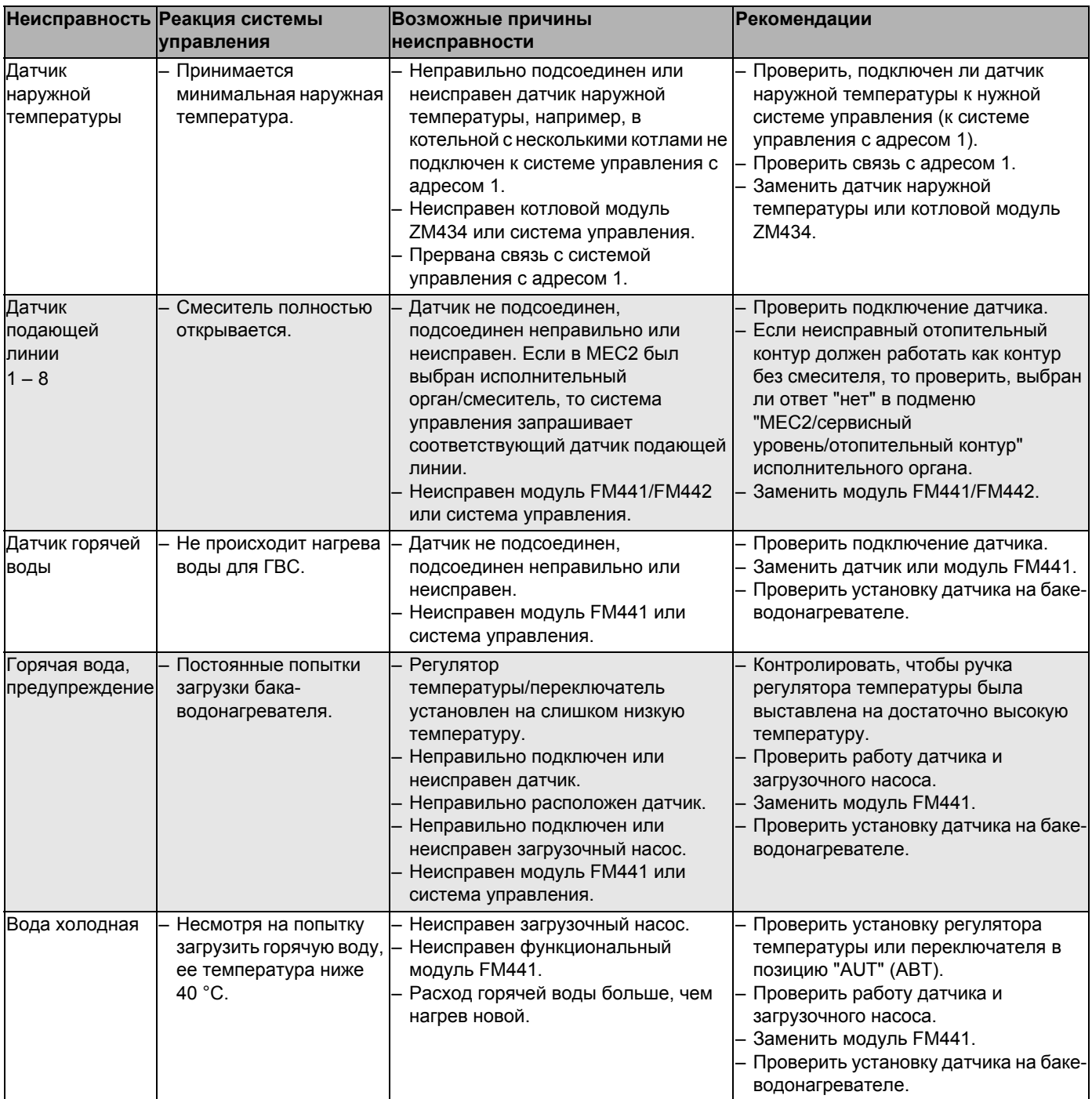

|                                   | Неисправность Реакция системы                                                                                                    | Возможные причины                                                                                                    | Рекомендации                                                                                                    |
|-----------------------------------|----------------------------------------------------------------------------------------------------|----------------------------------------------------------------------------------------------------|----------------------------------------------------------------------------------------------------|
|                                   | управления                                                                                                    | неисправности                                                                                                    |                                                                                                    |
| Термическая<br>дезинфекция        | Прервана термическая<br>дезинфекция.                                                                                                    | Не хватает<br>теплопроизводительности котла, так<br>как, например, при проведении<br>термической дезинфекции<br>поступает запрос на тепло от других<br>потребителей (отопительных<br>контуров).<br>Неправильно подключен или<br>неисправен датчик.<br>Неправильно подключен или<br>неисправен загрузочный насос.<br>Неисправен модуль FM441 или<br>система управления. | Выбрать проведение термической<br>дезинфекции в такое время, когда от<br>потребителей не поступает<br>дополнительного запроса на тепло.<br>Проверить работу датчика и<br>загрузочного насоса и при<br>необходимости заменить их.<br>Заменить модуль FM441. |
| Дистанционное<br>управление 1 - 8 | Отсутствует<br>фактическое значение<br>комнатной<br>температуры, поэтому<br>не действуют функции<br>учета влияния на<br>комнатную<br>температуру,<br>оптимизации<br>включения-выключения<br>и автоматической<br>адаптации.<br>Система управления<br>работает по последним<br>параметрам,<br>установленным на<br>дистанционном<br>управлении. | - Неправильно подключено или<br>неисправно дистанционное<br>управление.                                                                                                    | Проверьте работу/подключение<br>дистанционного управления. При<br>этом проверить адресацию<br>дистанционного управления.<br>Заменить дистанционное<br>управление/функциональный модуль.                                                                    |
| Связь<br>OK $1 - 8$               | Отсутствует<br>фактическое значение<br>комнатной<br>температуры, поэтому<br>не действуют функции<br>учета влияния на<br>комнатную<br>температуру,<br>оптимизации<br>включения-выключения<br>и автоматической<br>адаптации.                                                                                                    | Неправильная адресация<br>дистанционного управления.<br>Неправильно выполнена проводка<br>дистанционного управления.<br>Неисправно дистанционное<br>управление.<br>- Неисправна система управления                                                                                                    | Проверить работу/подключение<br>дистанционного управления. При<br>этом проверить адресацию<br>дистанционного управления.<br>Заменить дистанционное<br>управление/функциональный модуль.                                                                    |
| Датчик<br>подающей<br>линии котла | Котел работает с<br>максимальной<br>мощностью.<br>Возможен аварийный<br>режим работы через<br>регулятор<br>температуры.                                                                                                    | - Датчик не подсоединен или<br>подсоединен неправильно.<br>- Неисправен датчик или система<br>управления.                                                                                                    | Проверить подключение датчика.<br>Заменить датчик температуры<br>котловой воды или котловой модуль<br>ZM434.                                                                                                    |

*Таб. 5 Таблица неисправностей*

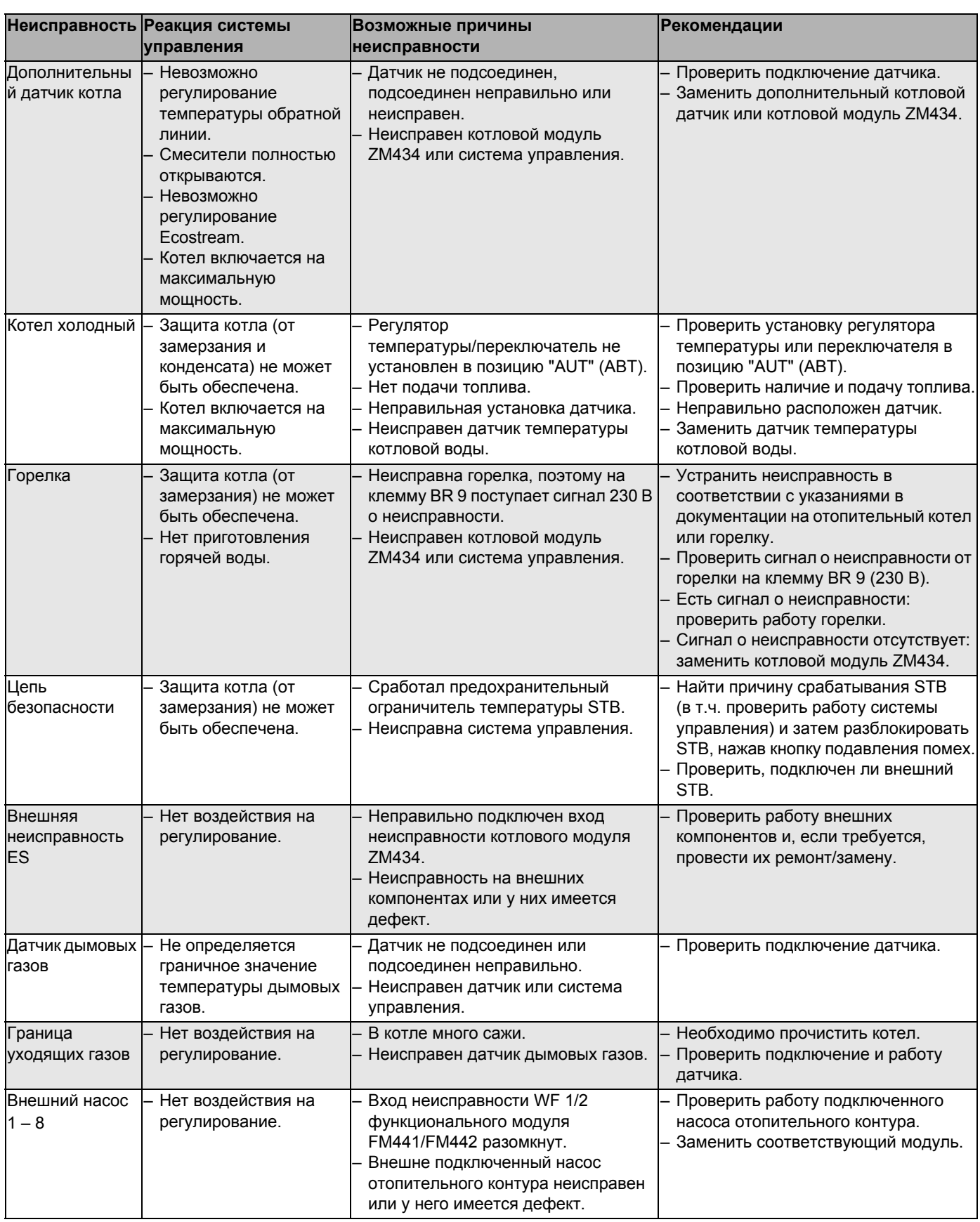

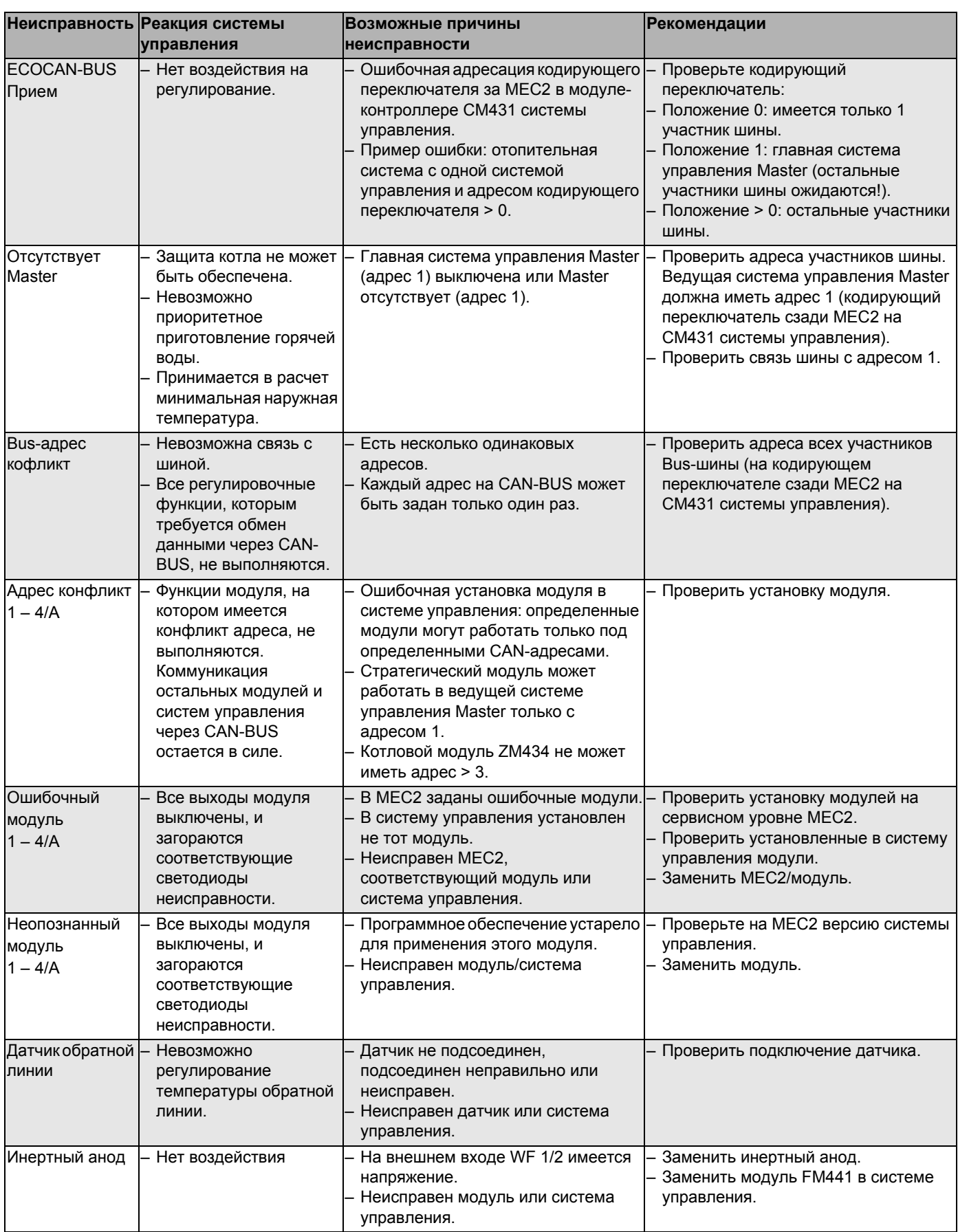

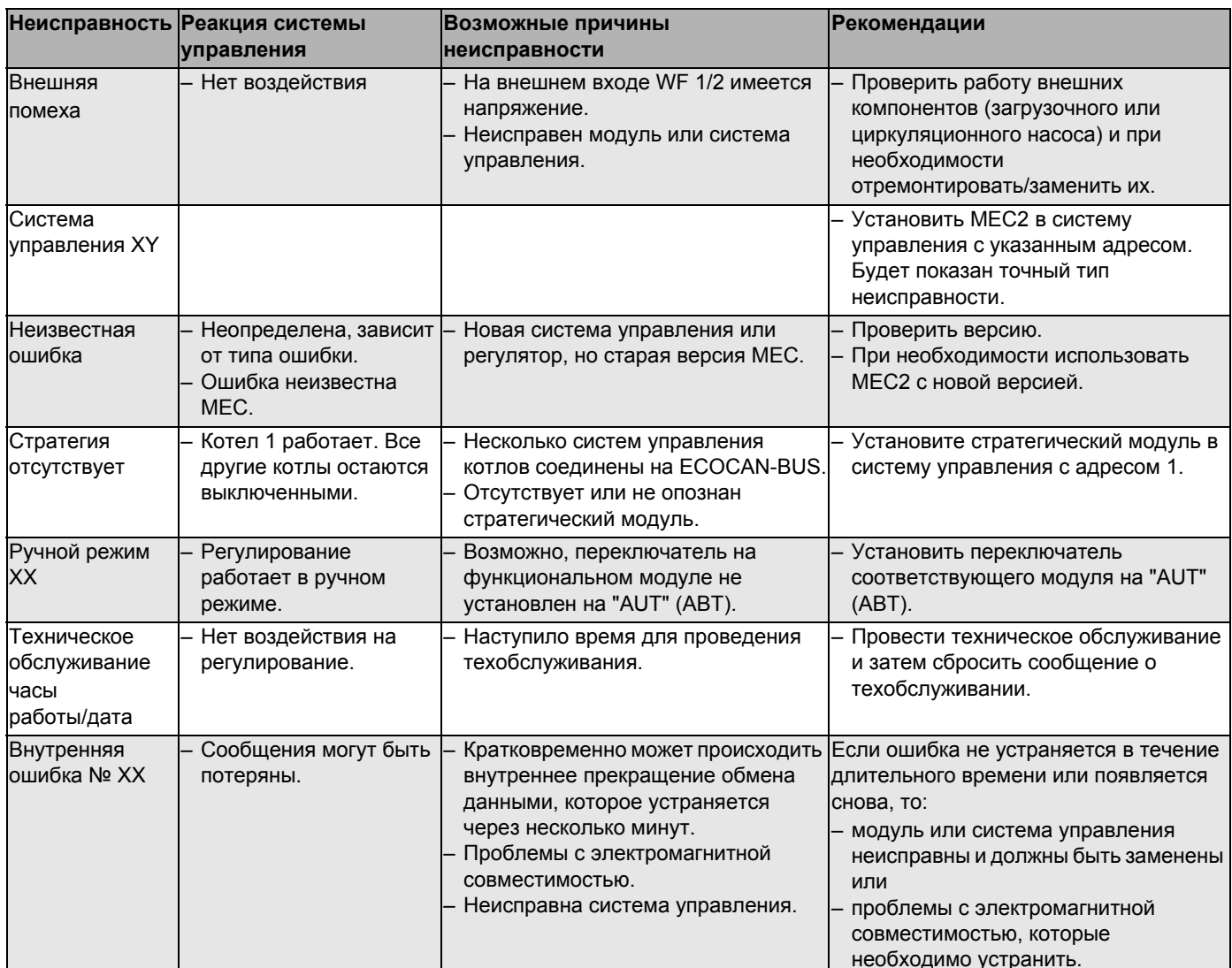

#### Параметры монитора 23

<span id="page-150-0"></span>В меню "MOHUTOP" можно просмотреть все заданные и фактические параметры. Приведенные здесь меню относятся только к системе управления Logamatic 4321/4322 с наиболее часто применяемыми модулями FM441 и FM442.

Некоторые параметры разделены наклонной чертой. Цифра перед наклонной чертой является заданным значением соответствующего параметра, цифра после наклонной черты - его фактическим значением.

Можно просмотреть параметры следующих компонентов, если они установлены:

- котел
- отопительные контуры
- горячая вода
- параметры других установленных модулей

### 23.1 Параметры котла на экране

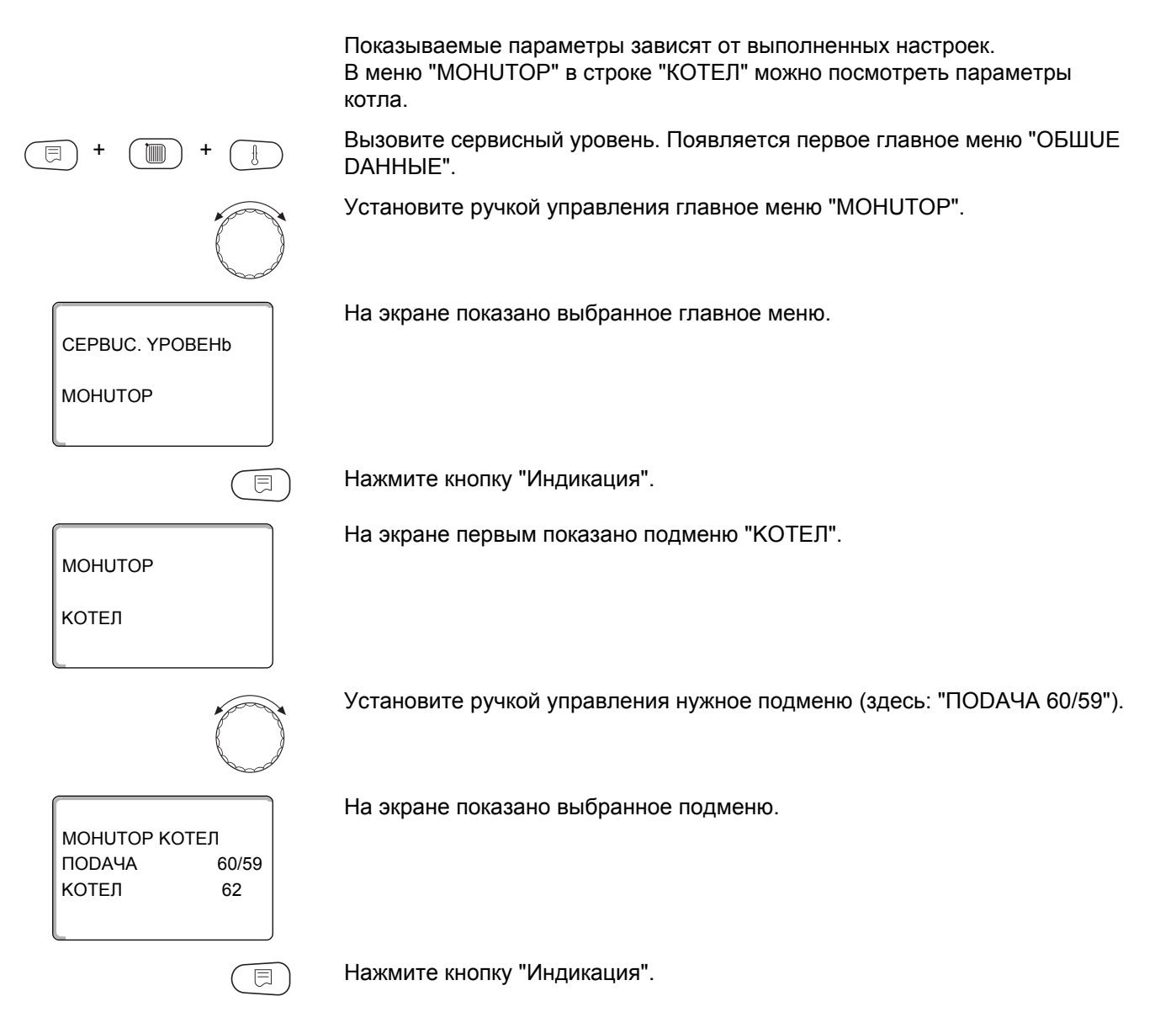

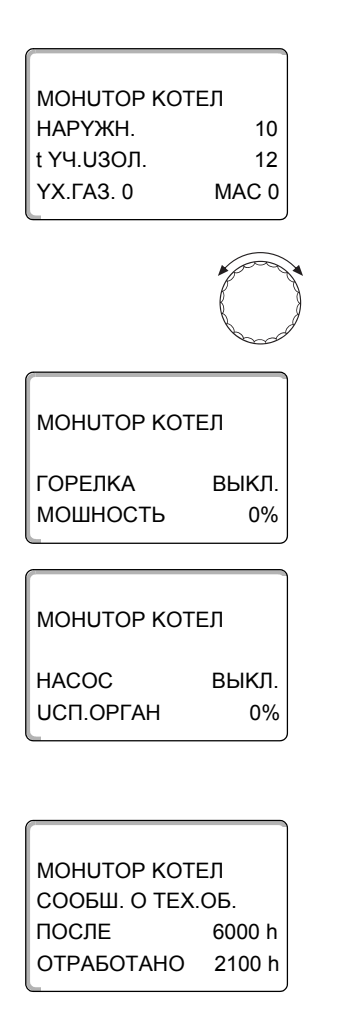

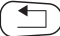

На экране показаны параметры котла.

Параметр "t YЧ. UЗОЛ." показывает наружную температуру с учетом заданной изоляции здания, исходя из которой, рассчитывается отопительная кривая.

Поверните ручку управления, чтобы получить другие параметры котла.

На экране показана информация о состоянии горелки.

Статус горелки: включена/выключена текущая затребованная мощность (%)

### Пример: сообщение о техобслуживании по часам работы (или по дате)

На экране появляется сообщение о техобслуживании.

Для возврата на вышестоящий уровень нажмите кнопку "Назад".

152

### 23.2 Параметры отопительного контура на экране

<span id="page-152-0"></span>В меню "МОНИТОР" в строке "ОТОПИТ.КОНТҮР" можно посмотреть параметры какого-либо отопительного контура.

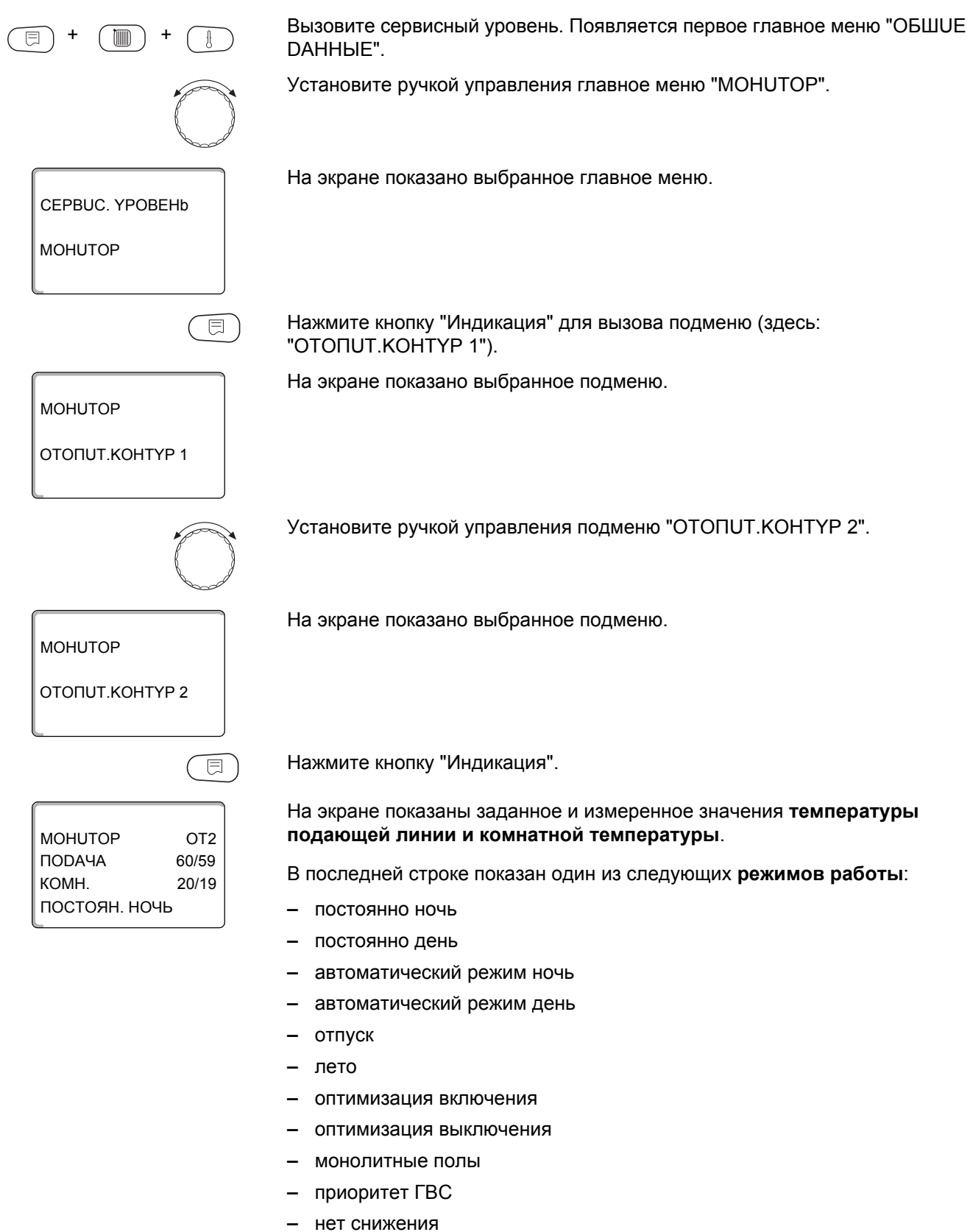

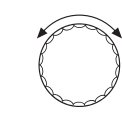

**MOHUTOP** OT<sub>2</sub> РАСЧ. АDАПТАЦ. 75 15MUH BKI OUL ВЫКЛ. ОПТ. 30MUH

MOHUTOP

UCILOPTAH

**LIUPK.HACOC** 

Поверните ручку управления, чтобы пролистать параметры отопительного контура.

#### <span id="page-153-0"></span>Адаптация расчетной температуры

Это значение является определенной с учетом адаптации расчетной температурой.

### Оптимизация включения

Рассчитанный промежуток времени для более раннего включения отопительной установки, чтобы уже к заданному моменту включения отопления в помещении была достигнута задаваемая температура.

#### Оптимизация выключения

Рассчитанный промежуток времени для более раннего начала снижения температуры в целях экономии энергии.

Поверните ручку управления, чтобы пролистать параметры отопительного контура.

#### Исполнительный орган

Показывает вычисленные импульсы в процентах.

Пример:

- 0 % = управление отсутствует
- 50 % = исполнительный орган идет в 10-секундном цикле в течение 5 секунд в направлении "Смеситель открывается" (теплее).
- -100 % = исполнительный орган идет в 10-секундном цикле в течение 10 секунд в направлении "Смеситель закрывается" (холоднее) (постоянно).

### Циркуляционный насос

Показано рабочее состояние насоса.

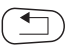

OT<sub>2</sub>

50%

ВЫКЛ.

Для возврата на вышестоящий уровень нажмите кнопку "Назад".

### 23.3 Параметры контура горячего водоснабжения на экране

В меню "MOHUTOP" в строке "ГОР. ВОДА" можно посмотреть параметры контура горячего водоснабжения.

Вызовите сервисный уровень. Появляется первое главное меню "ОБШUE

Индикация зависит от настроек, выполненных в меню "ГОР. ВОДА".

DAHHbIE". Установите ручкой управления главное меню "MOHUTOP".

E

Нажмите кнопку "Индикация" для вызова подменю (здесь: "OTONUT.KOHTYP 1").

**MOHUTOP** ОТОПИТ.КОНТҮР 1 **MOHUTOP** *COP BODA*  $\overline{\mathbb{E}}$ MOHUTOP FBC TEMΠEPATYPA 60/57

На экране показано выбранное подменю.

Установите ручкой управления подменю "ГОР.ВОДА".

На экране показано выбранное подменю.

Нажмите кнопку "Индикация".

На экране показано рассчитанное заданное значение и измеренное значение температуры горячей воды.

#### <span id="page-154-0"></span>Возможные режимы работы:

- выключено
- постоянная работа
- $\equiv$ автоматический режим ночь
- автоматический режим день
- ОТПУСК
- оптимизация
- дезинфекция
- дозагрузка
- ежедневный нагрев

#### Оптимизация

Здесь показано рассчитанное время для более раннего, по сравнению с заданным, включения режима приготовления горячей воды, чтобы вовремя обеспечить ее заданную температуру.

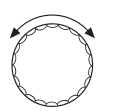

ВКЛ.

Поверните ручку управления, чтобы пролистать параметры контура горячего водоснабжения.

### Загрузочный насос

Показано рабочее состояние загрузочного насоса.

#### Циркуляция

В этой строке показано рабочее состояние циркуляционного насоса.

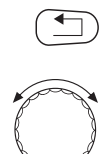

Для возврата на вышестоящий уровень нажмите кнопку "Назад".

Поверните ручку управления, чтобы пролистать параметры ведомой системы управления.

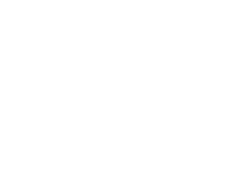

120MUH

ABT.PEXUM DEHb

MOHUTOP FBC

ЗАГРҮЗ.НАСОС ВЫКЛ. **ЦUPKYJRLUR** 

ONT.

冃

**BEPCUS** 

**BEPCUS** 

**РЕГҮЛЯТОР** 

MFC

一

 $8.xx$ 

 $8.xx$ 

 $\overline{\mathcal{A}}$ 

# 24 Вызов версии

<span id="page-155-0"></span>В пункте меню "ВЕРСИЯ" можно узнать версию пульта МЕС2 и выбранной системы управления.

Вызовите сервисный уровень. Появляется первое главное меню "ОБШUЕ ħm DAHHbIE". Установите ручкой управления главное меню "ВЕРСИЯ". На экране показано выбранное главное меню. CEPBUC. YPOBEHb

Нажмите кнопку "Индикация" для вызова подменю.

Показаны версии пульта управления МЕС2 и системы управления.

Для возврата на вышестоящий уровень нажмите кнопку "Назад".

156

#### $25<sub>2</sub>$ Выбор системы управления

В меню "РЕГҮЛЯТОР" можно выбрать систему управления, если МЕС2 работает "offline", т.е. без подсоединенной системы управления или с автономным питанием.

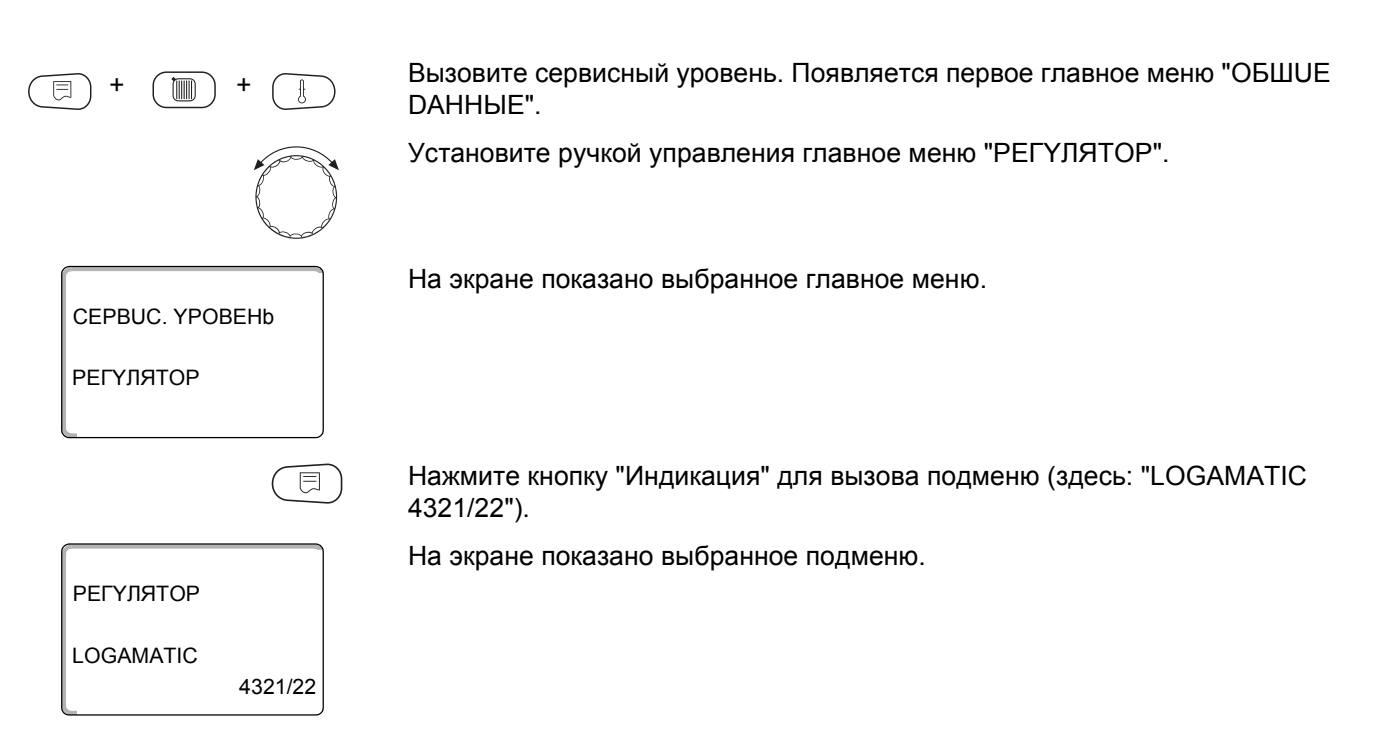

### **26 Reset (переустановить)**

В меню "ПEPEYCTAHOBUTb" можно восстановить заводские значения всех параметров на уровне управления и сервисном уровне.

**Параметры, которые можно переустановить (выполнить Reset):**

- **–** Настройки системы управления Все параметры системы управления на уровне пользователя и сервисном уровне возвращаются к заводским значениям. Исключение: программа включения по таймеру сохраняется.
- **–** Часы работы горелки Часы работы горелки и количество ее стартов сбрасывается на 0. При выборе двух одноступенчатых горелок на 0 можно сбросить часы работы и количество стартов как одной, так и двух горелок сразу.
- **–** Список ошибок Удаляются все неисправности в списке ошибок.
- **–** Максимальная температура дымовых газов Сброс (Reset) выполняется только в том случае, если было введено граничное значение максимальной температуры дымовых газов. Максимальная температура дымовых газов сбрасывается на значение температуры дымовых газов в данный момент времени. Сообщение о неисправности "Граница уходящих газов" (превышение максимальной температуры дымовых газов) удаляется только в том случае, если текущее значение температуры дымовых газов меньше граничного.
- **–** Количество тепла Сброс (Reset) выполняется только в том случае, если нужно определить количество тепла. Все значения расхода тепла, определенные ранее (за день, неделю и год) удаляются.
- **–** Сообщение о техническом обслуживании Сброс выполняется, только если активировано сообщение о техобслуживании. С помощью сброса (Reset) удалите сообщение о необходимости

проведения технического обслуживания или запустите отсчет нового интервала.

После окончания работ по техническому обслуживанию нужно сбросить это сообщение. При этом стартует отсчет следующего интервала. Учтите, что при техобслуживании по дате следующий срок переносится вперед на один год.

### **Пример сброса списка ошибок**

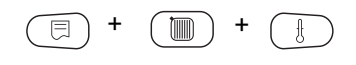

Вызовите сервисный уровень. Появляется первое главное меню "OБШUE DAHHЫE".

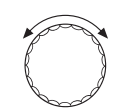

Установите ручкой управления главное меню "ПEPEYCTAHOBUTb".

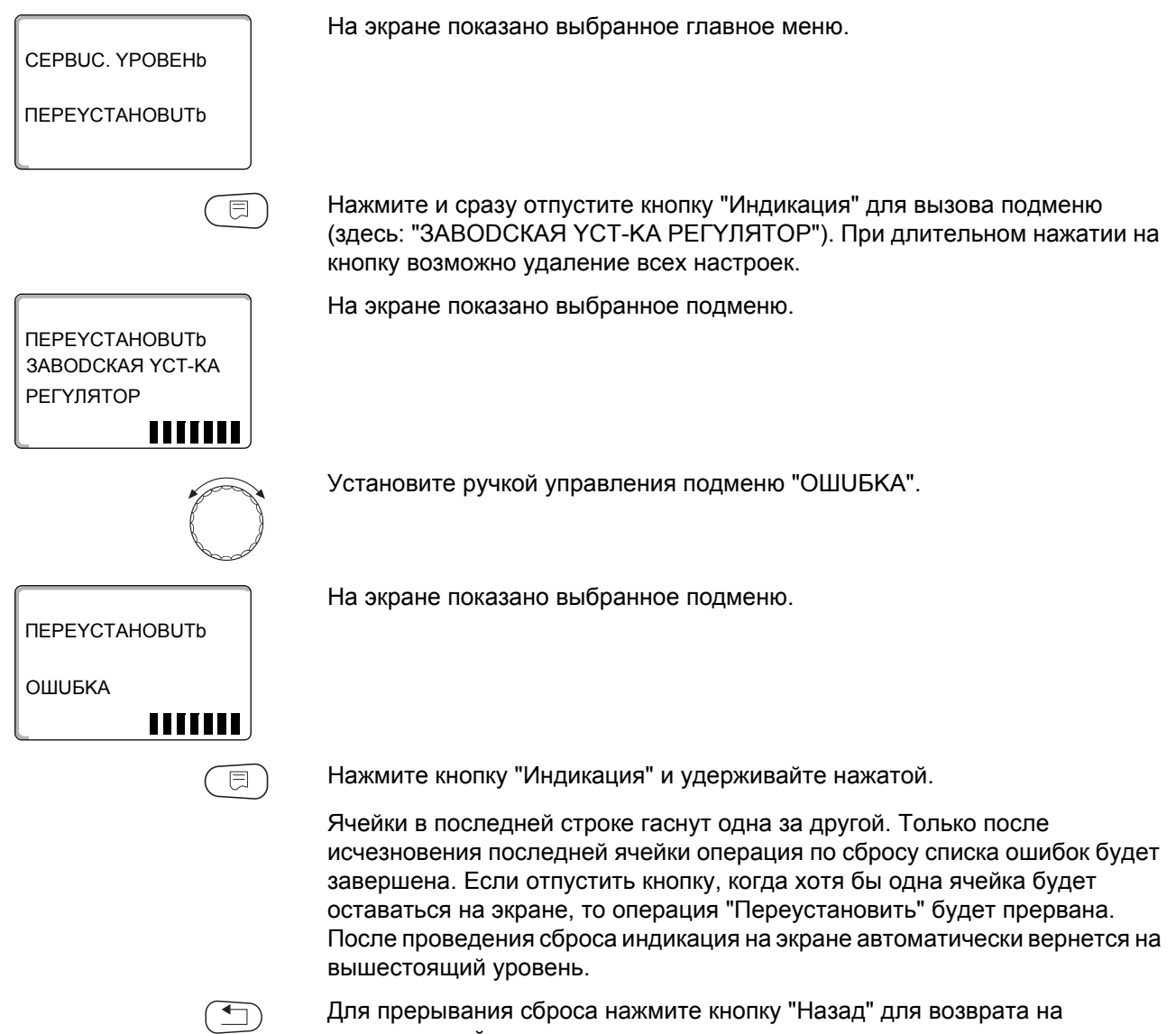

вышестоящий уровень.

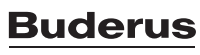

## **27 Технические характеристики**

### **27.1 Система управления Logamatic 4321/4322**

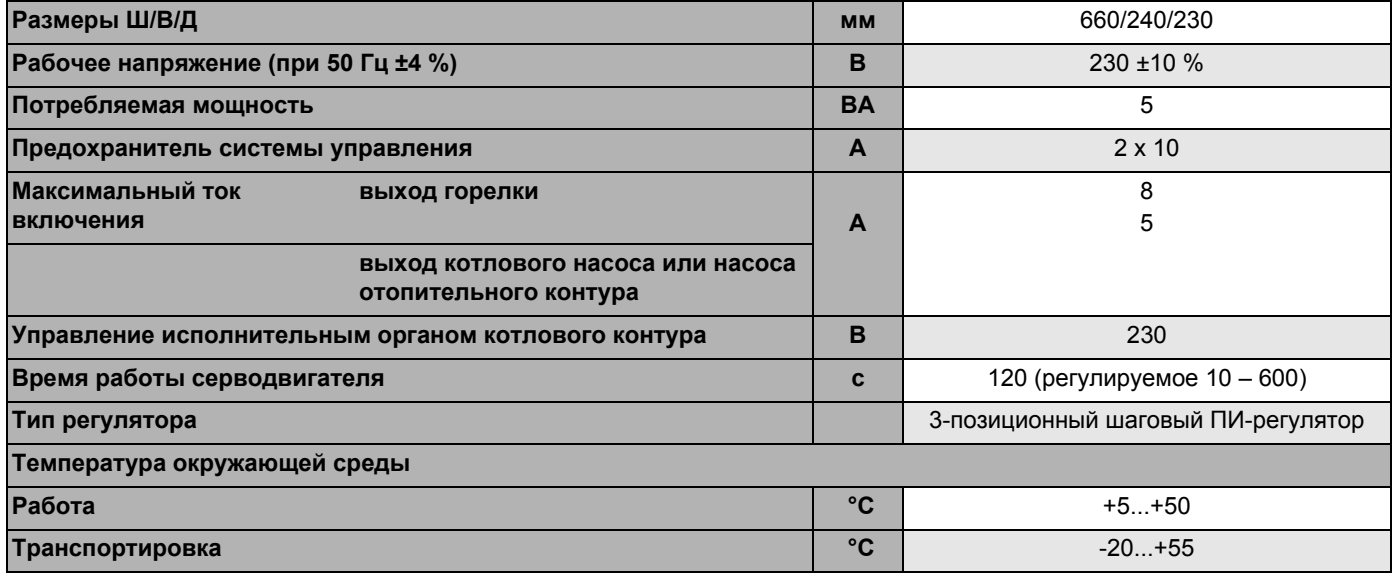

*Таб. 6 Технические характеристики систем управления Logamatic 4321/4322*

### **Диапазон измерений датчиков**

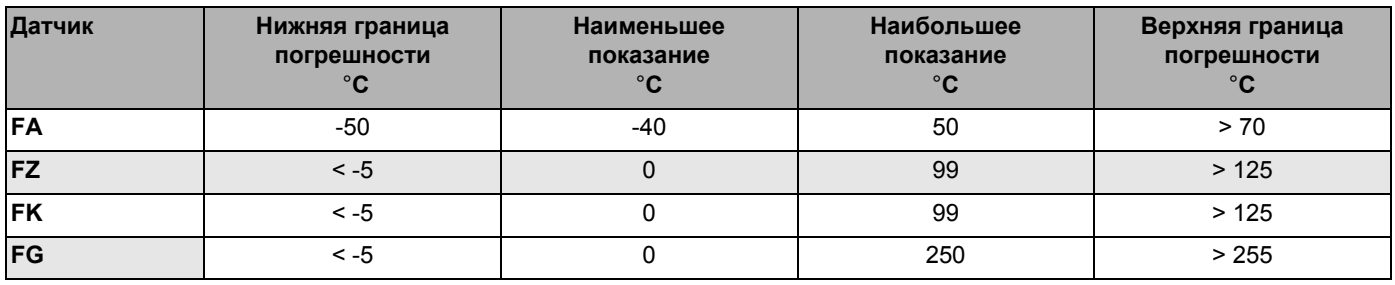

*Таб. 7 Диапазон измерения*

### **27.2 Функциональный модуль FM441**

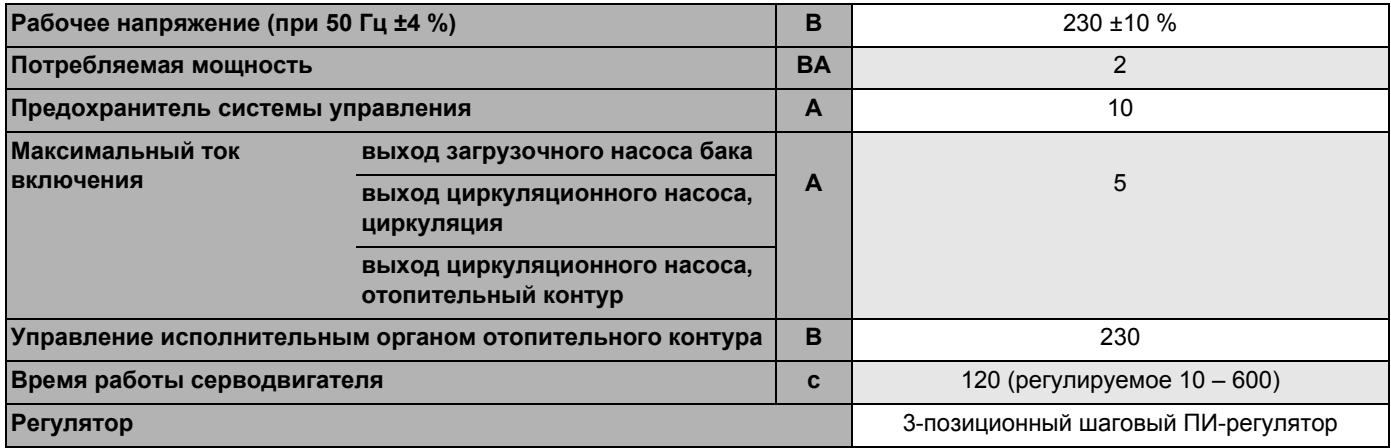

*Таб. 8 Технические характеристики функционального модуля FM441*

### **Диапазон измерений датчиков**

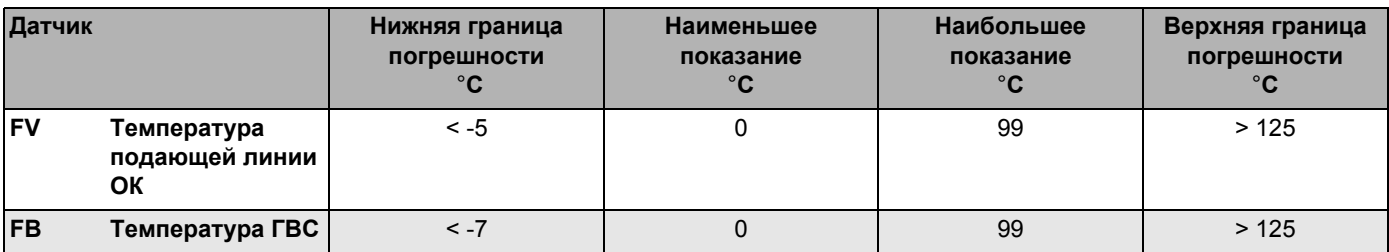

*Таб. 9 Диапазон измерения*

### **27.3 Функциональный модуль FM442**

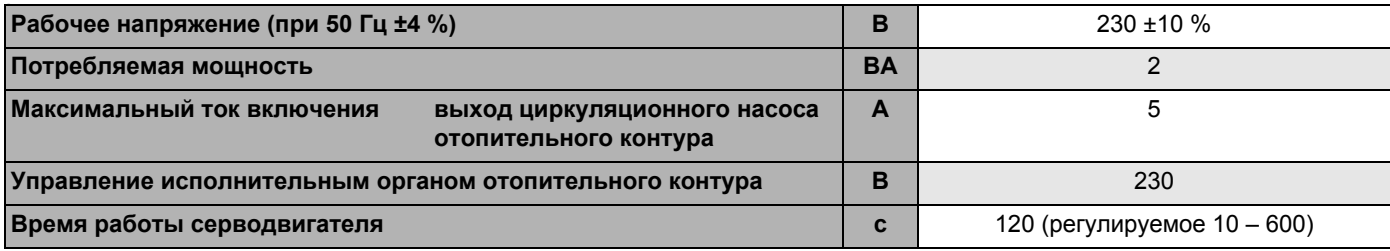

*Таб. 10 Технические характеристики функционального модуля FM442*

### **Диапазон измерений датчиков**

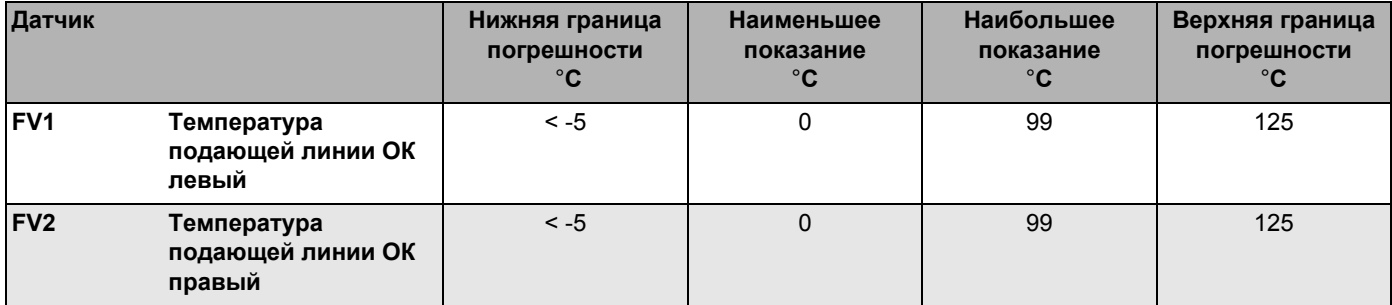

*Таб. 11 Диапазон измерения*

### **28 Характеристики датчиков**

 Перед каждым измерением нужно обесточить установку.

**Проверка датчиков (кроме датчика комнатной температуры)**

- Отсоедините клеммы датчиков.
- Измерьте прибором сопротивление на концах проводов датчика.
- Измерьте термометром температуру датчика.

Пользуясь диаграммой, можно проверить, имеется ли соответствие температуры и сопротивления.

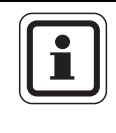

### **УКАЗАНИЕ ДЛЯ ПОТРЕБИТЕЛЯ**

Для всех характеристик допускаемое максимальное отклонение составляет 3 %/25 °C.

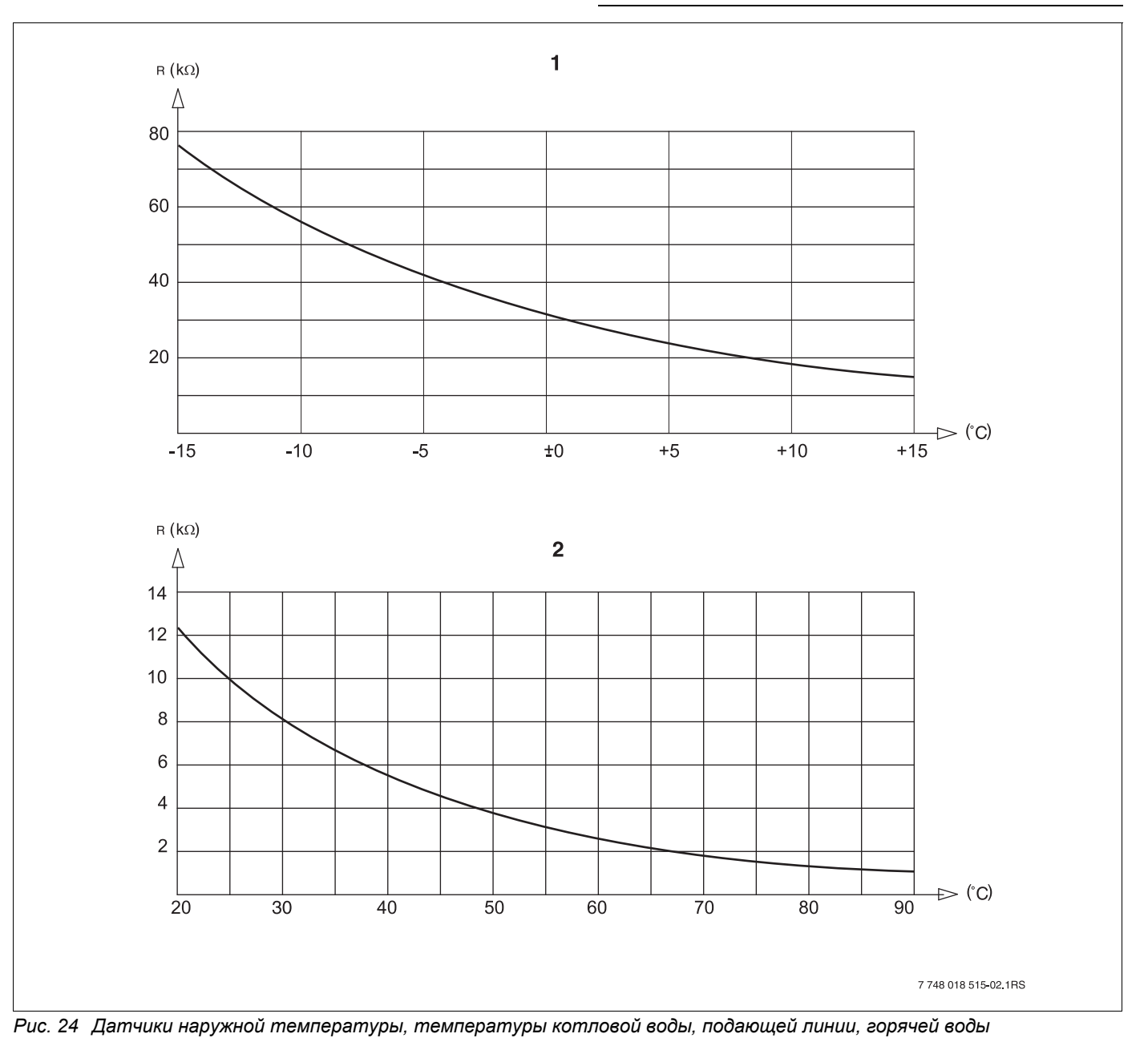

**1** Характеристика датчика наружной температуры

**2** Характеристики датчиков температуры котловой воды, подающей линии, горячей воды

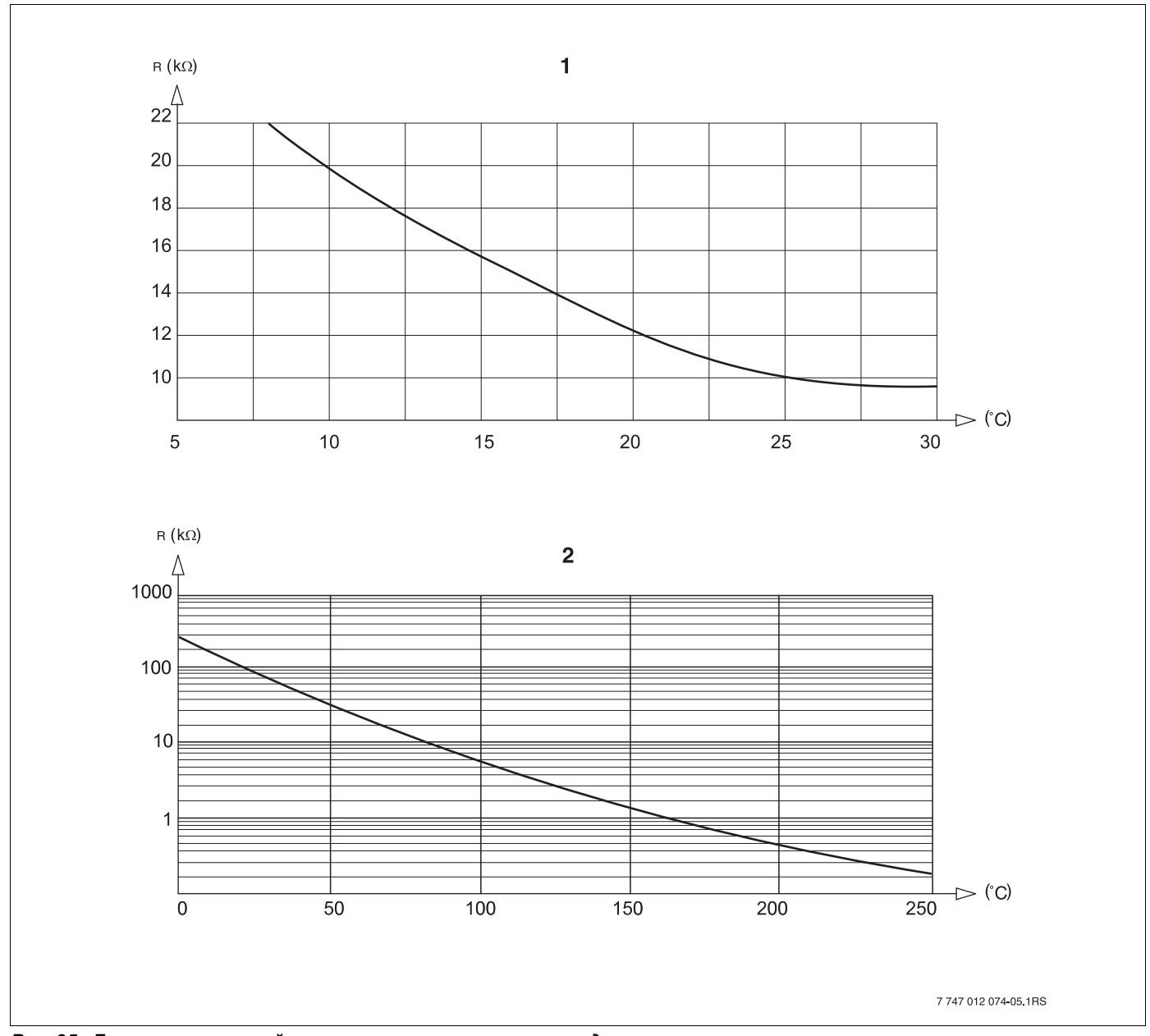

*Рис. 25 Датчики комнатной температуры и температуры дымовых газов*

- **1** Характеристика датчика комнатной температуры
- **2** Характеристика датчика температуры дымовых газов (FG)

### <span id="page-163-0"></span>**29 Установка специфических параметров котла**

Соответствие типа котла определенному котлу фирмы Buderus. Тип котла задается на сервисном уровне в меню "DAHHЫE KOTЛA" ( $\rightarrow$  [главу](#page-43-0) 14).

### **Низкотемпературный:**

устанавливается для отопительных котлов серии: Logano G125 ECO, G144 ECO, G215, S125 ECO Logano G234, G334 Logano S325

### **НТ/минимальная температура обратной линии:**

устанавливается для отопительных котлов серии: Logano SK425<sup>4</sup>, SK635<sup>4</sup>, SK735<sup>4)</sup>

### **Конденсационный:**

устанавливается для отопительных котлов серии: Logano plus SB315, SB615, SB735

### **Ecostream:**

устанавливается для отопительных котлов серии: Logano GE315<sup>1) 3)</sup>, GE515<sup>1</sup>, GE615<sup>1)</sup> Logano SE425  $^{1/3}$ , SE635  $^{1}$ , SE735  $^{1}$ Logano GE434 $2$ <sup>2</sup>, GB434

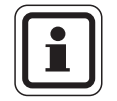

### **УКАЗАНИЕ ДЛЯ ПОТРЕБИТЕЛЯ**

Такая же конфигурация систем управления имеется у газовых конденсационных котлов с внешним конденсационным теплообменником.

```
Logano plus GE315 ^{1}, 3), GE515 ^{1}, GE615 ^{1}Logano plus SE635<sup>1</sup>, SE735<sup>1</sup></sup></sup>
Logano plus GB434<sup>2)</sup>
```
- *1) Регулирование рабочей температуры подающей линии через исполнительный орган отопительного контура или отдельный исполнительный орган котлового контура.*
- *2) Регулирование рабочей температуры подающей линии через внешнее управление.*
- *3) В зависимости от гидравлической увязки.*

### **НТ/цокольная температура:**

устанавливается для отопительных котлов серии: Logano SK425<sup>4</sup>, SK635<sup>4</sup>, SK735<sup>4)</sup>

при повышенной минимальной температуре котловой воды

*4) Регулирование температуры котловой воды через исполнительный орган отопительного контура или отдельный исполнительный орган котлового контура.*

# **30 Алфавитный указатель**

### **А**

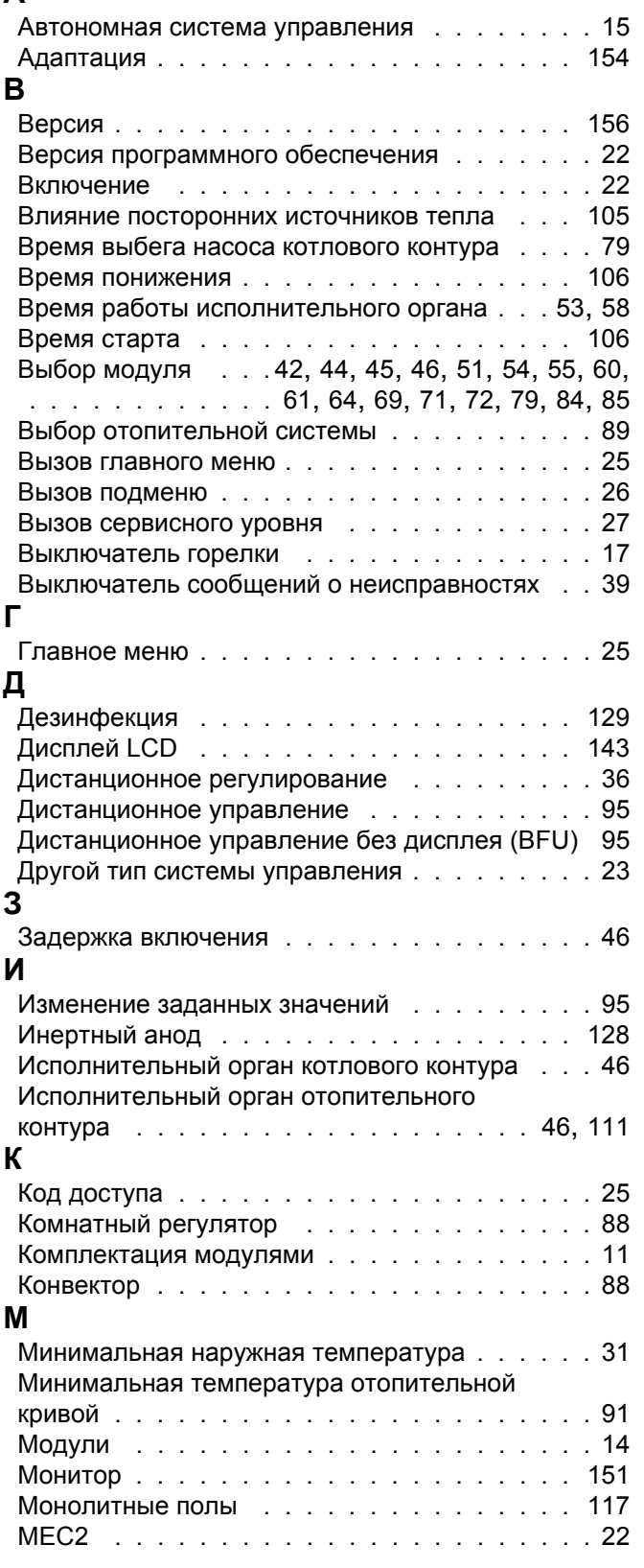

# **Н**

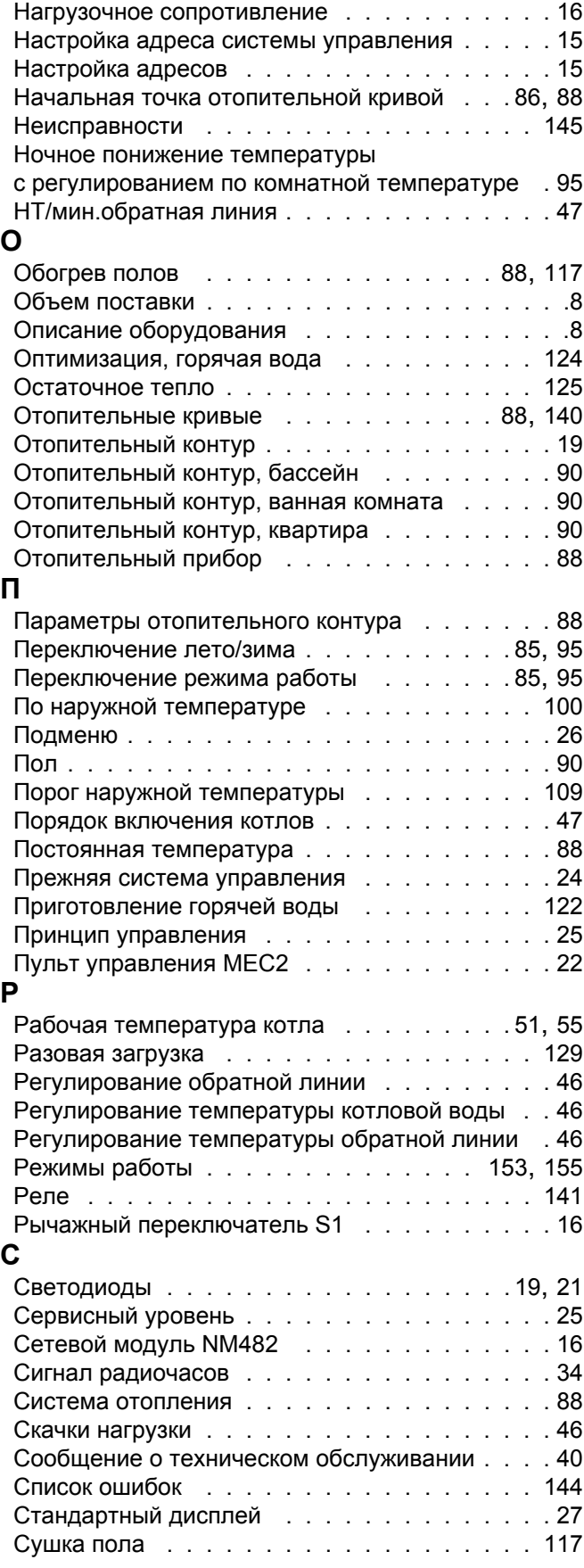

### **Т**

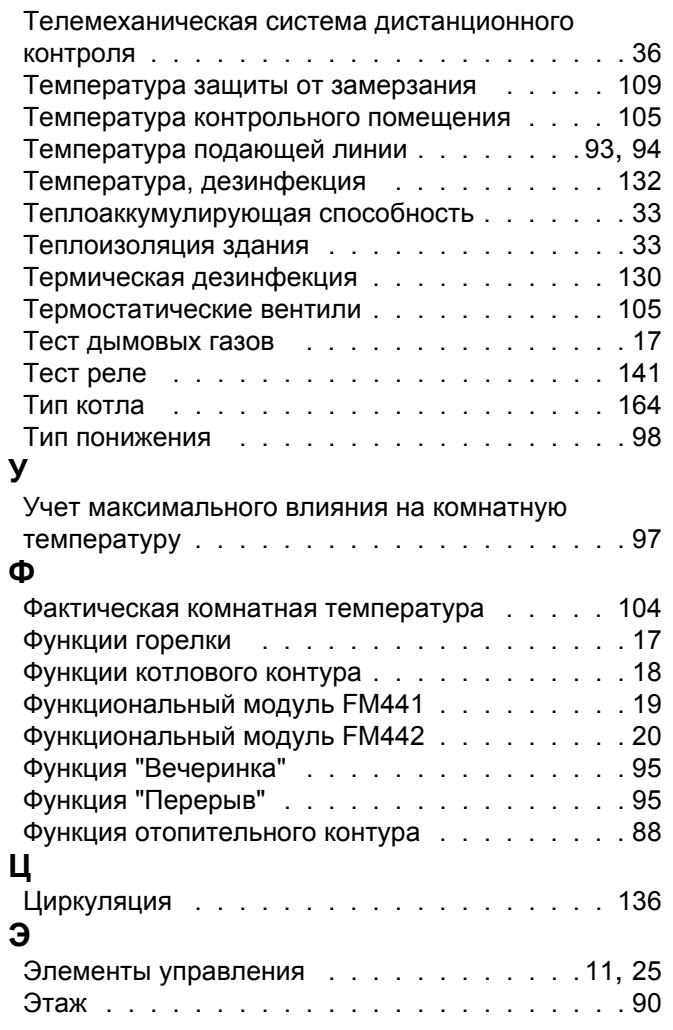

ООО «Бош Термотехника» 115201, Москва, ул. Котляковская, 3 Телефон: (495) 510-33-10 Факс: (495) 510-33-11 www.buderus.ru | info@buderus.ru

195027, Санкт-Петербург, ул. Магнитогорская, д.21. Телефон: (812) 606-60-39 Факс: (812) 606-60-38

394007, Воронеж, ул. Старых Большевиков, 53А Телефон/Факс: (4732) 26 62 73

300041, Тула, ул. Советская, д.59 Телефон/Факс: +7 4872 25-23-10

150014, Ярославль, ул. Рыбинская, д.44а, оф.410 Телефон/Факс: (4852) 45-99-04

344065, Ростов-на-Дону, ул. 50-летия Ростсельмаша, 1/52, оф. 518 Телефон/Факс: (863) 203-71-55

350980, Краснодар, ул. Бородинская, 150, офис, учебный центр, склад Телефон/Факс: (861) 266-84-18 (861) 200-17-90

400137, Волгоград, бульвар 30 лет Победы 21, TPK Park-House, оф. 500 Телефон: (8442) 55-03-24

354068, Сочи, ул. Донская, 14 Телефон/Факс: (8622) 96-07-69

680026, г. Хабаровск, ул. Тихоокеанская, 73 Телефон (4212) 45-65-75 Факс (4212) 45-65-76

690106, Владивосток, пр-т Красного Знамени, 3, оф. 501 Телефон +7 (423) 246-84-20 Факс: +7 (423) 246-84-50

630015, Новосибирск, ул. Комбинатский переулок, д. 3. территория завода «Сибгормаш» Телефон: (383) 354-30-10 Факс: (383) 279-14-14

664047, Иркутск, ул. Пискунова, 54, оф. 15-17 Телефон/Факс: (3952) 24-94-21

622000, Свердловская обл., г. Берёзовский, Режевской тракт, 15 км., строение 1 Телефон: (343) 379-05-49, 379-05-89

454053, Челябинск, Троицкий тракт 11-Г, оф. 315 Телефон 8-912-870-72-41

625023, Тюмень, ул. Харьковская, д.77, оф.602 Телефон/Факс: (3452) 41-05-75

603140, Нижний Новгород, Мотальный переулок д. 8, офис В211, Телефон: (831) 461-91-73 Факс (831) 461-91-72.

422624, Татарстан, Лаишевский район, с. Столбище, ул. Советская 271 Складской комплекс Q-Park Казань Телефон: (843) 567 14 67 Факс: (843) 567 14 68

443017 Самара, ул. Клиническая 261 Телефон: (846) 336 06 08 Факс: (846) 268 84 37

450071, Уфа, ул. Ростовская 18, оф. 503 Телефон/Факс: (347) 292 92 17, 292 92 18

426057, Ижевск, ул. М. Горького, 79, (цокольный этаж) Телефон/Факс: (3412) 912-884

610042, г. Киров, ул. Лепсе, д.22, оф.101 Телефон/Факс: (8332) 215-679

614064, Пермь, ул. Чкалова, 7 оф. 30 Телефон/Факс: (342) 249-87-55

413105, Энгельс, пр-т Ф. Энгельса 139 Телефон/Факс: (8453) 56-29-77

355011, Ставрополь, ул. 50 лет ВЛКСМ, 93 оф. 69 Телефон/Факс: (8652) 57-10-64

**Bosch Thermotechik GmbH** Sophienstrasse 30-32 D-35576 Wetzlar www.buderus.com